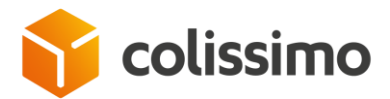

# **Flexibility Solution – Shipping Business solution**

# **Colissimo Shipping Web Service**

Technical document – october 2023 version Specifications of Colissimo Shipping Web Service

Flexibilité – Shipping Web Service – october 2023

La Poste - SA au capital de à 5 857 785 892 euros - 356 000 000 RCS PARIS Siège social: 9 rue du Colonel Pierre Avia – 75015 Paris

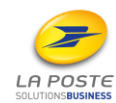

C1 - Interne

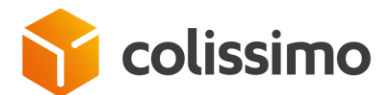

#### **Changelog**

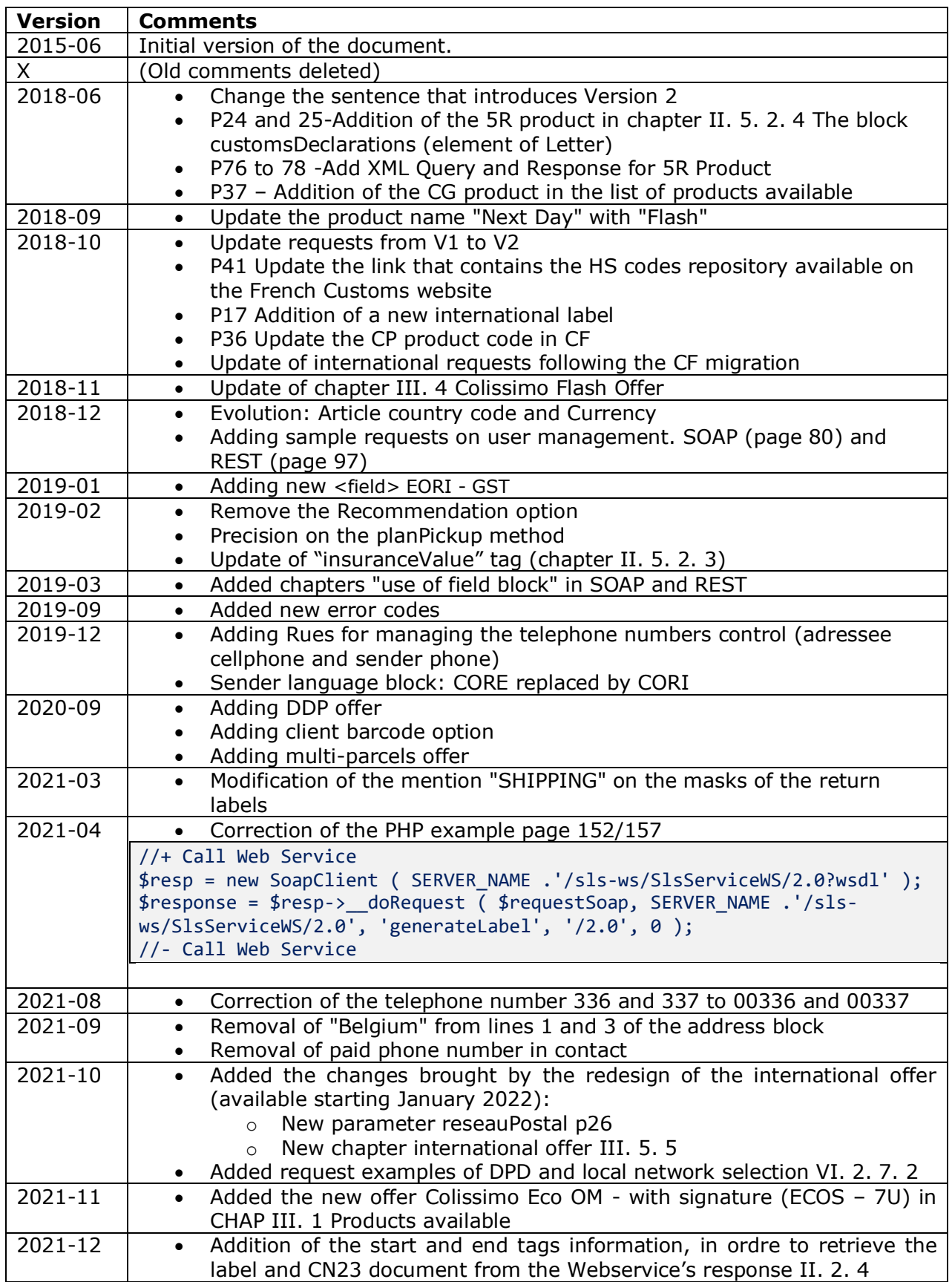

Flexibilité – Shipping Web Service – october 2023

La Poste - SA au capital de 3 800 000 000 euros - 356 000 000 RCS PARIS Siège social: 9 rue du Colonel Pierre Avia – 75015 Paris

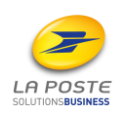

2

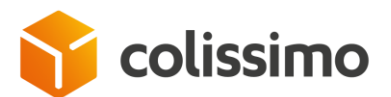

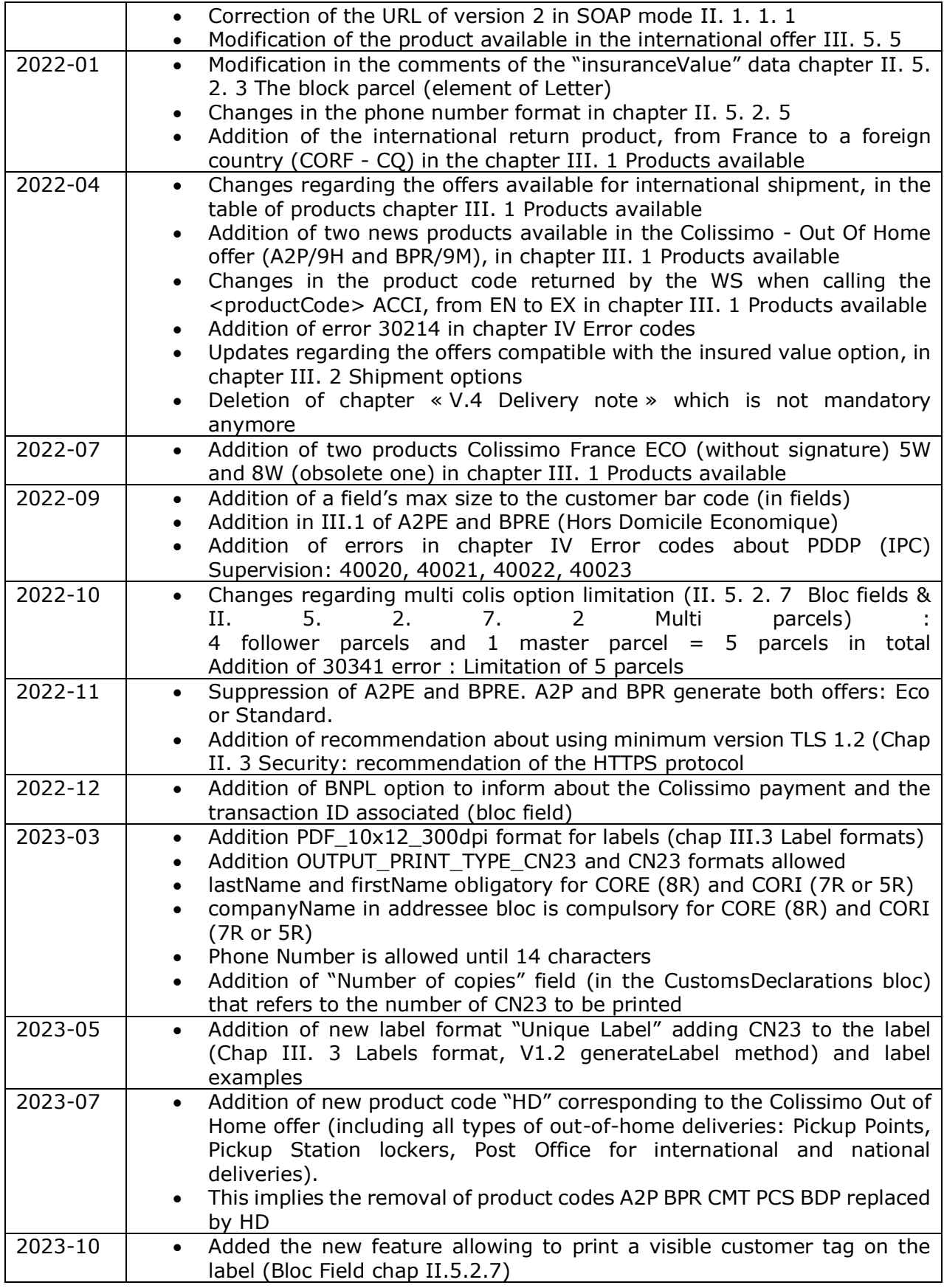

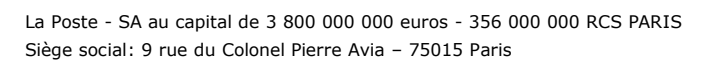

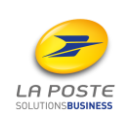

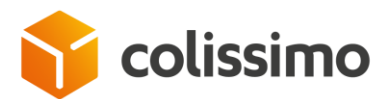

#### **CONTENTS**

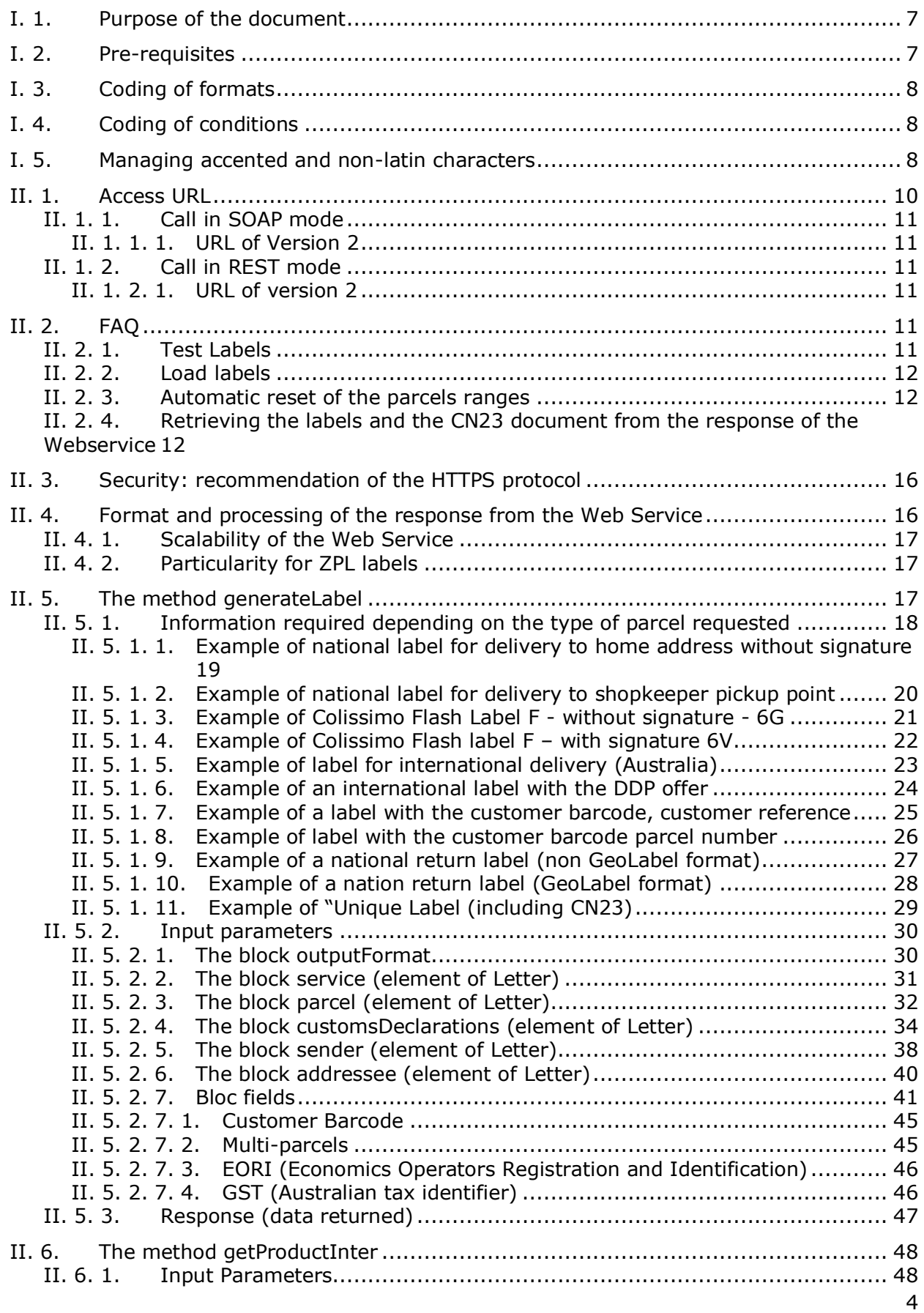

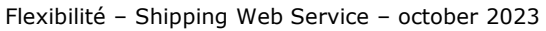

La Poste - SA au capital de 3 800 000 000 euros - 356 000 000 RCS PARIS Siège social: 9 rue du Colonel Pierre Avia – 75015 Paris

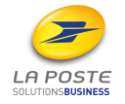

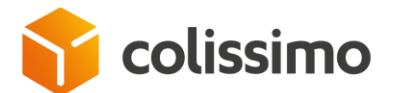

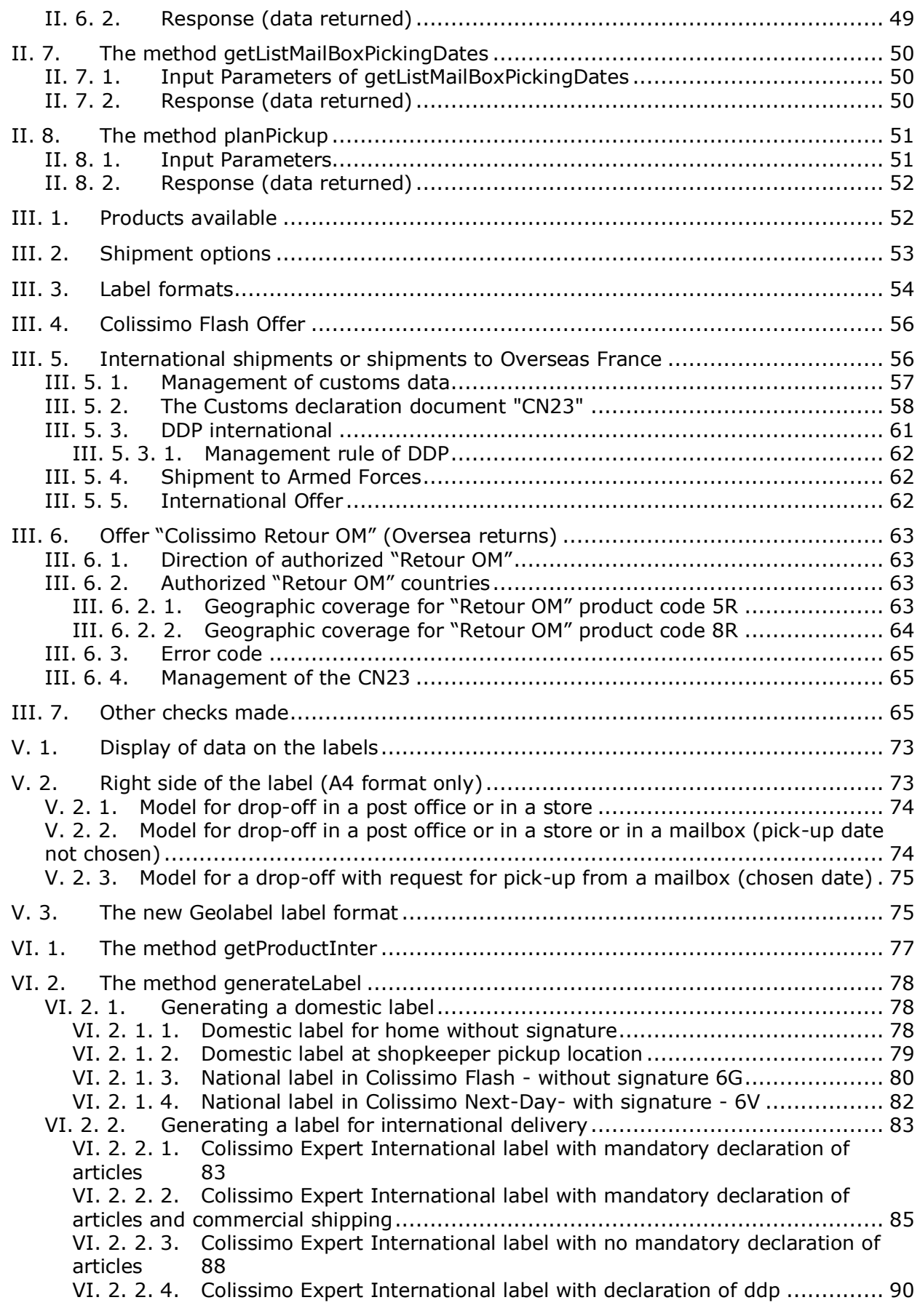

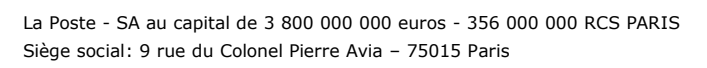

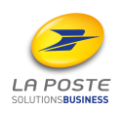

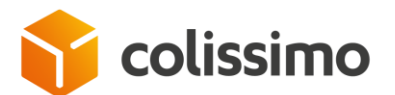

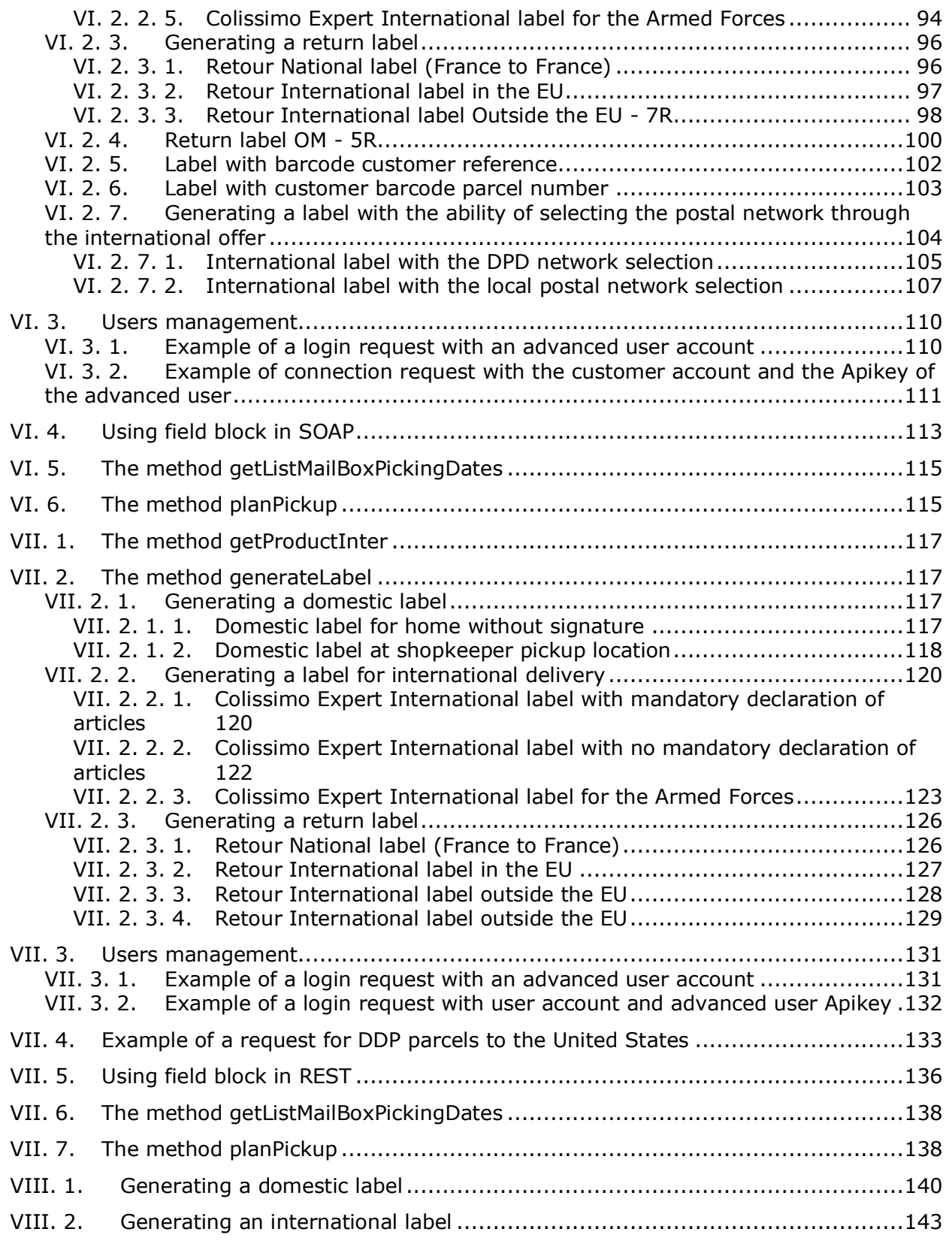

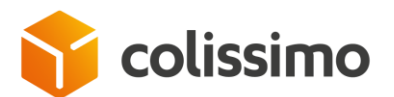

# **I. Introduction**

#### **I. 1. Purpose of the document**

La Poste - Colissimo has made SLS, *Simple Label Solution*, available to its customers to produce their Shipping labels.

This Web Service is used to create the documents associated with a parcel (labels and customs documents) as well as to send its electronic preadvice automatically to La Poste - Colissimo.

This document describes access and the specific uses of the Web Service.

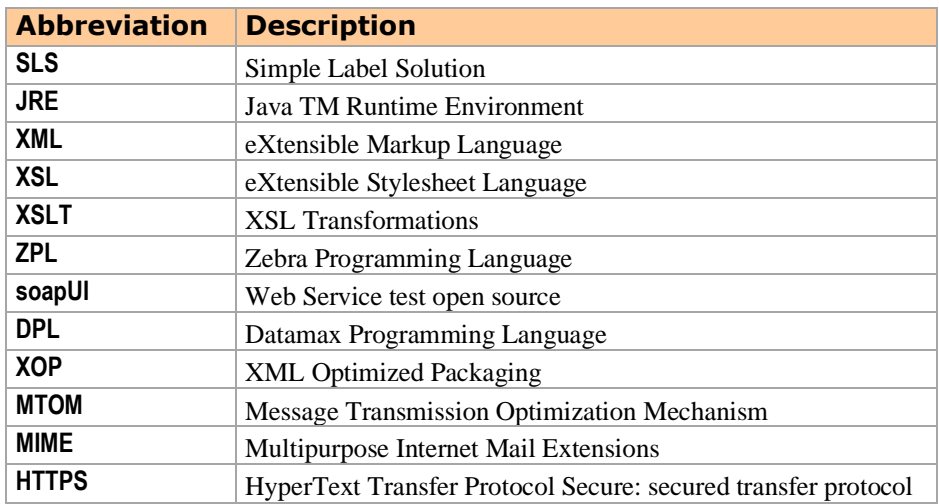

To find the latest updates on our products, please contact your Colissimo sales contact person or visit our website www.laposte.fr/colissimo-entreprise\*

#### **I. 2. Pre-requisites**

To access your Web service, it is necessary to implement a SOAP client. Depending on the programming language and version, you may need to install additional libraries.

If you use a thermal printer, you must also have knowledge of the system in order to be able to send the data flows from the web service to your printer's USB port or network.

A customer interested in the Shipping Web Service must sign up for a solution in order to be given a Colissimo account (Colissimo does not provide test accounts).

*\* Free viewing excluding connection and communication costs of the selected operator used at the time of the viewing.*

La Poste - SA au capital de 3 800 000 000 euros - 356 000 000 RCS PARIS Siège social: 9 rue du Colonel Pierre Avia – 75015 Paris

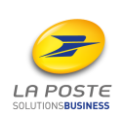

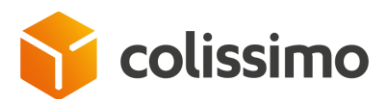

# **I. 3. Coding of formats**

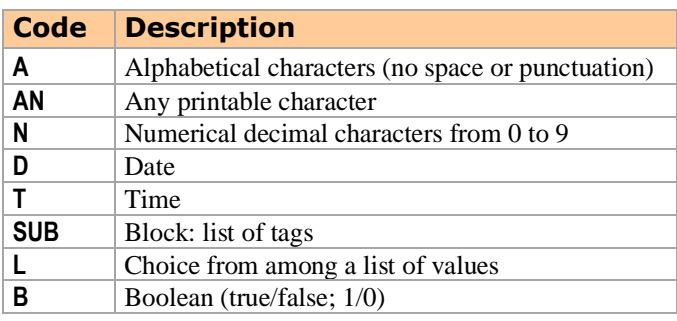

The numbers after these codes in the data description indicate the length of the field. A single number indicates a set length field (e.g. "N6" for 6-character numeric), two numbers separated by two full stops indicating the minimum and maximum length (e.g. "AN0..35" for alphanumeric that can be blank and up to a maximum of 35 characters).

# **I. 4. Coding of conditions**

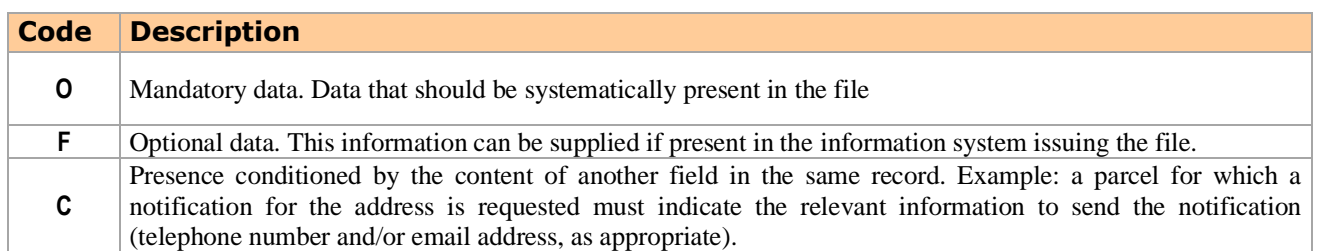

# **I. 5. Managing accented and non-latin characters**

#### Characters must be UTF-8 encoded.

In order to ensure correct reproduction on the labels and in the notification sent to addressees:

- accented characters inputted into the Web Services are replaced by their equivalent characters without accents (e.g. "é" is replaced with "e"),
- non-Latin characters will result in an error.

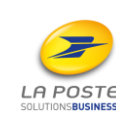

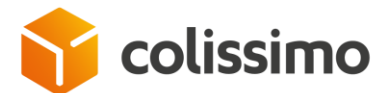

# **II. The SLS Web Service**

The customer invokes the SLS Web Service through an HTTPS request encapsulating the request for the creation of a shipping label to be printed by the customer.

The label returned by the Web Service may, depending on the format requested on input, be in one of the following forms (see *[III. 3](#page-53-0) Label [formats](#page-53-0)*):

- PDF document,
- a ZPL frame,
- a DPL frame.

The SLS Web Service offers the following methods:

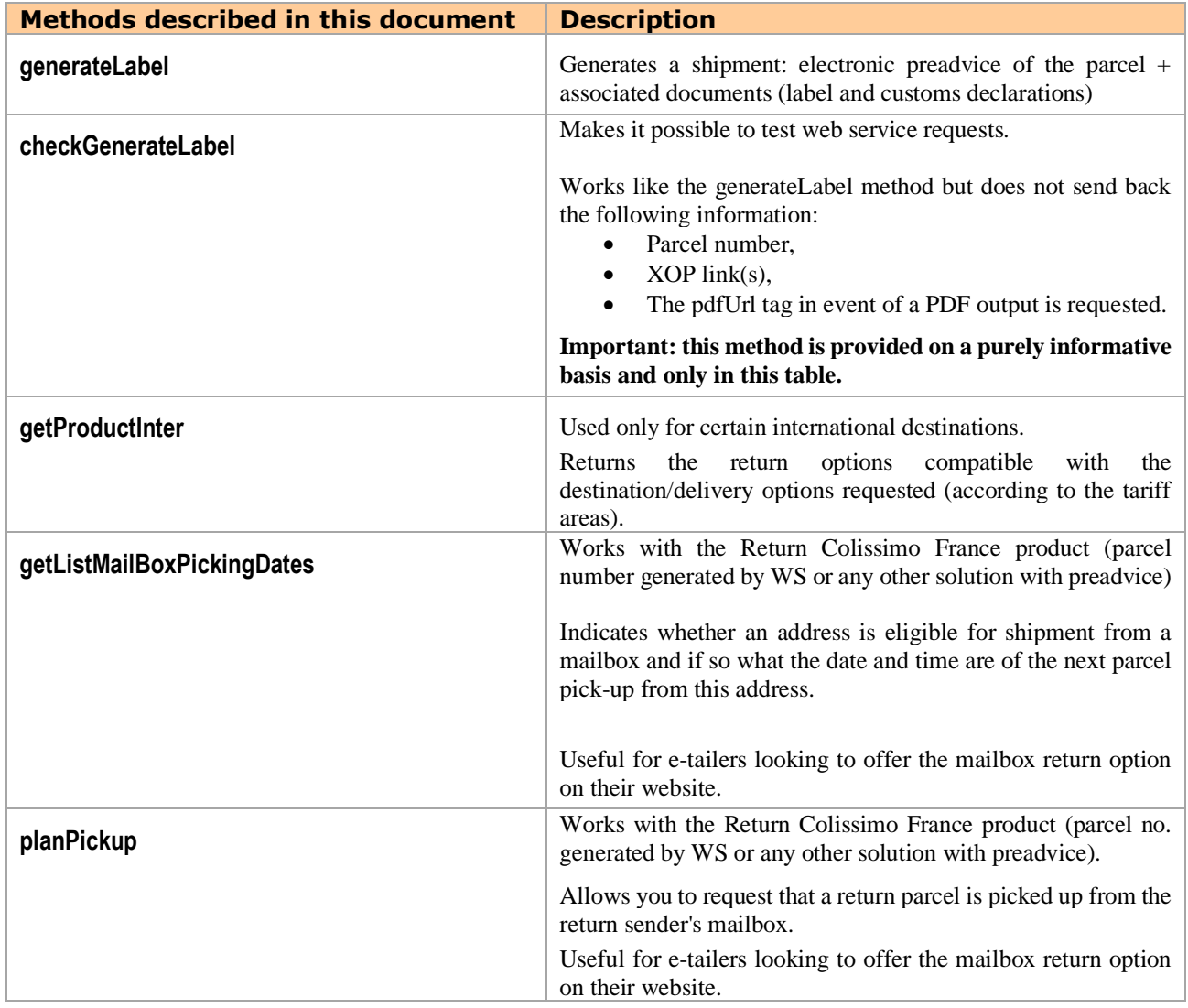

**Important:** when calling these methods, the parameters must be entered in the order defined in the wsdl, otherwise an "*unmarshalling error*" will be returned.

La Poste - SA au capital de 3 800 000 000 euros - 356 000 000 RCS PARIS Siège social: 9 rue du Colonel Pierre Avia – 75015 Paris

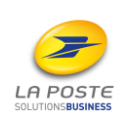

C1 - Interne

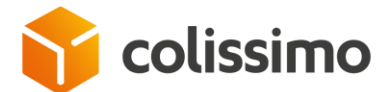

#### **II. 1. Access URL**

This service requires you to use your La Poste - Colissimo contract number and your password which you may receive by email when starting your contract or request from your usual La Poste - Colissimo sales contact.

The login credentials also enable you to access your customer web account at [https://www.colissimo.fr/entreprise](https://www.colissimo.fr/entreprises)

#### **CASE: User Management:**

For users who have been delegated to the SLS Web Service, enter the customer account number in the <ACCOUNT\_NUMBER> tag and the user account in the <contractNumber> tag. For logisticians or Marketplace, the customer account is indicated in the tag

```
field CUSER_KEY : Clé utilisateur
  field CUSER_INFO_TEXT : Tag de regroupement
<field>
  <key>ACCOUNT_NUMBER</key>
   <value>100102</value>
</field>
<field>
  <key>CUSER_KEY</key>
   <value>xxxxxxxxxxxxxxx</value>
</field>
<field>
  <key>CUSER_INFO_TEXT</key>
   <value>xxxxxxxxxxxxxxxxxx</value>
</field>
```
#### **See samples of requests and response:**

- **In SOAP chapter [VI. 3](#page-109-0)**
- **In REST chapter [VII. 3](#page-130-0)**

#### **CASE: Authentication with a TOKEN:**

Users of the SLS Web Service can authenticate via a Token to fill in the fields. The <contractNumber> and <password> tags are compulsory but can filled empty in SOAP.

> <field> <key>TOKEN</key> <value>xxxxxxxxxxxxxxxxxx</value> </field>

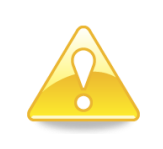

#### **Important:**

You can change your password in your customer account.

If you change your password in the customer account, you must also change it when invoking the Web Service, otherwise access to the Web Service will be declined.

Flexibilité – Shipping Web Service – october 2023

La Poste - SA au capital de 3 800 000 000 euros - 356 000 000 RCS PARIS Siège social: 9 rue du Colonel Pierre Avia – 75015 Paris

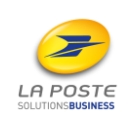

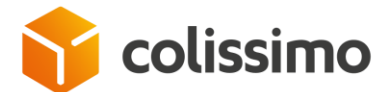

La Poste – Colissimo Shipping Web Service is accessible for the four URLS indicated in the subchapters below.

Version 2 of the Shipping Web Service is now effective and includes all the features of version 1. We suggest using this new version.

#### **II. 1. 1. Call in SOAP mode**

<span id="page-10-0"></span>If you use the SOAP protocol, the La Poste – Colissimo Shipping Web Service is accessible at the following addresses.

## **II. 1. 1. 1. URL of Version 2**

<https://ws.colissimo.fr/sls-ws/SlsServiceWS/2.0>

**Call examples are provided at the end of the document, chapter [VI](#page-76-0) [Appendix](#page-76-0) 1: [Examples of SOAP envelopes.](#page-76-0)**

## **II. 1. 2. Call in REST mode**

If you use the REST protocol, the La Poste – Colissimo Shipping Web Service is accessible at the following addresses.

#### **II. 1. 2. 1. URL of version 2**

[https://ws.colissimo.fr/sls-ws/SlsServiceWSRest/2.0?\\_wadl](https://ws.colissimo.fr/sls-ws/SlsServiceWSRest/2.0?_wadl)

**Examples of calls will be provided later at the end of the document, chapter [VII](#page-116-0) [Appendix 2: Examples of REST envelopes.](#page-116-0)**

## **II. 2. FAQ**

#### **II. 2. 1. Test Labels**

All shippers can carry out Shipping label creation test without being invoiced; however, it is worth informing the sales contact beforehand.

However, shippers will be invoiced for any label scanned during production.

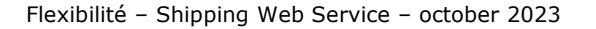

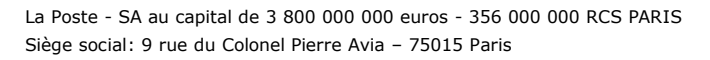

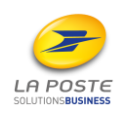

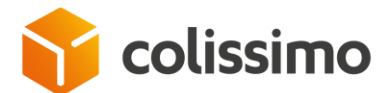

#### **II. 2. 2. Load labels**

We request for loading tests not to be carried out so as to avoid disrupting the services that we offer in relation to production.

#### **II. 2. 3. Automatic reset of the parcels ranges**

Any range of parcels allocated to a given product code:

- has a lifespan of approximately 1<sup>1/2</sup> years,
- is automatically reset after the last package number.

It means that:

• For any customer, for a given product code and a range of package numbers, if a web service call uses the last number in the range, the next call will automatically use the first package number in the same range, Example:

For a range 6A from number 00000001 to number 99999999,

If, for a type 6A package, during a first call, the customer's web service generates a package 6A99999999,

So, for a parcel type 6A, during the next call, the customer's web service will generate a parcel 6A00000001

• Our customers must take into account the above management rule in their internal databases so that the track records of their packages are not confused. To help them in their logistics, we suggest our customers to add an order reference number associated with their package with the <orderNumber> tag of the <service> block that they will find in their tracking (in particular with the EDI-Tracking flow).

#### <span id="page-11-0"></span>**II. 2. 4. Retrieving the labels and the CN23 document from the response of the Webservice**

In order to correctly retrieve the labels and the CN23 document in the raw response from the Webservice, it is important to respect the start and end tags.

• Label in PDF format Start: %PDF-1.3 End: %%EOF

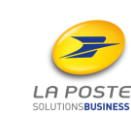

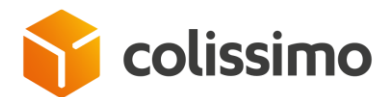

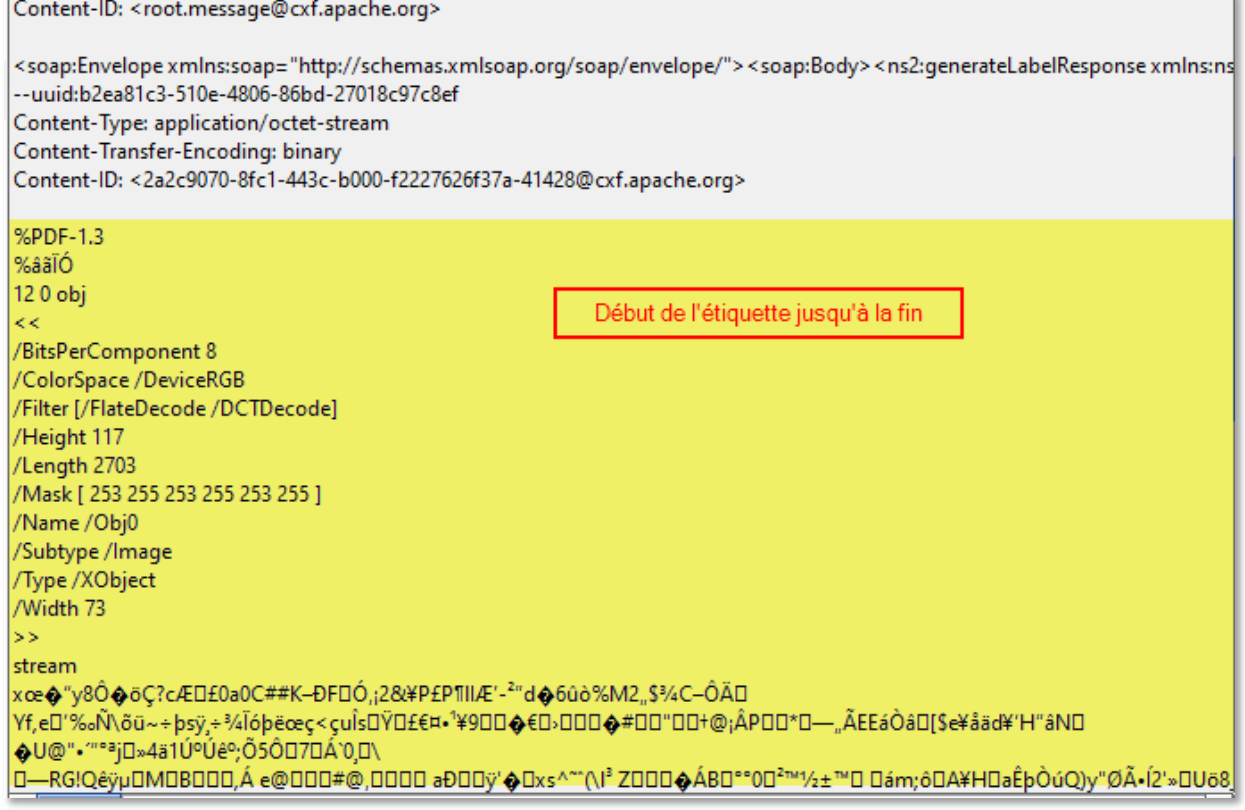

• Label in DPL format Start: n End: E

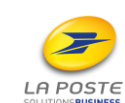

C1 - Interne

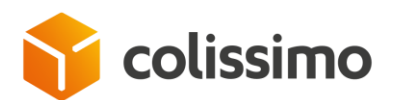

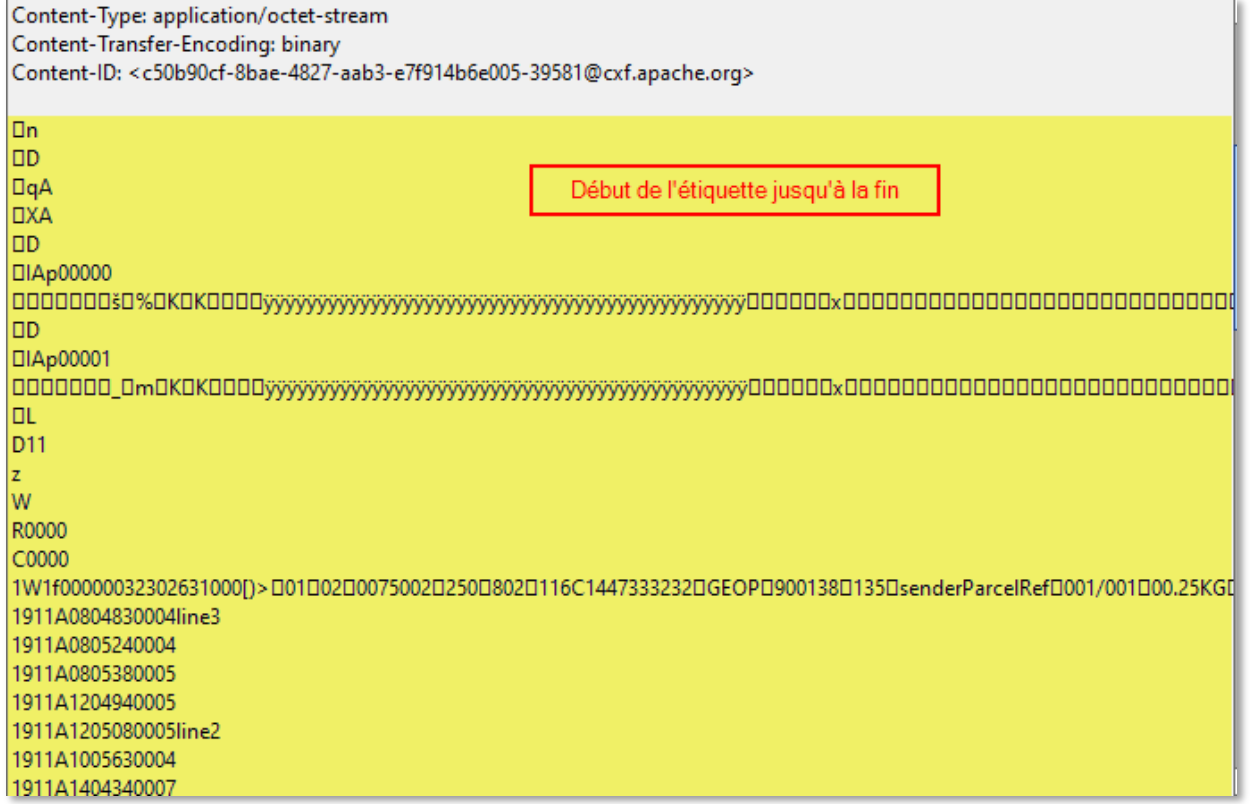

• Label in ZPL format Start: CT~~CD,~CC^~CT~ End: ^XZ

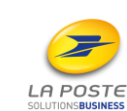

Flexibilité – Shipping Web Service – october 2023

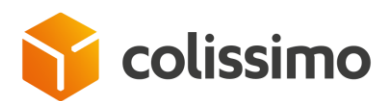

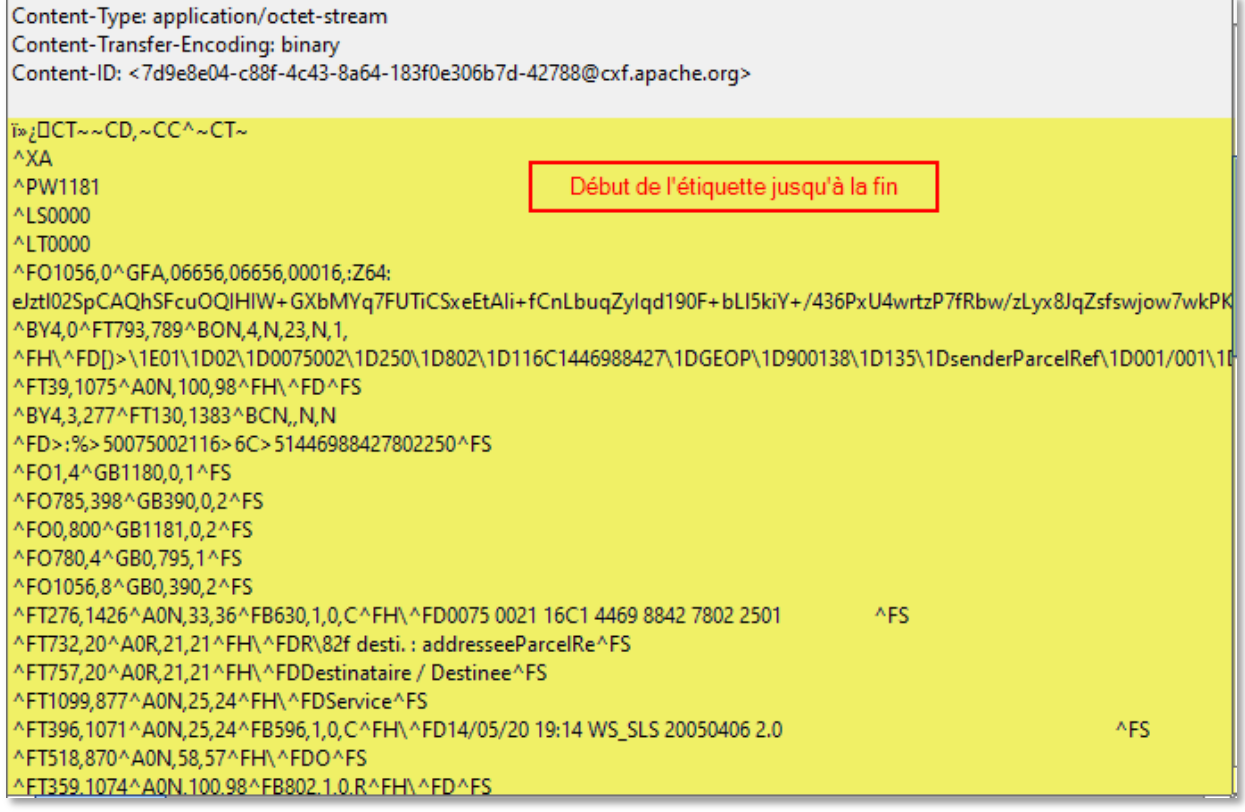

• CN23 document Start: %PDF-1.4 End: %%EOF

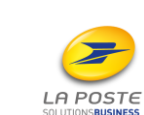

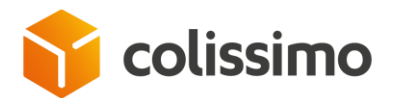

-- uuid:8fcafd6b-7553-4116-accd-357504584334

Content-Type: application/octet-stream Content-Transfer-Encoding: binary Content-ID: <6fe31dbc-8e19-42ec-8e64-5ef5881de4d8-39638@cxf.apache.org> %PDF-1.4 Début du document CN23 jusqu'à la fin %âãÏÓ 30 obj <</Length 4474/Filter/FlateDecode>>stream xœ-\K�#-D¾ëWôDØ6Y|DADvìœ,`"DrDrDõHFD;Ž}ÉßÏWE<sup>2</sup>BDÕ=<ÂjfZ%<sup>2a</sup>Xï\*ê-NõJ©.ZÝǤ:---\QÁwŸêfBoÝ?ºÿ\bù<sup>~</sup>Nu (Û»¤±.ªo->7üÒußüõú″êbôk÷ùrùÜ)ĨË □□1ì.□=¥ÔEÓ{¢N«>9S—ŸöË□□€!£î□H□i½¶A~ ′ûû�—o~øőË□ªK´/÷Ë□''V¤| □…TèDÕÑÓS,4MD%DÕ<sup>,oa</sup>Aé%。DæhÞ´â@\*DÈD%。 ,DD,sú9DjÂÁ,"fzDDŒ‹DooÀ莧üjñWDD5þDÔU+1⁄2ÀUóÊÓDö0ÎöÆè.D)íB§Sì-<sup>1</sup>ÎÇ^DÆþrD;d(D 7DD–ÿDGݧDé\*;DÙùëïʔ\ Ҝ<ÙDDD^•Ĩ¡,é-Î∙�W€žDDèùZl4‴ Nhú "Ýz-DzÈŸoì″° ƒD-D"ï�,ÉyºDvëM2ú9^Vy(žjĐD^ÁâÁä6 "�V58auèDE7A1^ÅDV 25|(GrDûxp3/4.,¢ üR£õúàg "»□I#□.æ"%¾fRYçÃ.å11Øq□8S œfP•Jàéå¯÷9;92VIv v`,M´Ân,,›°[žX@DÃ,D—%ÈDD¯mJDûë�\*'æzkžE¯DÊnBQ«•ŏÔ2uZ�b§ÌŽDD¨�...µA<sup>2</sup>Ã<sup>1</sup>J`{ºƒ�DÛ]:��Ö`k€ÈDDžöDDÏ' ů¼DæÅÍŐ\DD¦""DÄExøŠ"LDrT"q¢l-¥TO"D°Väß#°DšsJ¢çL~¼DìD0ÑoúŠÿD~»êw}"ßî\*'ZbWÈ®šIDþÁ"øž=æt;¬š\59Á�A Ûu]ÇÛ5.\*ŏUc°G^°&0»¦P¦ª⁄4QÄ£<sup>n</sup>À!A^Pr.ŸdñfÃÒDŒ□ƒùS,~–P"Îê-□ííu□9ûÀō{γ...Ky□¡<sup>1</sup>1⁄zBšOöÄō/¤"Id□´±□<sup>ª</sup>§Đ□v§w,,}| ‡È)dÕuÈÐ�9&¯¢<sup>1</sup>WÑ]DRD`Hlâ'ä€ôNïÒtàDfPW'4nF\Ù�É{~DSŒ... #'ö"Òc•�ztÎf=□(£íµĐœL،¤©ž□öÚ□.(ñ<sup>1</sup>'Tüy=£nß"gÌö□O>ŠĐ°"Õä□¶oF0 -\_-B¾Ø¿©k[-□ãQlh...éWíàÔµ�™Ÿâ¦...<sup>ª</sup>Âô p,Q뇽€i'WD"\*@&H};žÌ£DbDÇ~™vO°¬ŏ \*=;úx�\$~ï'DXD»gDḐät2A÷ÈD<sup>23</sup>ôçÛDtƒ6ìê�wQZ=�:v#Ü"Á\*;†p¦à›ù5¼4 ÿ+MÈÕÜ-¤DI¢‰Í©;c"D"aÝwšu¢D\$H.È�"B,D X'7eœ5b¤Ÿ¦�=x4qùOD+ô•ÿ�e <sup>1</sup>iTi¥‡3Í"Â×Y3ª°hjF 6Q-ïé|€2}××LÙ™vĨH×ødAרÇ)tµÚ=□]□Û3□□õÉ□�ê% □)ïó°=3á�eXÆ□1

#### **II. 3. Security: recommendation of the HTTPS protocol**

The access to this Web Service is protected by an identifier and a password which are sensitive data, La Poste - Colissimo recommends you to use the HTTPS protocol with version TLS 1.2 at least for sending these data.

Not using this protocol leaves the possibility that your user ID could be intercepted by a malicious third party. Having your user ID allows the malicious third party to:

- Gain access to your corporate space (online invoice, parcel tracking),
- Order products, invoiced to the account whose identity has been stolen,
- Gain access to the other solutions made available by La Poste Colissimo.

The terms of use for this solution specify that the Customer undertakes to take all relevant measures to ensure the security and confidentiality of its identifier and password.

The customer is deemed liable for all connections made using the Customer's user ID and password, access to the Web Service, the transmission of data and any other operations.

#### **II. 4. Format and processing of the response from the Web Service**

Flexibilité – Shipping Web Service – october 2023

La Poste - SA au capital de 3 800 000 000 euros - 356 000 000 RCS PARIS Siège social: 9 rue du Colonel Pierre Avia – 75015 Paris

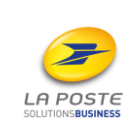

16

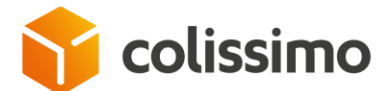

The SLS web service uses the MTOM (Message Transmission Optimization Mechanism) technology. This means that the label is attached in MIME format to the web service's response. Depending on the programming language used, it may be necessary to parse the response:

- SOAP/XML+XOP,
- REST/JSON+XOP.

to extract the attachments.

#### **See response example in section [IX](#page-148-0) Appendix 4: [Exemples of Web Service responses.](#page-148-0)**

#### **II. 4. 1. Scalability of the Web Service**

Since the Web Service may undergo slight changes (e.g. increase in the number of output elements returned), La Poste - Colissimo recommends that flexible and dynamic programming logic is used.

#### **II. 4. 2. Particularity for ZPL labels**

For thermal printing, labels generated by the web service use the "direct transfer" printing mode. Check that your printer is not configured in the "thermal transfer" mode.

#### **II. 5. The method generateLabel**

This method is provided to create shipments in relation to the following solutions, regardless of the product or associated destination:

- Offre France: Colissimo Domicile, Point Retrait, Retour,
- Offre Internationale: Colissimo Expert, Domicile, Point Retrait, Retour,
- Offre Outre-Mer: Colissimo Domicile and Colissimo Eco.

The products currently concerned are listed in the paragraph **[III. 1](#page-51-0) Products [available](#page-51-0)**. La Poste - Colissimo may modify this list.

**Important:** it is preferable not to send an optional field when it is blank.

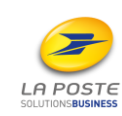

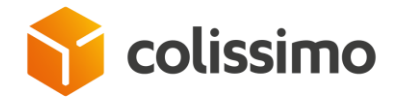

## **II. 5. 1. Information required depending on the type of parcel requested**

The following diagram indicates the parameters required for creating a parcel according to the product requested. Mandatory information is shown in bold with an asterisk. Each tag is explained in the following paragraphs.

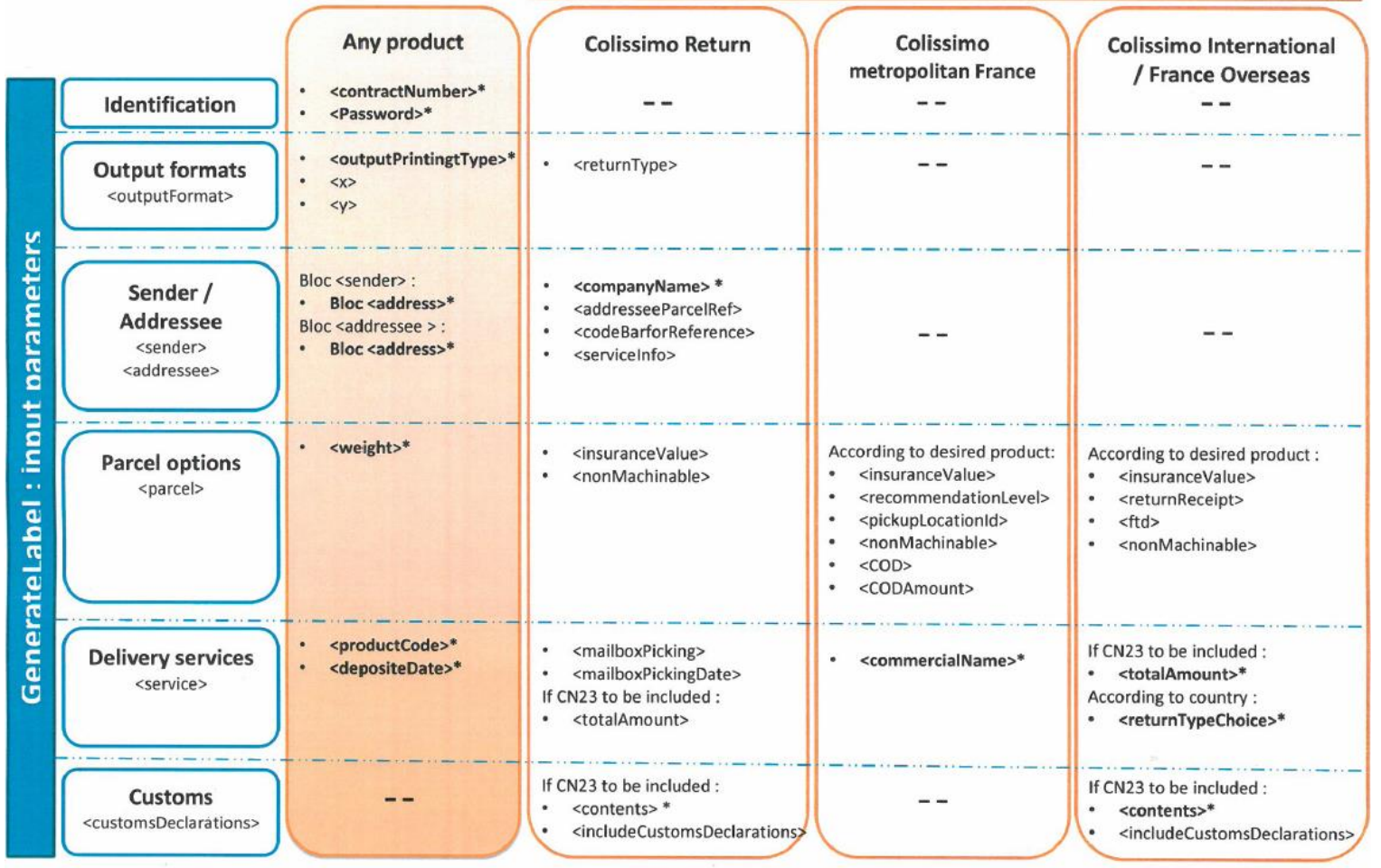

#### Additional parameters per type of parcel requested

\* mandatory

Flexibilité – Shipping Web Service – December 2017

La Poste - SA au capital de 3 800 000 000 euros - 356 000 000 RCS PARIS Siège social : 9 rue du Colonel Pierre Avia – 75015 Paris

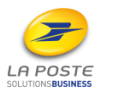

18

C1 - Interne

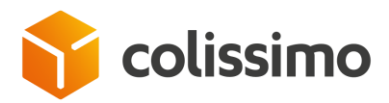

#### **II. 5. 1. 1. Example of national label for delivery to home address without signature**

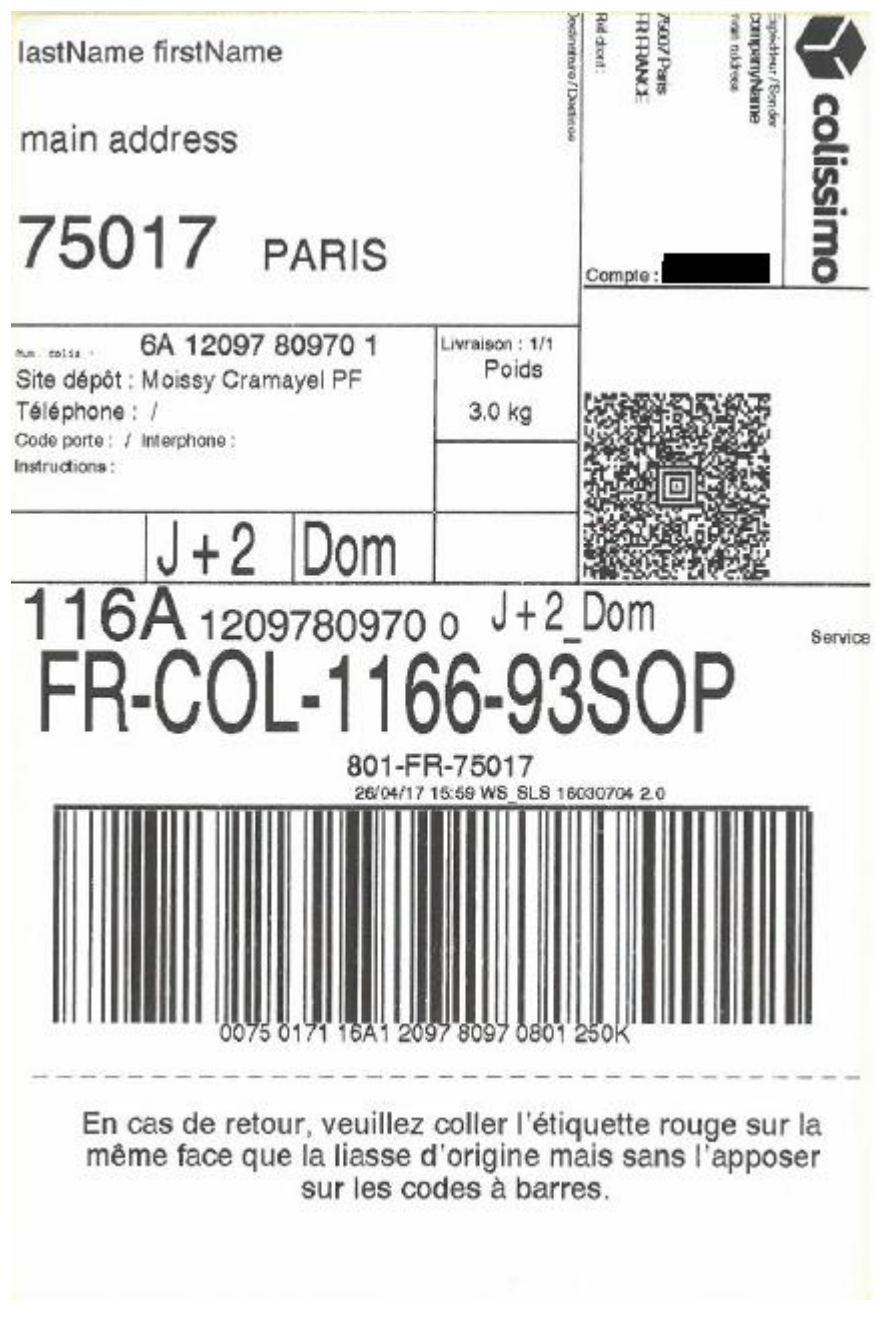

**See examples of calls and responses:**

- **In SOAP chapter [VI. 2. 1. 1,](#page-77-0)**
- **In REST chapter [VII. 2. 1. 1,](#page-116-1)**
- **In PHP chapter [VIII. 1.](#page-139-0)**

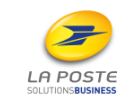

Flexibilité – Shipping Web Service – December 2017

La Poste - SA au capital de 3 800 000 000 euros - 356 000 000 RCS PARIS Siège social : 9 rue du Colonel Pierre Avia – 75015 Paris

19

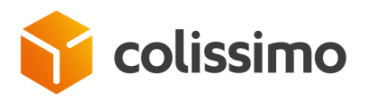

#### **II. 5. 1. 2. Example of national label for delivery to shopkeeper pickup point**

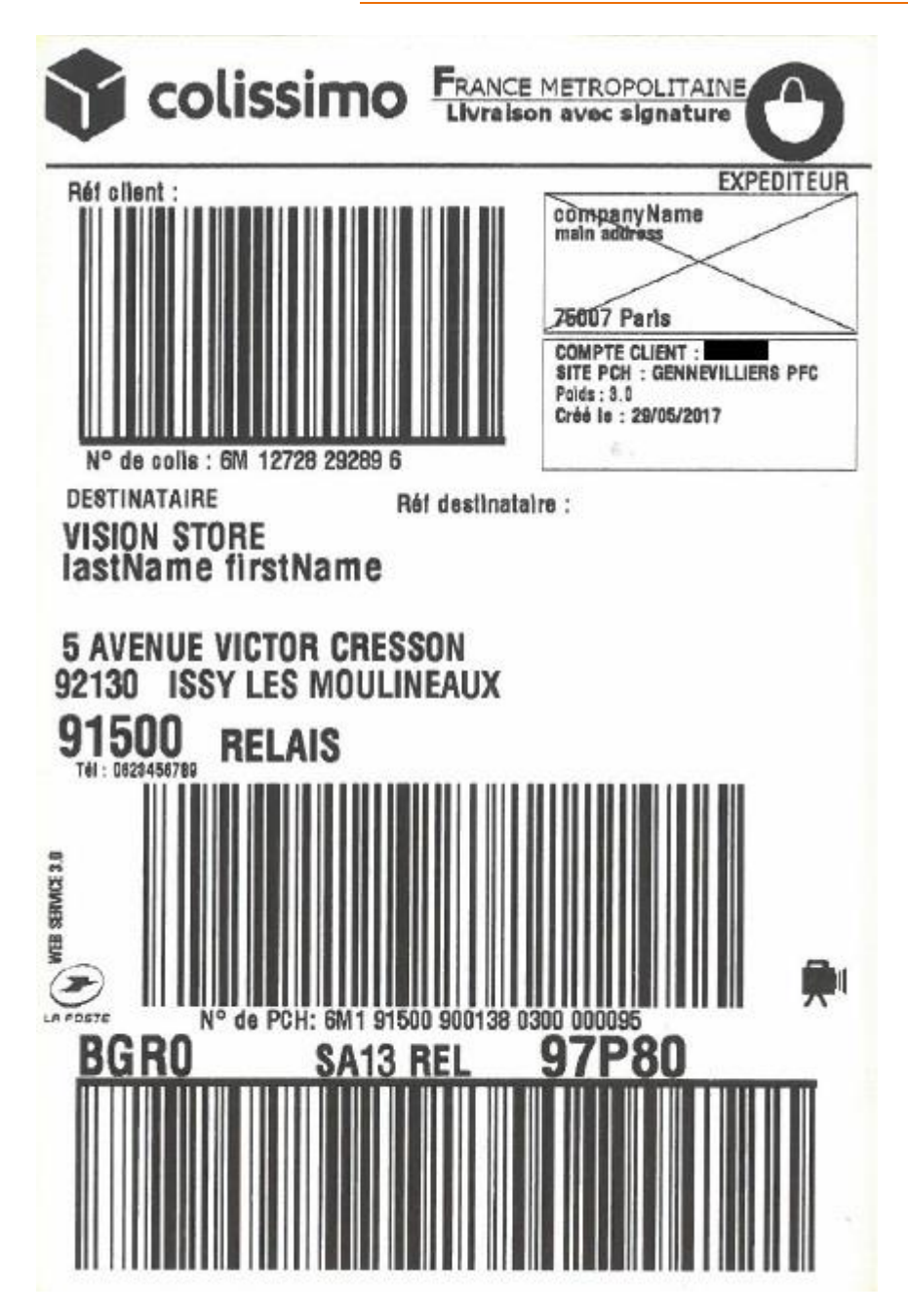

**See examples of calls and responses:**

- **In SOAP chapter [VI. 2. 1. 2,](#page-78-0)**
- **In REST chapter [VII. 2. 1. 2.](#page-117-0)**

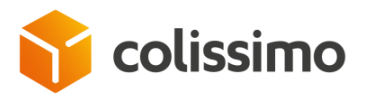

#### **II. 5. 1. 3. Example of Colissimo Flash Label F - without signature - 6G**

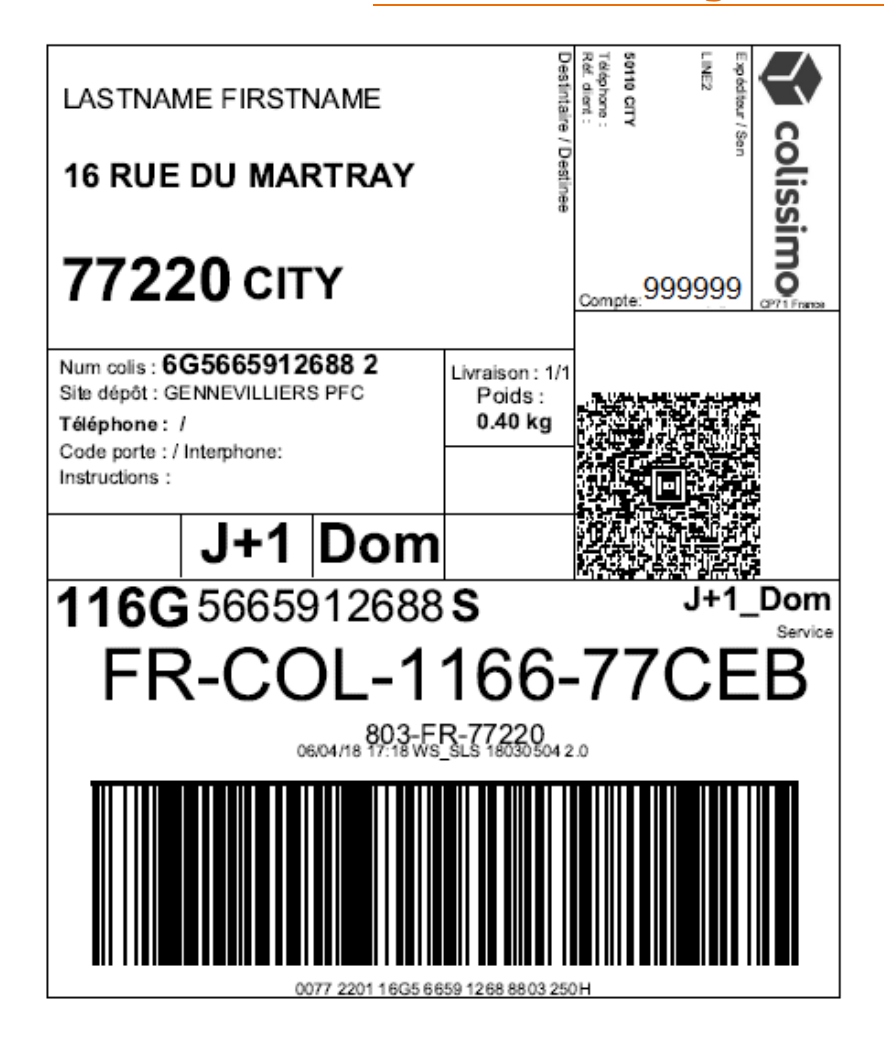

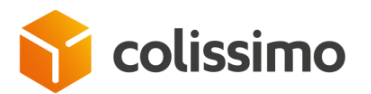

#### **II. 5. 1. 4. Example of Colissimo Flash label F – with signature 6V**

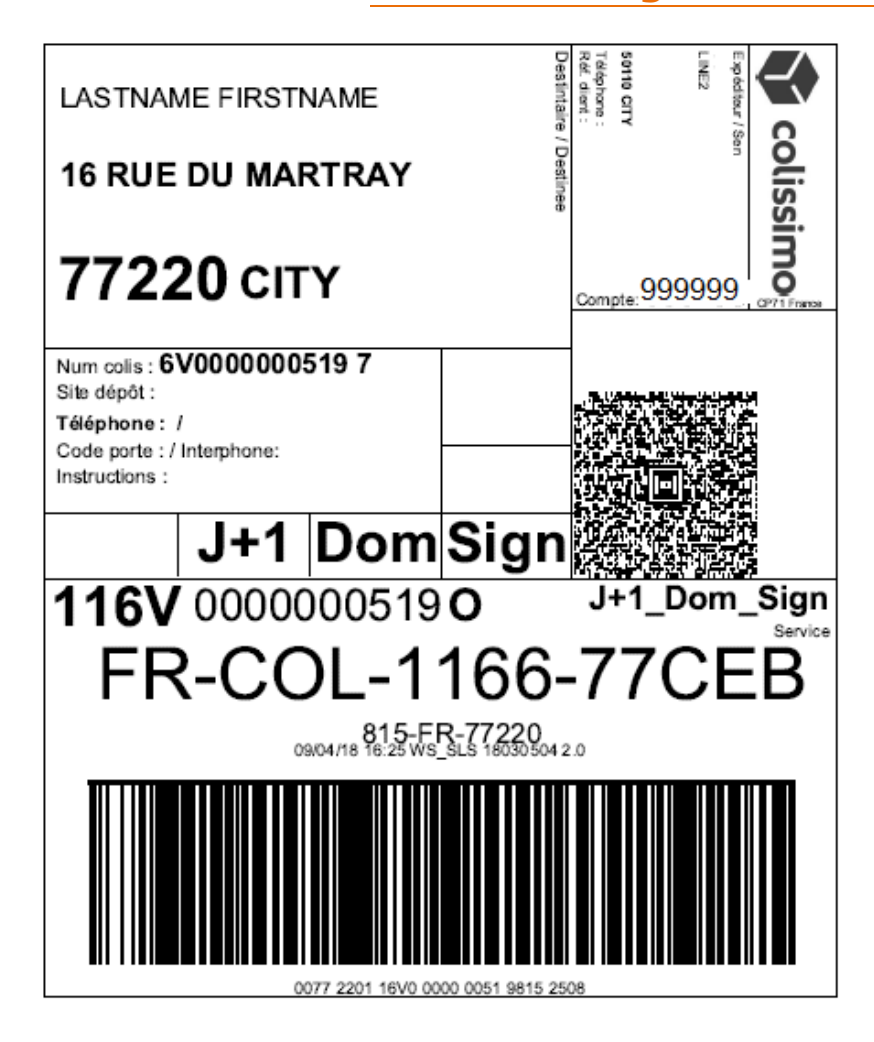

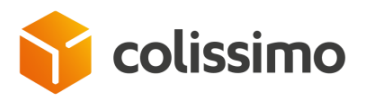

## **II. 5. 1. 5. Example of label for international delivery (Australia)**

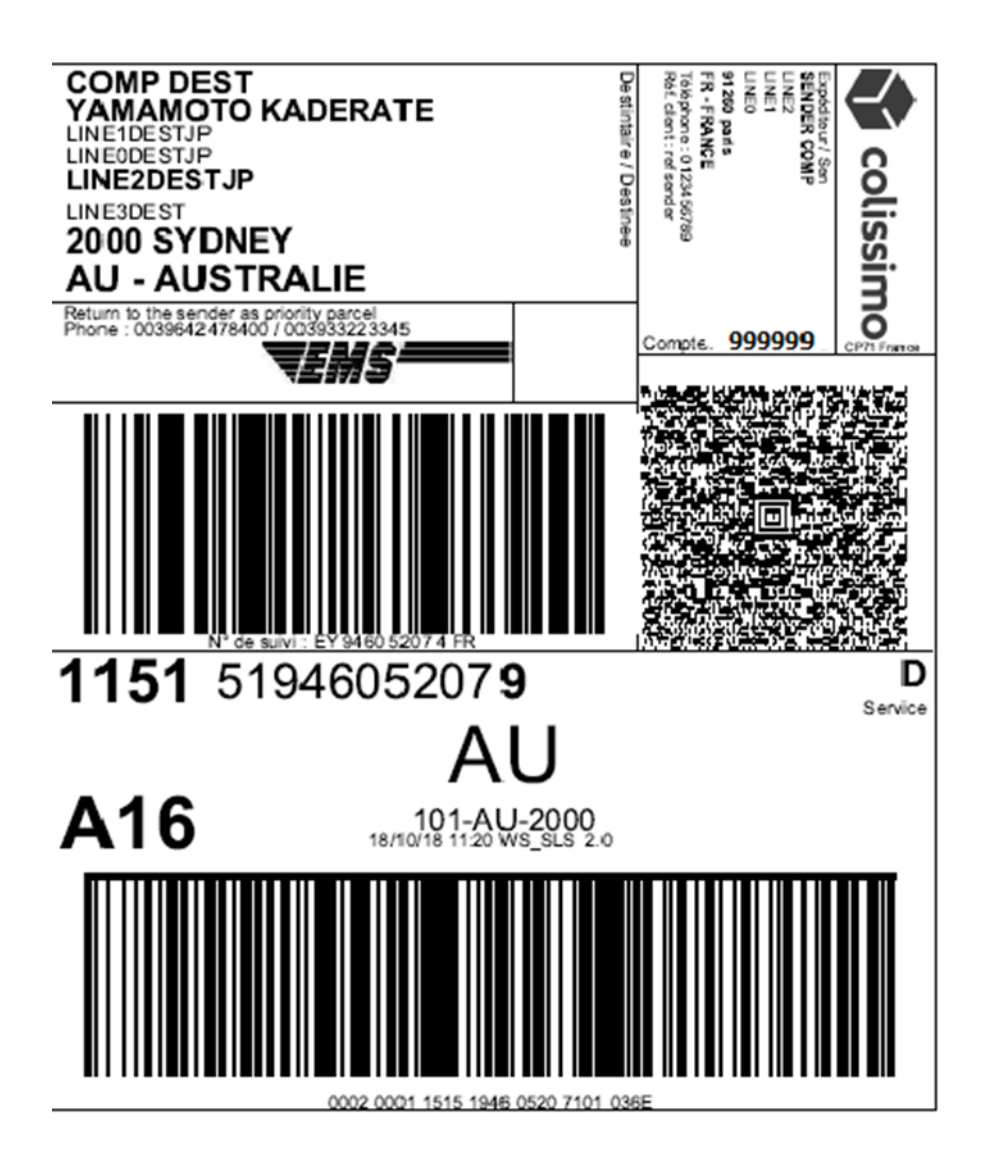

**See examples of calls and responses:**

- **En SOAP chapter [VI. 2. 2,](#page-82-0)**
- **En REST chapter [VII. 2. 2,](#page-119-0)**
- **En PHP chapter [VIII. 2.](#page-142-0)**

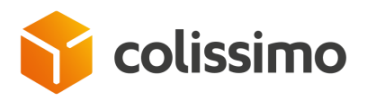

#### **II. 5. 1. 6. Example of an international label with the DDP offer**

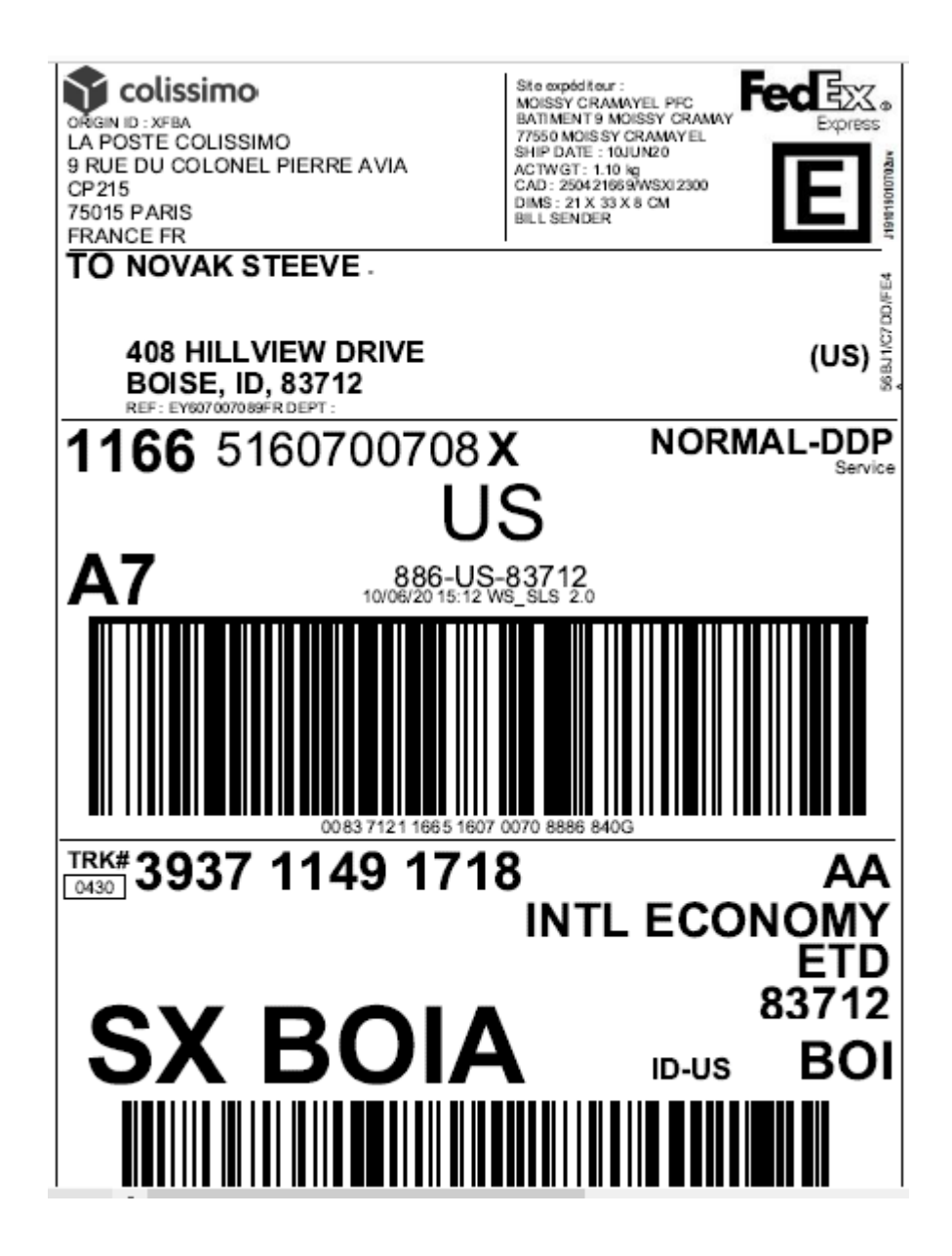

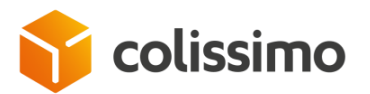

#### **II. 5. 1. 7. Example of a label with the customer barcode, customer reference**

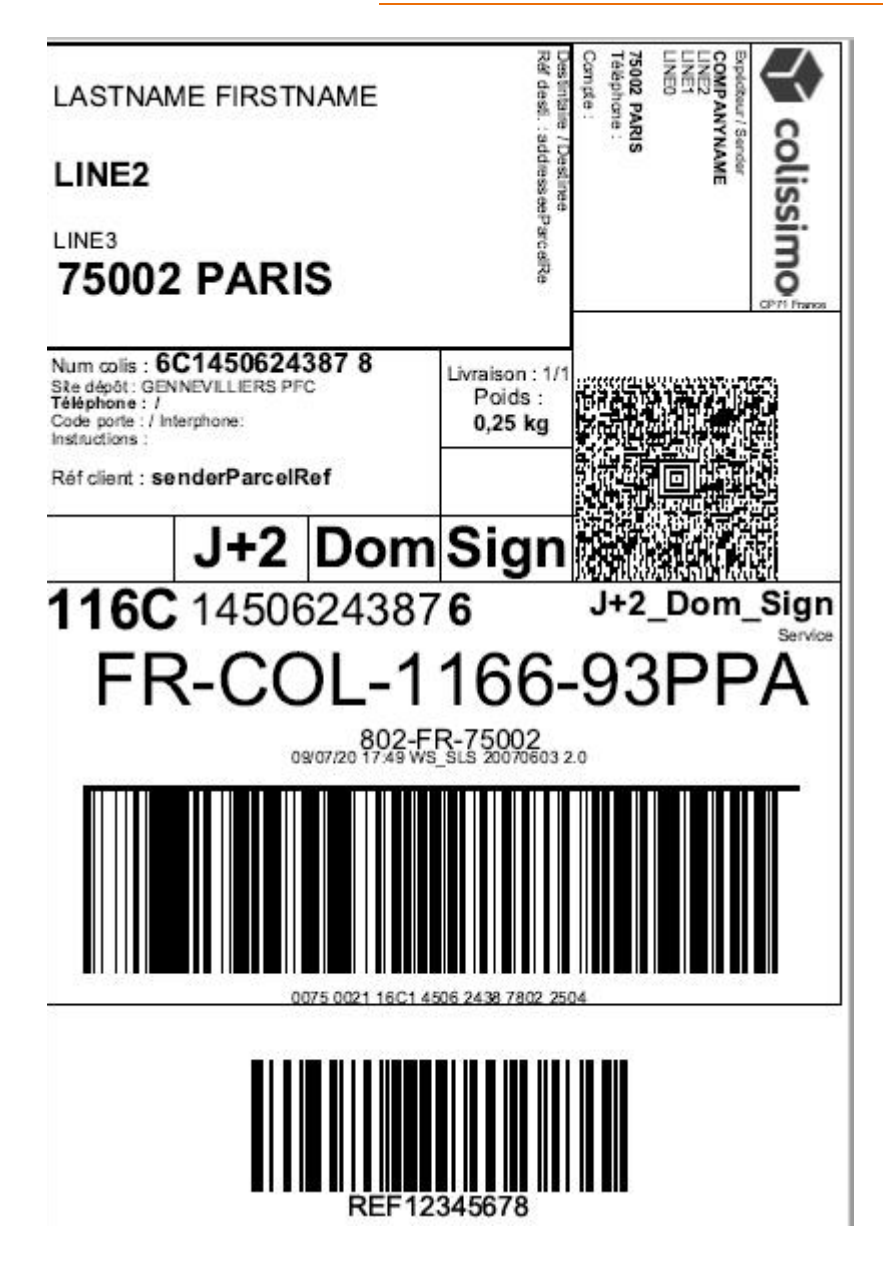

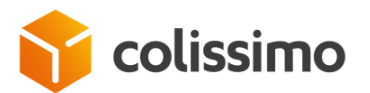

#### **II. 5. 1. 8. Example of label with the customer barcode parcel number**

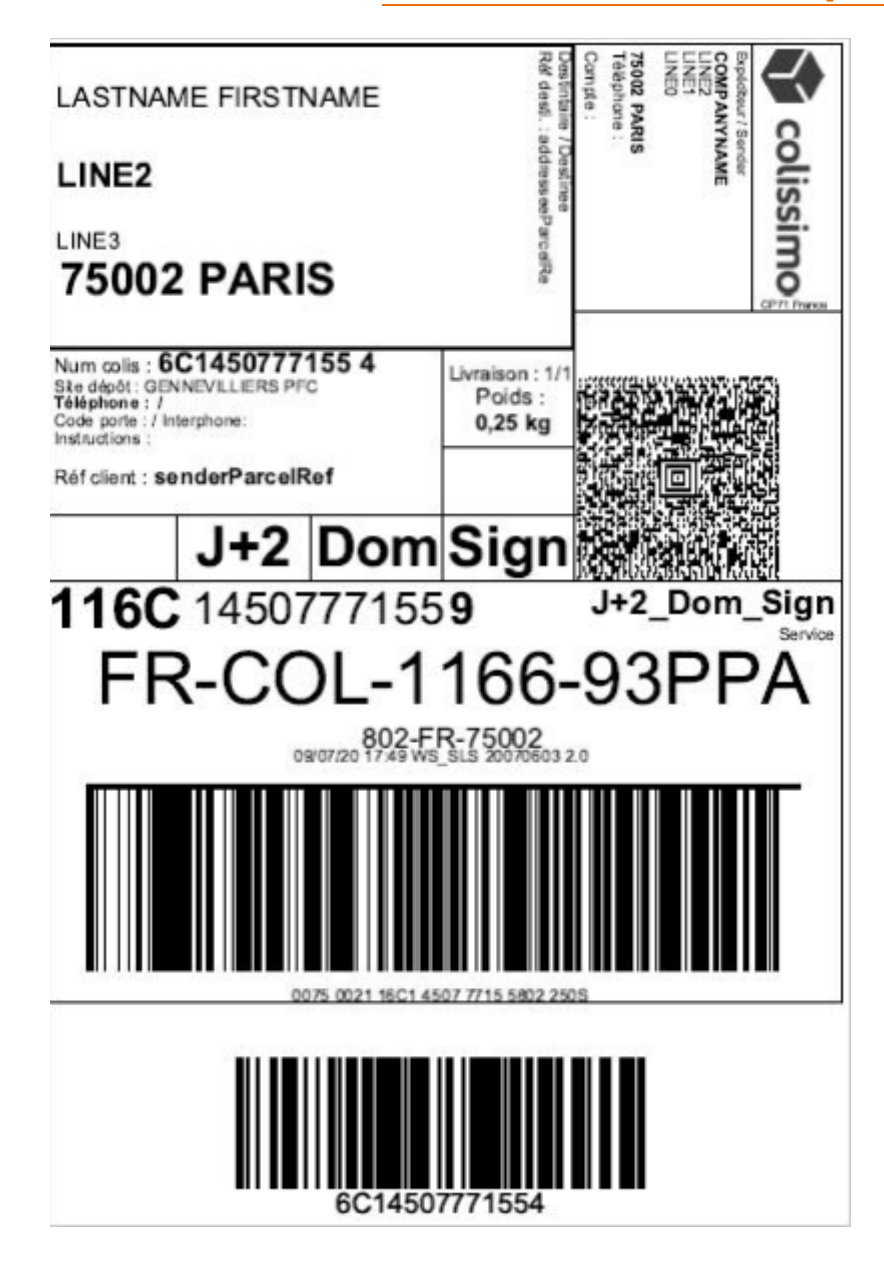

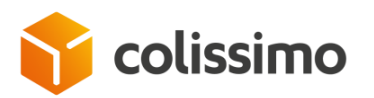

## **II. 5. 1. 9. Example of a national return label (non GeoLabel format)**

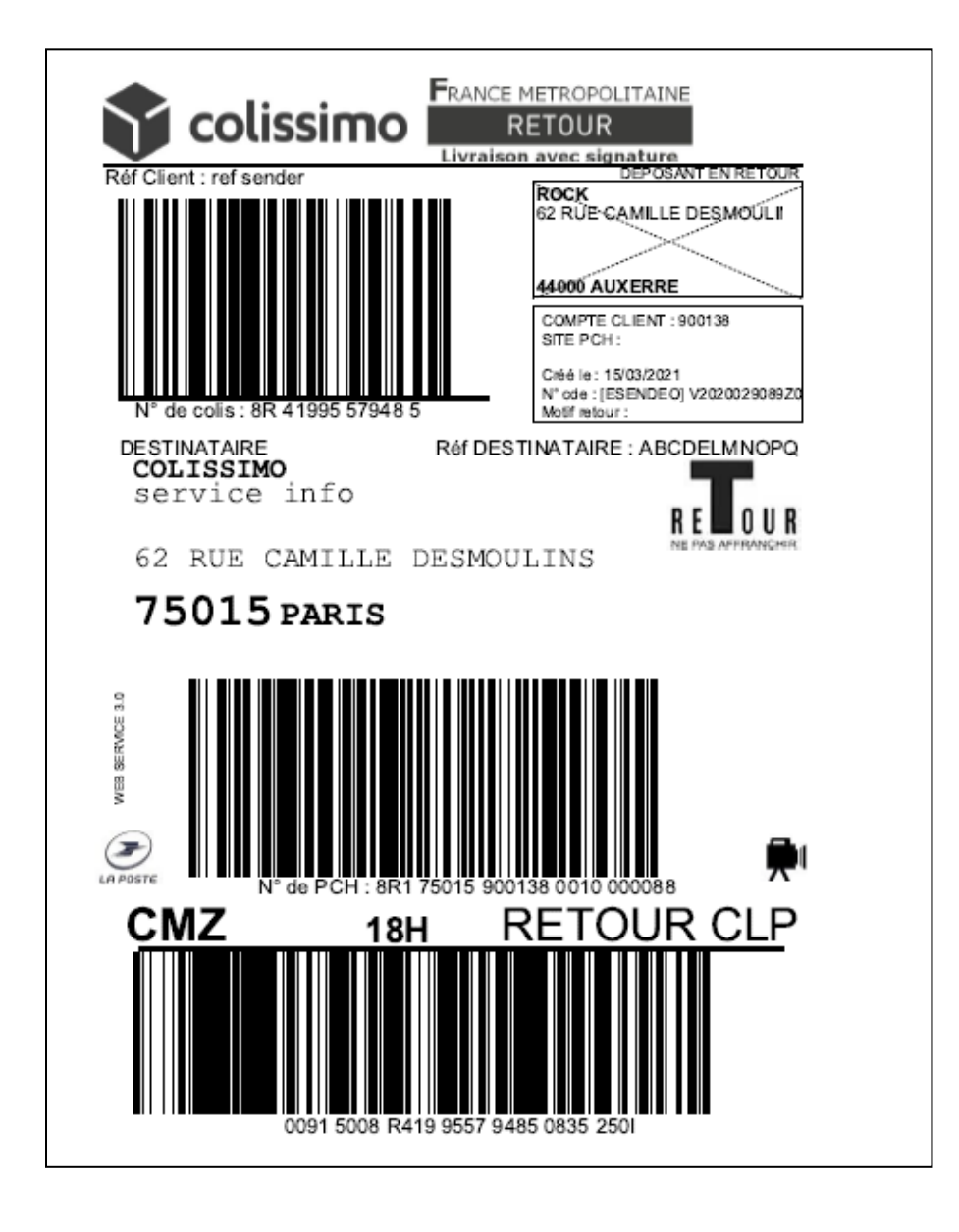

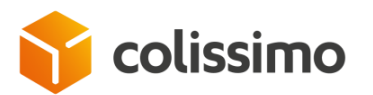

#### **II. 5. 1. 10. Example of a nation return label (GeoLabel format)**

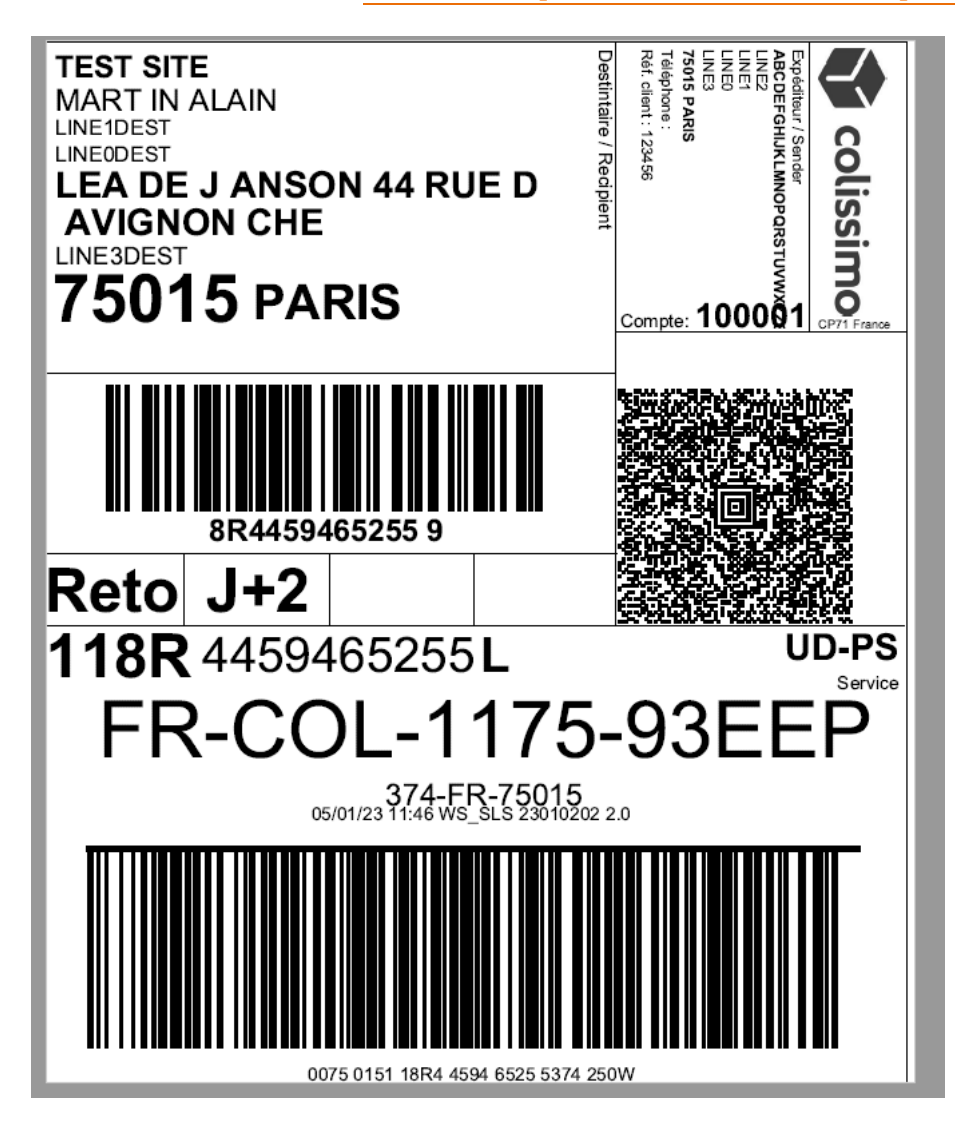

**See examples of calls and responses:**

- **En SOAP chapter [VI. 2. 3. 1,](#page-95-0)**
- **En REST chapter [VII. 2. 3. 1.](#page-125-0)**

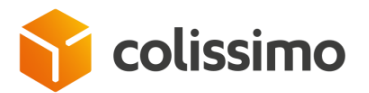

#### **II. 5. 1. 11. Example of "Unique Label (including CN23)**

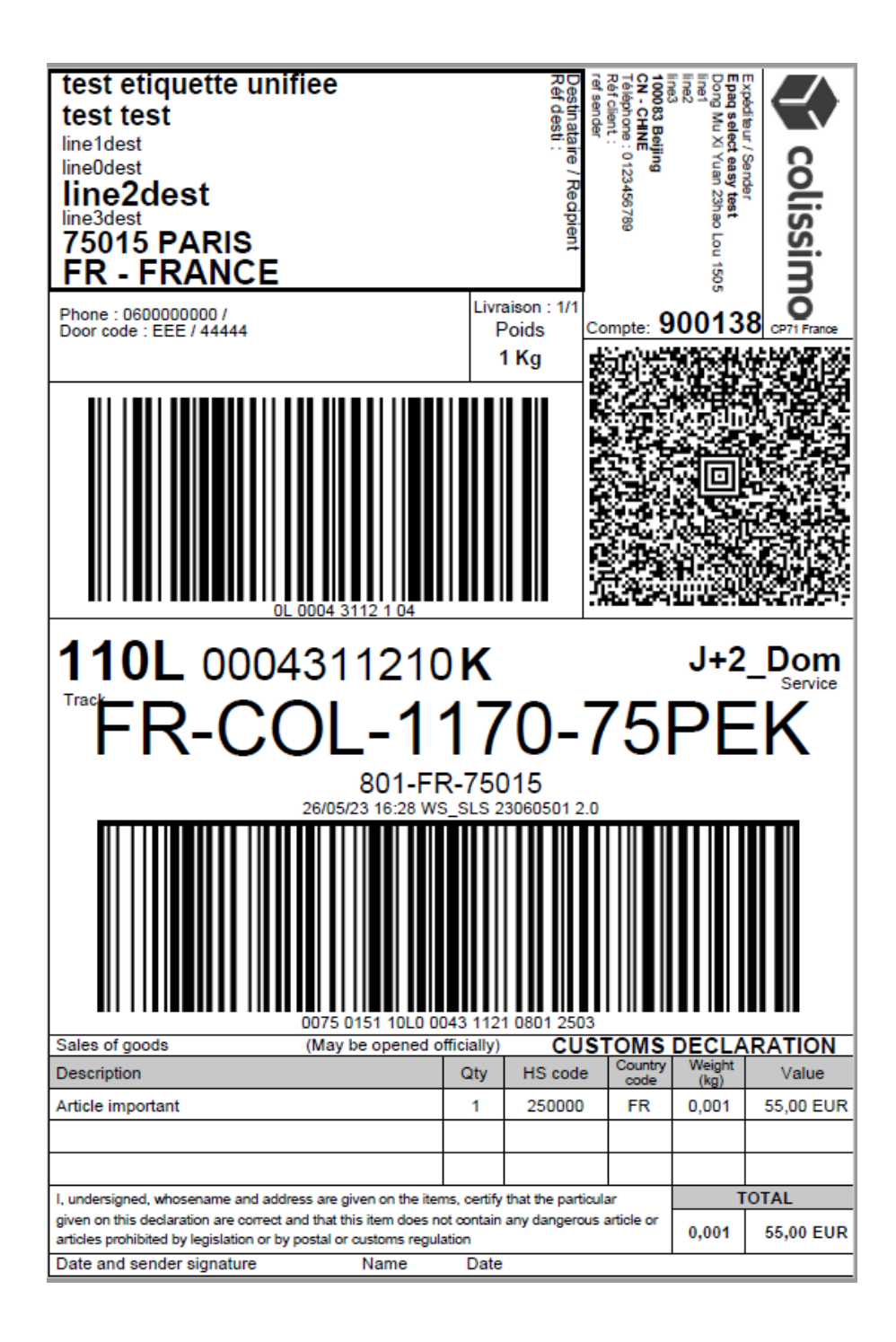

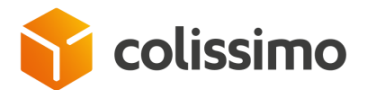

## **II. 5. 2. Input parameters**

The input parameters expected by the method *generateLabel* are listed below as defined in the wsdl. A parameter not listed in this table will be ignored if it is provided.

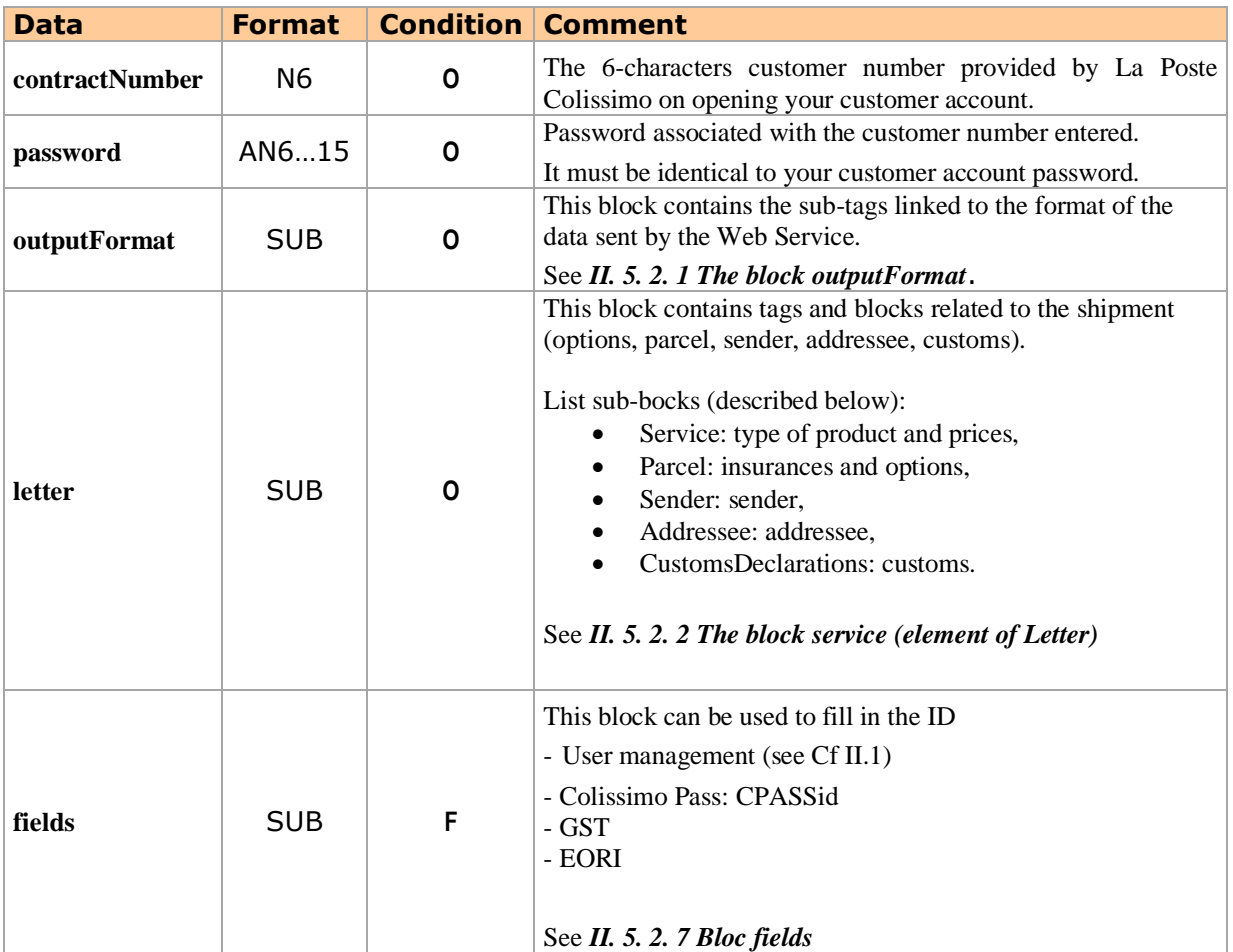

## **II. 5. 2. 1. The block outputFormat**

<span id="page-29-0"></span>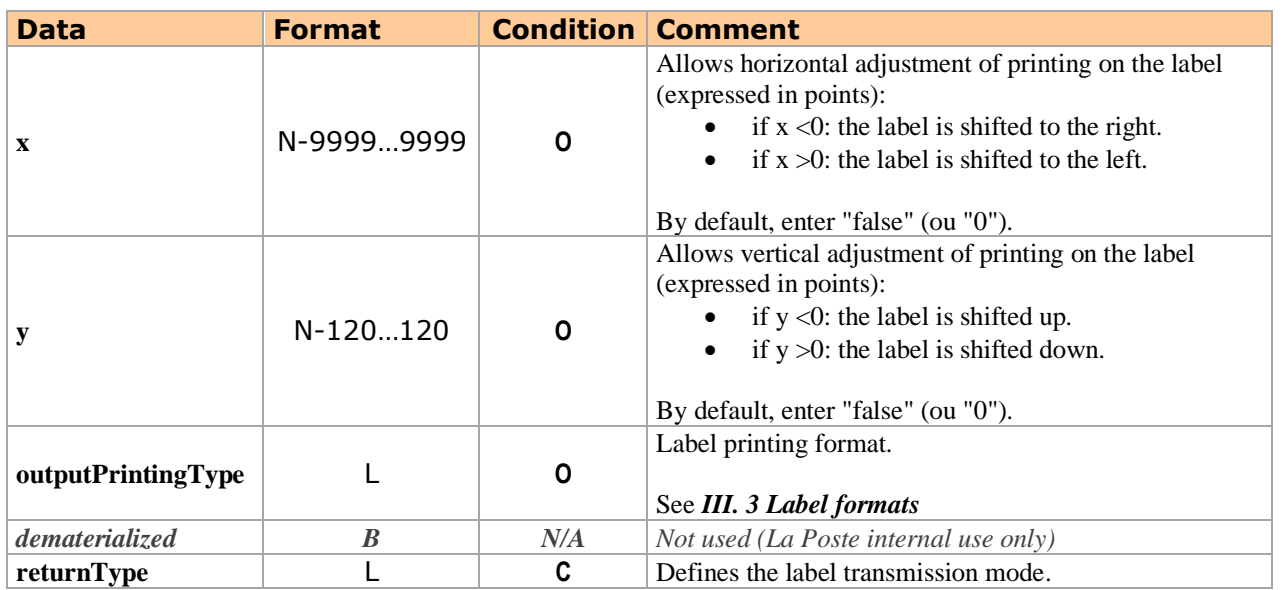

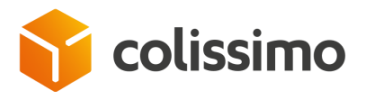

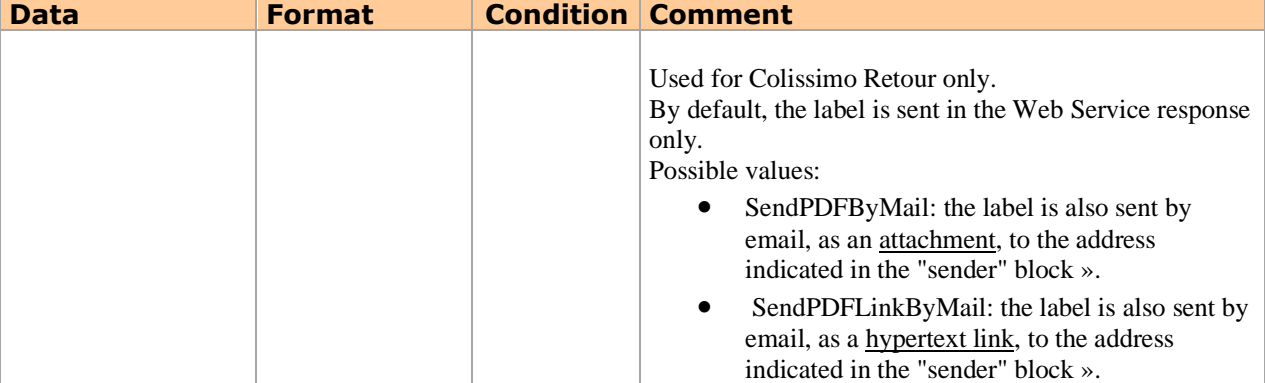

## **II. 5. 2. 2. The block service (element of Letter)**

<span id="page-30-0"></span>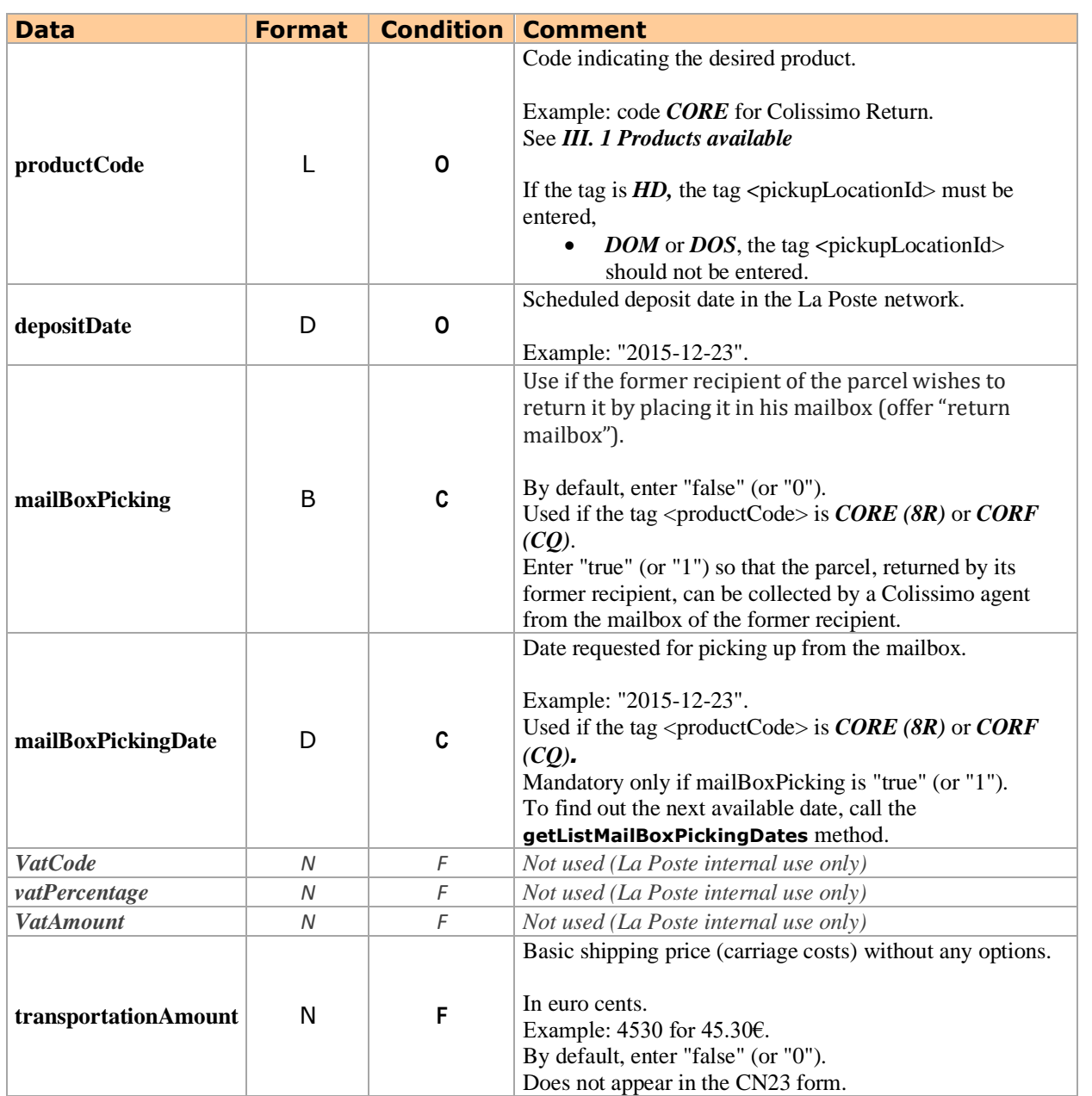

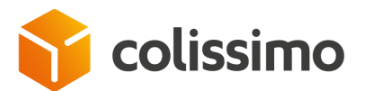

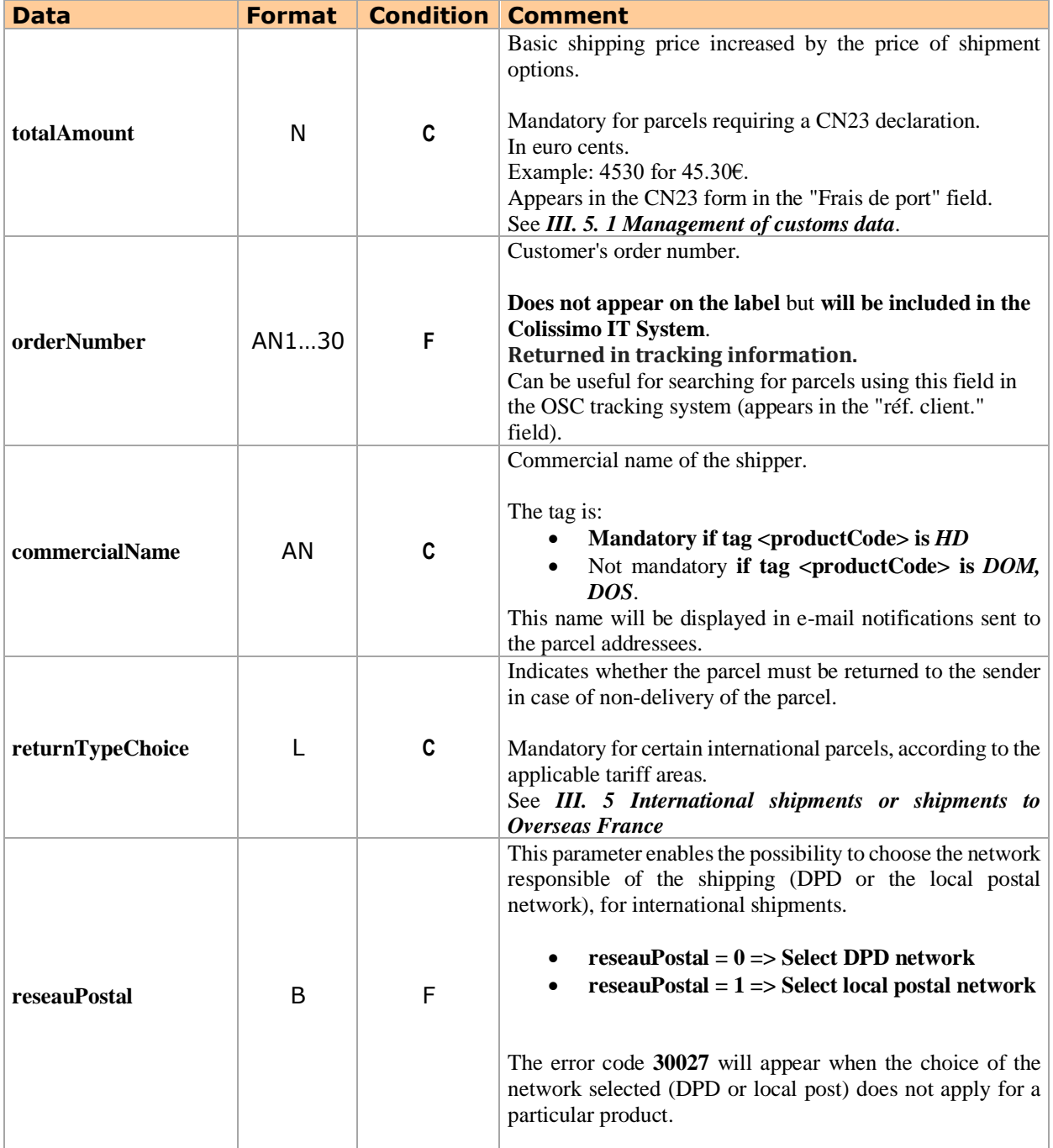

## **II. 5. 2. 3. The block parcel (element of Letter)**

<span id="page-31-0"></span>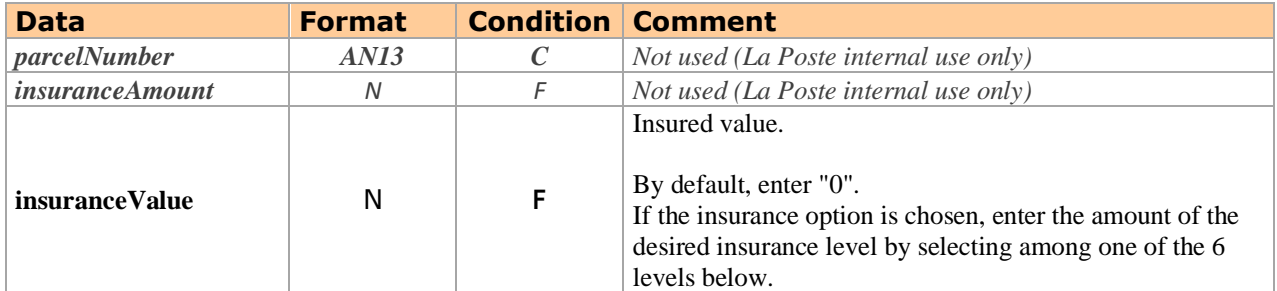

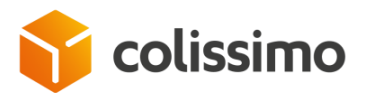

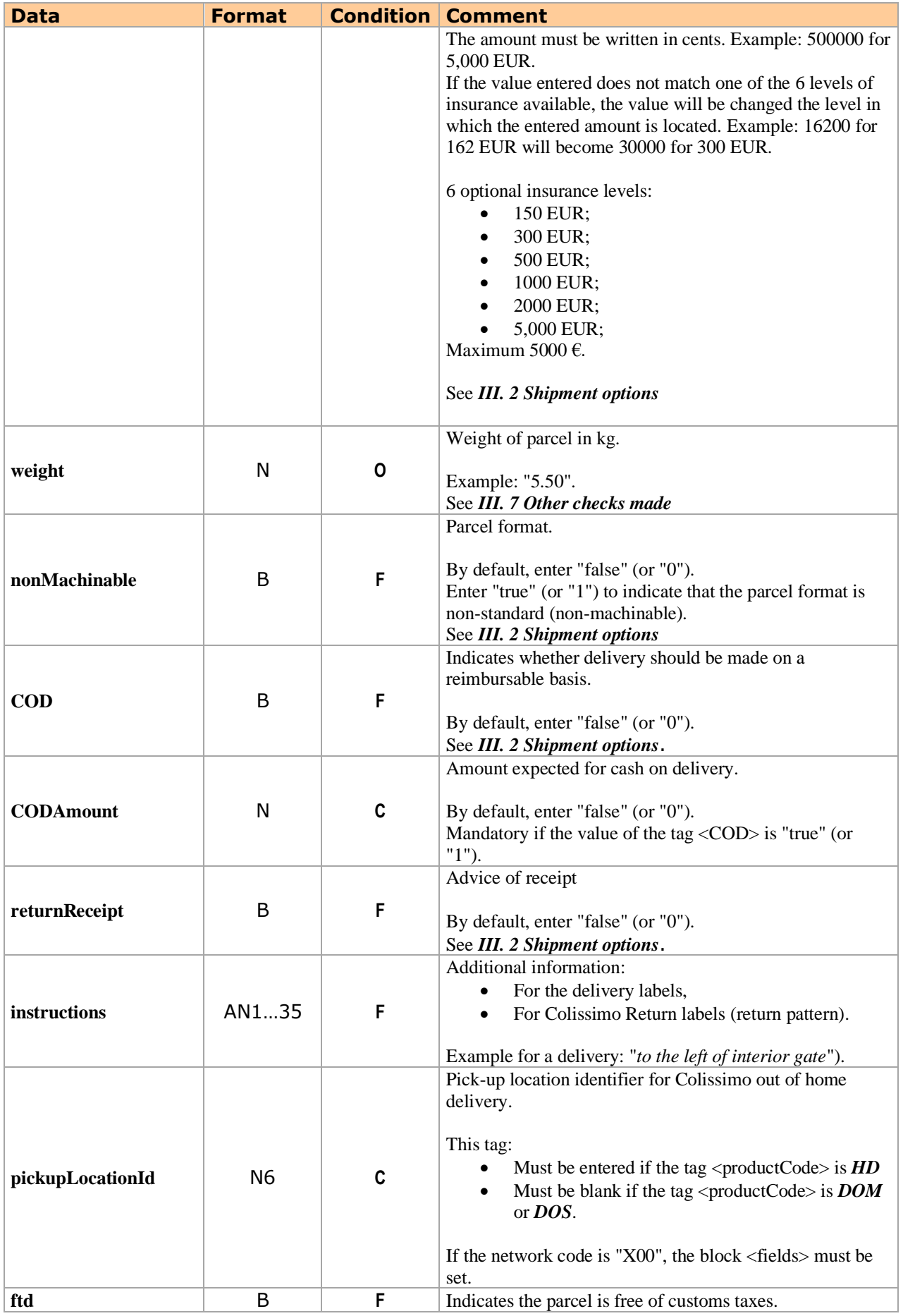

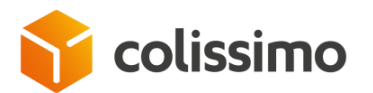

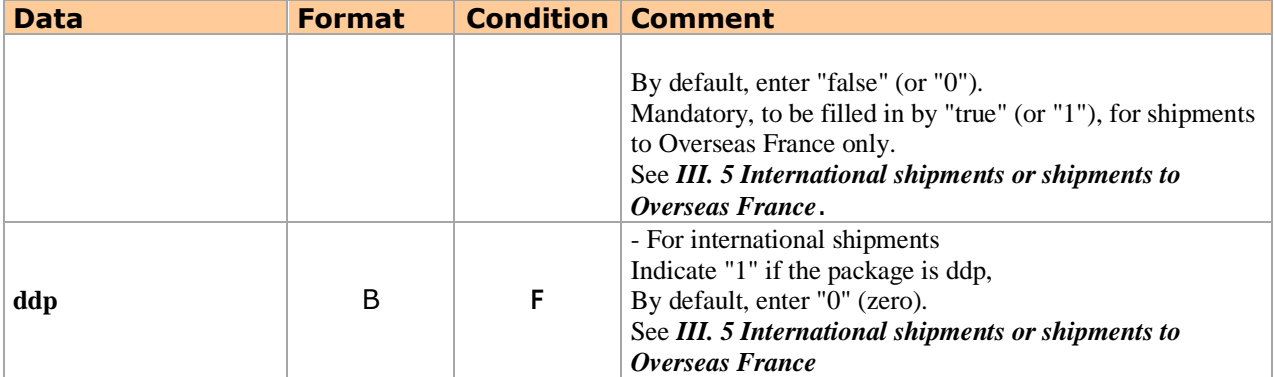

## **II. 5. 2. 4. The block customsDeclarations (element of Letter)**

<span id="page-33-0"></span>These parameters are mandatory only for destinations requiring a CN23 customs declaration.

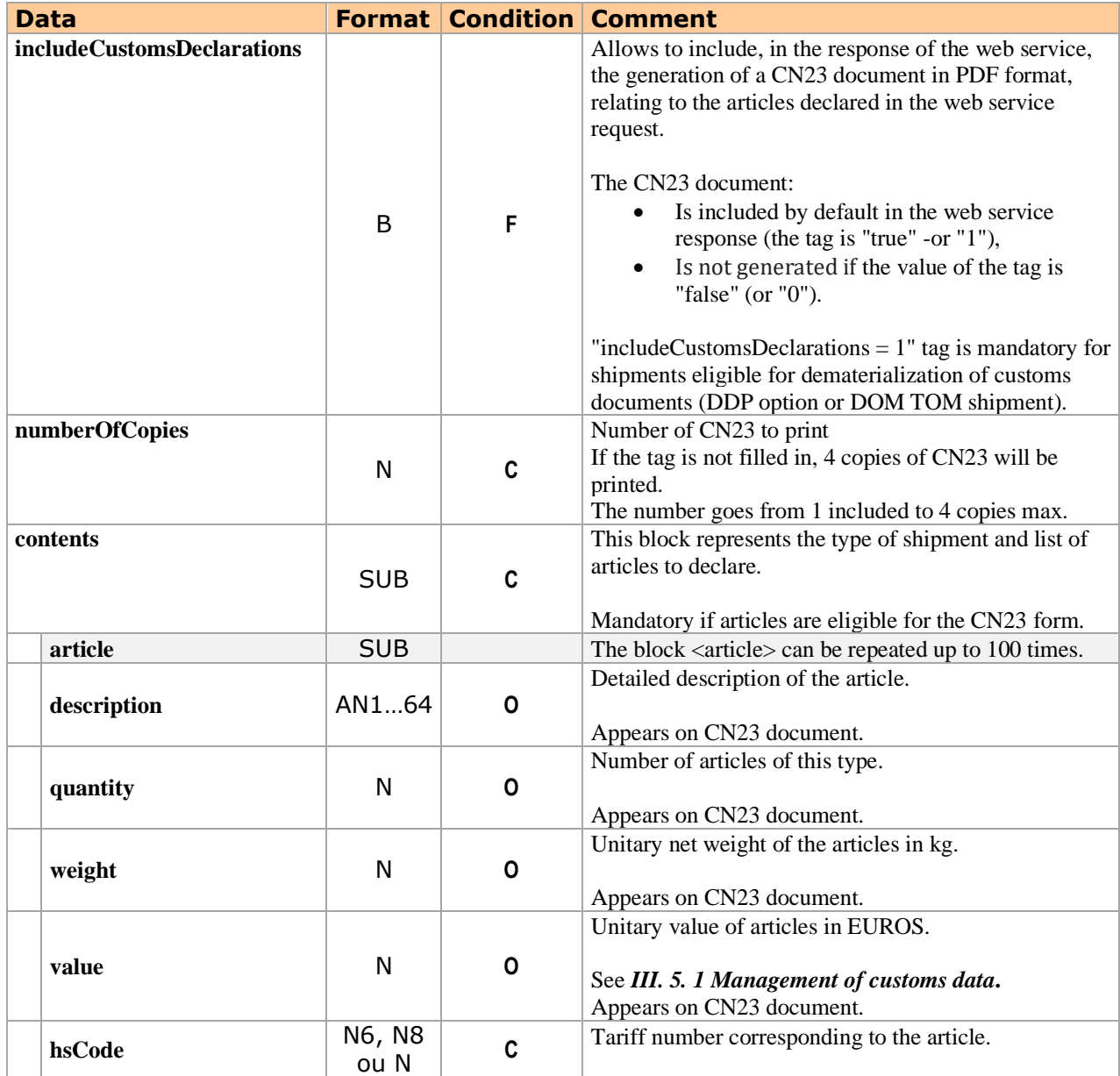

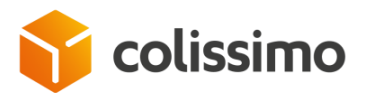

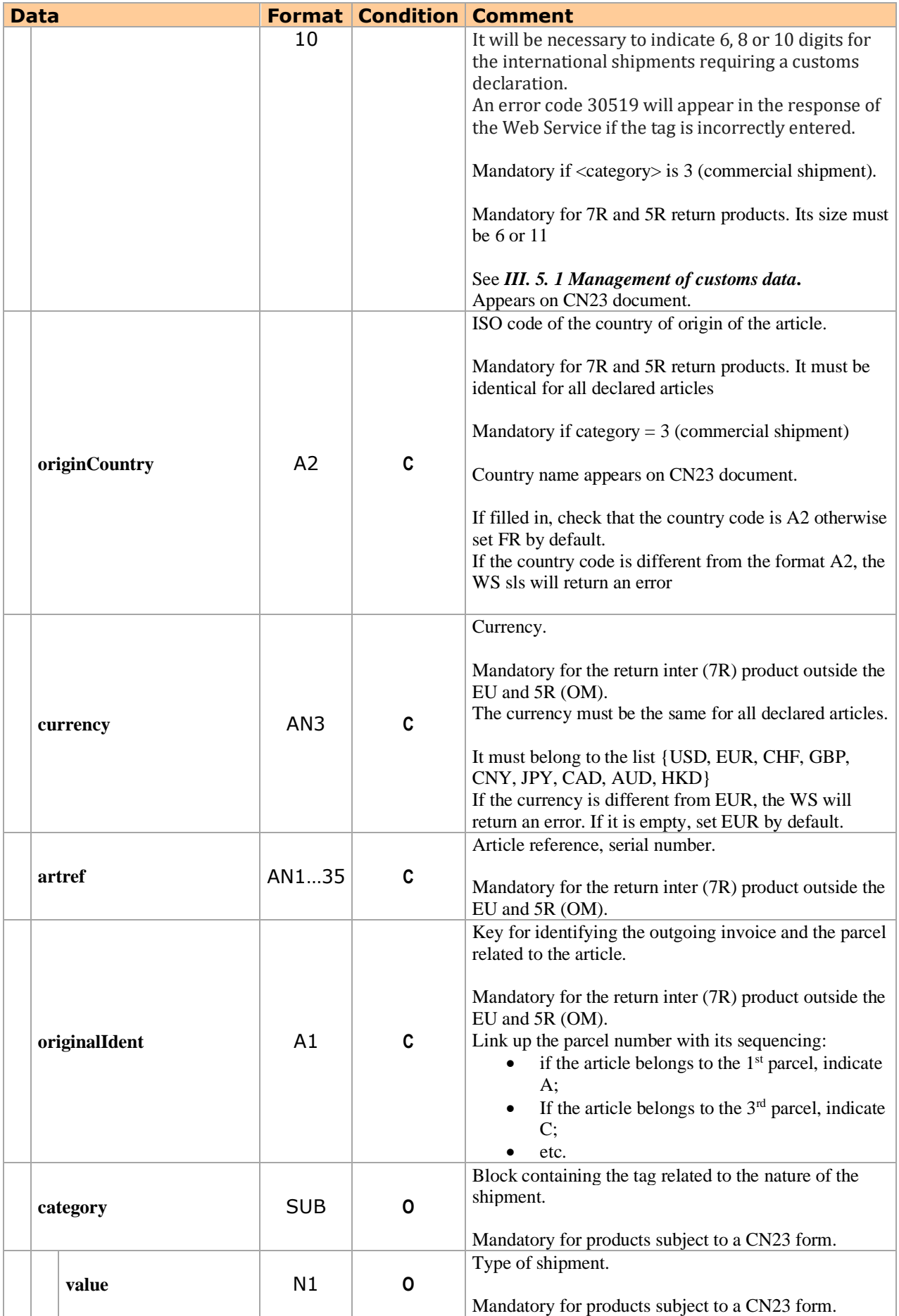

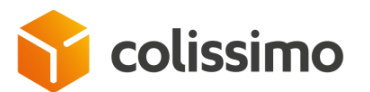

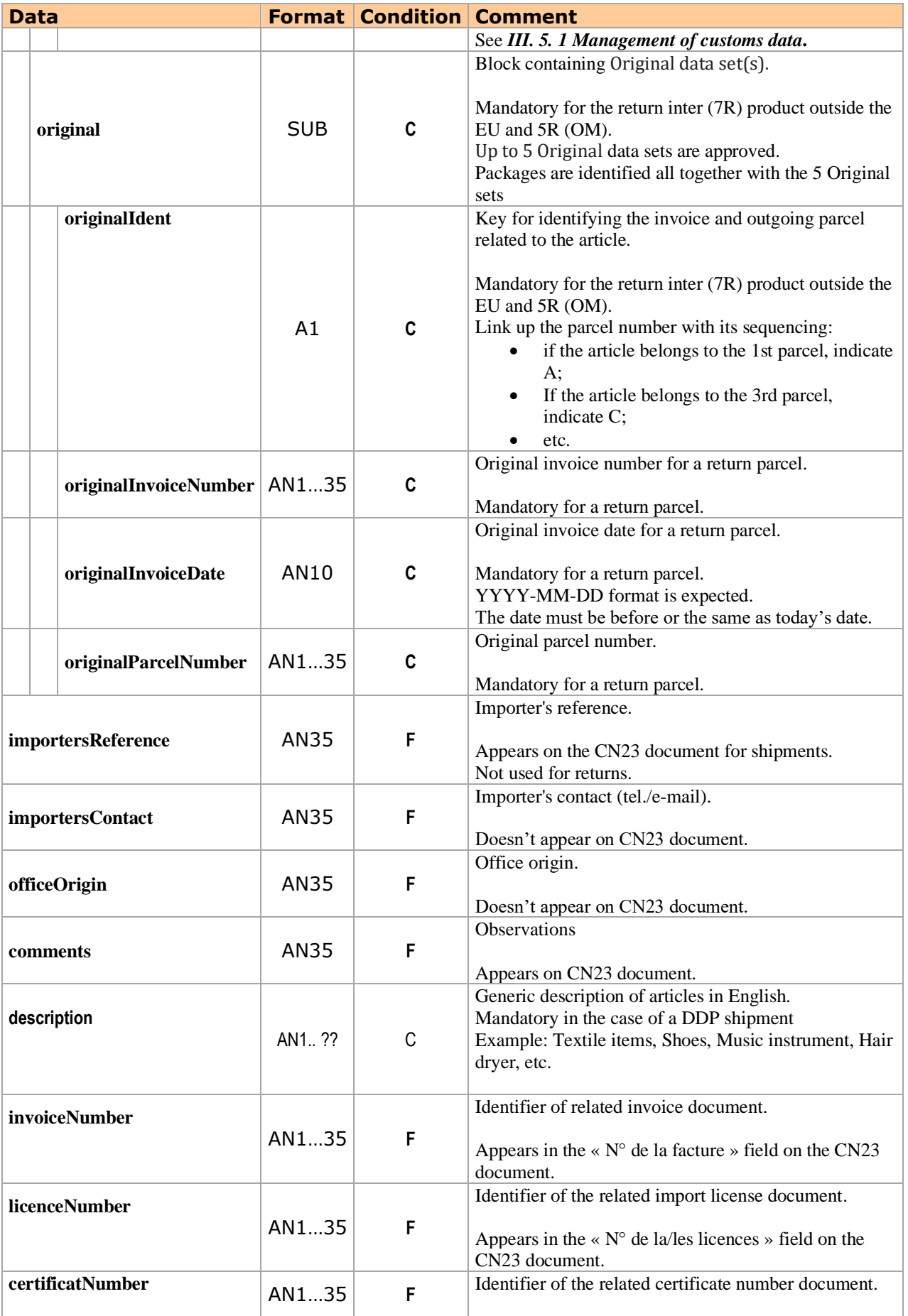
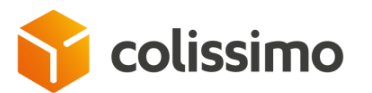

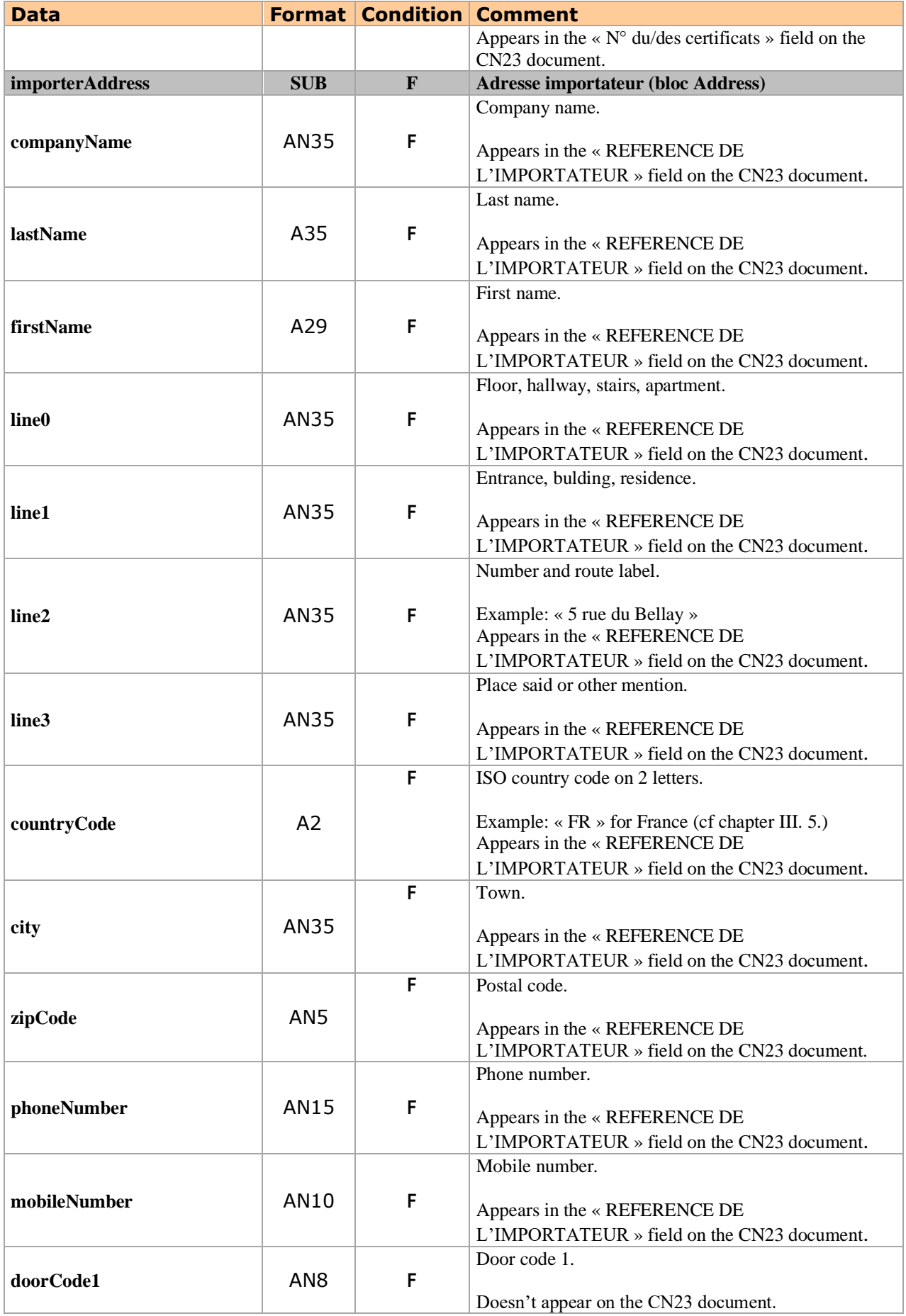

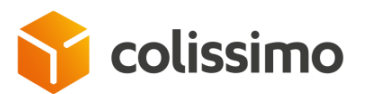

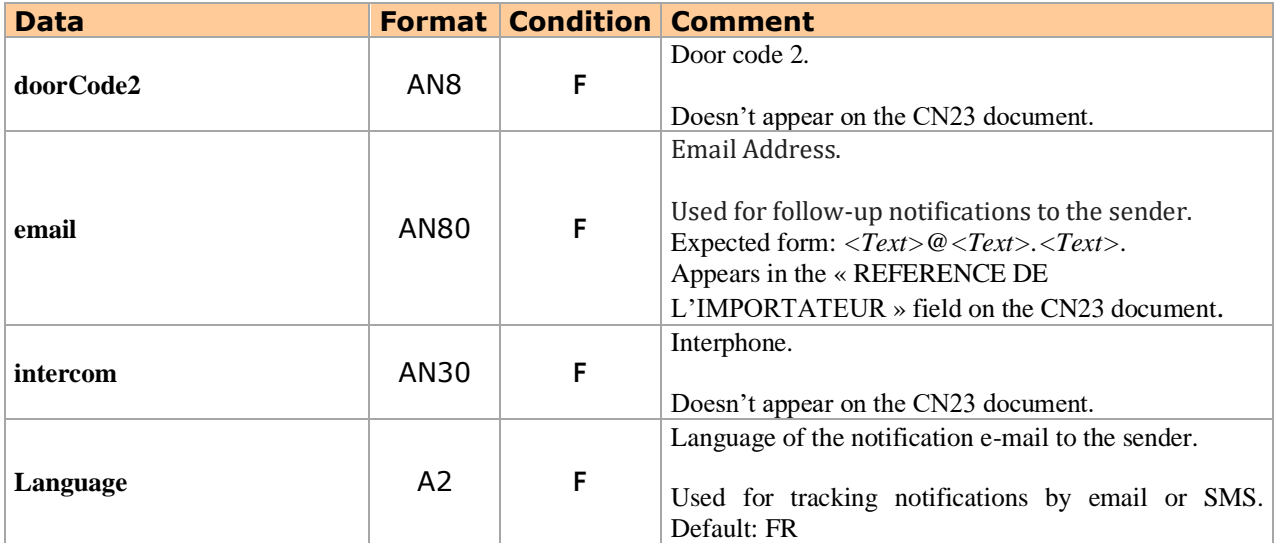

# **II. 5. 2. 5. The block sender (element of Letter)**

<span id="page-37-0"></span>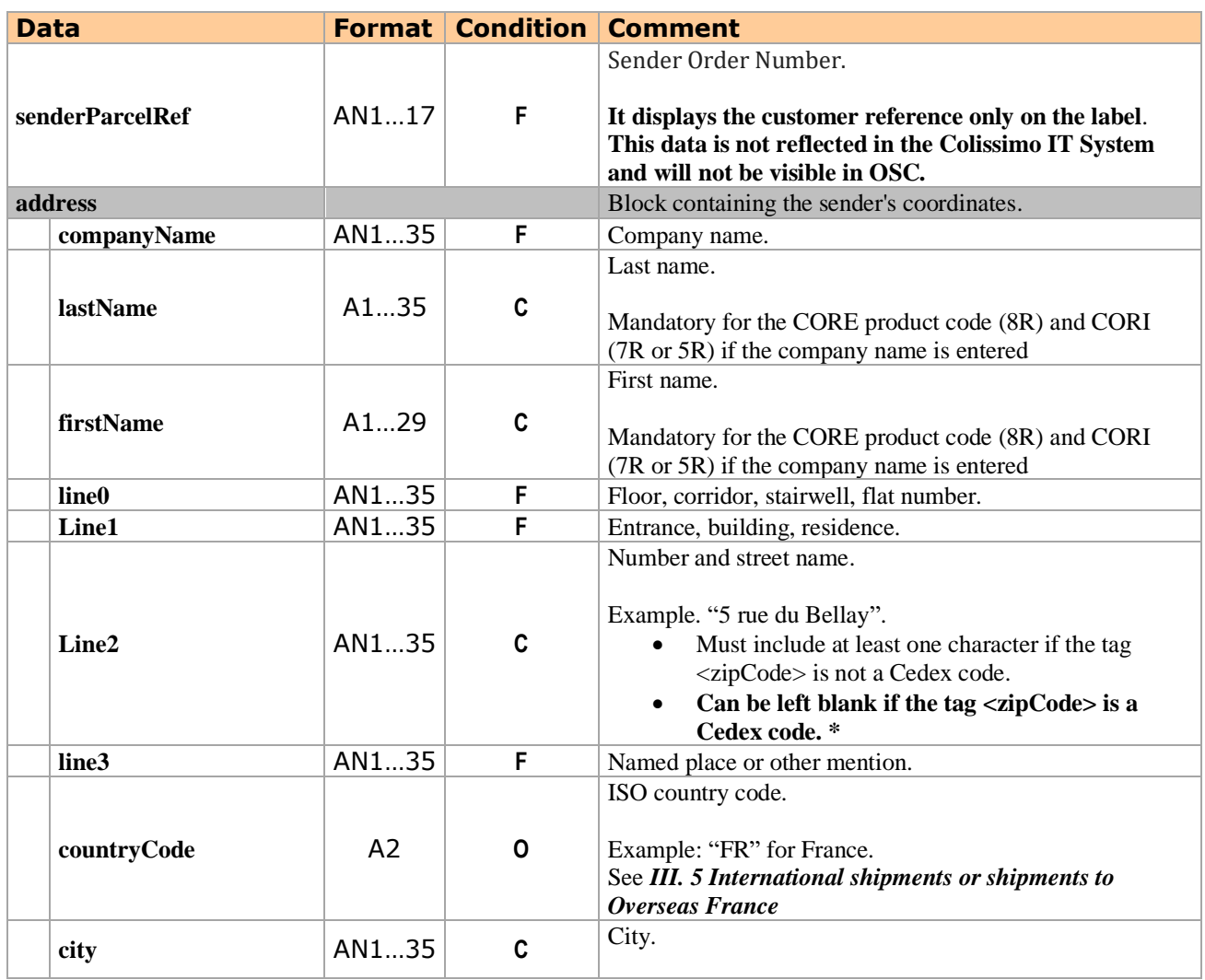

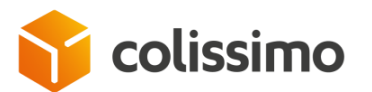

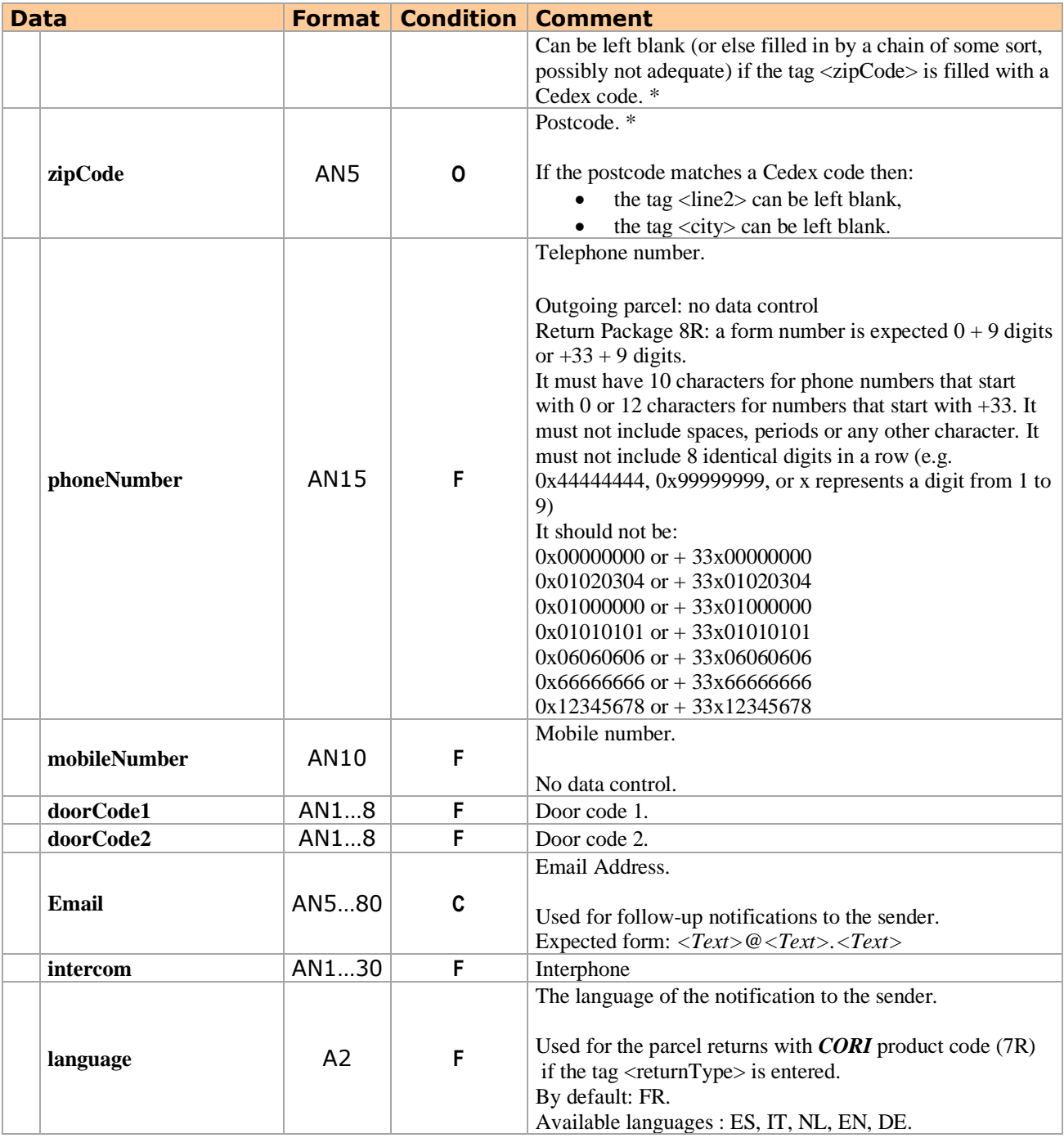

(\*) Once the request has been made, the label will show the actual municipality that matches the Cedex code provided, instead of the <city> tag provided.

Important: this feature provided to manage company Cedex addresses does not, however, require filling in the tag <companyName>:

- Which can be left blank if the tag <lastName> includes at least one character,<br>• Which must be entered (by at least one character) if the tags <lastNam
- Which must be entered (by at least one character) if the tags <lastName> and <firstName> are both blank.

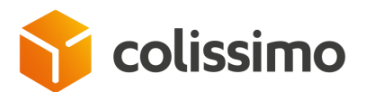

# **II. 5. 2. 6. The block addressee (element of Letter)**

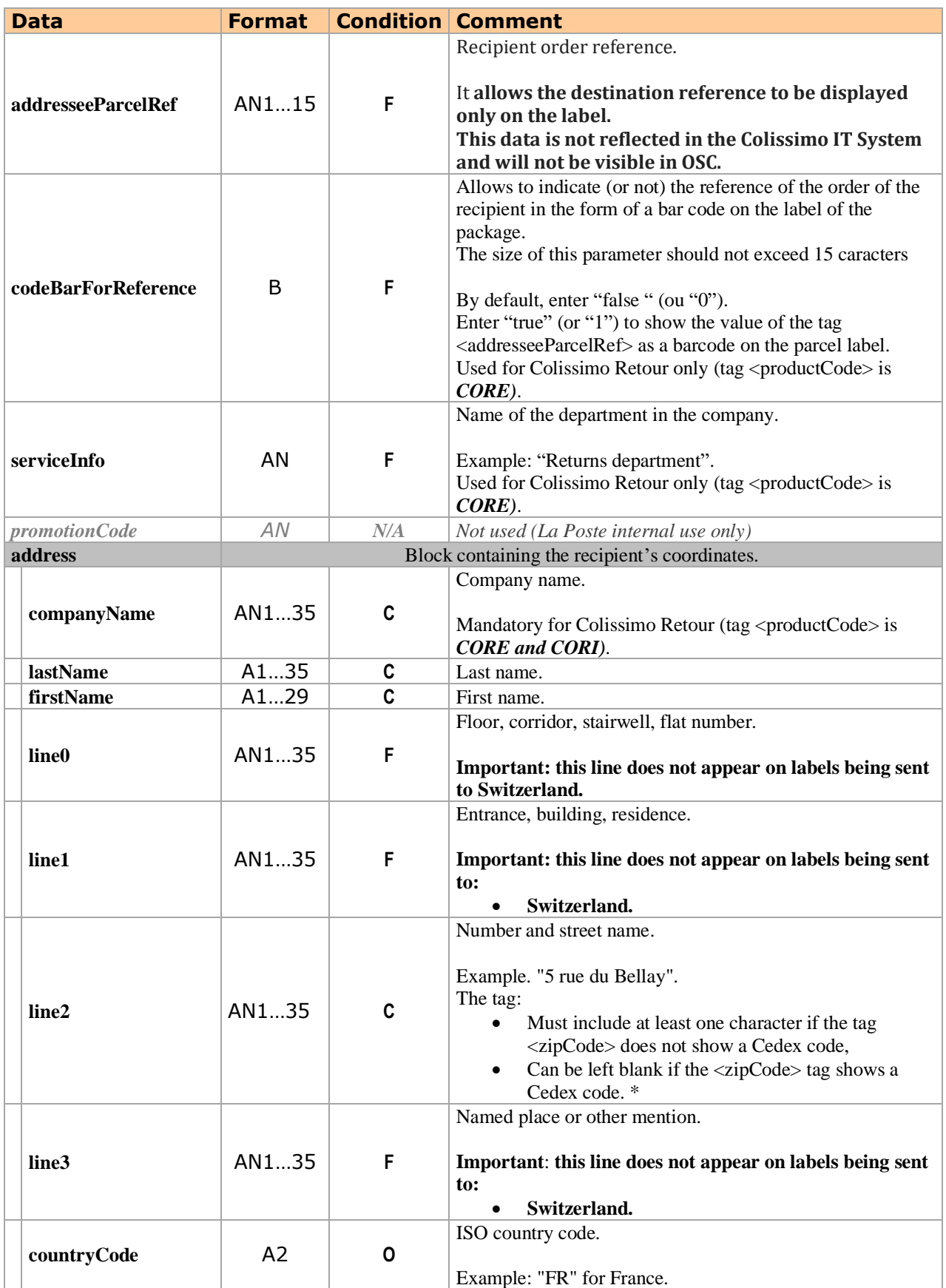

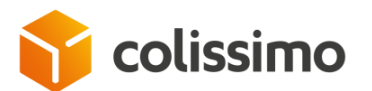

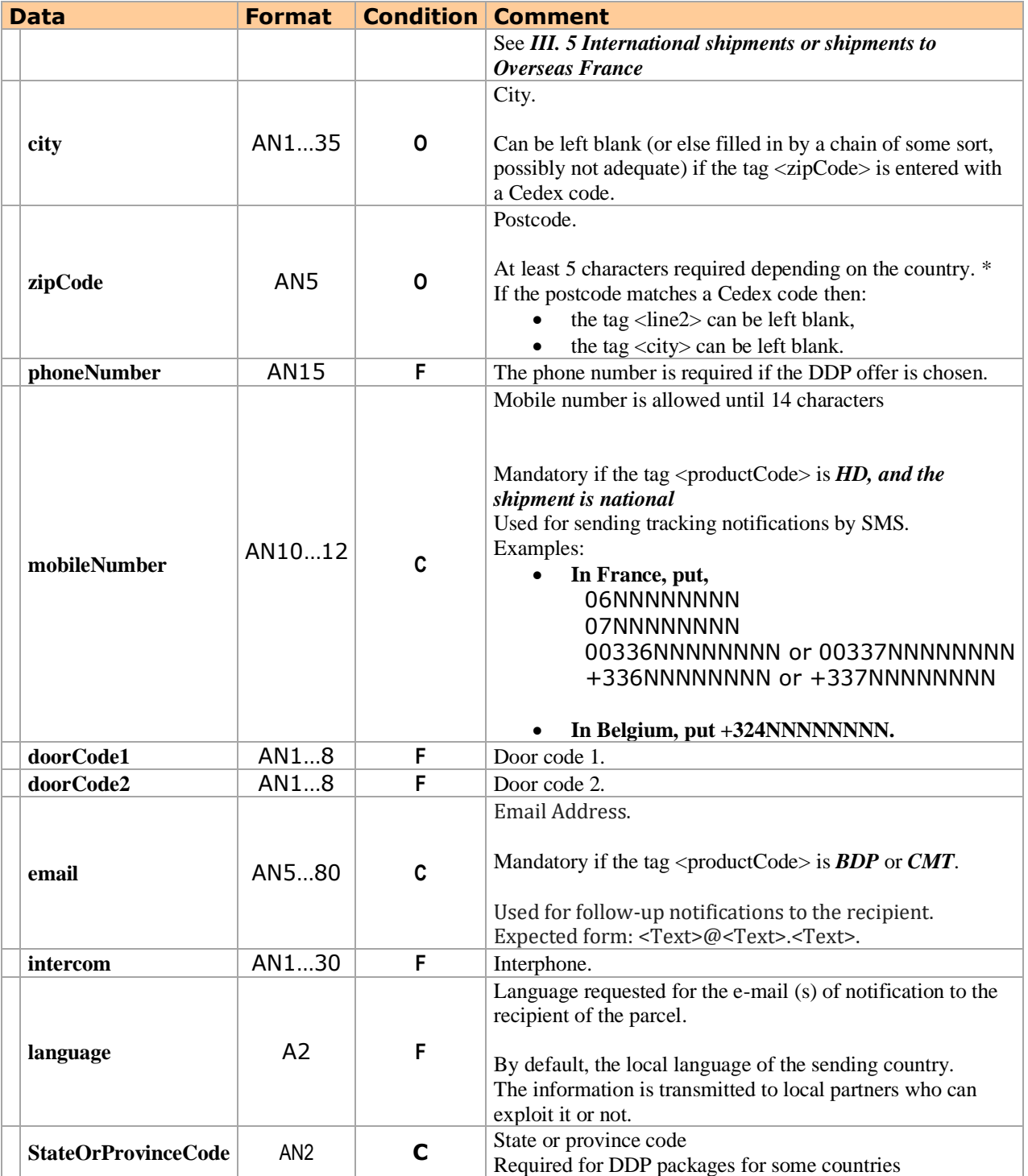

(\*) **See notes for chapter [II. 5. 2. 5.](#page-37-0)**

# **II. 5. 2. 7. Bloc fields**

The fields block must be completed if the customer has the following items:

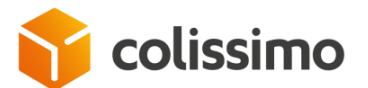

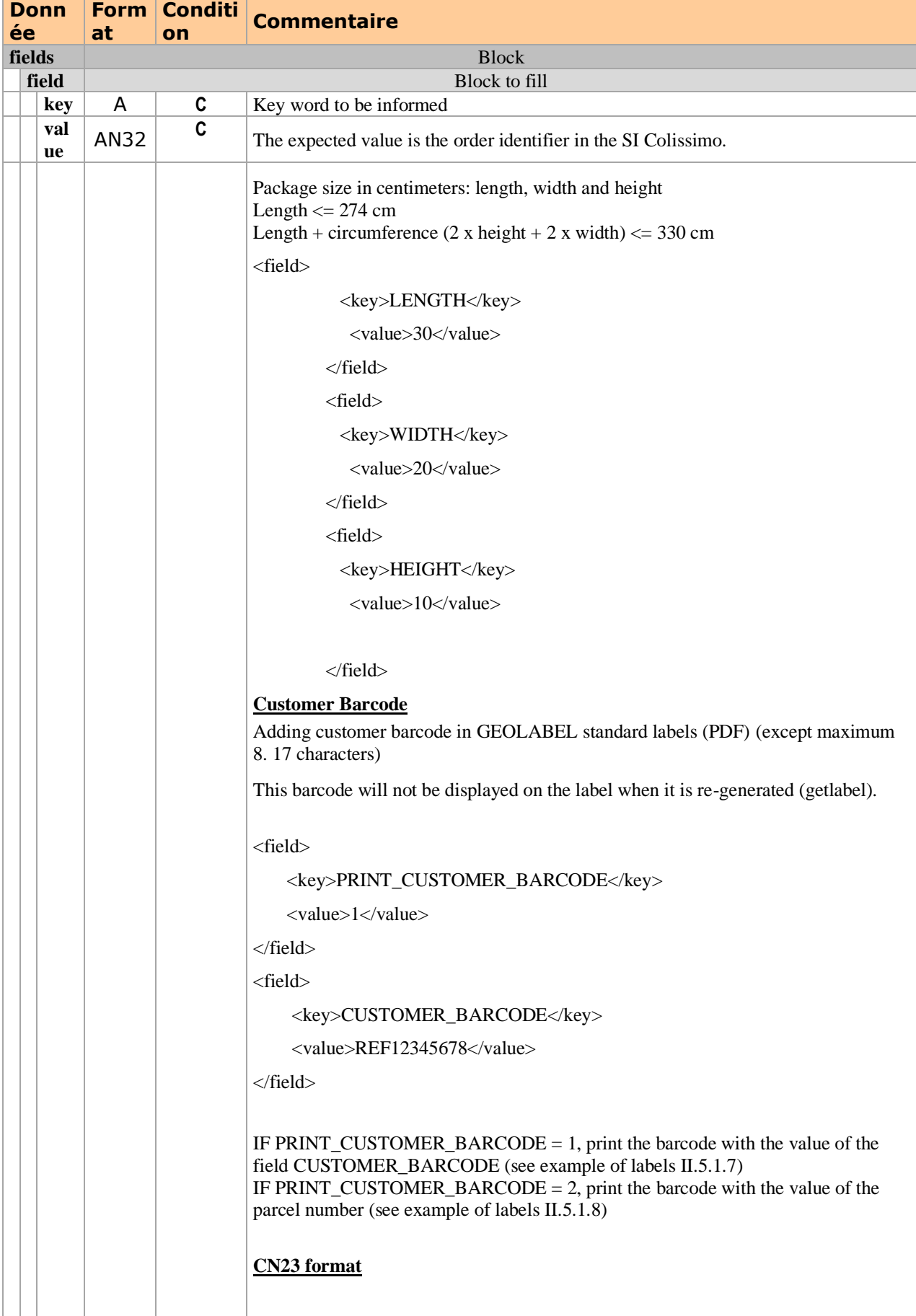

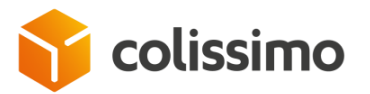

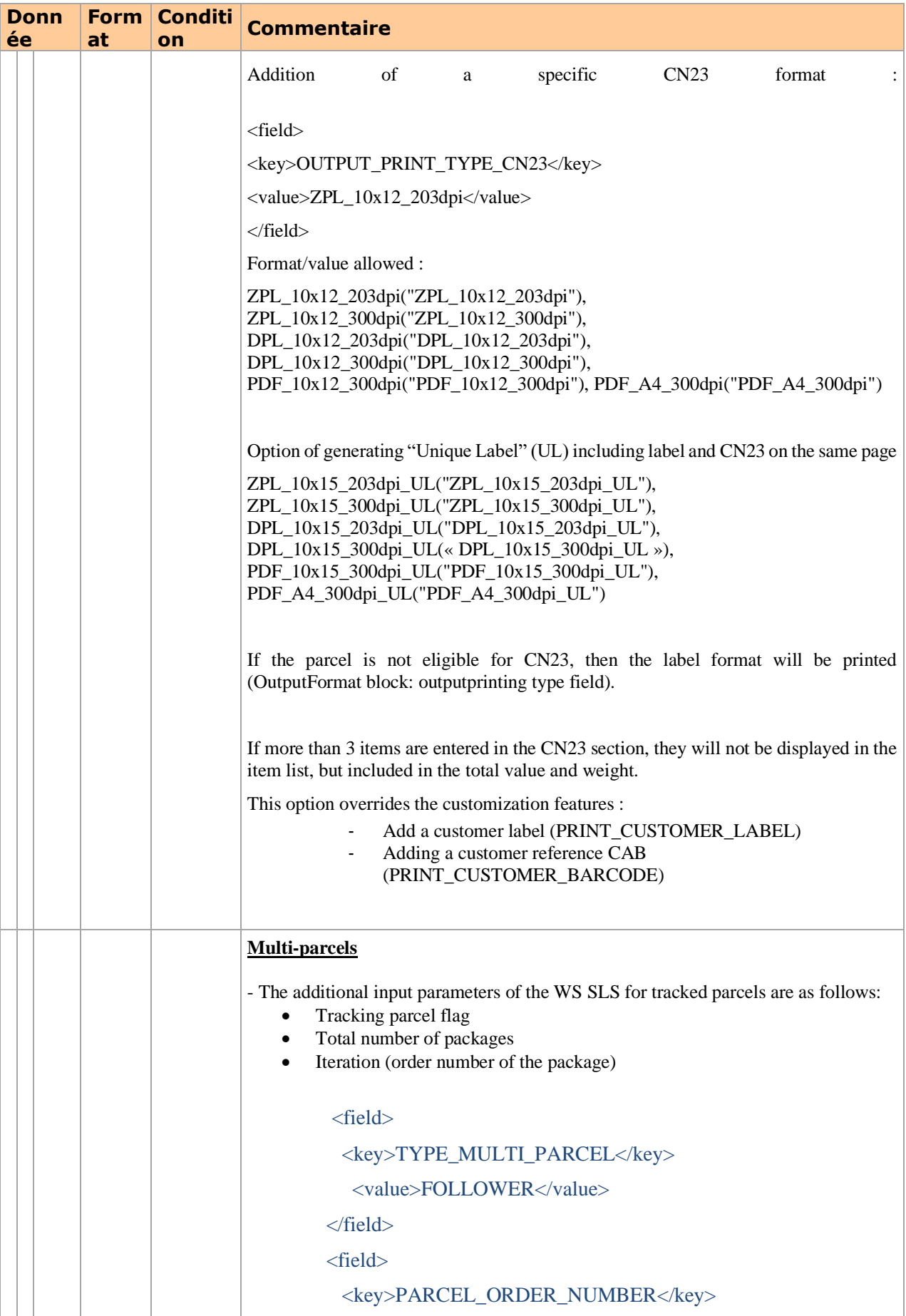

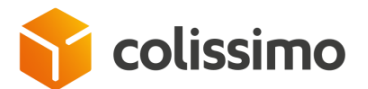

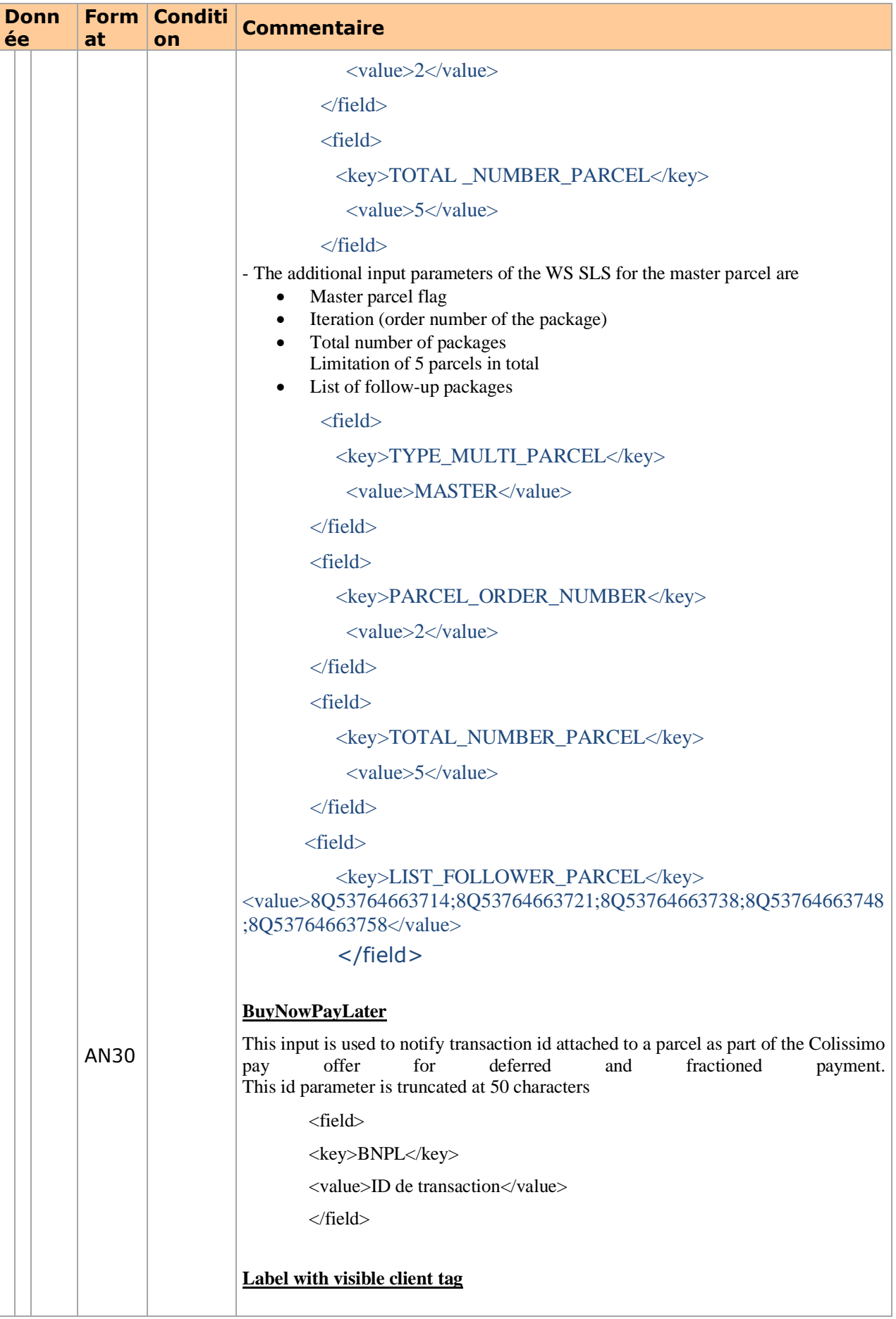

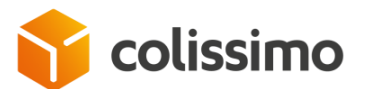

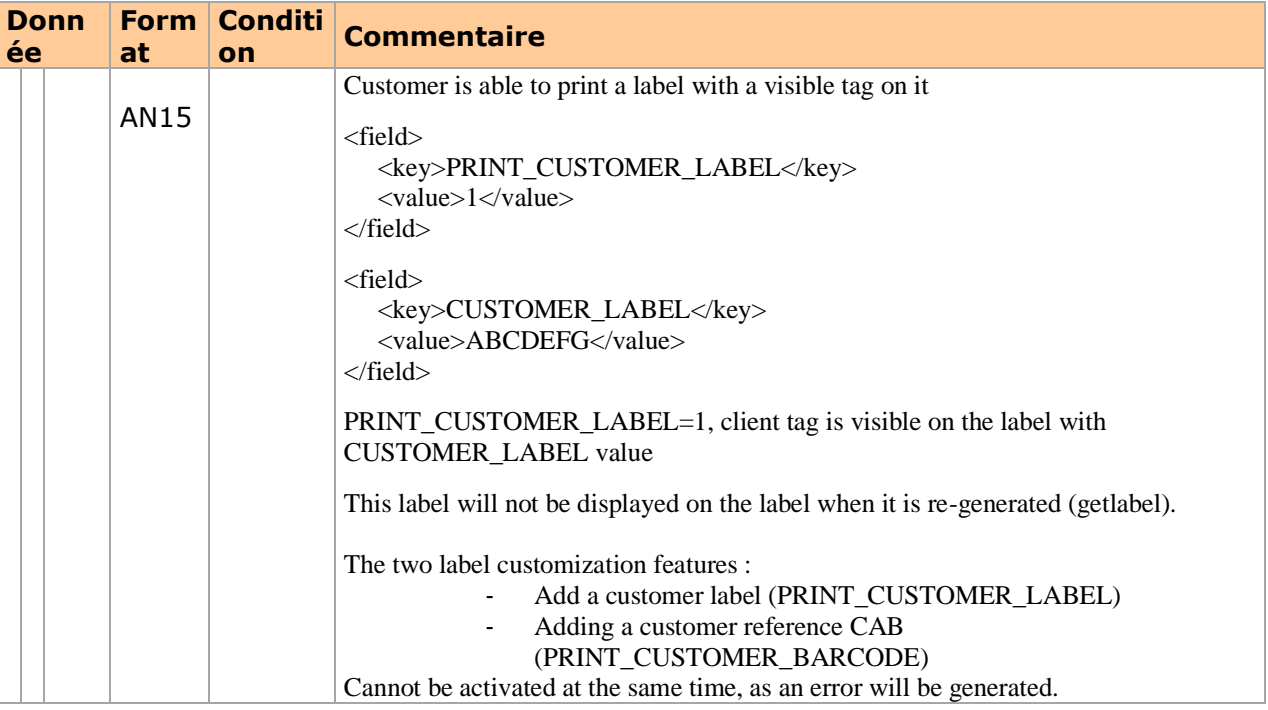

### **II. 5. 2. 7. 1. Customer Barcode**

It is now possible to add an additional barcode with your reference for all national product codes except for the 8R return offer. This will appear on the label that you can print on a printer (PDF format). This evolution will concern labels with GEOLABEL standards.

## **II. 5. 2. 7. 2. Multi-parcels**

The multi parcels is open only for parcels destined for the French Overseas Territories (product codes CDS and COM) and which require the CN23 form.

If it is used for other destinations or product codes, the WS SLS will return error 30015.

The follower parcel list must be created with the follower parcel flag

The customs declaration data (customsDeclarations block>) is not persisting in the database for follower parcel.

When the package is a follower parcel, the next data is mandatory: total number of packages, iteration

The iteration parameter must be >1 otherwise the SLS will return error 30336

The total parcel's number must be > = the iteration otherwise the SLS WS will return the error 30337. Limitation of parcels in total is 5 (follower + master).

When the parcel is a master package, the next information is required: iteration, total package's number, list of followers parcels. Otherwise, the WS SLS will return error 30336, 30337, 30338

Do not check the generation of the master parcel that the followers parcels exist in the database and belong to the same account. Check will be limited to key control. Error 30339

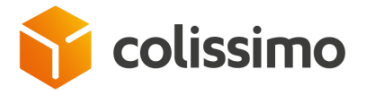

Label impact and CN23:

- o Display iteration and number of packages (ex: 1/4) in the label
- o Display list of followers parcels in CN23 form

For more information on the parameters to enter to the WS SLS, see Block Field chapter

Note: This new product will be available from March 2021 and the functionality should not be used before the commissioning date

## **II. 5. 2. 7. 3. EORI (Economics Operators Registration and Identification)**

Any Community professional (EU) wishing to make shipments outside the EU, will have to submit an identification request to retrieve his EORI number. This unique community number aims at securing the incoming and outgoing trade of the EU.

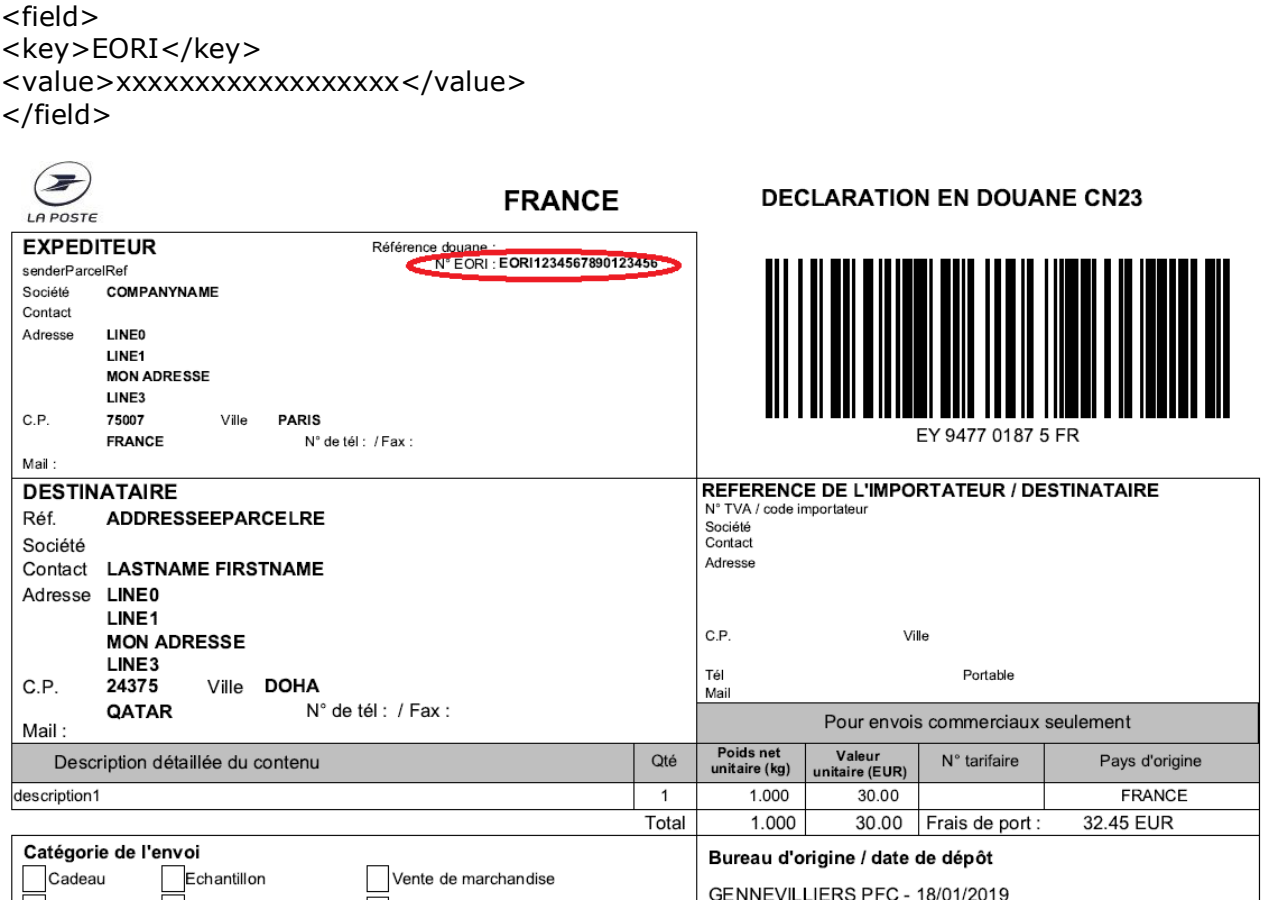

**II. 5. 2. 7. 4. GST (Australian tax identifier)**

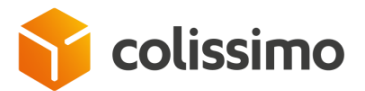

Any trade professional wishing to trade to Australia will need to apply for identification to recover his GST registration. In this case, the exporting company to Australia will have to pay the GST that it owes directly to the Australian tax authorities.

<field> <key>GST</key>

<value>xxxxxxxxxxxxxxxxxx</value> </field>

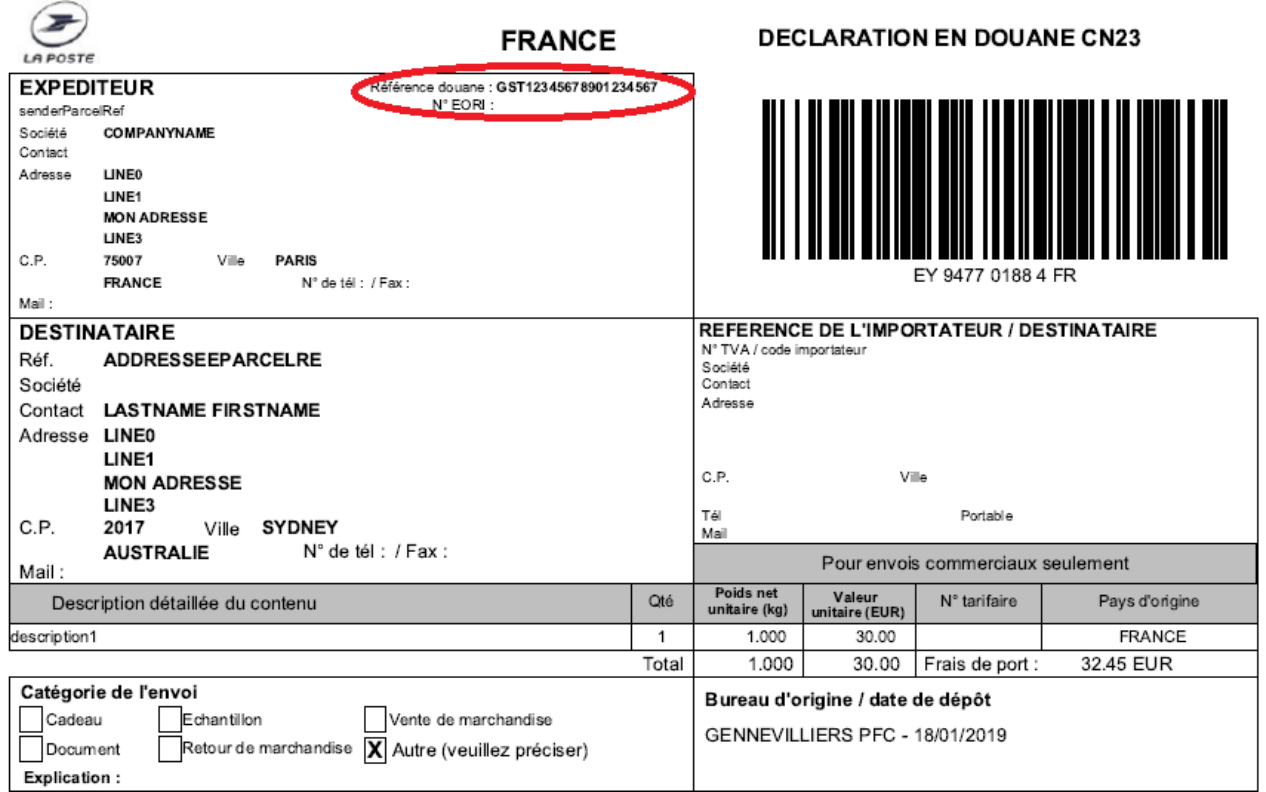

# **II. 5. 3. Response (data returned)**

The method *generateLabel* will return the data below if, in the Web Service input, you have set the parameter "*outputPrintingType*" to one of the following values:

- ZPL\_10x15\_203dpi
- ZPL\_10x15\_300dpi
- DPL 10x15 203dpi
- DPL\_10x15\_300dpi
- PDF\_10x15\_300dpi
- PDF\_A4\_300dpi
- ZPL\_10x10\_203dpi
- ZPL\_10x10\_300dpi
- DPL\_10x10\_203dpi
- DPL\_10x10\_300dpi
- PDF\_10x10\_300dpi
- PDF\_10x12\_300dpi

Below is a summary table of the tags that can be returned in the response of the web service:

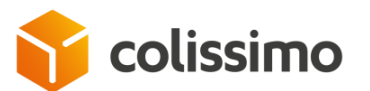

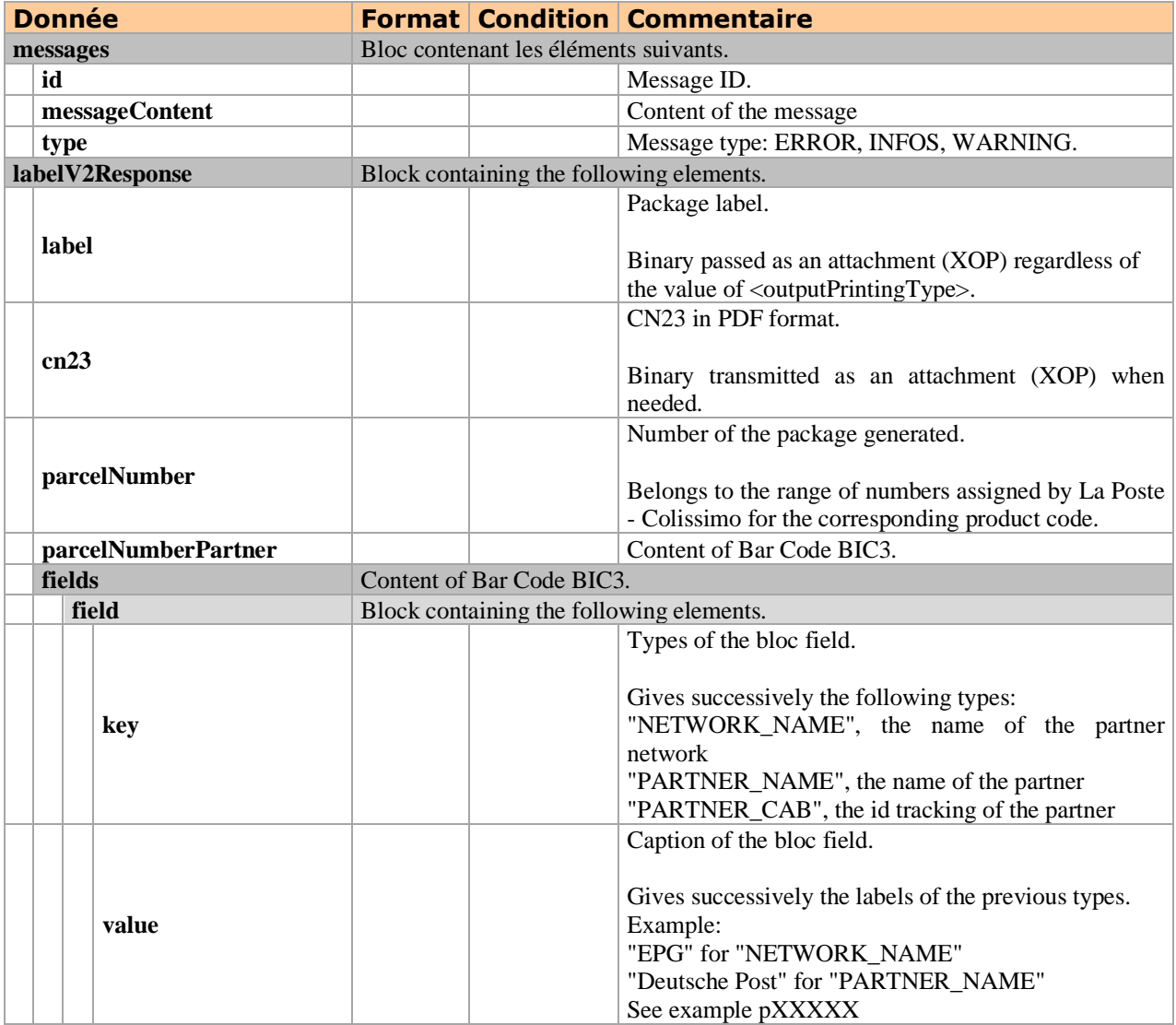

#### **See examples of calls and responses:**

- **En SOAP chapter [VI](#page-76-0) Appendix [1: Examples of SOAP envelopes,](#page-76-0)**
- **En REST chapter [VII](#page-116-0) [Appendix 2: Examples of REST envelopes.](#page-116-0)**

### **II. 6. The method getProductInter**

This function, exclusively dedicated to international shipments, provides the return options compatible with the requested destination (e.g. "*paid return*", "*do not return*").

The return option entered is transmitted to our international partners to indicate what action is required if the parcel cannot be delivered to the addressee (see *[III. 5](#page-55-0) [International](#page-55-0) [shipments or shipments to Overseas France](#page-55-0)*).

### **II. 6. 1. Input Parameters**

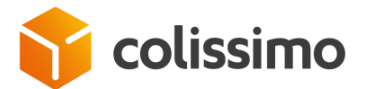

The input parameters expected by the method *getProductInter* are listed below. A parameter not listed in this table will be ignored if it is provided.

The parameters must be entered in the order defined in the wsdl, otherwise an "*unmarshalling error*" will be returned.

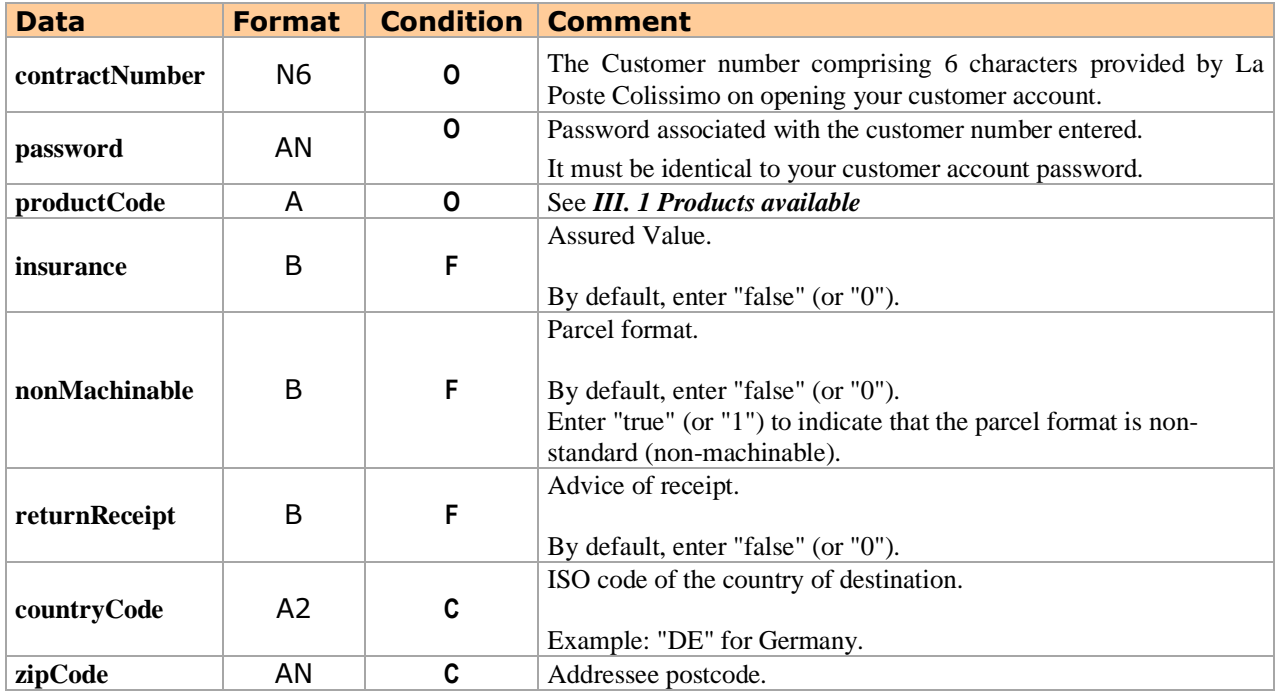

# **II. 6. 2. Response (data returned)**

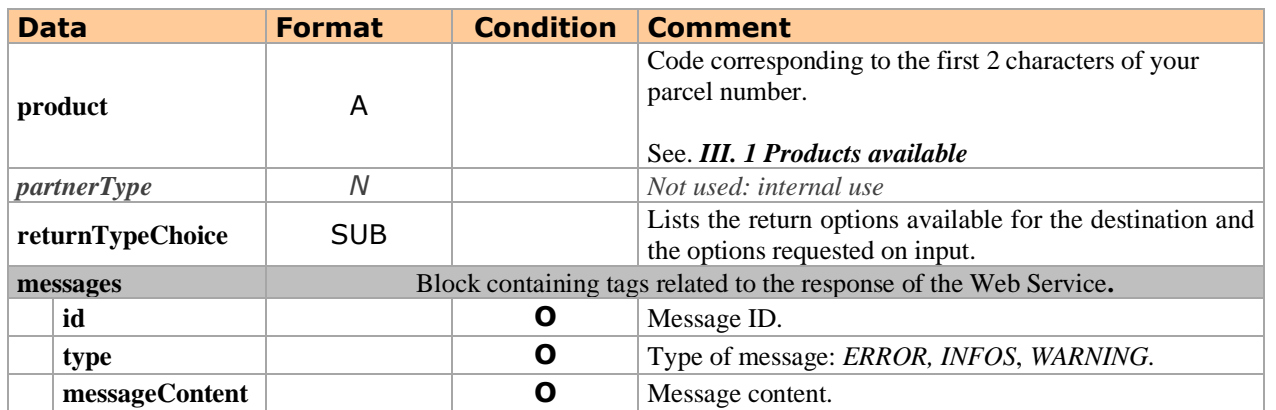

#### **See examples of calls and responses:**

- **En SOAP chapter [VI. 1,](#page-76-1)**
- **En REST chapter [VII. 1.](#page-116-1)**

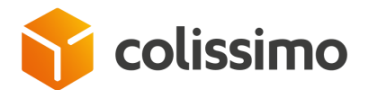

# **II. 7. The method getListMailBoxPickingDates**

The method **getListMailBoxPickingDates()** indicates whether an address is eligible for shipment from a mailbox and, if so, what the date and time are of the parcel pick-up from this address.

This method will be used to validate the eligibility of the geographic address for a pick-up from a mailbox the next day, which then makes it possible to enter the pick-up date in the tag <mailBoxPickingDate> in the block <Service> when the subsequent shipping announcement is issued using the method GenerateLabel.

## **II. 7. 1. Input Parameters of getListMailBoxPickingDates**

The parameters must be entered in the order defined in the wsdl, otherwise an "*unmarshalling* error" is returned.

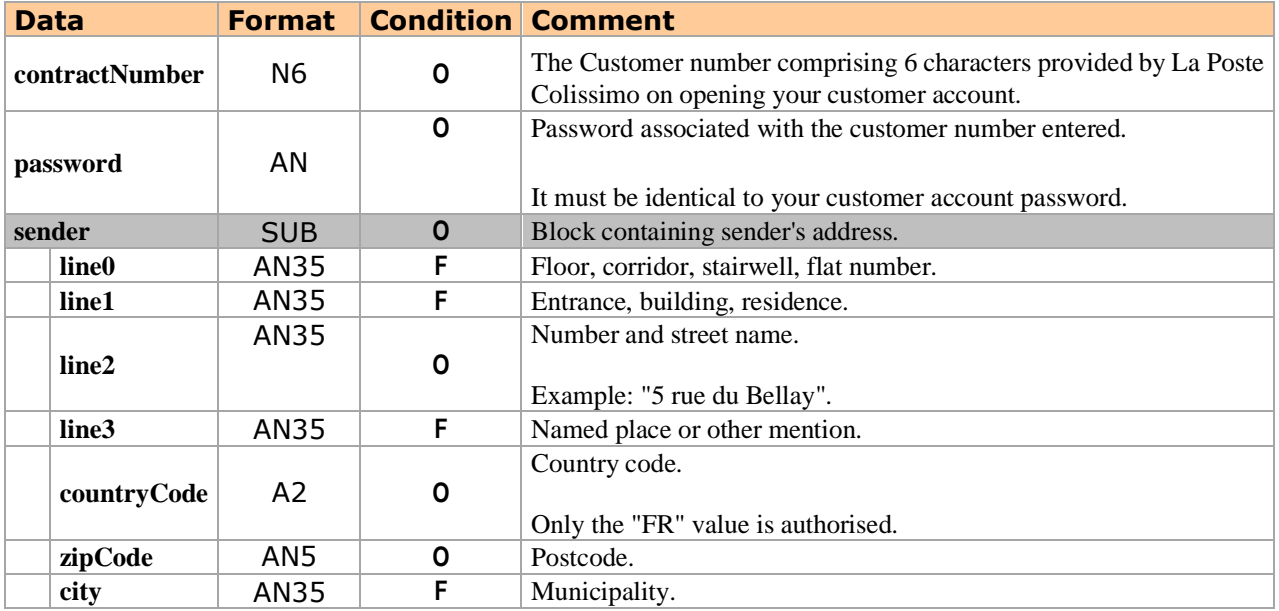

# **II. 7. 2. Response (data returned)**

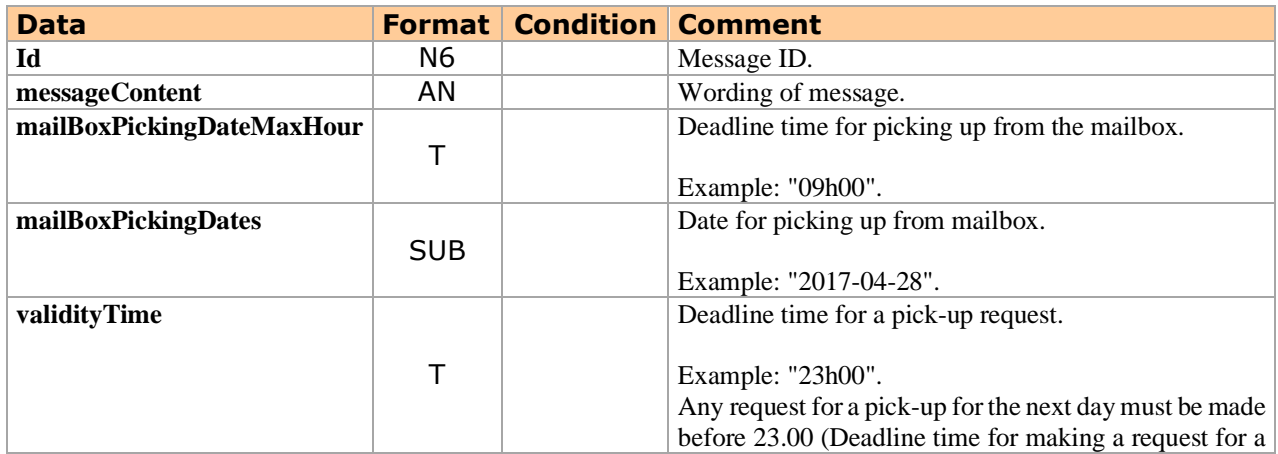

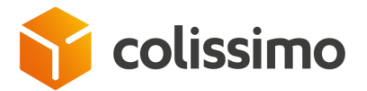

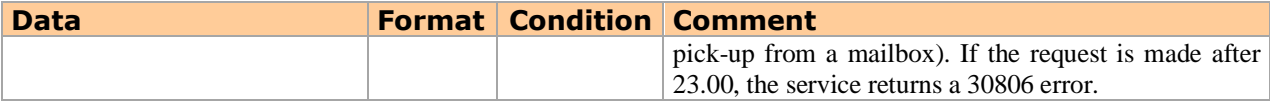

**See examples of calls and responses:**

- **En SOAP chapter [VI. 5,](#page-114-0)**
- **En REST chapter [VII. 6.](#page-137-0)**

## **II. 8. The method planPickup**

The method **planPickup ()** allows you to make a request for picking up a return parcel deposited by the sender in their mailbox. The parcel needs to have been previously announced with La Poste. This method will be used to confirm firmly the pick-up on the chosen date, after first announcing the shipment by means of the method GenerateLabel. This method is compatible with product code CORE (8R Colissimo Retour France) and CORF (CQ Colissimo Retour Interntional)

# **II. 8. 1. Input Parameters**

The parameters must be entered in the order defined in the wsdl, otherwise an "*unmarshalling error*" will be returned.

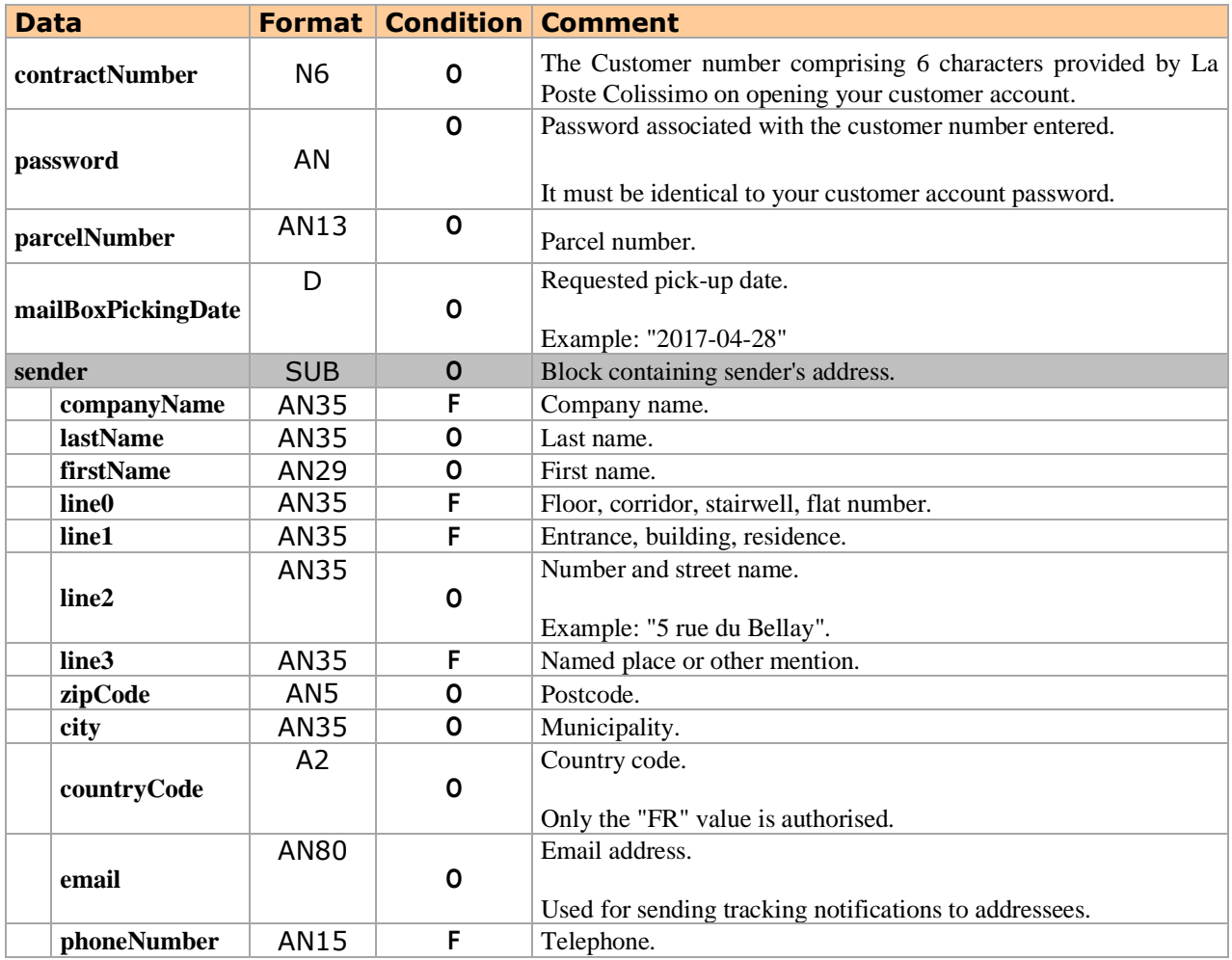

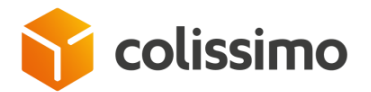

*.*

# **II. 8. 2. Response (data returned)**

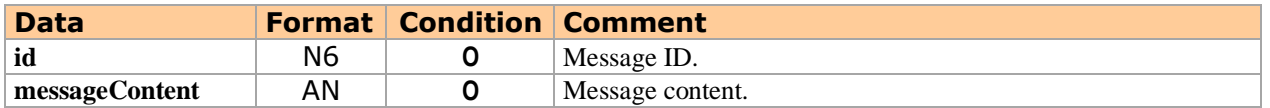

#### **See examples of calls and responses:**

- **En SOAP chapter [VI. 6,](#page-114-1)**
- **En REST chapter [VII. 7.](#page-137-1)**

# **III. Classification**

The data returned by the Web Service vary depending on:

- the destination of the parcel,
- <span id="page-51-0"></span>• the label formats defined with our international partners.

# **III. 1. Products available**

The following table:

- list the possible values for the tag <productCode>,
- describe the solution associated to each of these values,
- specify the product codes likely to be allocated by the Web Service when creating the parcel number.

The value of the tag <productCode> designates the parcel product solution to be created, according to its delivery characteristics (type of solution, destination, mode of delivery).

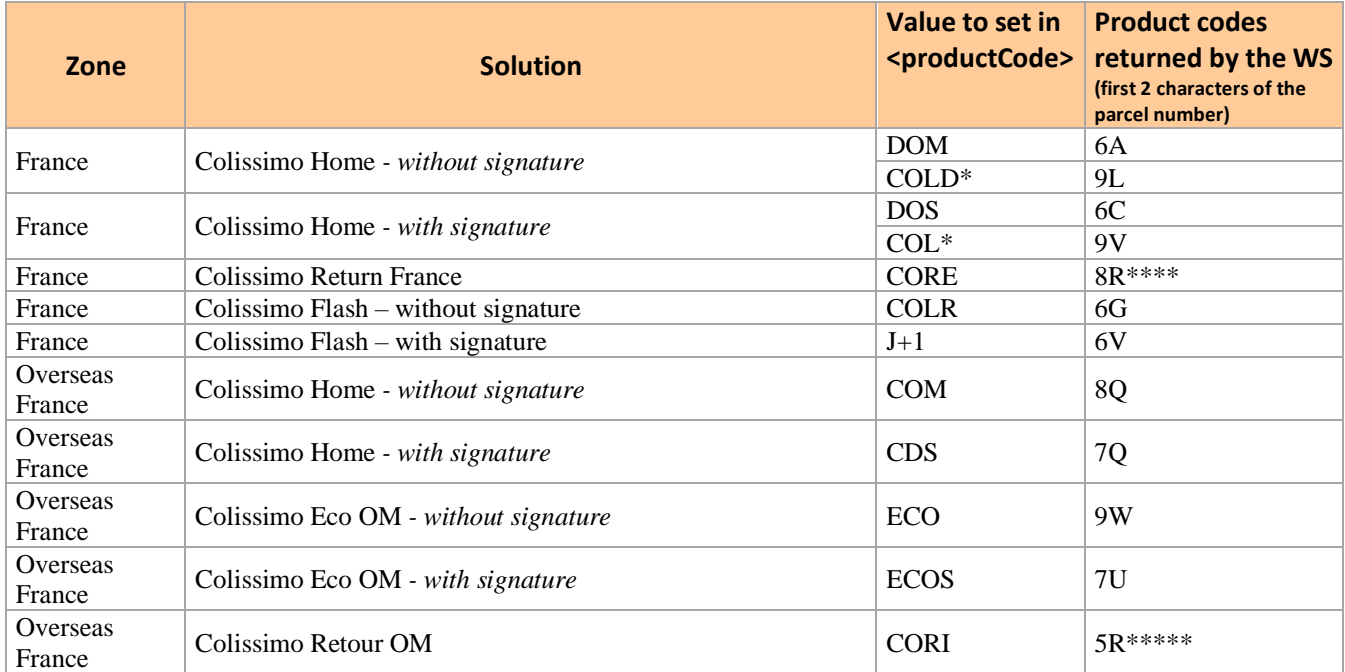

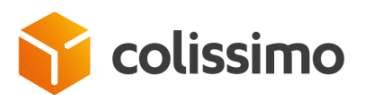

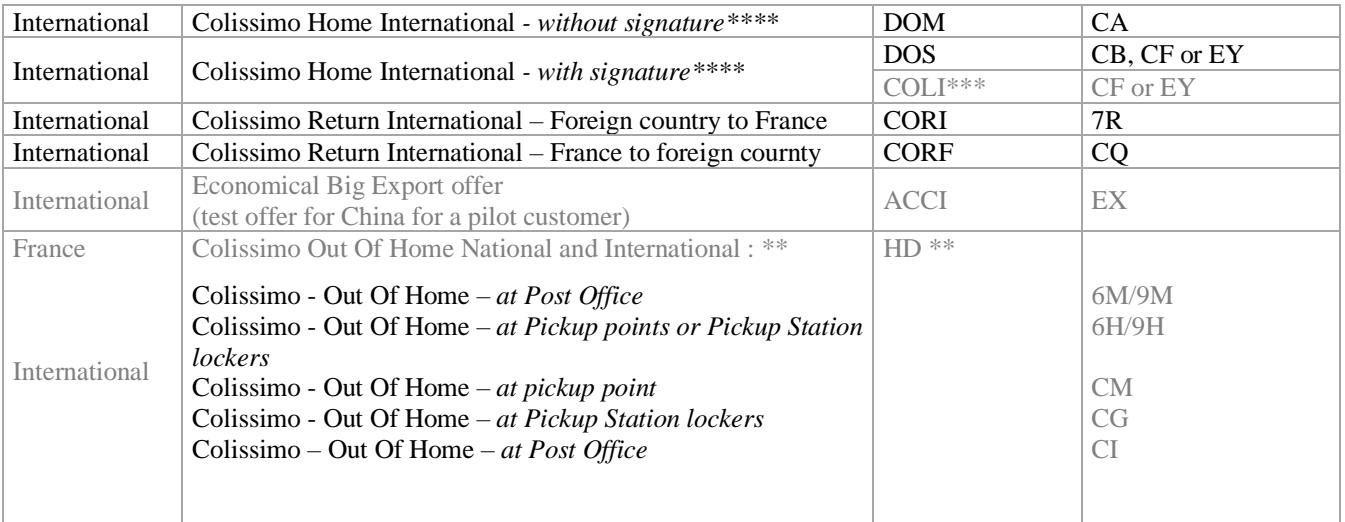

*(\*) "COLD" and "COL" codes are associated with old labels 9L and 9V. A contract signed in 2016 implements "DOM" and "DOS" codes. They are associated to labels 6A and 6C respectively which offer an equivalent service. (\*\*)The "HD" code can be applied for all Out of Homes deliveries and all types of delivery sites, whether national "BPR", "ACP", "CDI", "A2P" or international "PCS", "BPD", "CMT".* 

*The "HD" code is a generic out-of-home code replacing the former A2P, BPR, CMT, PCS, BDP and CMT codes, which are still maintained.*

*(\*\*\*) "COLI" <productCode> is not to be used by new customers. For all international parcel shipments with signature, please use the DOS <productCode>. The WS will automatically return the appropriate code according to the country network to which the destination country belongs.*

*(\*\*\*\*) The list of countries eligible for the international Colissimo Domicile and Point Retrait solutions can be accessed via the following link:* 

<https://www.colissimo.entreprise.laposte.fr/fr/pays-eligible-international>

*(\*\*\*\*\*).The traffic code associated with the OM returns between Guadeloupe and Martinique will be 8R. The traffic code associated with the OM returns between the other OM regions and France will be 5R. See chapter III.5 Return OM.*

# **III. 2. Shipment options**

Not all La Poste - Colissimo products have the same shipment options available.

The Web Service only factors in the options associated to your product, which is input in the tag **<***productType>*.

The paragraphs below describe some of these options.

#### ✓ **Insured value: tag <insuranceValue>:**

The optional insurance can be up to 5000  $\epsilon$ .

Enter a value in euro cents in the tag **<***insuranceValue***>** (e.g. "4300" for 43€). This value is rounded up to the nearest level of insurance (e.g. to  $\epsilon$ 150 if "4345" is entered for €43.45).

**Compatible with the 6 level of insurance for the following offers:** 

- **National:** DOS (6C), CORE (8R), COL (9V)
- **Overseas France:** CDS (7Q)

• **International:** DOS (CB, EY, CF), BOS (EY, CF), CORI (7R), CORF (CQ)

#### **Compatible with the first 4 levels of insurance for the following offers:**

- **National:** HD
- **International:** HD

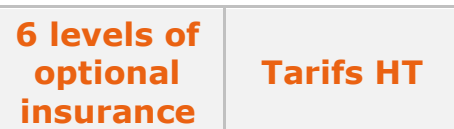

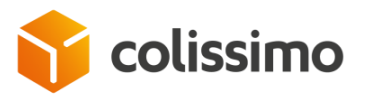

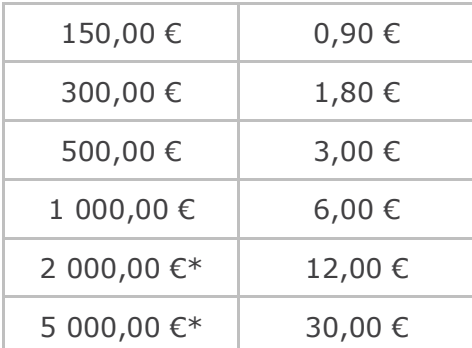

*\* Not available on offer Colissimo out of Home*

#### ✓ **Cash on delivery: tags <COD> and <CODAmount>:**

If the delivery is cash on delivery, set the **<***COD***>** to true (or "1"), and enter the amount in question in the tag **<***CODAmount>*, in euro cents (e.g. "4340" for 43.40€). **Compatible with DOS (Metropolitan France only) and COL codes.**

#### ✓ **Advice of receipt: tag <returnReceipt>:**

To be informed by postal mail of receipt and the date of delivery of the parcel to the addressee, set the tag **<***returnReceipt***>** to "true" (or "1").

#### ✓ **Free of taxes and duty: <ftd> tag:**

If you want to bear the cost of customs duties where parcels are taxed (for shipments to the OM1 area, excluding Saint-Pierre-et-Miquelon and Mayotte), set the tag **<***ftd***>**  to "true" (or "1").

**Compatible with CDS code.**

#### ✓ **Non-standard shipment: tag <nonMachinable>:** To report a so-called "bulky" or non-stable shipment.

#### ✓ **Delivery Duty Paid : paramètre « ddp » :** If you wish to pay the customs duties in case of taxation of the parcels (for the sendings towards the international), pass "ddp" to true or 1.

### **III. 3. Label formats**

The La Poste - Colissimo Shipping Web Service allows you to choose the format of the labels you want to obtain in return for each call, by using the "*outputPrintingType* " input parameter which defines different format, dimension and resolution options.

This parameter can take the following values:

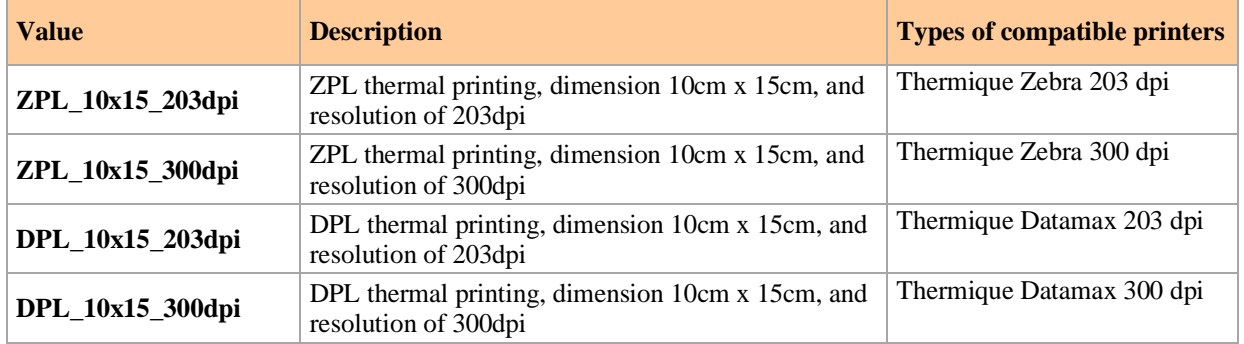

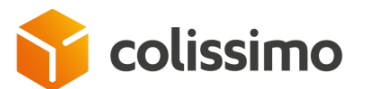

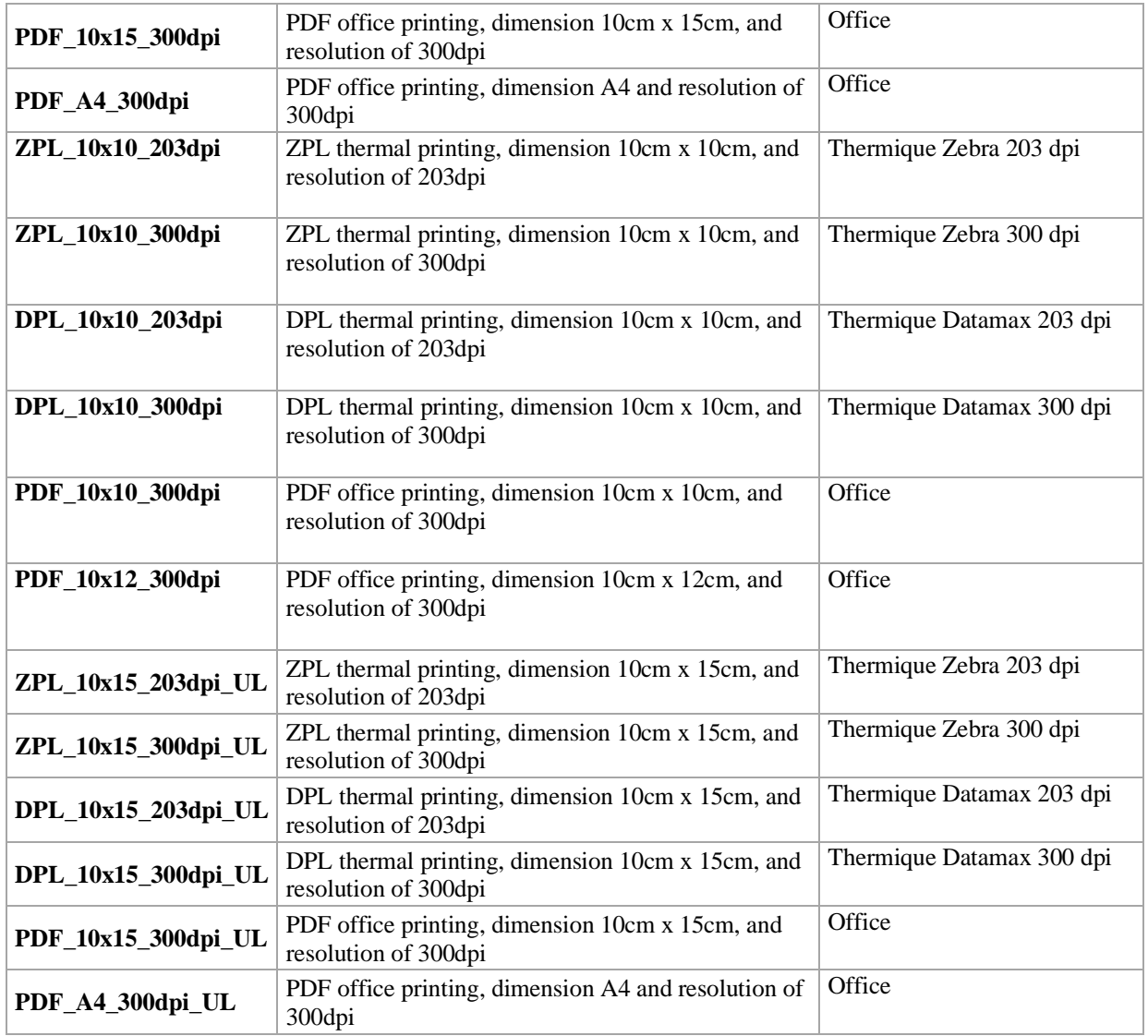

#### **Importants comments:**

- The ZPL, DPL and PDF outputs from the Colissimo labelling web service do not need to be validated by our services.
- **We advise shippers with high printing volumes** (of over 1,000 packages per month) **to choose** the thermal formats **(ZPL or DPL) to make their logistics chain more fluid**.
- The labels generated by our PDF, ZPL and DPL outputs must be printed without any resizing so as not to alter the quality of the barcodes.
- **•** The thermal outputs from the web service are compatible with media, including widths from 103 to  $113 \times 152$  (I/h in mm) with an adhesive surface area of  $100 \times 150$  minimum (corresponding to the label mask).
- If additional information needs to be displayed on the printing medium, it is recommended to do so outside the label mask created by our Web Service. By default, La Poste – Colissimo cannot be held liable for any reading issues encountered in its network.

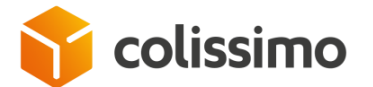

- 7R labels (Colissimo Retour International) can only be generated with the PDF A4 300dpi output
- Colissimo offers the option of printing the label and the CN23 on the same page: Label format 10x15 and A4 including "\_UL".
- Notes: This document displays a maximum of 3 items. However, all items are included in the total weight and value.

# **III. 4. Colissimo Flash Offer**

Flash products which deliver to mainland France on  $D+1$ , are gradually being deployed in France.

#### **Only certain postal codes are eligible for Colissimo "Flash" offer.**

The eligibility of a delivery in  $D+1$  is conditioned by:

• the place of deposit of the parcel in the Colissimo network (in other words the PFC Platform Parcel) of attachment of the customer Colissimo, attached to the customer account number considered),

- the postal code of the destination,
- the deadline for filing the parcel in the Colissimo network.

**The eligibility of the destination postal code** in the case of a delivery "Colissimo Flash" can be confirmed by one or the other of the following devices:

• A webService of eligibility to the offers. This web-service, which will be described in third-party specifications.

• An asynchronous EDI feed providing the eligible postal code file each time this file is updated, depending on the evolution of the offer's coverage.

<span id="page-55-0"></span>Otherwise, a list may be communicated by the client account manager.

### **III. 5. International shipments or shipments to Overseas France**

#### ✓ **tag <countryCode>:**

The country code provided in the tag **<***countryCode>* must match one of those listed in the table of countries provided in a separate document. Examples:

- for a shipment to China, it is necessary to indicate <countryCode>CN</countryCode>,
- for a shipment to Martinique, it is necessary to indicate <countryCode>MQ</countryCode>.

Important: for special territories connected to other countries, the value of the tag **<***countryCode>* must match that on the special territory and not that of the country to which it is connected.

Example:

"GL" needs to be provided for Greenland (connected to Denmark) and not "DK".

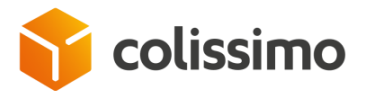

#### ✓ **tag <zipCode>:**

The validity of the postcode format is checked for the country of destination (according to the country code transmitted in the tag **<***countryCode>*). For example, a verification will be made that a postcode transmitted to Canada contains 6 characters.

#### ✓ **tag <returnTypeChoice>:**

Key designating the action to be performed in the event of a parcel return (for the Expert I or Colissimo International solutions).

To know what options are allowed for a country, call the *method getProductInter.* More information on [colissimo.fr](https://www.coliposte.fr/pro/docs/docutheque/divers/colissimo/retour.pdf) .

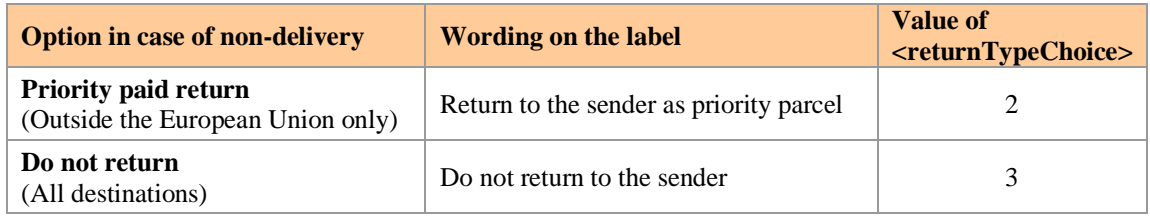

### **III. 5. 1. Management of customs data**

Some countries and special territories require a customs declaration using the CN23 form.

La Poste has an obligation to send a digital version of the CN23 customs declaration to its partners in charge of customs clearance for goods.

The CN23 information must be transmitted to La Poste by the Web Service.

If the CN23 data are not transmitted or are incomplete, the Web Service returns an *ERROR*  code and the label cannot therefore be printed.

#### ✓ **tag <category>:**

Indicates the type of the shipment (for international shipments or shipments to overseas France to which the CN23 customs declaration applies). It can take only the following values:

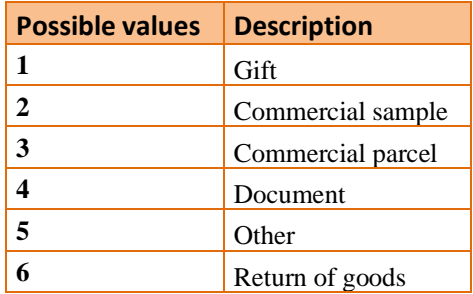

#### ✓ **tag <value>:**

- Displays the unitary value of articles in EUROS.
- Only 2 decimals different from 0 are accepted.

Where the data required for creating the CN23 are supplied to La Poste Colissimo, this document is returned to you in the response to the method *generateLabel* (tag *<cn23>*), in 4 copies, in the form of a single PDF file (regardless of the print mode of the parcel label requested).

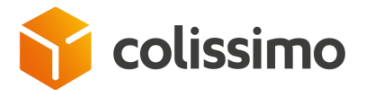

#### ✓ **tag <hsCode>:**

In 1988, after several States in the world, the European Community adopted the Harmonized System (HS) for commodity description and coding. This "tariff number" (which can count 6, 8 or 10 digits) allows all physical objects uniquely and worldwide to be identified. It is one of the three elements used to establish the customs duties, alongside the carriage costs and the origin of the goods.

To allow fast processing of customs operations on arrival in the country of destination, we thus recommend that companies indicate the tariff number of the good sent. For goods sent by post, only the indication of the 6-digit tariff number is an obligation for the forwarding agents.

#### **Where to obtain the tariff number?**

- Contact the customs offices of your region for regular shipments.
- Visit the French customs website: [http://ec.europa.eu/taxation\\_customs/dds2/taric/taric\\_consultation.jsp?Lang=fr](http://ec.europa.eu/taxation_customs/dds2/taric/taric_consultation.jsp?Lang=fr)

## **III. 5. 2. The Customs declaration document "CN23"**

This declaration is mandatory for the customs clearance of parcels sent to an international destination and some special territories.

It must be printed in 4 copies attached to the parcel.

The document can be published using the Web Service or the customer's own resources.

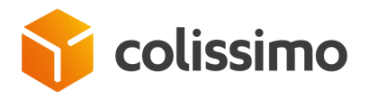

### **Example of a CN23 form for an Outbound shipment (non-contractual image):**

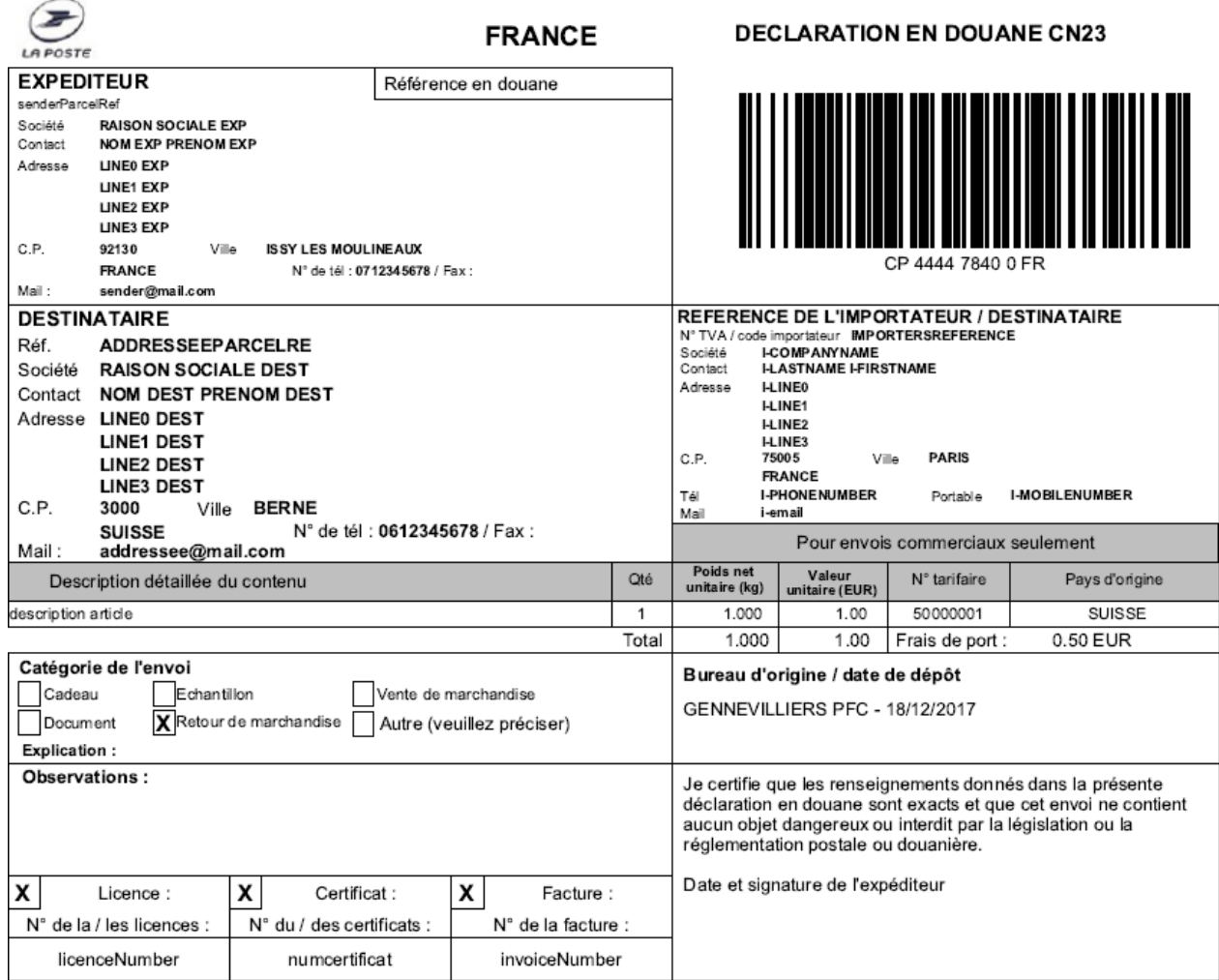

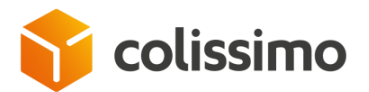

**Example of a CN23 form for an international Return shipment (non-contractual image):**

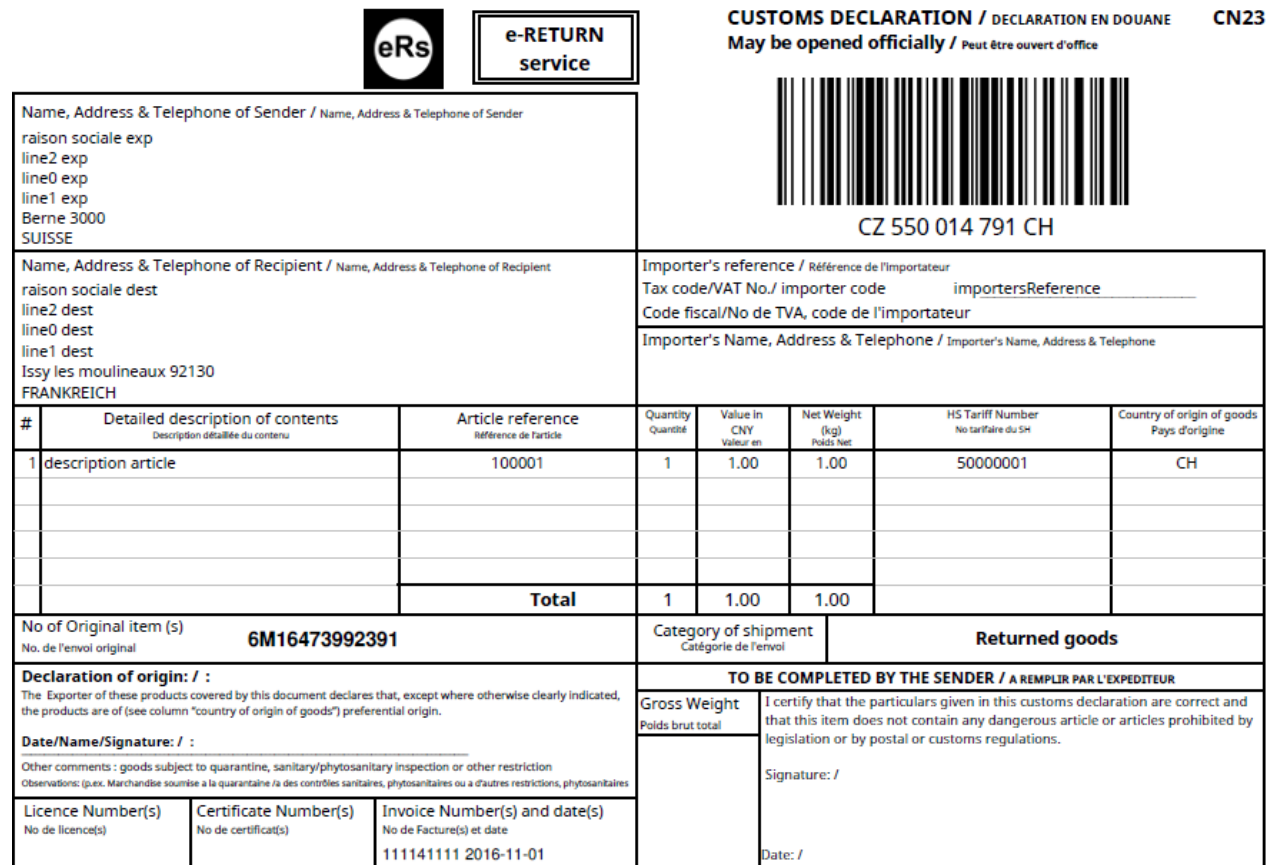

To obtain a CN23 form, the following blocks in particular should be filled in:

- Services,
- Parcel,
- customsDeclarations.

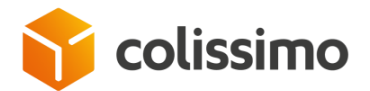

#### **Example of form CN23 with the DDP offer**

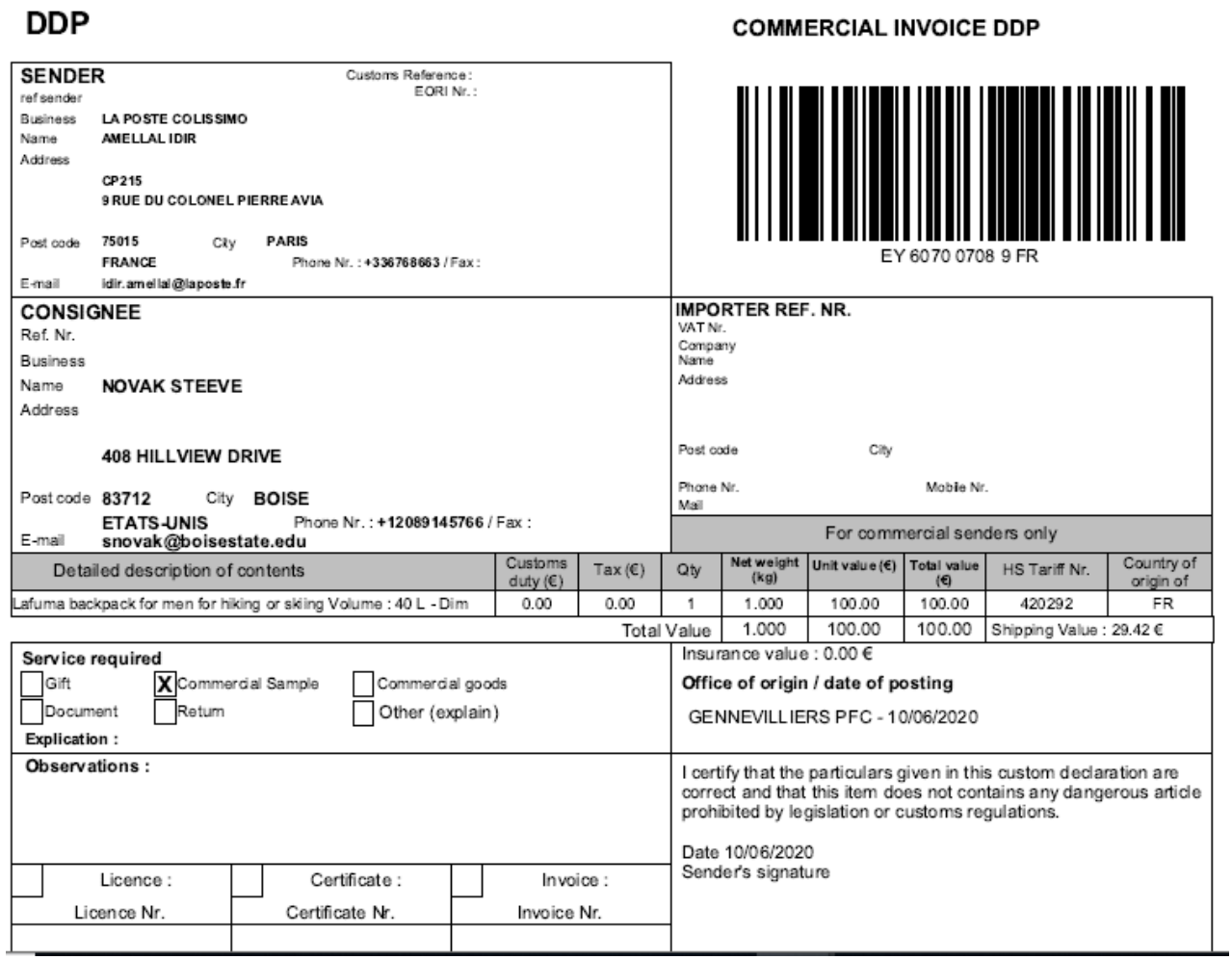

# **III. 5. 3. DDP international**

Colissimo offers its shipper customers the DDP offer which allows it to pay customs duties in case of taxation of parcels sent internationally.

**This offer will be available from January 2021 and the functionality should not be used before the date of implementation.**

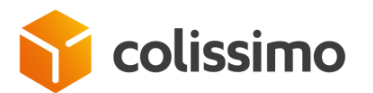

### **III. 5. 3. 1. Management rule of DDP**

- Fill in the flag " ddp " to " true " at the WS SLS entrance (Offer available from January 2021, so do not fill in the information for the moment)

- The country of destination and the product must be eligible for the DDP offer (Set in Perseus) otherwise the WS SLS will return error 30328.

o The code of the state or province of the recipient is mandatory for packages to the United States of America and Canada. Depending on the PERSEUS PAYS setting (COUNTRY -> Options -> CTRL CP FEDEX) a consistency check between the postal code and the state or province code is performed. If there is no consistency, the WS SLS will return error message 30224 (Offer available from January 2021, so do not need to be informed at this time).

- Fill in the package dimensions correctly (length, width, height). They are mandatory otherwise the WS SLS will return errors 30329, 30330, 30331, 30332 30333, 30334 or 30335. - Inform the recipient phone number, otherwise the WS SLS will return error 30220.

- Fill in the generic description of the items (param: CustomsDeclarations->description). The text must be in English. It is mandatory otherwise the WS SLS will return the error 30557.

### **III. 5. 4. Shipment to Armed Forces**

Parcel shipped to Armed Forces must comply with the following provision:

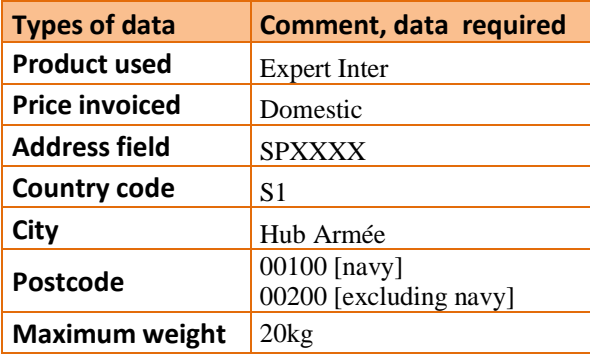

#### **See examples of calls and responses:**

- **En SOAP chapter [VI. 2. 2. 5,](#page-93-0)**
- **En REST chapter [VII. 2. 2. 3.](#page-122-0)**

### **III. 5. 5. International Offer**

The international offer brings a new parameter <reseauPostal> inside the <service> bloc. This parameter enables the possibility to choose the Postal Partner responsible of the shipping (DPD or the local postal network), for international shipments among the concerned countries.

The countries concerned by the Postal Partner option are:

• Germany

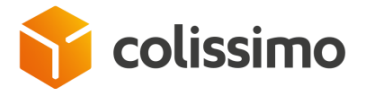

- Autria
- **Italy**
- Luxembourg

The product concerned by this offer is the CB product (DOS, Colissimo Home - *with signature*).

The configuration of this parameter is as follows:

- reseauPostal =  $0$ , DPD is selected for the shipment
- $\bullet$  reseauPostal = 1, the local postal network is selected for the shipment

### **III. 6. Offer "Colissimo Retour OM" (Oversea returns)**

La Poste - Colissimo opens the oversea countries for parcel returns, with:

- the new traffic code "5R", thanks to the product code "CORI",
- the already known traffic code "8R", thanks to the product code "CORE"

The web service allows the printing of the return label and the CN23.

### **III. 6. 1. Direction of authorized "Retour OM"**

The offer "Retour OM" is only allowed in these directions:

- Oversea to oversea for inter-oversea only,
- Metropolitan France, Monaco and Andorra to overseas
- Oversea to Metropolitan France, Monaco and Andorra.

# **III. 6. 2. Authorized "Retour OM" countries**

### **III. 6. 2. 1. Geographic coverage for "Retour OM" product code 5R**

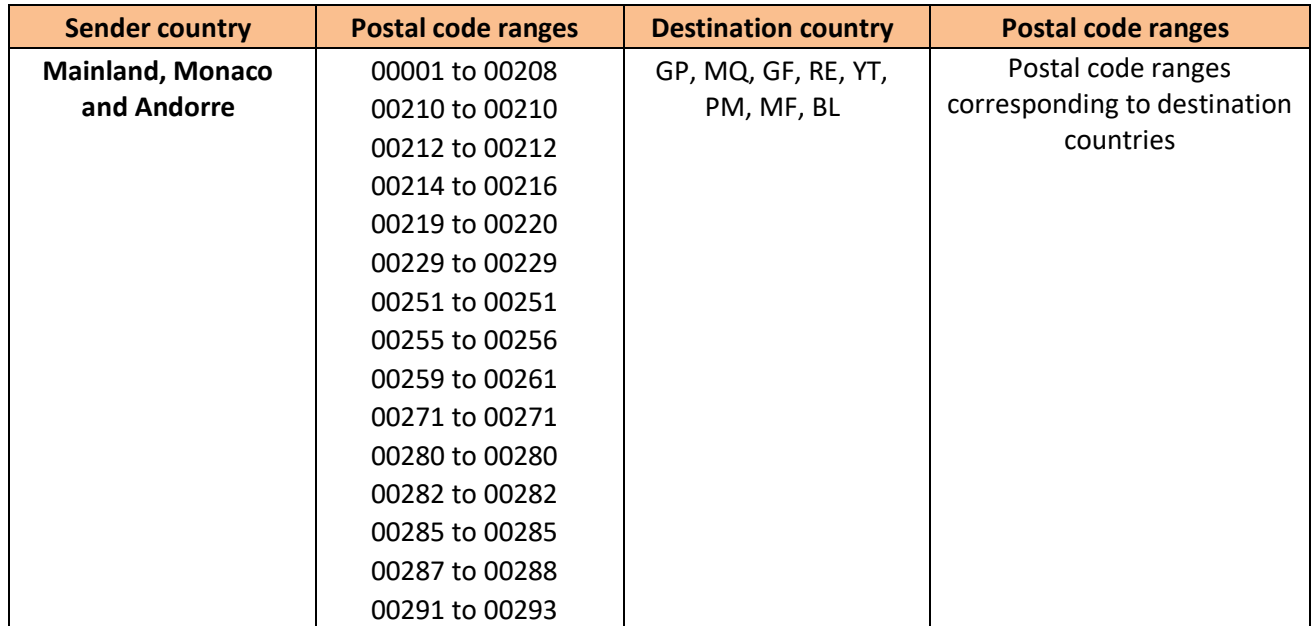

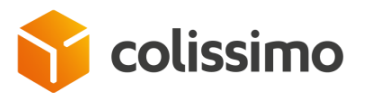

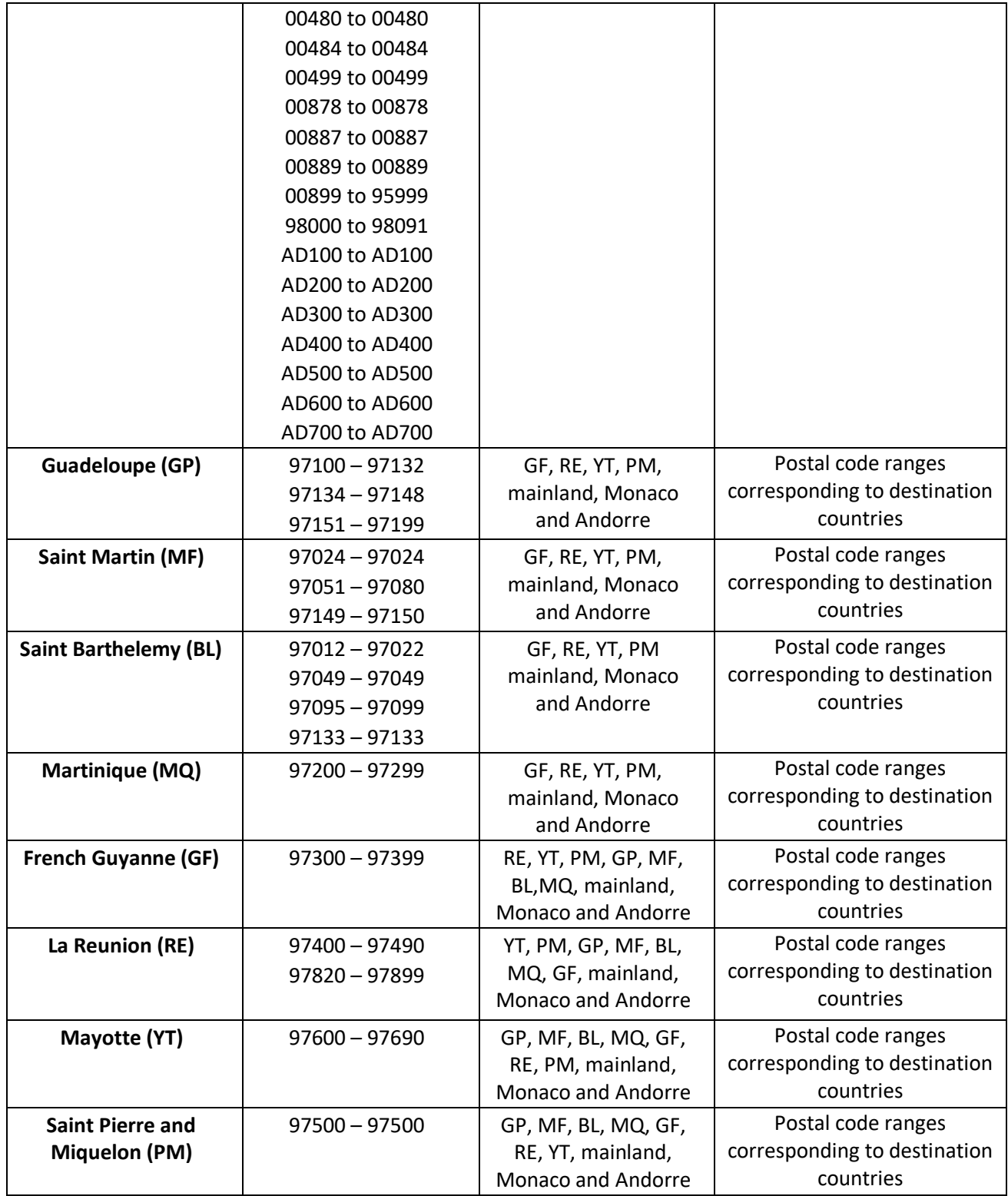

# **III. 6. 2. 2. Geographic coverage for "Retour OM" product code 8R**

**Sender country Destination country**

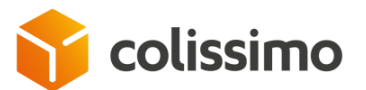

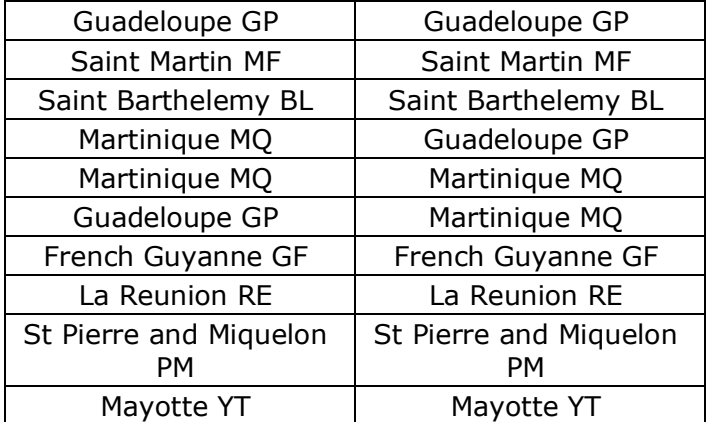

# **III. 6. 3. Error code**

If the sender country is not an oversea country the error 30545 will be returned (see chapter*[IV](#page-64-0) [Error codes](#page-64-0)*).

### **III. 6. 4. Management of the CN23**

The CN23 document will be generated by the Colissimo Shipping Web Service.

# **III. 7. Other checks made**

- ✓ **parameter "weight":**
	- Parcel weight in kg,
	- Minimum: 0.01kg,
	- Maximum: 30.00 kg or the maximum weight authorised by the pick-up location
	- Only 2 decimals different from 0 are accepted.
- $\checkmark$  The status of the customer account: a terminated customer account will not allow labels to be generated.

## <span id="page-64-0"></span>**IV. Error codes**

These are possible values of the element *<id*> present in the definition of the *<message>* type. The cause of the error is described in the associated *<libelle>* element.

String type parameters whose length exceeds the authorised length will be truncated to the right. A warning message and a code will be added to the response's "Message" parameter.

These messages are sent in French but their translation in English can be found in this chapter.

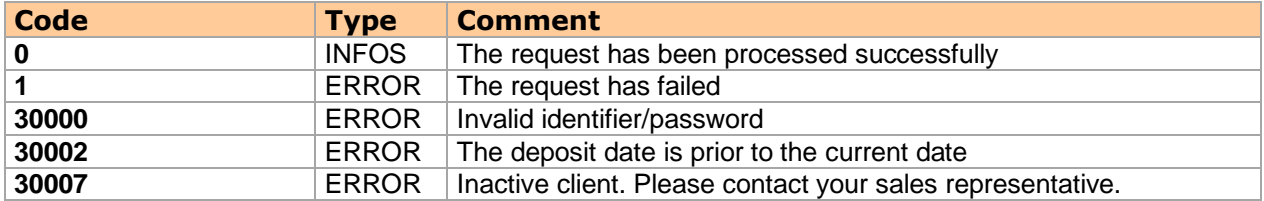

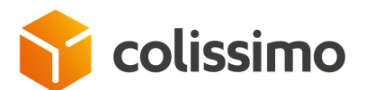

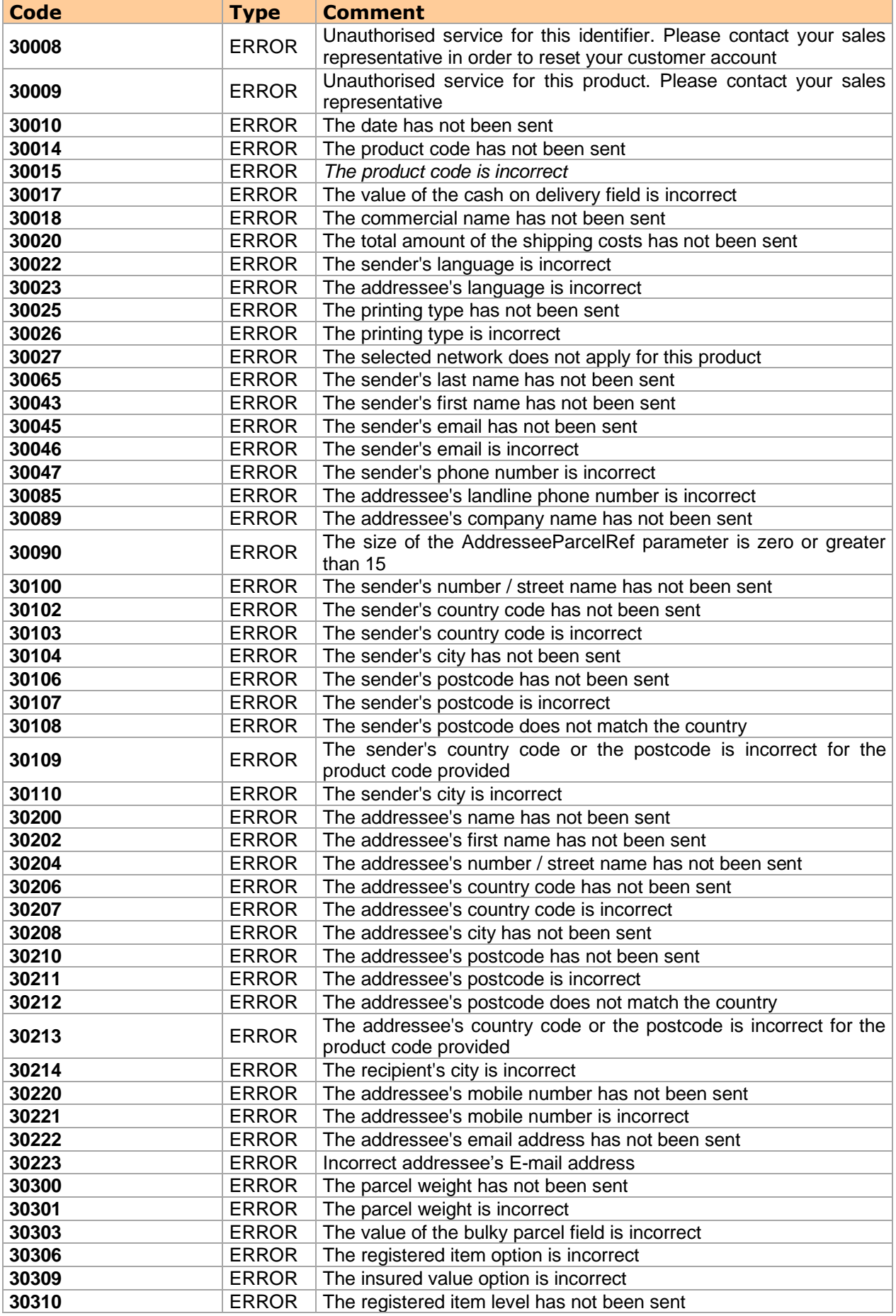

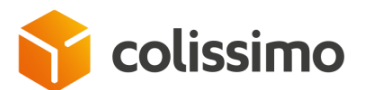

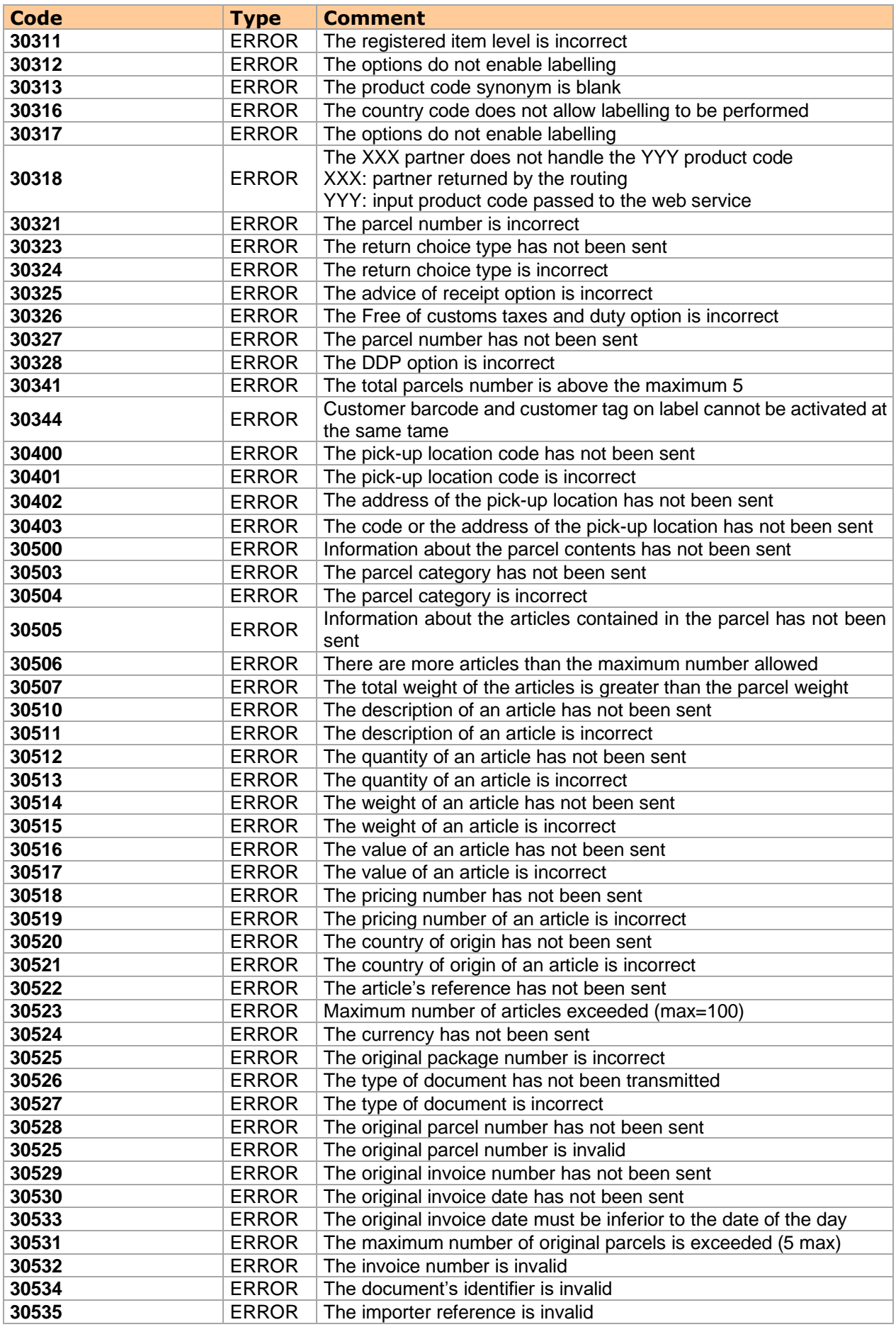

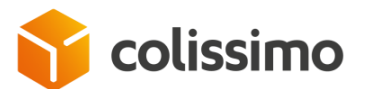

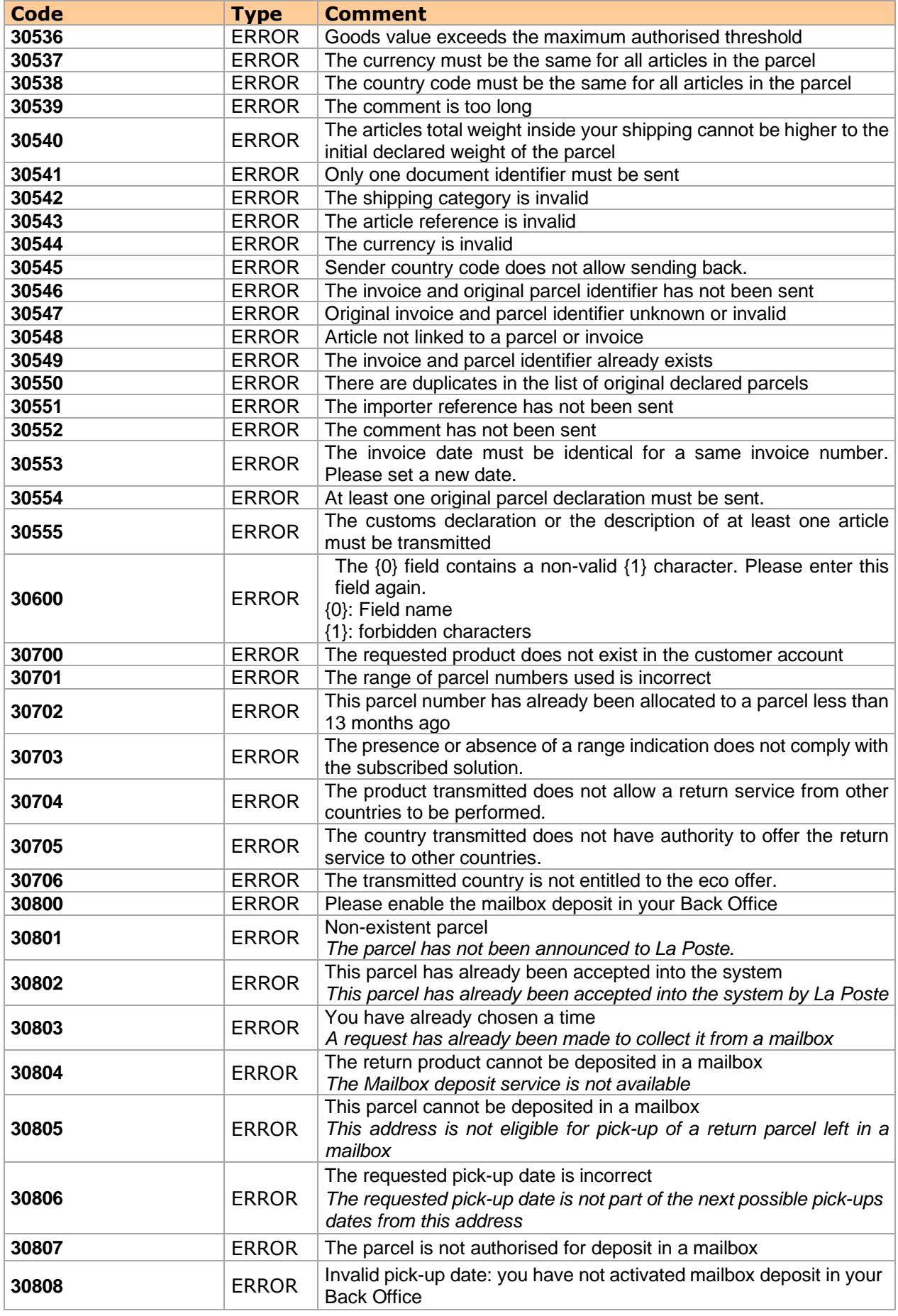

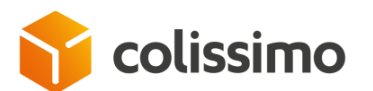

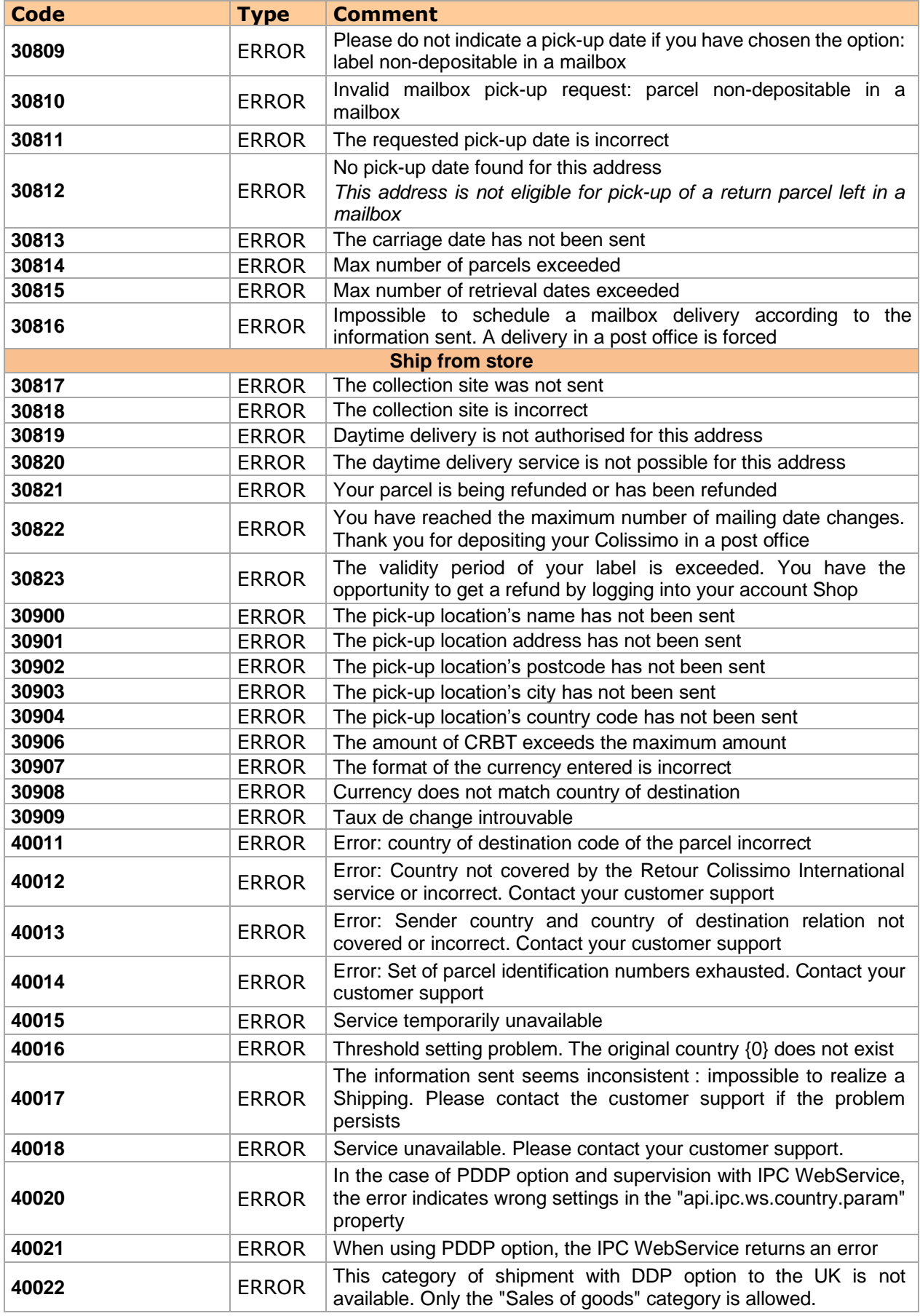

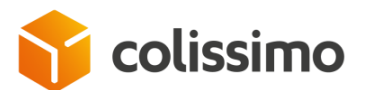

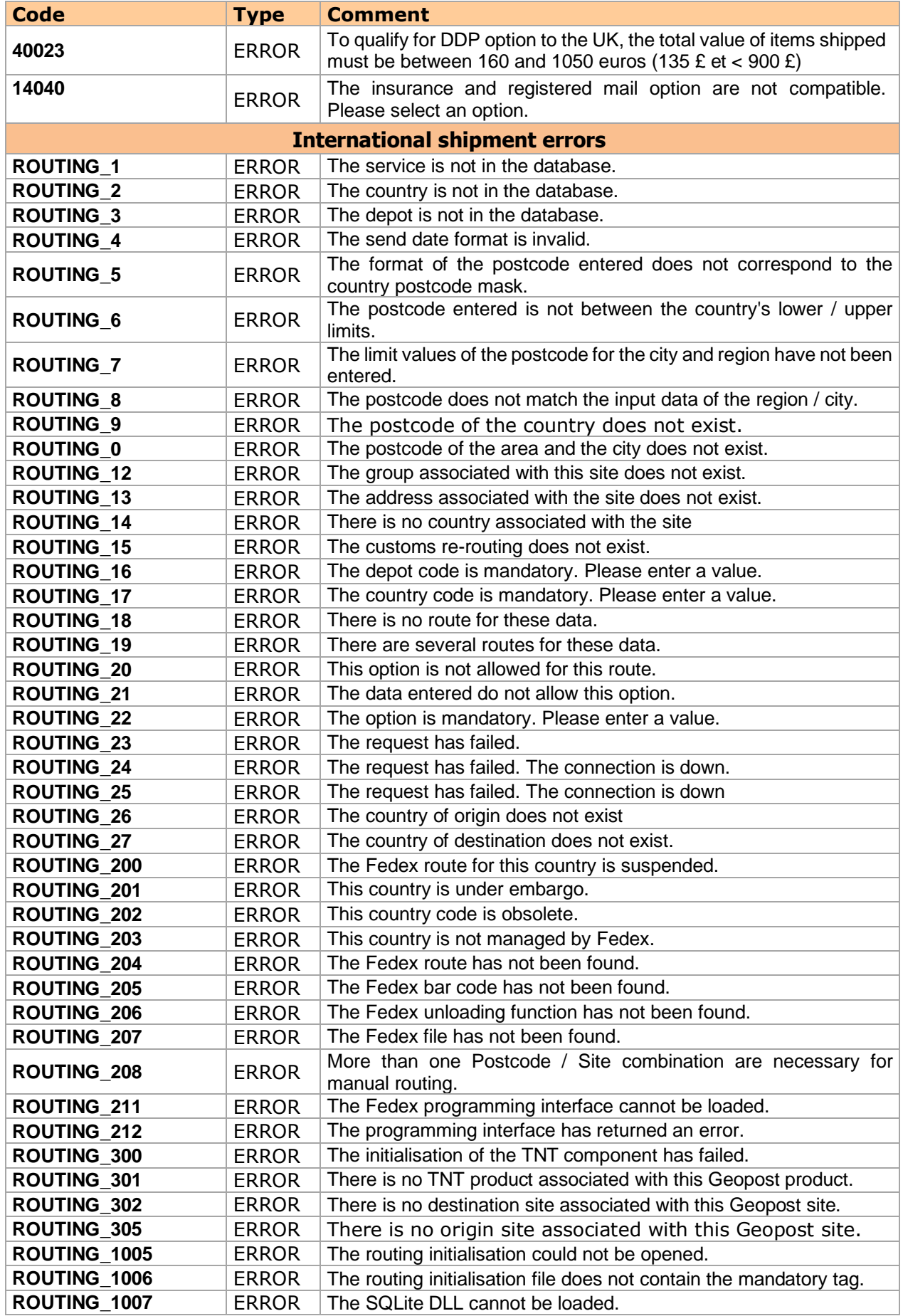

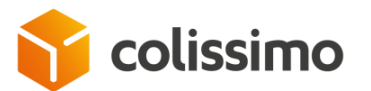

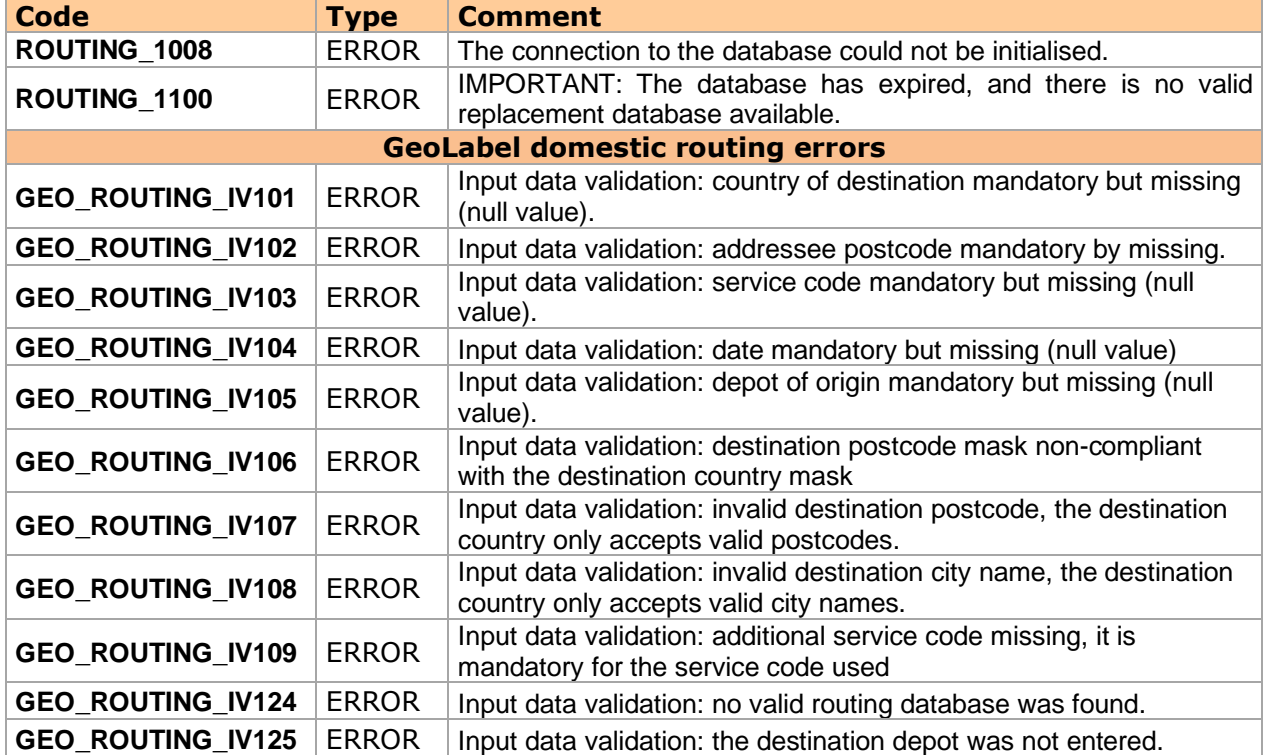

Where the SOAP request does not respect the xsd defined in the wsdl, the Framework axis returns an error in the response:

#### **Case 1: Invalid date**

<soap:Envelope xmlns:soap="http://schemas.xmlsoap.org/soap/envelope/"> <soap:Body> <soap:Fault> <faultcode>soap:Client</faultcode> <faultstring>Unmarshalling Error: 2x015-03/23</faultstring> </soap:Fault> </soap:Body> </soap:Envelope>

#### **Case 2: Invalid boolean**

<soap:Envelope xmlns:soap="http://schemas.xmlsoap.org/soap/envelope/"> <soap:Body> <soap:Fault> <faultcode>soap:Client</faultcode> <faultstring>Unmarshalling Error: cvc-datatype-valid.1.2.1: 'eeee' is not a valid value for 'boolean'.</faultstring> </soap:Fault> </soap:Body> </soap:Envelope>

#### **Case 3: Mandatory information not supplied:**

<soap:Envelope xmlns:soap="http://schemas.xmlsoap.org/soap/envelope/"> <soap:Body> <soap:Fault> <faultcode>soap:Client</faultcode> <faultstring>Unmarshalling Error: cvc-complex-type.2.4.a: Invalid content was found starting with element 'city'. One of '{zipCode}' is expected.</faultstring>

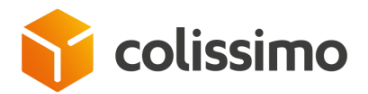

 </soap:Fault> </soap:Body> </soap:Envelope>
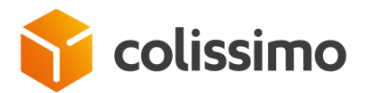

# **V.Printed materials**

# **V. 1. Display of data on the labels**

The data sent to the Web Service are not all displayed on the label generated. They can also be truncated depending on the space available. However, truncated data is still

sent in full within the information system used by La Poste Colissimo. The characteristics related to the cutting of the data varies depending on the printing formats

(thermal or office) or according to our products.

# **V. 2. Right side of the label (A4 format only)**

The right part of the freight list is used as the communication space between the e-retailer and its customer. It is composed of 3 parts:

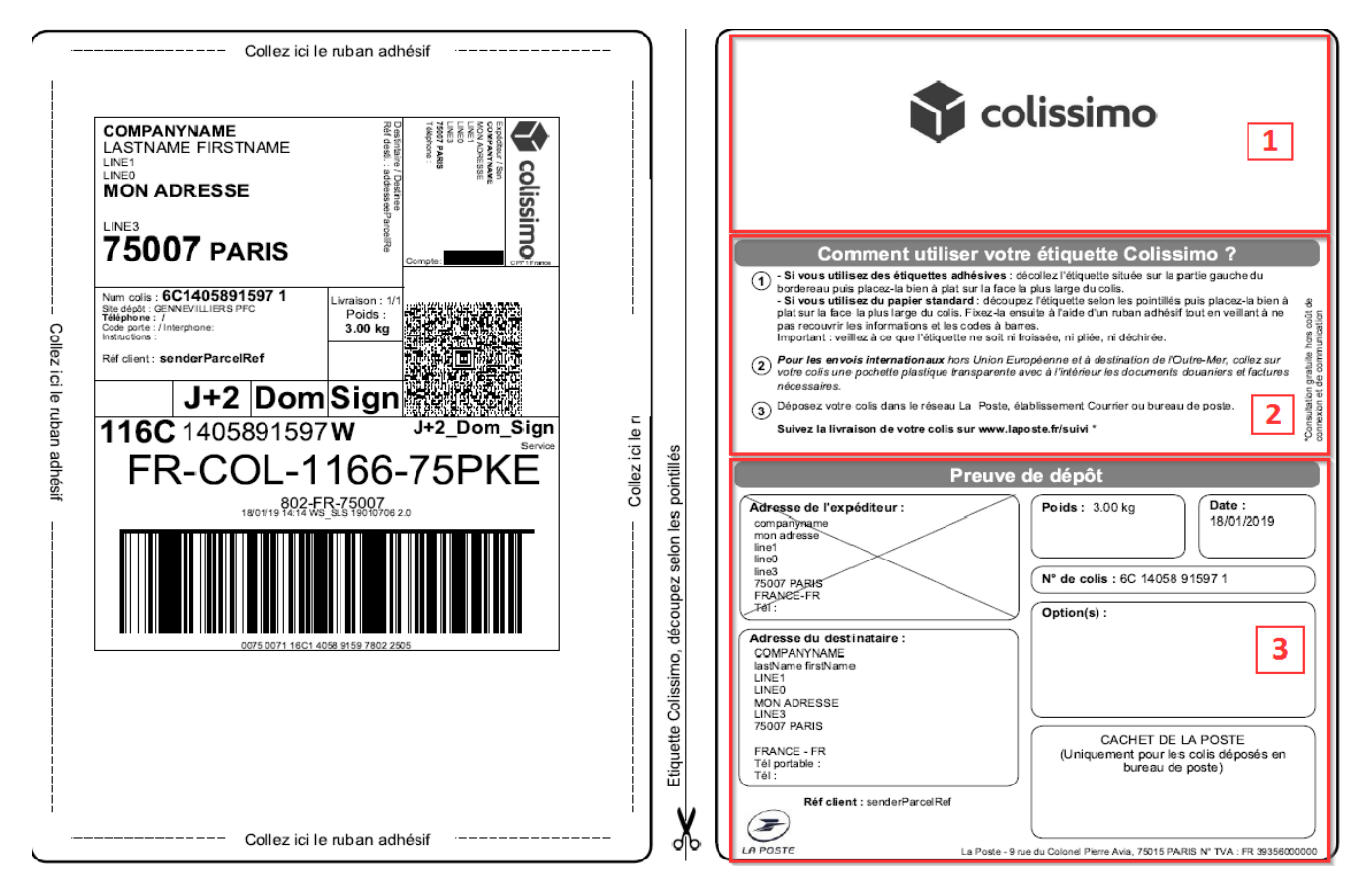

*Elements of the label may change.*

Description of the areas:

- 1. Space for the "Colissimo" logo: for Colissimo solutions with certificate of posting and Retour Colissimo,
- 2. Instructions for use of the label: for the Retour Colissimo solution, the contents of this block varies depending on the delivery options (see below),
- 3. Certificate of posting (available according to the contract): summary to be stamped by La Poste on depositing the parcel.

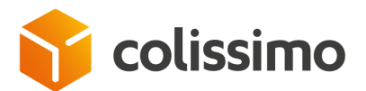

For the Retour Colissimo France solution the block #2 varies depending on the delivery options described in the 2 sections below.

# **V. 2. 1. Model for drop-off in a post office or in a store**

This slip is issued by La Poste if the address of the sender does not allow access to the shipment service from their personal mailbox.

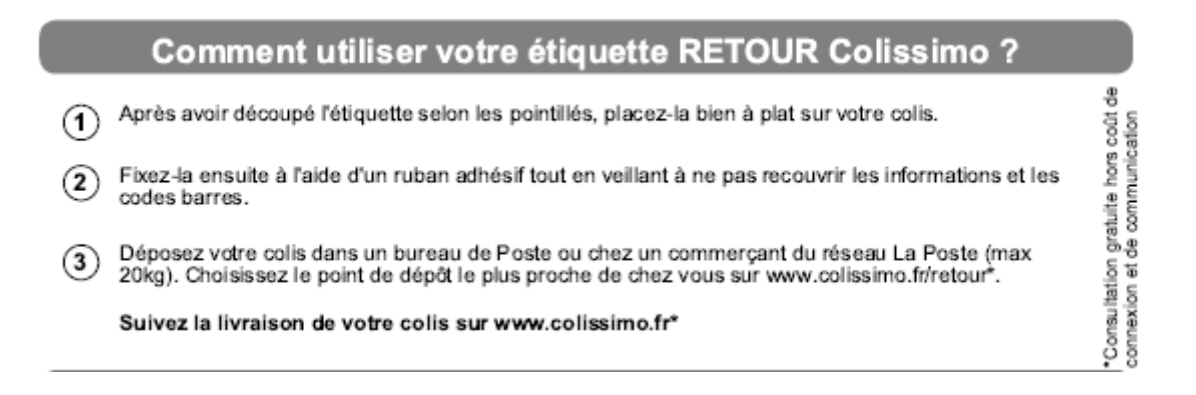

# **V. 2. 2. Model for drop-off in a post office or in a store or in a mailbox (pick-up date not chosen)**

This slip is issued by La Poste if the address of the sender allows access to the shipment service from their personal mailbox.

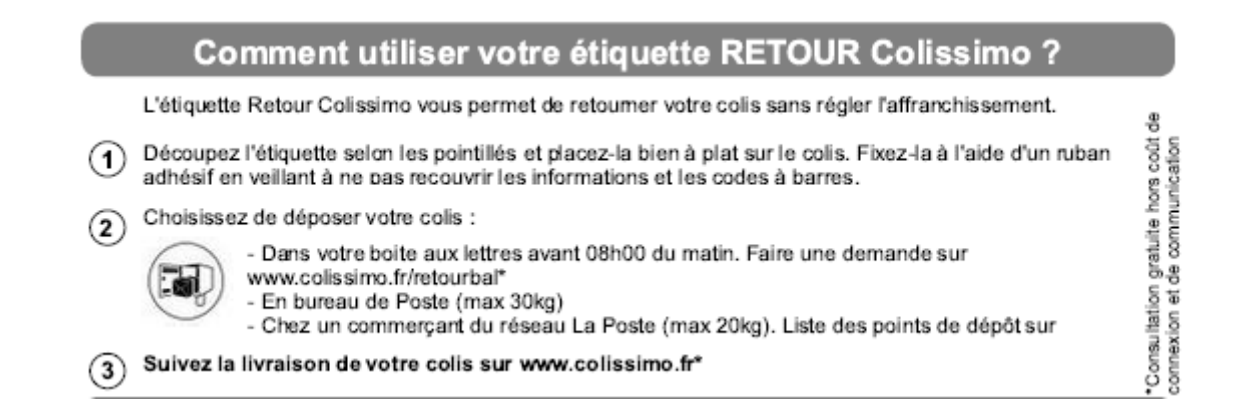

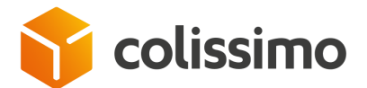

#### **V. 2. 3. Model for a drop-off with request for pick-up from a mailbox (chosen date)**

This slip is issued by La Poste if the address of the sender allows them access to the personal mailbox shipment service and if the e-retailer has included the request for pick-up from a mailbox on its e-commerce website.

The parcel pick-up date from the mailbox is then indicated on the right side of the slip.

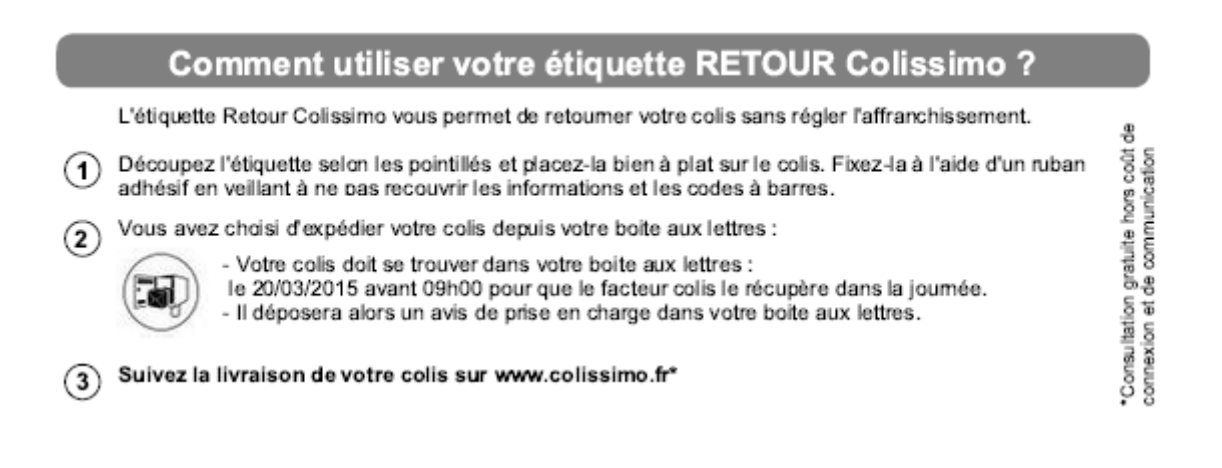

# **V. 3. The new Geolabel label format**

Geolabel will eventually be the new common standard for labelling, routing and exchanging data as used by Le Groupe La Poste in order to ensure optimum interoperability regarding the handling or parcels. The introduction of this new, single label will provide a means of fostering synergies between difference Group entities, and thereby cater to customers' needs more effectively. By virtue of the great volume of information it contains, the Geolabel label not only makes visual sorting easier but it is also a powerful tool.

Without any update to carry out, your labelling web service solution will automatically and gradually generate Geolabel labels in 10x12 format.

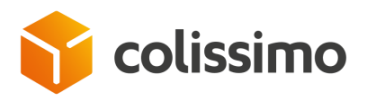

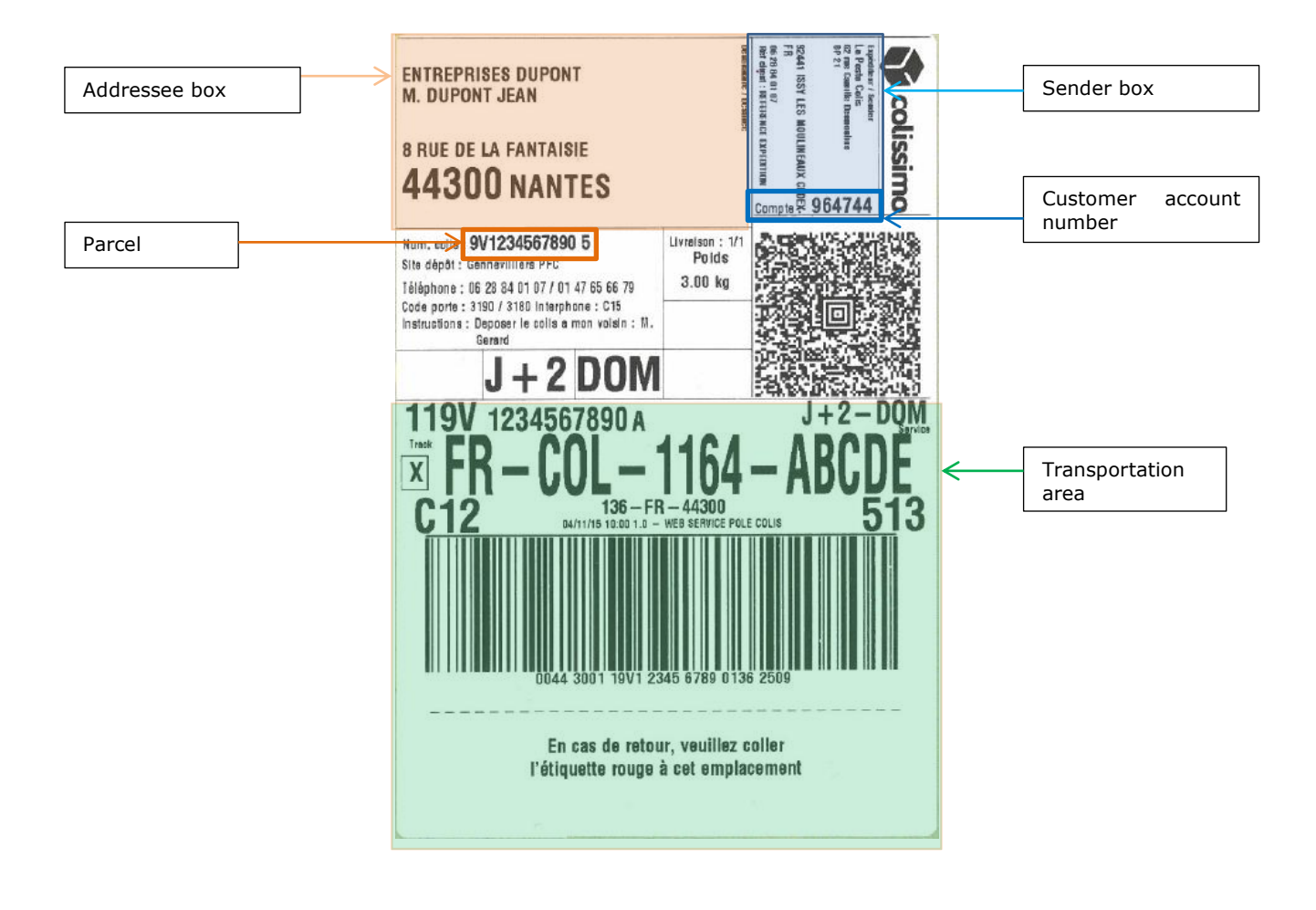

*Non-contractual image*

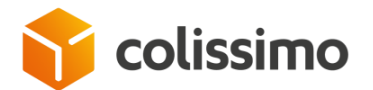

# **VI. Appendix 1: Examples of SOAP envelopes**

### **VI. 1. The method getProductInter**

#### ▪ **XML input request using the getProductInter method**

```
<sls:getProductInter>
      <getProductInterRequest>
             <contractNumber>MY_LOGIN</contractNumber>
             <password>MY_PASSWORD</password>
             <productCode>DOS</productCode>
             <countryCode>DZ</countryCode>
             <zipCode>2000</zipCode>
      </getProductInterRequest>
</sls:getProductInter>
```
#### ▪ **XML output response from the getProductInter method**

```
<ns2:getProductInterResponse xmlns:ns2="http://sls.ws.coliposte.fr">
       <return>
              <messages>
                     <id>0</id>
                     <messageContent>La requête a été traitée avec succès</messageContent>
                     <type>INFOS</type>
              </messages>
              <product>CF</product>
              <partnerType>1</partnerType>
              <returnTypeChoice>2</returnTypeChoice>
              <returnTypeChoice>3</returnTypeChoice>
       </return>
</ns2:getProductInterResponse>
```
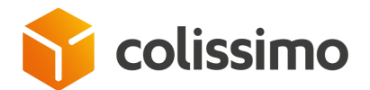

### **VI. 2. The method generateLabel**

### **VI. 2. 1. Generating a domestic label**

```
VI. 2. 1. 1. Domestic label for home without
  signature
```
▪ **Extract of XML request as an input with ZPL output (soapUI view) for a parcel sent to the addressee's address without signature**

```
……………
<sls:generateLabel>
       <generateLabelRequest>
       <contractNumber>MY_LOGIN</contractNumber>
       <password>MY_PASSWORD</password>
       <outputFormat>
          \langle x\rangle\theta\langle x\rangle\langle y\rangle 0 \langle y\rangle <outputPrintingType>ZPL_10x15_203dpi</outputPrintingType>
       </outputFormat>
       <letter>
           <service>
              <productCode>DOM</productCode>
              <depositDate>2018-06-25</depositDate>
              <orderNumber>orderNumber</orderNumber>
              <commercialName>commercialName</commercialName>
           </service>
           <parcel>
              <weight>3</weight>
           </parcel>
           <sender>
              <senderParcelRef>senderParcelRef</senderParcelRef>
              <address>
                  <companyName>companyName</companyName>
                  <line2>mon adresse</line2>
                  <countryCode>FR</countryCode>
                  <city>Paris</city>
                  <zipCode>75007</zipCode>
              </address>
           </sender>
           <addressee>
              <addresseeParcelRef>addresseeParcelRef</addresseeParcelRef>
              <address>
                  <lastName>lastName</lastName>
                 <firstName>firstName</firstName>
                 <line2>mon adresse</line2>
                  <countryCode>FR</countryCode>
                  <city>Paris</city>
                  <zipCode>75017</zipCode>
              </address>
           </addressee>
       </letter>
      </generateLabelRequest>
</sls:generateLabel>
……………
```
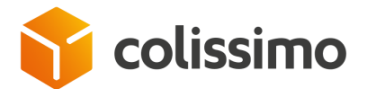

```
…………………
<ns2:generateLabelResponse xmlns:ns2="http://sls.ws.coliposte.fr">
    <return>
       <messages>
          <id>0</id>
          <messageContent>La requête a été traitée avec succès</messageContent>
          <type>INFOS</type>
       </messages>
       <labelV2Response>
          <label>
             <xop:Include href="cid:462e9147-39be-400b-a47f-78ea080039fe-
12374@cxf.apache.org" xmlns:xop="http://www.w3.org/2004/08/xop/include"/>
          </label>
          <parcelNumber>6A13727319218</parcelNumber>
          <parcelNumberPartner>0075017116C1372731921802250T</parcelNumberPartner>
       </labelV2Response>
   </return>
</ns2:generateLabelResponse>
……………………
```
#### **VI. 2. 1. 2. Domestic label at shopkeeper pickup location**

▪ **Extract of XML request as an input with ZPL output (soapUI view)**

```
……………
<sls:generateLabel>
       <generateLabelRequest>
       <contractNumber>MY_LOGIN</contractNumber>
       <password>MY_PASSWORD</password>
       <outputFormat>
         \langle x\rangle0\langle x\rangle<y>0</sub><0 <outputPrintingType>ZPL_10x15_203dpi</outputPrintingType>
       </outputFormat>
       <letter>
          <service>
             <productCode>HD</productCode>
              <depositDate>2023-06-25</depositDate>
              <orderNumber>orderNumber</orderNumber>
              <commercialName>commercialName</commercialName>
          </service>
          <parcel>
              <weight>3</weight>
              <pickupLocationId>001055</pickupLocationId>
          </parcel>
          <sender>
              <senderParcelRef>senderParcelRef</senderParcelRef>
              <address>
                 <companyName>companyName</companyName>
                 <line2>mon adresse</line2>
                 <countryCode>FR</countryCode>
                 <city>Paris</city>
                 <zipCode>75007</zipCode>
```
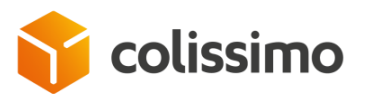

```
 </address>
          </sender>
          <addressee>
             <addresseeParcelRef>addresseeParcelRef</addresseeParcelRef>
              <address>
                 <lastName>lastName</lastName>
                 <firstName>firstName</firstName>
                 <line2>mon adresse</line2>
                 <countryCode>FR</countryCode>
                 <city>Paris</city>
                 <zipCode>75017</zipCode>
                 <mobileNumber>0600000007</mobileNumber>
                 <email>email@test.fr</email>
              </address>
          </addressee>
       </letter>
    </generateLabelRequest>
</sls:generateLabel>
……………
```

```
…………………
       <ns2:generateLabelResponse xmlns:ns2="http://sls.ws.coliposte.fr">
    <return>
       <messages>
          <id>0</id>
          <messageContent>La requête a été traitée avec succès</messageContent>
          <type>INFOS</type>
       </messages>
       <labelV2Response>
          <label>
             <xop:Include href="cid:817757e8-bf5d-4ad3-871c-cdd1d8ba2c6b-
726023@cxf.apache.org" xmlns:xop="http://www.w3.org/2004/08/xop/include"/>
          </label>
          <parcelNumber>6M12728295194</parcelNumber>
       </labelV2Response>
   </return>
</ns2:generateLabelResponse>
………………………
```
### **VI. 2. 1. 3. National label in Colissimo Flash - without signature 6G**

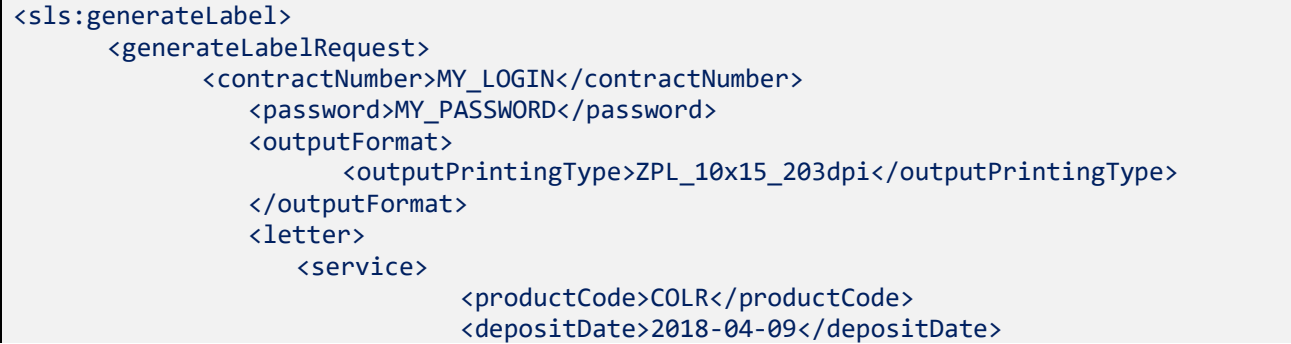

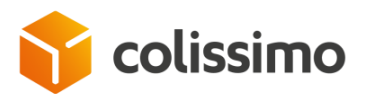

```
 <totalAmount>1</totalAmount>
                    </service>
                    \langleparcel>
                                 <weight>0.4</weight>
                    </parcel>
                    <sender>
                            <address>
                                 <companyName>companyName</companyName>
                                 <lastName>lastName</lastName>
                                 <firstName>firstName</firstName>
                                 <line2>line2</line2>
                                 <countryCode>FR</countryCode>
                                 <city>city</city>
                                 <zipCode>50110</zipCode>
                                 <language>FR</language>
                           </address>
                    </sender>
                    <addressee>
                                 <address>
                                 <lastName>lastName</lastName>
                                 <firstName>firstName</firstName>
                                 <line2>16 rue du Martray</line2>
                                 <countryCode>FR</countryCode>
                                 <city>city</city>
                                 <zipCode>77220</zipCode>
                                 <language>FR</language>
                           </address>
                    </addressee>
             </letter>
      </generateLabelRequest>
</sls:generateLabel>
    </soapenv:Body>
</soapenv:Envelope>
```

```
<ns2:generateLabelResponse xmlns:ns2="http://sls.ws.coliposte.fr">
          <return>
             <messages>
                \langle id \rangle 0 \langle /id \rangle <messageContent>La requête a été traitée avec succès</messageContent>
                 <type>INFOS</type>
             </messages>
             <labelResponse>
                 <label>
                    <xop:Include href="cid:7c4ee4c5-a48b-4015-9e60-dbeadf1ca1da-
55406@cxf.apache.org" xmlns:xop="http://www.w3.org/2004/08/xop/include"/>
                 </label>
                 <parcelNumber>6G56659126882</parcelNumber>
                 <parcelNumberPartner>0077220116G5665912688803250H</parcelNumberPartner>
                 <pdfUrl>https://ws.colissimo.fr/sls-
ws/GetLabel?parcelNumber=6G56659126882&includeCustomsDeclarations=false&x=0&am
p;y=0&amp;signature=ea87de8b83d9b707f38636e7b1834ba555aef2532b6b90776accd2c31f8c6e19</
pdfUrl>
             </labelResponse>
          </return>
       </ns2:generateLabelResponse>
```
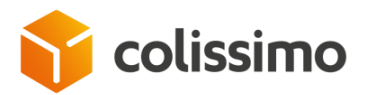

### **VI. 2. 1. 4. National label in Colissimo Next-Day- with signature - 6V**

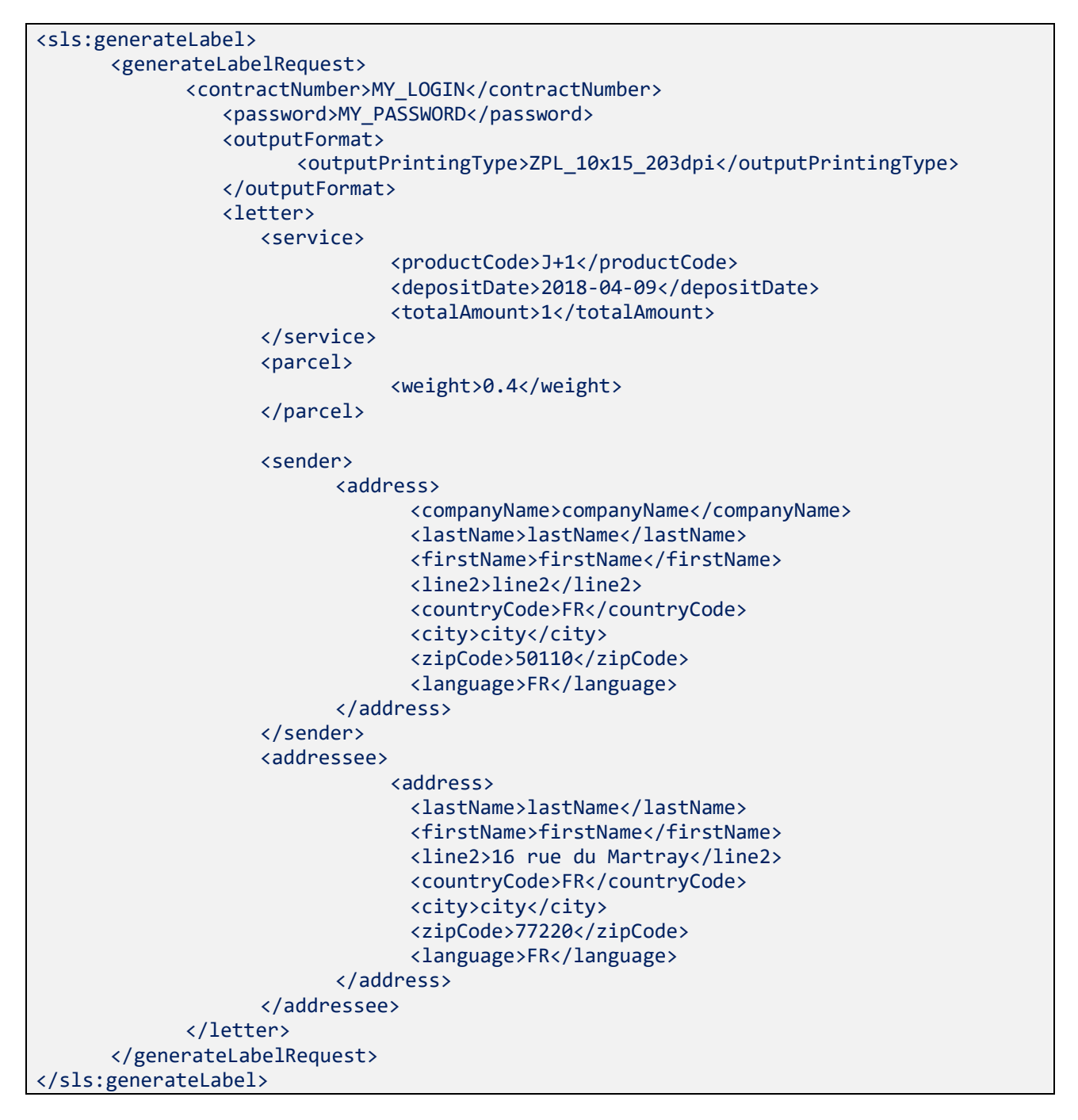

#### ▪ **Extract of XML response as an input with the XOP link (soapUI view)**

```
<ns2:generateLabelResponse xmlns:ns2="http://sls.ws.coliposte.fr">
         <return>
             <messages>

                <messageContent>La requête a été traitée avec succès</messageContent>
                <type>INFOS</type>
             </messages>
```
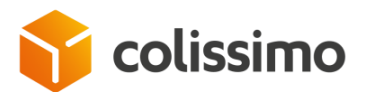

```
 <labelResponse>
                <label>
                   <xop:Include href="cid:8b26eac5-a286-4fdd-b124-7051ae5e4488-
75220@cxf.apache.org" xmlns:xop="http://www.w3.org/2004/08/xop/include"/>
                </label>
                <parcelNumber>6V00000005197</parcelNumber>
                <parcelNumberPartner>0077220116V00000005198152508</parcelNumberPartner>
                <pdfUrl>https://ws.colissimo.fr/sls-
ws/GetLabel?parcelNumber=6V00000005197&includeCustomsDeclarations=false&x=0&am
p;y=0&amp;signature=8ff8d2b1e5ef3c76a1e1547df8182211ddeba98486377d7878d06e87903c63cf</
pdfUrl>
             </labelResponse>
          </return>
       </ns2:generateLabelResponse>
```
# **VI. 2. 2. Generating a label for international delivery**

#### **VI. 2. 2. 1. Colissimo Expert International label with mandatory declaration of articles**

**Extract of XML request as an input with ZPL output (soapUI view) intended for Japan**

```
………
<sls:generateLabel>
       <generateLabelRequest>
       <contractNumber>MY_LOGIN</contractNumber>
       <password>MY_PASSWORD</password>
       <outputFormat>
          \langle x\rangle0\langle x\rangle\langle y\rangle 0 \langle y\rangle <outputPrintingType>ZPL_10x15_203dpi</outputPrintingType>
       </outputFormat>
       <letter>
           <service>
              <productCode>DOS</productCode>
              <depositDate>2018-09-28</depositDate>
              <transportationAmount>1040</transportationAmount>
              <totalAmount>3245</totalAmount>
              <orderNumber>orderNumber</orderNumber>
              <commercialName>commercialName</commercialName>
              <returnTypeChoice>2</returnTypeChoice>
           </service>
           <parcel>
              <weight>3</weight>
           </parcel>
           <customsDeclarations>
              <includeCustomsDeclarations>1</includeCustomsDeclarations>
              <contents> 
                  <article>
                     <description>description1</description>
                    <quantity>1</quantity>
                     <weight>1</weight>
                     <value>30</value>
```
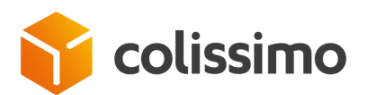

 </article> <category> <value>5</value> </category> </contents> </customsDeclarations> <sender> <senderParcelRef>senderParcelRef</senderParcelRef> <address> <companyName>companyName</companyName> <line0>line0</line0> <line1>line1</line1> <line2>mon adresse</line2> <line3>line3</line3> <countryCode>FR</countryCode> <city>Paris</city> <zipCode>75007</zipCode> </address> </sender> <addressee> <addresseeParcelRef>addresseeParcelRef</addresseeParcelRef> <address> <lastName>lastName</lastName> <firstName>firstName</firstName> <line0>line0</line0> <line1>line1</line1> <line2>mon adresse</line2> <line3>line3</line3> <countryCode>CN</countryCode> <city>PEKIN</city> <zipCode>100006</zipCode> </address> </addressee> </letter> </generateLabelRequest> </sls:generateLabel> ……………

#### ▪ **Extract of XML response as an input with the XOP link (soapUI view)**

```
……………
<ns2:generateLabelResponse xmlns:ns2="http://sls.ws.coliposte.fr">
    <return>
       <messages>

          <messageContent>La requête a été traitée avec succès</messageContent>
          <type>INFOS</type>
       </messages>
       <labelV2Response>
          <label>
             <xop:Include href="cid:8887c577-79f0-46c9-b732-7c22f29d7eff-
88397@cxf.apache.org" xmlns:xop="http://www.w3.org/2004/08/xop/include"/>
          </label>
         \langle cn23 \rangle <xop:Include href="cid:8887c577-79f0-46c9-b732-7c22f29d7eff-
88398@cxf.apache.org" xmlns:xop="http://www.w3.org/2004/08/xop/include"/>
         \langle/cn23>
          <parcelNumber>EY947700742FR</parcelNumber>
          <parcelNumberPartner>010000611515194770074101156K</parcelNumberPartner>
```
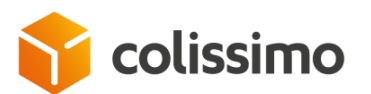

```
 <fields>
              <field>
                <key>NETWORK_NAME</key>
                 <value>KPG</value>
              </field>
              <field>
                <key>PARTNER_NAME</key>
                 <value>China Post</value>
              </field>
              <field>
                 <key>PARTNER_CAB</key>
                 <value>EY947700742FR</value>
              </field>
           </fields>
       </labelV2Response>
   </return>
</ns2:generateLabelResponse>
……………
```
### **VI. 2. 2. 2. Colissimo Expert International label with mandatory declaration of articles and commercial shipping**

▪ **Extract of XML request as an input with ZPL output (soapUI view) intended for Geneva**

```
………
<sls:generateLabel>
       <generateLabelRequest>
              <contractNumber>MY_LOGIN</contractNumber>
              <password>MY_PASSWORD</password>
              <outputFormat>
                     \langle x\rangle\theta\langle x\rangle\langle y\rangle\theta\langle/y\rangle<outputPrintingType>ZPL_10x15_203dpi</outputPrintingType>
              </outputFormat>
              <letter>
                     <service>
                            <productCode>DOS</productCode>
                            <depositDate>2018-09-28</depositDate>
                            <transportationAmount>1040</transportationAmount>
                            <totalAmount>3245</totalAmount>
                            <orderNumber>orderNumber</orderNumber>
                            <commercialName>commercialName</commercialName>
                            <returnTypeChoice>2</returnTypeChoice>
                     </service>
                     <parcel>
                            <weight>3</weight>
                     </parcel>
                     <sender>
                            <senderParcelRef>senderParcelRef</senderParcelRef>
                            <address>
                                   <companyName>companyName</companyName>
                                   <line0>line0</line0>
                                   <line1>line1</line1>
                                   <line2>mon adresse</line2>
```
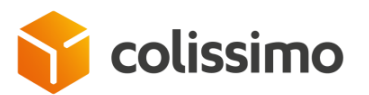

```
<line3>line3</line3>
                                 <countryCode>FR</countryCode>
                                 <city>Paris</city>
                                 <zipCode>75007</zipCode>
                          </address>
                    </sender>
                    <addressee>
                          <addresseeParcelRef>addresseeParcelRef</addresseeParcelRef>
                          <address>
                                 <lastName>lastName</lastName>
                                 <firstName>firstName</firstName>
                                 <line0>line0</line0>
                                 <line1>line1</line1>
                                 <line2>mon adresse</line2>
                                 <line3>line3</line3>
                                 <countryCode>IT</countryCode>
                                 <city>Rome</city>
                                 <zipCode>00121</zipCode>
                          </address>
                    </addressee>
             </letter>
      </generateLabelRequest>
</sls:generateLabel> 
……………
```

```
……………
<ns2:generateLabelResponse xmlns:ns2="http://sls.ws.coliposte.fr">
      <return>
             <messages>
                    \langle id \rangle 0 \langle /id \rangle<messageContent>La requête a été traitée avec 
succès</messageContent>
                    <type>INFOS</type>
             </messages>
             <labelV2Response>
                    <label>
                           <xop:Include href="cid:856a95eb-3915-400d-babd-60063618305f-
99609@cxf.apache.org" xmlns:xop="http://www.w3.org/2004/08/xop/include"/>
                    </label>
                    <parcelNumber>CF032651232FR</parcelNumber>
      <parcelNumberPartner>0000121115580032651231013801</parcelNumberPartner>
                    <fields>
                           <field>
                                  <key>NETWORK_NAME</key>
                                  <value>EPG</value>
                           </field>
                           <field>
                                  <key>PARTNER_NAME</key>
                                  <value>Poste Italiane</value>
                           </field>
                           <field>
                                  <key>PARTNER_CAB</key>
                                  <value>CF032651232FR</value>
                           </field>
                    </fields>
```
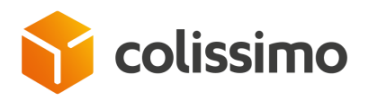

……………

</labelV2Response> </return> </ns2:generateLabelResponse>

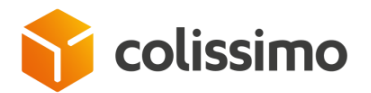

### **VI. 2. 2. 3. Colissimo Expert International label with no mandatory declaration of articles**

▪ **Extract of XML request as an input with ZPL output (soapUI view) intended for Italy**

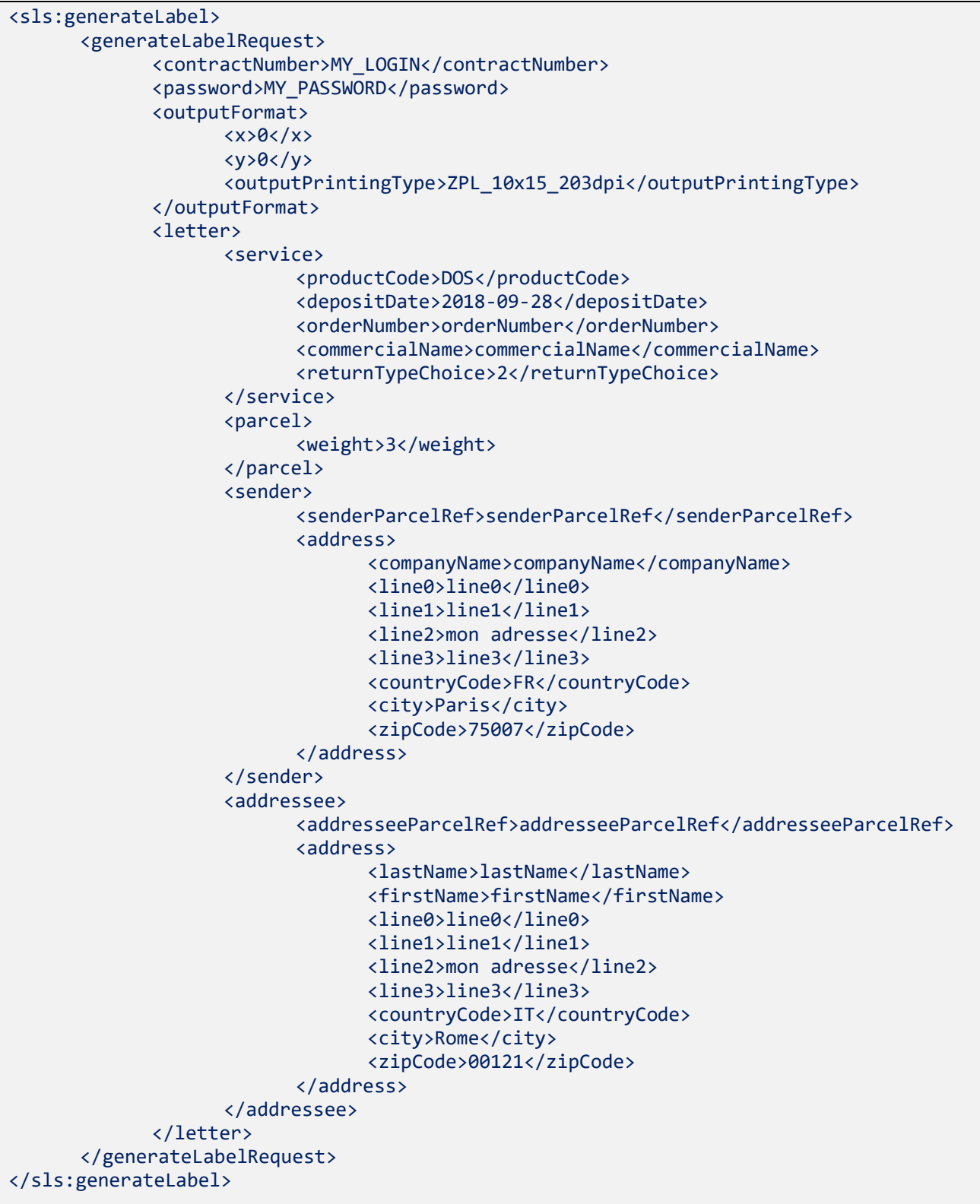

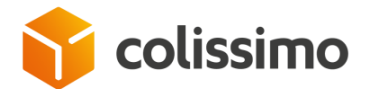

```
……………
<ns2:generateLabelResponse xmlns:ns2="http://sls.ws.coliposte.fr">
      <return>
             <messages>
                   <id>0</id>
                   <messageContent>La requête a été traitée avec 
succès</messageContent>
                   <type>INFOS</type>
             </messages>
             <labelV2Response>
                   <label>
                          <xop:Include href="cid:80f6d66c-ba09-487f-aa25-897b7b62c365-
100185@cxf.apache.org" xmlns:xop="http://www.w3.org/2004/08/xop/include"/>
                   </label>
                   <parcelNumber>CF032651246FR</parcelNumber>
      <parcelNumberPartner>000012111558003265124101380H</parcelNumberPartner>
                   <fields>
                          <field>
                                 <key>NETWORK_NAME</key>
                                 <value>EPG</value>
                          </field>
                          <field>
                                 <key>PARTNER_NAME</key>
                                 <value>Poste Italiane</value>
                          </field>
                          <field>
                                 <key>PARTNER_CAB</key>
                                 <value>CF032651246FR</value>
                          </field>
                    </fields>
             </labelV2Response>
      </return>
</ns2:generateLabelResponse> 
……………
```
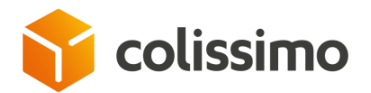

### **VI. 2. 2. 4. Colissimo Expert International label with declaration of ddp**

▪ **Extract of XML request as an input with ZPL output (soapUI view) intended with ddp offer**

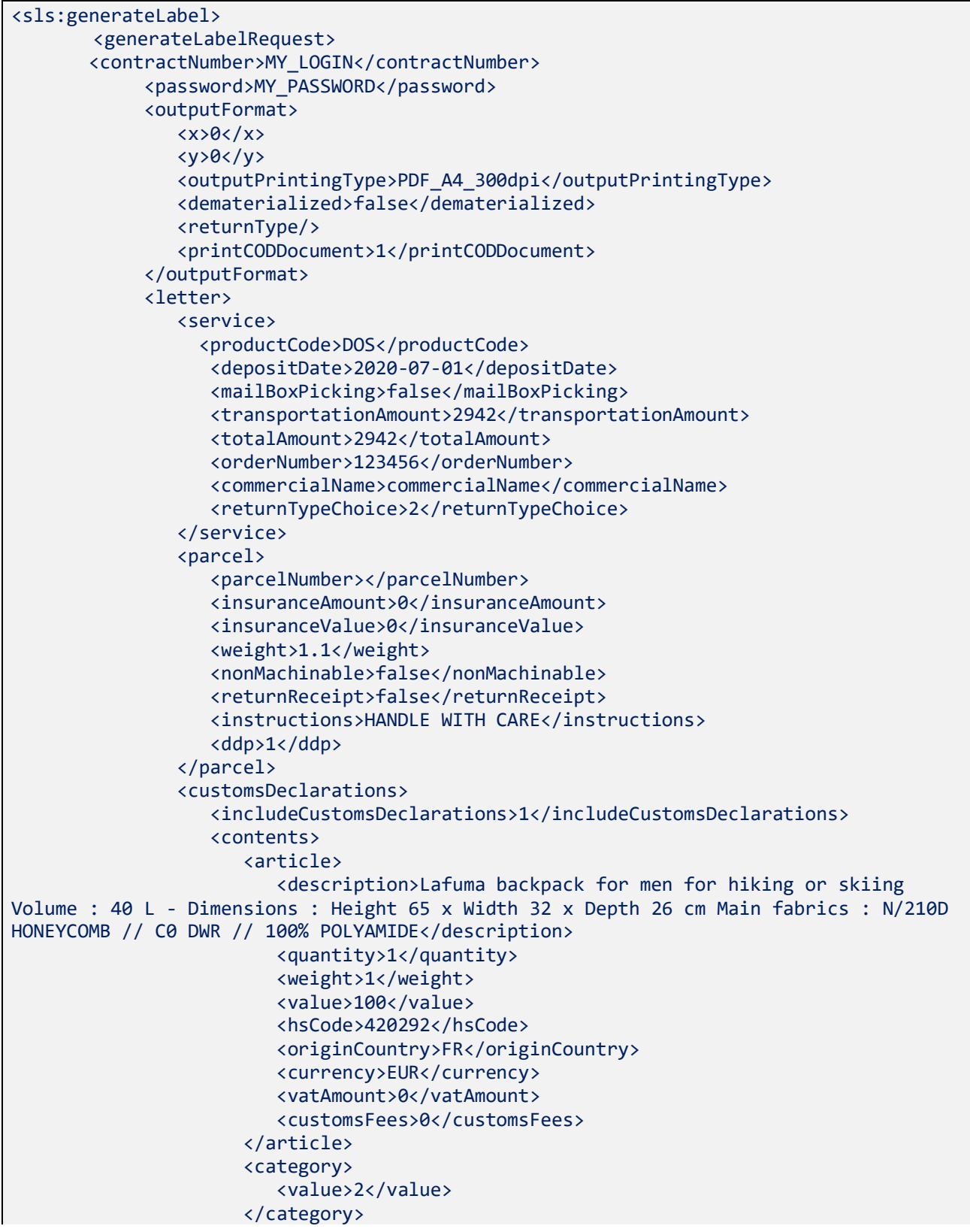

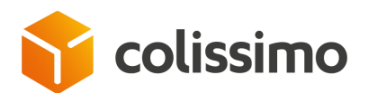

```
 <explanations></explanations>
                   </contents>
                  <importersReference></importersReference>
                   <importersContact></importersContact>
                   <officeOrigin></officeOrigin>
                   <comments></comments>
                   <description>Lafuma backpack for men for hiking or skiing Volume : 
40 L - Dimensions : Height 65 x Width 32 x Depth 26 cm Main fabrics : N/210D HONEYCOMB 
// C0 DWR // 100% POLYAMIDE</description>
                   <invoiceNumber></invoiceNumber>
                   <licenceNumber/>
                  <certificatNumber/>
                </customsDeclarations>
               \sqrt{2} <senderParcelRef>senderParcelRef</senderParcelRef>
                   <address>
                       <companyName>companyName</companyName>
                      <lastName>lastName</lastName>
                     <firstName>firstName</firstName>
                     <line0></line0>
                     <line1></line1>
                     <line2>9 RUE DU COLONEL PIERRE AVIA</line2>
                     <line3></line3>
                     <countryCode>FR</countryCode>
                      <city>PARIS</city>
                      <zipCode>75015</zipCode>
                      <phoneNumber></phoneNumber>
                      <mobileNumber>+33676866368</mobileNumber>
                      <email>idir.amellal@laposte.fr</email>
                      <language>FR</language>
                   </address>
                </sender>
                <addressee>
                   <addresseeParcelRef>addresseeParcelRef</addresseeParcelRef>
                   <codeBarForReference>false</codeBarForReference>
                  <serviceInfo>serviceInfo</serviceInfo>
                   <promotionCode>4444</promotionCode>
                   <address>
                       <companyName></companyName>
                      <lastName>lastName</lastName>
                      <firstName>firstName</firstName>
                     <line0></line0>
                     <line1></line1>
                     <line2>408 Hillview Drive</line2>
                      <line3></line3>
                      <countryCode>US</countryCode>
                      <city>BOISE</city>
                      <zipCode>83712</zipCode>
                      <phoneNumber>+12089145766</phoneNumber>
                      <mobileNumber></mobileNumber>
                      <doorCode1></doorCode1>
                      <doorCode2></doorCode2>
                      <email>test@email.com</email>
                      <language>FR</language>
                      <stateOrProvinceCode>ID</stateOrProvinceCode>
                   </address>
                </addressee>
             </letter>
             <fields>
```
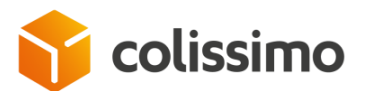

```
 <field>
                    <key>LENGTH</key>
                    <value>33</value>
                 </field>
                 <field>
                     <key>WIDTH</key>
                       <value>21</value>
                 </field>
                 <field>
                     <key>HEIGHT</key>
                       <value>8</value>
                 </field>
              </fields>
           </generateLabelRequest>
</sls:generateLabel>
```

```
<ns2:generateLabelResponse xmlns:ns2="http://sls.ws.coliposte.fr">
          <return>
              <messages>
                \langle id \rangle 0 \langle /id \rangle <messageContent>La requête a été traitée avec succès</messageContent>
                 <type>INFOS</type>
              </messages>
              <labelV2Response>
                 <label>
                    <xop:Include href="cid:72d9beca-2250-4a88-83d6-3999dce22e7a-
39125@cxf.apache.org" xmlns:xop="http://www.w3.org/2004/08/xop/include"/>
                 </label>
                <cn23> <xop:Include href="cid:72d9beca-2250-4a88-83d6-3999dce22e7a-
39126@cxf.apache.org" xmlns:xop="http://www.w3.org/2004/08/xop/include"/>
                \langle/cn23>
                 <parcelNumber>EY607763817FR</parcelNumber>
                 <parcelNumberPartner>008371211665160776381886840H</parcelNumberPartner>
                 <fields>
                    <field>
                       <key>NETWORK_NAME</key>
                       <value>FDX</value>
                    </field>
                    <field>
                       <key>PARTNER_NAME</key>
                       <value>Fedex</value>
                    </field>
                    <field>
                        <key>PARTNER_CAB</key>
                       <value>394314062163</value>
                    </field>
                    <field>
                        <key>CN23_THERMIQUE</key>
                       <value>N</value>
                    </field>
                 </fields>
              </labelV2Response>
         </return>
```
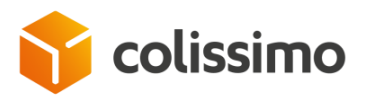

</ns2:generateLabelResponse>

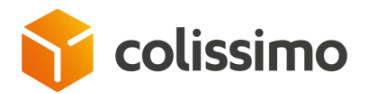

#### **VI. 2. 2. 5. Colissimo Expert International label for the Armed Forces**

▪ **Extract of XML request as an input with ZPL output (soapUI view) intended for the armed forces (excluding navy)**

```
……………
<sls:generateLabel>
      <generateLabelRequest>
              <contractNumber>MY_LOGIN</contractNumber>
              <password>MY_PASSWORD</password>
              <outputFormat>
                    \langle x\rangle\theta\langle x\rangle\langle y\rangle\theta\langle y\rangle<outputPrintingType>ZPL_10x15_203dpi</outputPrintingType>
              </outputFormat>
              <letter>
                    <service>
                           <productCode>DOS</productCode>
                           <depositDate>2018-09-28</depositDate>
                           <totalAmount>3245</totalAmount>
                            <orderNumber>orderNumber</orderNumber>
                           <commercialName>commercialName</commercialName>
                    </service>
                     <parcel>
                           <weight>30</weight>
                     </parcel>
                     <customsDeclarations>
                           <includeCustomsDeclarations>0</includeCustomsDeclarations>
                           <contents> 
                                  <article>
                                          <description>description1</description>
                                         <quantity>1</quantity>
                                         <weight>30</weight>
                                         <value>30</value>
                                  </article>
                                  <category>
                                         <value>1</value>
                                  </category>
                           </contents>
                     </customsDeclarations>
                     <sender>
                            <senderParcelRef>senderParcelRef</senderParcelRef>
                            <address>
                                   <companyName>companyName</companyName>
                                  <line0>line0</line0>
                                  <line1>line1</line1>
                                  <line2>mon adresse</line2>
                                  <line3>line3</line3>
                                  <countryCode>FR</countryCode>
                                  <city>Paris</city>
                                  <zipCode>75007</zipCode>
                           </address>
                     </sender>
                     <addressee>
                            <addresseeParcelRef>addresseeParcelRef</addresseeParcelRef>
                           <address>
                                  <lastName>lastName</lastName>
```
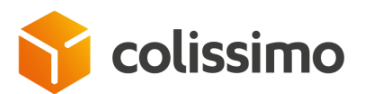

```
<firstName>firstName</firstName>
                                 <line0>line0</line0>
                                 <line1>line1</line1>
                                 <line2>mon adresse</line2>
                                 <line3>line3</line3>
                                 <countryCode>S1</countryCode>
                                 <city>Hub Armee</city>
                                 <zipCode>00200</zipCode>
                          </address>
                    </addressee>
             </letter>
      </generateLabelRequest>
</sls:generateLabel> 
…………
```

```
………………………
<ns2:generateLabelResponse xmlns:ns2="http://sls.ws.coliposte.fr">
      <return>
             <messages>
                    \langle id \rangle 0 \langle /id \rangle<messageContent>La requête a été traitée avec 
succès</messageContent>
                    <type>INFOS</type>
             </messages>
             <labelV2Response>
                    <label>
                           <xop:Include href="cid:9919cfe3-5b24-4d01-9a66-aeb21bb1d2a6-
99634@cxf.apache.org" xmlns:xop="http://www.w3.org/2004/08/xop/include"/>
                    </label>
                    <parcelNumber>CF032651250FR</parcelNumber>
      <parcelNumberPartner>0000200115180032651251010098</parcelNumberPartner>
                    <fields>
                           <field>
                                  <key>NETWORK_NAME</key>
                                  <value>UPU</value>
                           </field>
                           <field>
                                  <key>PARTNER_NAME</key>
                                  <value>X</value>
                           </field>
                           <field>
                                  <key>PARTNER_CAB</key>
                                  <value>CF032651250FR</value>
                           </field>
                    </fields>
             </labelV2Response>
      </return>
</ns2:generateLabelResponse> 
……………………………
```
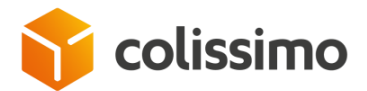

# **VI. 2. 3. Generating a return label**

**VI. 2. 3. 1. Retour National label (France to France)**

▪ **Extract of an XML request as an input with PDF output (soapUI view)**

```
…………
<sls:generateLabel>
    <generateLabelRequest>
       <contractNumber>MY_LOGIN</contractNumber>
       <password>MY_PASSWORD</password>
       <outputFormat>
          \langle x\rangle\theta\langle x\rangle\langle y\rangle\theta\langle y\rangle <outputPrintingType>PDF_A4_300dpi</outputPrintingType>
            <returnType></returnType>
        </outputFormat>
       <letter>
           <service>
              <productCode>CORE</productCode>
              <depositDate>2018-09-28</depositDate>
              <orderNumber>orderNumber</orderNumber>
              <commercialName>commercialName</commercialName>
           </service>
           <parcel>
              <weight>3</weight>
           </parcel>
           <sender>
              <senderParcelRef>senderParcelRef</senderParcelRef>
              <address>
                     <lastName>lastName</lastName>
                  <firstName>firstName</firstName>
                 <line0>line0</line0>
                  <line1>line1</line1>
                 <line2>mon adresse</line2>
                 <line3>line3</line3>
                  <countryCode>FR</countryCode>
                  <city>Paris</city>
                  <zipCode>75007</zipCode>
              </address>
           </sender>
           <addressee>
              <addresseeParcelRef>addresseeParcelRef</addresseeParcelRef>
              <address>
                  <companyName>companyName</companyName> 
                  <line0>line0</line0>
                 <line1>line1</line1>
                  <line2>mon adresse</line2>
                 <line3>line3</line3>
                  <countryCode>FR</countryCode>
                  <city>Paris</city>
                  <zipCode>75017</zipCode>
              </address>
           </addressee>
       </letter>
```
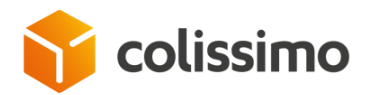

```
 </generateLabelRequest>
</sls:generateLabel>
…………
```

```
……………………
<ns2:generateLabelResponse xmlns:ns2="http://sls.ws.coliposte.fr">
   <return>
       <messages>

          <messageContent>La requête a été traitée avec succès</messageContent>
          <type>INFOS</type>
       </messages>
       <labelV2Response>
          <label>
             <xop:Include href="cid:2db21e08-cada-4705-9d1b-3e6c72bae6f4-
92116@cxf.apache.org" xmlns:xop="http://www.w3.org/2004/08/xop/include"/>
          </label>
          <parcelNumber>8R28870676224</parcelNumber>
       </labelV2Response>
   </return>
</ns2:generateLabelResponse>
……………
```
#### **VI. 2. 3. 2. Retour International label in the EU**

▪ **Extract of an EXL request as an input with PDF output (soapUI view), return from Germany to France, commercial type**

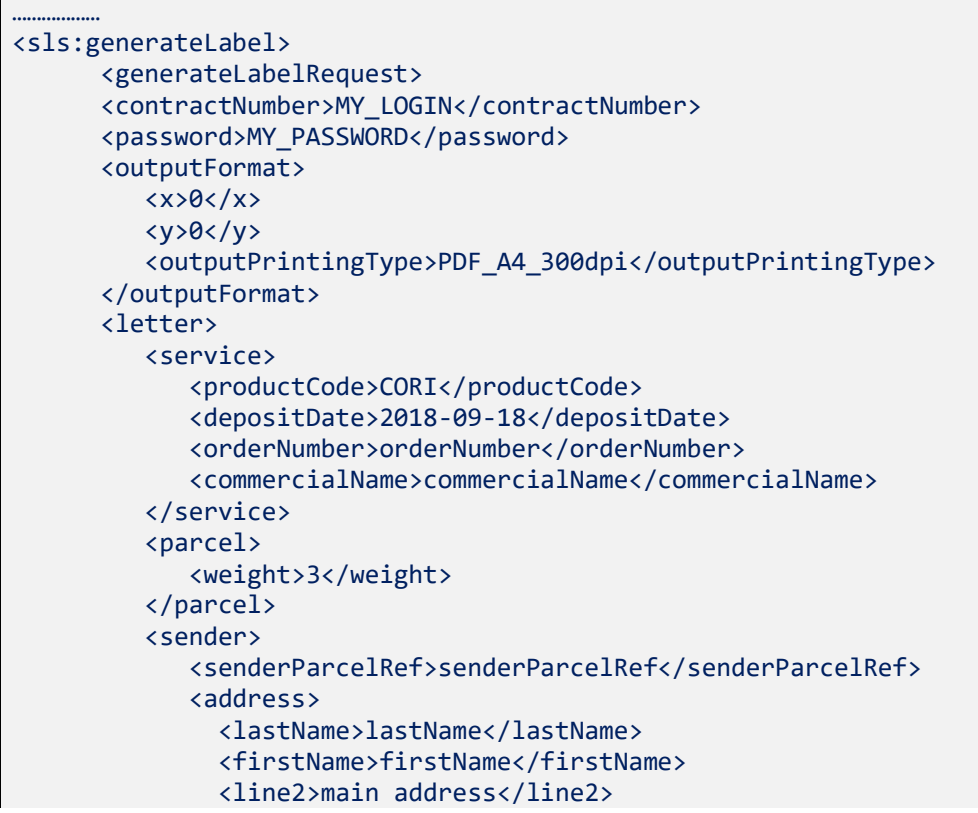

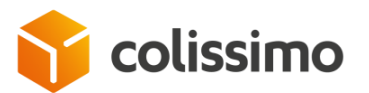

```
 <countryCode>DE</countryCode>
                <city>Hamburg</city>
                <zipCode>22769</zipCode>
             </address>
          </sender>
          <addressee>
              <addresseeParcelRef>addresseeParcelRef</addresseeParcelRef>
             <address>
                <companyName>companyName</companyName>
                <line2>main adddress</line2>
                <countryCode>FR</countryCode>
                <city>Paris</city>
                <zipCode>75017</zipCode>
              </address>
          </addressee>
       </letter>
    </generateLabelRequest>
</sls:generateLabel>
………………
```

```
……………………
<ns2:generateLabelResponse xmlns:ns2="http://sls.ws.coliposte.fr">
    <return>
       <messages>
         \langle id \rangle 0 \langle /id \rangle <messageContent>La requête a été traitée avec succès</messageContent>
          <type>INFOS</type>
       </messages>
       <labelV2Response>
          <label>
              <xop:Include href="cid:46f3a992-d1c7-47b9-8a1d-8165dc0e3c64-
92515@cxf.apache.org" xmlns:xop="http://www.w3.org/2004/08/xop/include"/>
          </label>
          <parcelNumber>7R00198736460</parcelNumber>
          <parcelNumberPartner>711112938378</parcelNumberPartner>
       </labelV2Response>
    </return>
</ns2:generateLabelResponse>
…………………
```
### **VI. 2. 3. 3. Retour International label Outside the EU - 7R**

▪ **Extract of an XML request as in input with PDF output for a parcel return from Switzerland to France with mandatory declaration, for this country, parcels returned (soapUI view)**

```
……………………
<sls:generateLabel>
    <generateLabelRequest>
        <contractNumber>MY_LOGIN</contractNumber>
        <password>MY_PASSWORD</password>
        <outputFormat>
           \langle x\rangle\theta\langle x\rangle
```
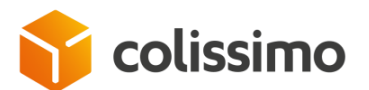

```
\langle v \rangle 0 \langle /v \rangle <outputPrintingType>PDF_A4_300dpi</outputPrintingType>
       </outputFormat>
       <letter>
          <service>
              <productCode>CORI</productCode>
              <depositDate>2018-09-28</depositDate>
              <transportationAmount>1040</transportationAmount>
             <totalAmount>3245</totalAmount>
              <orderNumber>orderNumber</orderNumber>
             <commercialName>commercialName</commercialName>
              <returnTypeChoice>2</returnTypeChoice>
          </service>
          <parcel>
              <weight>3</weight>
          </parcel>
                    <customsDeclarations> 
                           <includeCustomsDeclarations>1</includeCustomsDeclarations>
                           <contents>
                                  <article>
                                         <description>description1</description>
                                         <quantity>1</quantity>
                                         <weight>3</weight>
                                         <value>30</value>
                                         <hsCode>50000001</hsCode>
                                         <originCountry>CH</originCountry>
                                         <currency>CHF</currency>
                                         <artref>100001</artref> 
                                         <originalIdent>A</originalIdent>
                                  </article>
                                  <category>
                                         <value>6</value>
                                  </category>
                                  <original>
                                         <originalIdent>A</originalIdent>
      <originalInvoiceNumber>111141111</originalInvoiceNumber>
                                         <originalInvoiceDate>2016-11-
02</originalInvoiceDate>
      <originalParcelNumber>CB199930761FR</originalParcelNumber>
                                  </original>
                     </contents>
                    </customsDeclarations>
          <sender>
             <senderParcelRef>senderParcelRef</senderParcelRef>
              <address>
                 <lastName>lastName</lastName>
                 <firstName>firstName</firstName>
                    <line0>line0</line0>
                 <line1>line1</line1>
                 <line2>mon adresse</line2>
                 <line3>line3</line3>
                 <countryCode>CH</countryCode>
                 <city>Brene</city>
                 <zipCode>3000</zipCode>
              </address>
          </sender>
          <addressee>
```
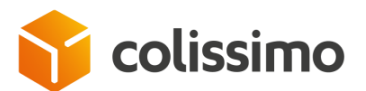

…………………

```
 <addresseeParcelRef>addresseeParcelRef</addresseeParcelRef>
              <address>
                    <companyName>companyName</companyName>
                 <line0>line0</line0>
                 <line1>line1</line1>
                 <line2>mon adresse</line2>
                 <line3>line3</line3>
                 <countryCode>FR</countryCode>
                 <city>Paris</city>
                 <zipCode>75007</zipCode>
              </address>
          </addressee>
       </letter>
    </generateLabelRequest>
</sls:generateLabel>
```
▪ **Extract of XML response as an input with the XOP link (soapUI view)**

```
……………………
<ns2:generateLabelResponse xmlns:ns2="http://sls.ws.coliposte.fr">
   <return>
       <messages>

          <messageContent>La requête a été traitée avec succès</messageContent>
          <type>INFOS</type>
       </messages>
       <labelV2Response>
          <label>
             <xop:Include href="cid:46f3a992-d1c7-47b9-8a1d-8165dc0e3c64-
92832@cxf.apache.org" xmlns:xop="http://www.w3.org/2004/08/xop/include"/>
          </label>
          <parcelNumber>7R00198736477</parcelNumber>
          <parcelNumberPartner>CZ550028402CH</parcelNumberPartner>
       </labelV2Response>
    </return>
</ns2:generateLabelResponse>
…………………
```
#### **VI. 2. 4. Return label OM - 5R**

**Extract of an XML request as in input with PDF output for a parcel return from Guadeloupe to Nantes with mandatory declaration, for this destination, parcels returned (soapUI view)**

```
<sls:generateLabel>
    <generateLabelRequest>
        <contractNumber>MY_LOGIN</contractNumber>
        <password>MY_PASSWORD</password>
        <outputFormat>
           \langle x\rangle\theta\langle x\rangle\langle y\rangle 0 \langle y\rangle <outputPrintingType>PDF_A4_300dpi</outputPrintingType>
        </outputFormat>
        <letter>
            <service>
                <productCode>CORI</productCode>
```
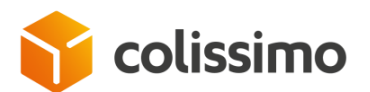

```
 <depositDate>2018-09-28</depositDate>
       <transportationAmount>1040</transportationAmount>
       <totalAmount>3245</totalAmount>
       <orderNumber>orderNumber</orderNumber>
       <commercialName>commercialName</commercialName>
       <returnTypeChoice>2</returnTypeChoice>
   </service>
   <parcel>
       <weight>3</weight>
   </parcel>
   <customsDeclarations>
      <includeCustomsDeclarations>1</includeCustomsDeclarations>
       <contents>
                    <article>
                           <description>description1</description>
                           <quantity>1</quantity>
                           <weight>3</weight>
                           <value>30</value>
                           <hsCode>50000001</hsCode>
                           <originCountry>FR</originCountry>
                           <currency>EUR</currency>
                           <artref>100001</artref> 
                           <originalIdent>A</originalIdent>
                    </article>
                    <category>
                           <value>6</value>
                    </category>
                    <original>
                           <originalIdent>A</originalIdent>
<originalInvoiceNumber>111141111</originalInvoiceNumber>
                           <originalInvoiceDate>2016-11-02</originalInvoiceDate>
<originalParcelNumber>7Q06270508932</originalParcelNumber>
                    </original>
       </contents>
   </customsDeclarations>
   <sender>
       <senderParcelRef>senderParcelRef</senderParcelRef>
       <address>
          <lastName>lastName</lastName>
          <firstName>firstName</firstName>
              <line0>line0</line0>
          <line1>line1</line1>
          <line2>mon adresse</line2>
          <line3>line3</line3>
          <countryCode>GP</countryCode>
             <city>Guadeloupe</city>
             <zipCode>97130</zipCode>
      </address>
   </sender>
   <addressee>
       <addresseeParcelRef>addresseeParcelRef</addresseeParcelRef>
       <address>
          <companyName>companyName</companyName>
          <line0>line0</line0>
          <line1>line1</line1>
          <line2>mon adresse</line2>
          <line3>line3</line3>
```
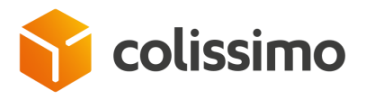

```
 <countryCode>FR</countryCode>
                    <city>Paris</city>
                    <zipCode>75007</zipCode>
              </address>
          </addressee>
       </letter>
    </generateLabelRequest>
</sls:generateLabel>
```

```
<ns2:generateLabelResponse xmlns:ns2="http://sls.ws.coliposte.fr">
    <return>
       <messages>
         \langle id \rangle 0 \langle /id \rangle <messageContent>La requête a été traitée avec succès</messageContent>
          <type>INFOS</type>
       </messages>
       <labelV2Response>
          <label>
              <xop:Include href="cid:2db21e08-cada-4705-9d1b-3e6c72bae6f4-
93660@cxf.apache.org" xmlns:xop="http://www.w3.org/2004/08/xop/include"/>
          </label>
         <cn23> <xop:Include href="cid:2db21e08-cada-4705-9d1b-3e6c72bae6f4-
93661@cxf.apache.org" xmlns:xop="http://www.w3.org/2004/08/xop/include"/>
         \langle/cn23>
           <parcelNumber>5R00000040426</parcelNumber>
       </labelV2Response>
    </return>
</ns2:generateLabelResponse>
```
# **VI. 2. 5. Label with barcode customer reference**

```
<sls:generateLabel>
    <generateLabelRequest>
       <contractNumber>MY_LOGIN</contractNumber>
       <password>MY_PASSWORD</password>
       <outputFormat>
         \langle x\rangle0\langle x\rangle <y>0</y>
       <outputPrintingType>PDF_10x15_300dpi</outputPrintingType>
       </outputFormat>
       <letter>
           <service>
              <productCode>DOS</productCode>
              <depositDate>2020-07-09</depositDate>
              <orderNumber>orderNumber</orderNumber>
              <commercialName>commercialName</commercialName>
          </service>
          <parcel>
          <weight>0.25</weight>
          </parcel>
          <sender>
              <senderParcelRef>senderParcelRef</senderParcelRef>
```
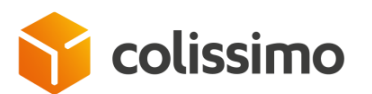

 <address> <companyName>companyName</companyName> <lastName>lastName</lastName> <firstName>firstName</firstName> <line0>line0</line0> <line1>line1</line1> <line2>line2</line2> <line3></line3> <countryCode>FR</countryCode> <city>Paris</city> <zipCode>75002</zipCode> </address> </sender> <addressee> <addresseeParcelRef>addresseeParcelRef</addresseeParcelRef> <address> <lastName>lastName</lastName> <firstName>firstName</firstName> <line0></line0> <line1></line1> <line2>line2</line2> <line3>line3</line3> <countryCode>FR</countryCode> <city>Paris</city> <zipCode>75002</zipCode> </address> </addressee> </letter> <fields> <field> <key>PRINT\_CUSTOMER\_BARCODE</key> <value>1</value> </field> <field> <key>CUSTOMER\_BARCODE</key> <value>REF12345678</value> </field> </fields> </generateLabelRequest> </sls:generateLabel>

#### **VI. 2. 6. Label with customer barcode parcel number**

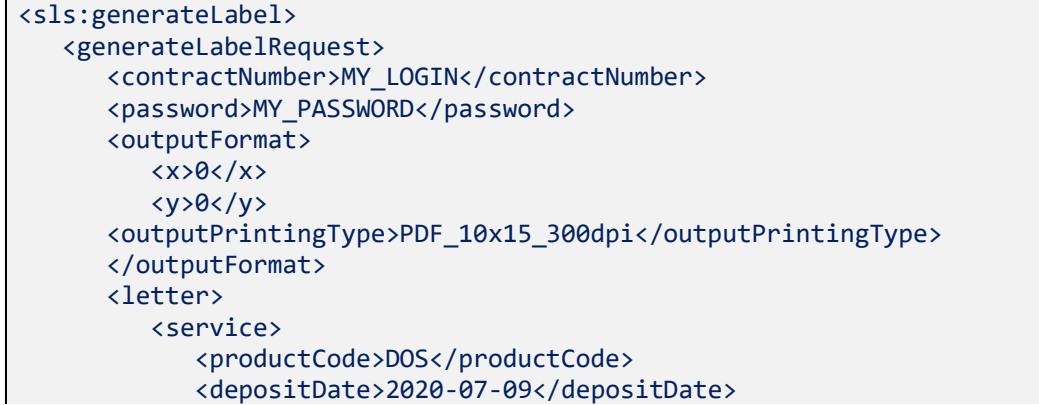

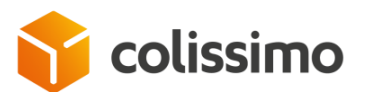

```
 <orderNumber>orderNumber</orderNumber>
              <commercialName>commercialName</commercialName>
          </service>
          <parcel>
          <weight>0.25</weight>
          </parcel>
          <sender>
              <senderParcelRef>senderParcelRef</senderParcelRef>
              <address>
                 <companyName>companyName</companyName>
                 <lastName>lastName</lastName>
                 <firstName>firstName</firstName>
                 <line0>line0</line0>
                 <line1>line1</line1>
                 <line2>line2</line2>
                 <line3></line3>
                 <countryCode>FR</countryCode>
                 <city>Paris</city>
                 <zipCode>75002</zipCode>
              </address>
          </sender>
          <addressee>
              <addresseeParcelRef>addresseeParcelRef</addresseeParcelRef>
              <address>
                 <lastName>lastName</lastName>
                 <firstName>firstName</firstName>
                 <line0></line0>
                 <line1></line1>
                 <line2>line2</line2>
                 <line3>line3</line3>
                 <countryCode>FR</countryCode>
                 <city>Paris</city>
                 <zipCode>75002</zipCode>
              </address>
          </addressee>
       </letter>
       <fields>
           <field>
             <key>PRINT_CUSTOMER_BARCODE</key>
              <value>2</value>
           </field>
           <field>
              <key>CUSTOMER_BARCODE</key>
              <value>REF12345678</value>
           </field> 
        </fields>
    </generateLabelRequest>
</sls:generateLabel>
```
### **VI. 2. 7. Generating a label with the ability of selecting the postal network through the international offer**

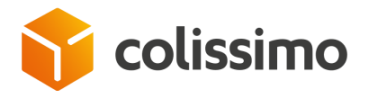

# **VI. 2. 7. 1. International label with the DPD network selection**

#### ▪ **Extract of XML request as an input with PDF output (soapUI view) of a shipment to Austria with DPD selected as the shipping network**

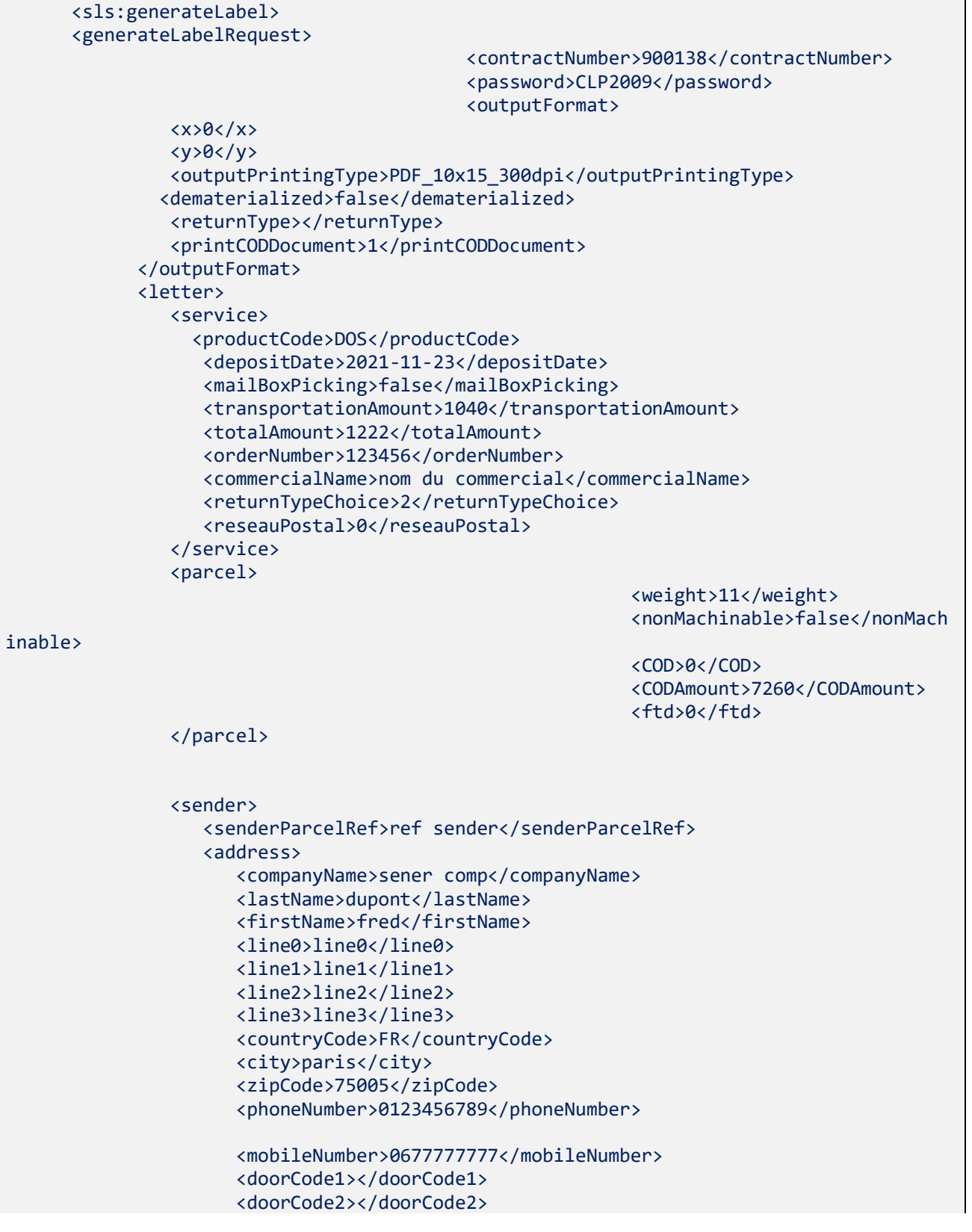

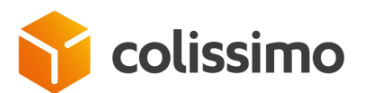

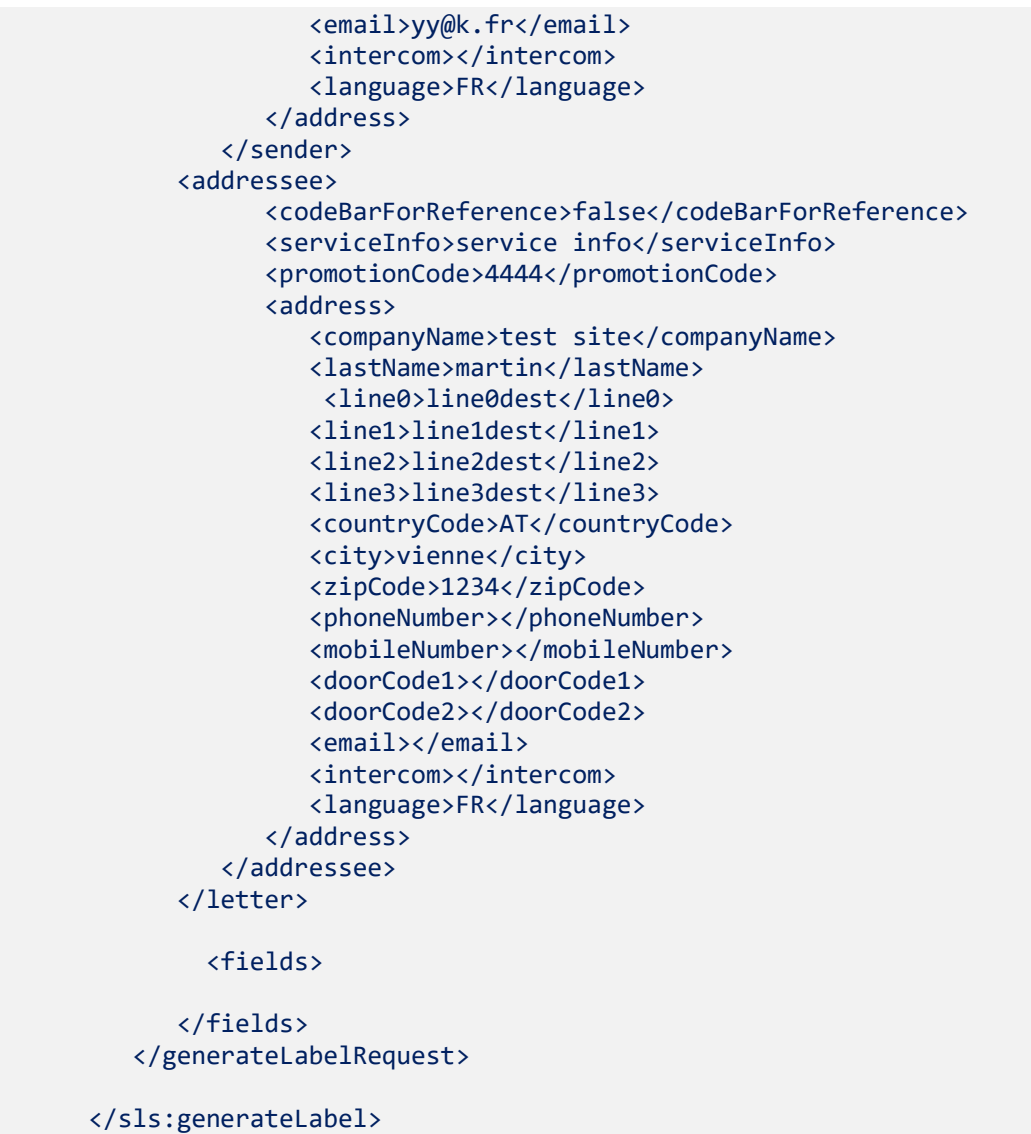

▪ **Extract of the XML response with the XOP link (soapUI view) with DPD selected as the shipping network** 

```
<ns2:generateLabelResponse xmlns:ns2=http://sls.ws.coliposte.fr>
          <return>
             <messages>
                <id>0</id>
                <messageContent>La requête a été traitée avec succès</messageContent>
                <type>INFOS</type>
             </messages>
             <labelV2Response>
                <label>
                   <xop:Include href=cid:9a12ff71-c5d1-40db-9c1b-4140632cf180-
296@cxf.apache.org xmlns:xop=http://www.w3.org/2004/08/xop/include/>
                </label>
                <parcelNumber>CB500770603FR</parcelNumber>
                <parcelNumberPartner>0001234115268500770603270405</parcelNumberPartner>
                <fields>
                   <field>
                      <key>NETWORK_NAME</key>
                     <value>DPD</value>
```
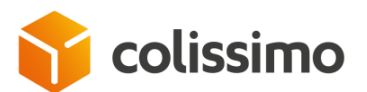

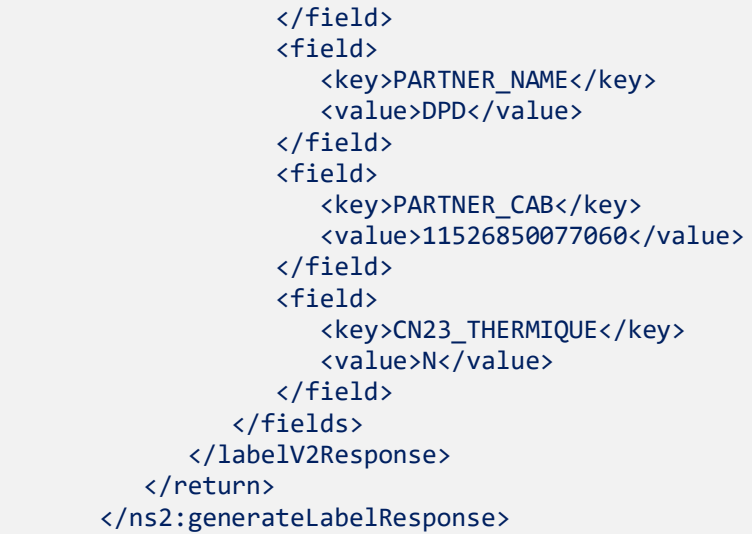

### **VI. 2. 7. 2. International label with the local postal network selection**

▪ **Extract of XML request as an input with PDF output (soapUI view) of a shipment to Austria with the local post selected as the shipping network** 

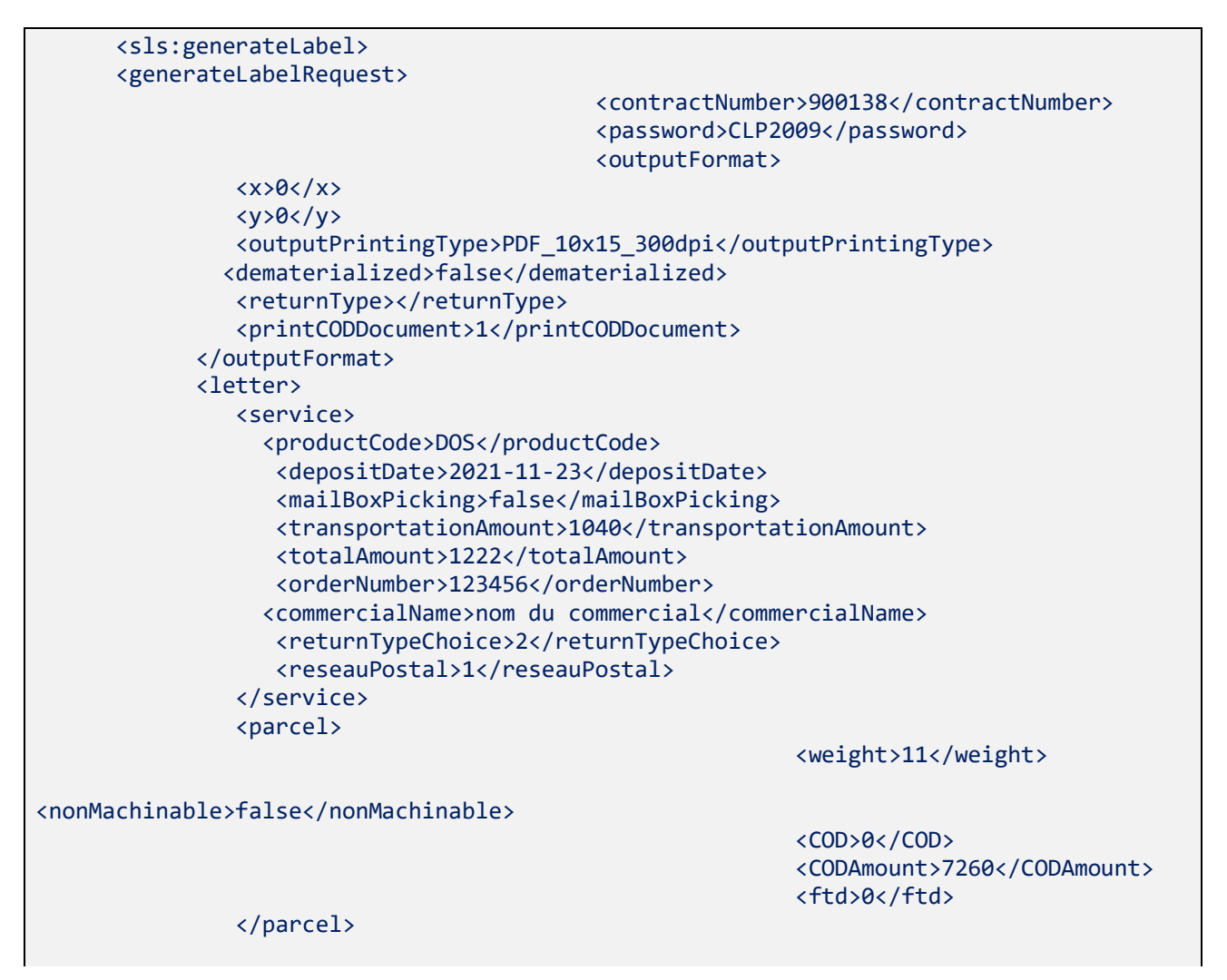

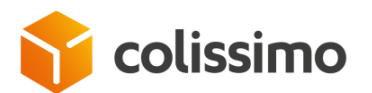

```
 <sender>
             <senderParcelRef>ref sender</senderParcelRef>
             <address>
                <companyName>sener comp</companyName>
               <lastName>dupont</lastName>
               <firstName>fred</firstName>
               <line0>line0</line0>
               <line1>line1</line1>
               <line2>line2</line2>
               <line3>line3</line3>
               <countryCode>FR</countryCode>
               <city>paris</city>
               <zipCode>75005</zipCode>
               <phoneNumber>0123456789</phoneNumber>
                 <mobileNumber>0677777777</mobileNumber>
               <doorCode1></doorCode1>
               <doorCode2></doorCode2>
               <email>yy@k.fr</email>
               <intercom></intercom>
               <language>FR</language>
             </address>
          </sender>
       <addressee>
             <codeBarForReference>false</codeBarForReference>
             <serviceInfo>service info</serviceInfo>
             <promotionCode>4444</promotionCode>
             <address>
                <companyName>test site</companyName>
               <lastName>martin</lastName>
                 <line0>line0dest</line0>
                <line1>line1dest</line1>
               <line2>line2dest</line2>
               <line3>line3dest</line3>
               <countryCode>AT</countryCode>
               <city>vienne</city>
               <zipCode>1234</zipCode>
               <phoneNumber></phoneNumber>
               <mobileNumber></mobileNumber>
               <doorCode1></doorCode1>
               <doorCode2></doorCode2>
               <email></email>
               <intercom></intercom>
               <language>FR</language>
             </address>
          </addressee>
       </letter>
         <fields>
       </fields>
    </generateLabelRequest>
 </sls:generateLabel>
```
▪ **Extract of the XML response with the XOP link (soapUI view) with Austria Post selected as the shipping network**
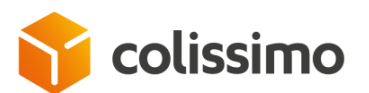

```
 <ns2:generateLabelResponse xmlns:ns2=http://sls.ws.coliposte.fr>
          <return>
              <messages>
                \langle id \rangle 0 \langle /id \rangle <messageContent>La requête a été traitée avec succès</messageContent>
                 <type>INFOS</type>
              </messages>
              <labelV2Response>
                 <label>
                    <xop:Include href=cid:9a12ff71-c5d1-40db-9c1b-4140632cf180-
295@cxf.apache.org xmlns:xop=http://www.w3.org/2004/08/xop/include/>
                 </label>
                 <parcelNumber>CB500770594FR</parcelNumber>
                 <parcelNumberPartner>000123411526850077059101040F</parcelNumberPartner>
                 <fields>
                    <field>
                       <key>NETWORK_NAME</key>
                       <value>EPG</value>
                    </field>
                    <field>
                        <key>PARTNER_NAME</key>
                       <value>Austria Post</value>
                    </field>
                    <field>
                        <key>PARTNER_CAB</key>
                       <value>CB500770594FR</value>
                    </field>
                    <field>
                       <key>CN23 THERMIQUE</key>
                        <value>N</value>
                    </field>
                 </fields>
              </labelV2Response>
          </return>
       </ns2:generateLabelResponse>
```
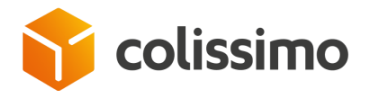

### **VI. 3. Users management**

### **VI. 3. 1. Example of a login request with an advanced user account**

```
<sls:generateLabel>
      <generateLabelRequest>
             <contractNumber>MY_USER_LOGIN</contractNumber>
             <password>MY_USER_PASSWORD</password>
             <outputFormat>
                    \langle x\rangle\theta\langle x\rangle\langle y\rangle 0 \langle y\rangle<outputPrintingType>ZPL_10x15_203dpi</outputPrintingType>
             </outputFormat>
             <letter>
                    <service>
                           <productCode>DOS</productCode>
                           <depositDate>2018-12-14</depositDate>
                           <orderNumber>orderNumber</orderNumber>
                           <commercialName>commercialName</commercialName>
                    </service>
                    <parcel>
                           <weight>3</weight>
                    </parcel>
                    <sender>
                           <senderParcelRef>senderParcelRef</senderParcelRef>
                           <address>
                                  <companyName>companyName</companyName>
                                  <line0>line0</line0>
                                  <line1>line1</line1>
                                  <line2>mon adresse</line2>
                                  <line3>line3</line3>
                                  <countryCode>FR</countryCode>
                                  <city>Paris</city>
                                  <zipCode>75007</zipCode>
                           </address>
                    </sender>
                    <addressee>
                           <addresseeParcelRef>addresseeParcelRef</addresseeParcelRef>
                           <address>
                                  <lastName>lastName</lastName>
                                  <firstName>firstName</firstName>
                                  <line0>line0</line0>
                                  <line1>line1</line1>
                                  <line2>mon adresse</line2>
                                  <line3>line3</line3>
                                  <countryCode>FR</countryCode>
                                  <city>Paris</city>
                                  <zipCode>75007</zipCode>
                           </address>
                    </addressee>
             </letter>
             <fields>
                    <field>
                           <key>ACCOUNT_NUMBER</key>
                           <value>MY_LOGIN</value>
                    </field>
```
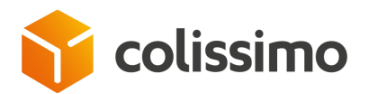

</fields> </generateLabelRequest> </sls:generateLabel>

#### ▪ **Extract of the answer (view soapUI)**

```
<ns2:generateLabelResponse xmlns:ns2="http://sls.ws.coliposte.fr">
      <return>
             <messages>
                    \langleid>0\langleid>
                    <messageContent>La requête a été traitée avec 
succès</messageContent>
                    <type>INFOS</type>
             </messages>
             <labelV2Response>
                    <label>
                          <xop:Include href="cid:3ce61140-d58b-4bea-9c25-d36e38f7e4f1-
148417@cxf.apache.org" xmlns:xop="http://www.w3.org/2004/08/xop/include"/>
                    </label>
                    <parcelNumber>6C14022215243</parcelNumber>
      <parcelNumberPartner>0075007116C1402221524802250V</parcelNumberPartner>
             </labelV2Response>
      </return>
</ns2:generateLabelResponse>
```
## **VI. 3. 2. Example of connection request with the customer account and the Apikey of the advanced user**

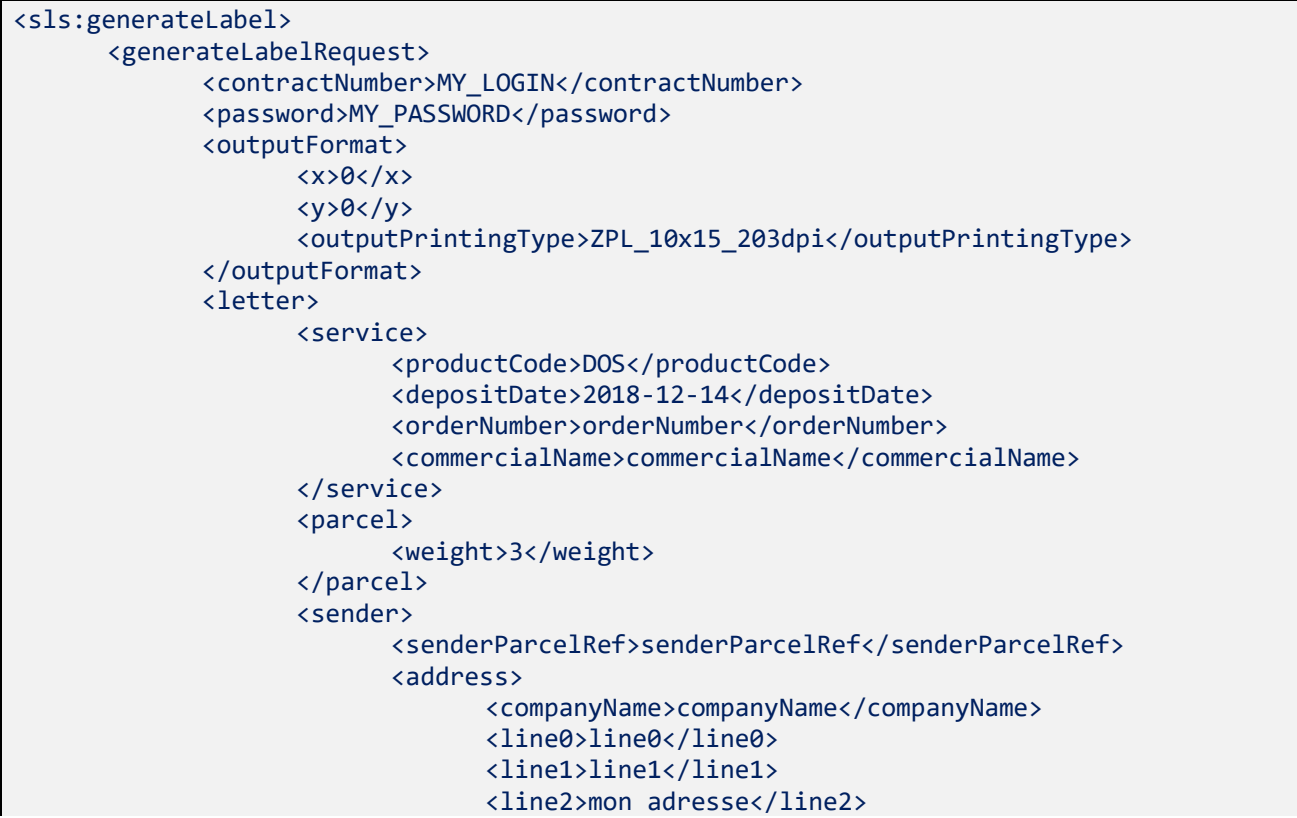

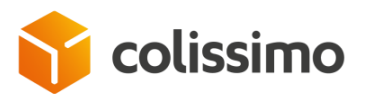

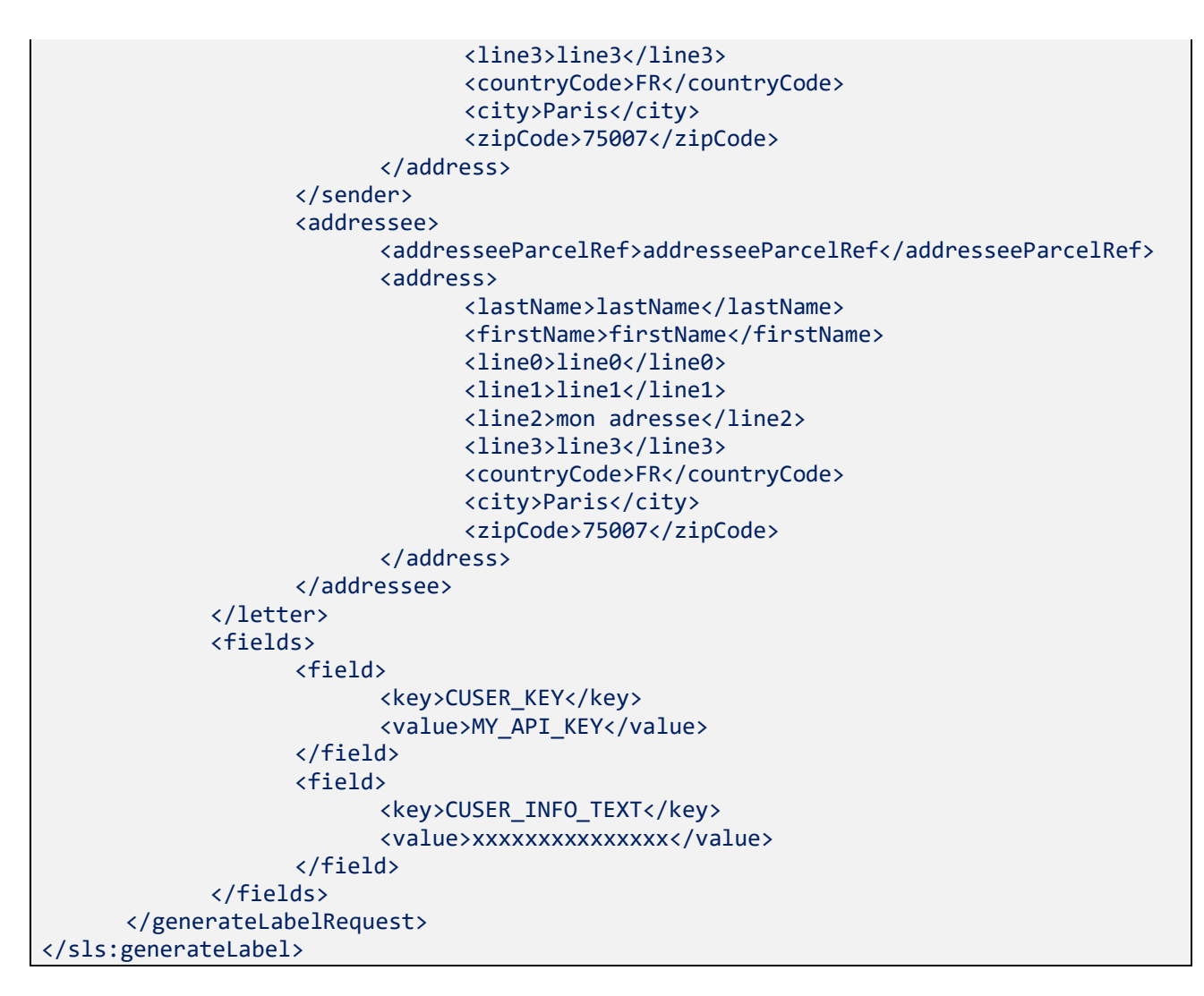

#### ▪ **Extract of the answer (view soapUI)**

```
<ns2:generateLabelResponse xmlns:ns2="http://sls.ws.coliposte.fr">
      <return>
             <messages>
                   <id>0</id>
                   <messageContent>La requête a été traitée avec 
succès</messageContent>
                   <type>INFOS</type>
             </messages>
             <labelV2Response>
                   <label>
                          <xop:Include href="cid:697bf2a1-30bd-46f4-9219-91cd90fb6cb0-
145373@cxf.apache.org" xmlns:xop="http://www.w3.org/2004/08/xop/include"/>
                   </label>
                   <parcelNumber>6C14022215250</parcelNumber>
      <parcelNumberPartner>0075007116C1402221525802250E</parcelNumberPartner>
             </labelV2Response>
      </return>
</ns2:generateLabelResponse>
```
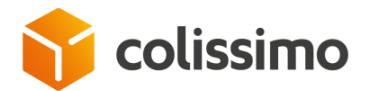

## **VI. 4. Using field block in SOAP**

#### **Extract of an input json request (view soapUI)**

```
<sls:generateLabel>
      <generateLabelRequest>
             <contractNumber>MY_LOGIN</contractNumber>
             <password>MY_PASSWORD</password>
             <outputFormat>
                    \langle x\rangle\theta\langle x\rangle<y>0</math><0/<y><outputPrintingType>PDF_10x15_300dpi</outputPrintingType>
             </outputFormat>
             <letter>
                    <service>
                           <productCode>DOS</productCode>
                           <depositDate>2019-03-08</depositDate>
                           <orderNumber>orderNumber</orderNumber>
                           <commercialName>commercialName</commercialName>
                    </service>
                    <parcel>
                           <weight>0.25</weight>
                    </parcel>
                    <sender>
                           <senderParcelRef>senderParcelRef</senderParcelRef>
                           <address>
                                  <companyName>companyName</companyName>
                                  <line0>line0</line0>
                                  <line1>line1</line1>
                                  <line2>mon adresse</line2>
                                  <line3>line3</line3>
                                  <countryCode>FR</countryCode>
                                  <city>Paris</city>
                                  <zipCode>75007</zipCode>
                           </address>
                    </sender>
                    <addressee>
                           <addresseeParcelRef>addresseeParcelRef</addresseeParcelRef>
                           <address>
                                  <lastName>lastName</lastName>
                                  <firstName>firstName</firstName>
                                  <line0>line0</line0>
                                  <line1>line1</line1>
                                  <line2>mon adresse</line2>
                                  <line3>line3</line3>
                                  <countryCode>FR</countryCode>
                                  <city>Paris</city>
                                  <zipCode>75007</zipCode>
                           </address>
                    </addressee>
             </letter>
             <fields>
                    <field>
                           <key>ACCOUNT_NUMBER</key>
                           <value>xxxxxxxxxxxxxxx</value>
                    </field>
                    <field>
                           <key>CUSER_KEY</key>
                           <value>xxxxxxxxxxxxxxx</value>
```
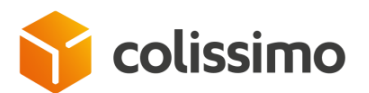

```
</field>
                   <field>
                          <key>CUSER_INFO_TEXT</key>
                          <value>xxxxxxxxxxxxxxx</value>
                   </field>
                   <field>
                          <key>TOKEN</key>
                          <value>xxxxxxxxxxxxxxx</value>
                   </field>
                   <field>
                          <key>CPASSid</key>
                          <value>xxxxxxxxxxxxxxx</value>
                   </field>
                   <field>
                          <key>EORI</key>
                          <value>xxxxxxxxxxxxxxx</value>
                   </field>
                   <field>
                          <key>GST</key>
                          <value>xxxxxxxxxxxxxxx</value>
                   </field>
             </fields>
      </generateLabelRequest>
</sls:generateLabel>
```
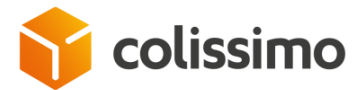

## **VI. 5. The method getListMailBoxPickingDates**

**Extract of an XML request as an input (soapUI view)** 

```
………………
<sls:getListMailBoxPickingDates>
    <getListMailBoxPickingDatesRetourRequest>
       <contractNumber>MY_LOGIN</contractNumber>
       <password>MY_PASSWORD</password>
       <sender>
          <line2>mon adresse</line2>
          <countryCode>FR</countryCode>
          <zipCode>75007</zipCode>
          <city>Paris</city>
       </sender>
    </getListMailBoxPickingDatesRetourRequest>
</sls:getListMailBoxPickingDates>
………………………
```
▪ **Extract of the XML response as an output (soapUI view)**

```
…………… ..
<ns2:getListMailBoxPickingDatesResponse xmlns:ns2="http://sls.ws.coliposte.fr">
    <return>
       <messages>
          \langle id \rangle 0 \langle /id \rangle <messageContent>La requête a été traitée avec succès</messageContent>
           <type>INFOS</type>
       </messages>
       <mailBoxPickingDateMaxHour>08h00</mailBoxPickingDateMaxHour>
       <mailBoxPickingDates>2018-09-29T00:00:00+02:00</mailBoxPickingDates>
       <validityTime>23h00</validityTime>
   </return>
</ns2:getListMailBoxPickingDatesResponse>
     …………
```
# **VI. 6. The method planPickup**

▪ **Extract of an XML request as an input (soapUI view)**

```
…………………………… .
<sls:planPickup>
      <planPickupRequest>
             <contractNumber>MY_LOGIN</contractNumber>
             <password>MY_PASSWORD</password>
             <parcelNumber>8R28870672110</parcelNumber>
             <mailBoxPickingDate>2017-04-30</mailBoxPickingDate>
             <sender>
                   <lastName>lastName</lastName>
                   <firstName>firstName</firstName>
                   <line2>main address</line2>
                   <zipCode>75007</zipCode>
                   <city>Paris</city>
                   <countryCode>FR</countryCode>
                    <email>sender@test.com</email>
             </sender>
```
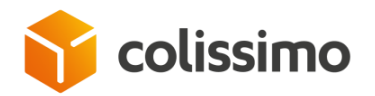

…………………

</planPickupRequest> </sls:planPickup> ……………………………

▪ **Extract of the XML response as an output (soapUI view)**

```
…………………
       <ns2:planPickupResponse xmlns:ns2="http://sls.ws.coliposte.fr">
          <return>
             <messages>
                \langleid>0\langleid>
                 <messageContent>La requête a été traitée avec succès</messageContent>
                 <type>INFOS</type>
             </messages>
         </return>
       </ns2:planPickupResponse>
```
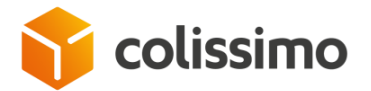

# **VII. Appendix 2: Examples of REST envelopes**

### **VII. 1.The method getProductInter**

▪ **Extract of a JSON request as an input**

```
………………
{
"contractNumber":"MY_LOGIN",
"password":"MY_PASSWORD",
"productCode":"BOS",
"insurance":"false",
"nonMachinable":"false",
"returnReceipt":"false",
"countryCode":"DZ",
"zipCode":"2000"
} 
………………
```
▪ **Extract of the response as an output (soapUI view)**

```
…………………
{
   "messages": [ {
       "id": "0",
       "type": "INFOS",
       "messageContent": "La requête a été traitée avec succès"
    }],
     "product": ["CF"],
   "partnerType": "1"
    "returnTypeChoice": [
       "2",
       "3"
    ]
}
```
**VII. 2.The method generateLabel**

```
VII. 2. 1. Generating a domestic label
```
**VII. 2. 1. 1. Domestic label for home without signature**

▪ **Extract of a JSON request as an input with ZPL output for sending a parcel to the addressee's home address without signature (soapUI view)**

```
………………
{
"contractNumber":"MY_LOGIN",
"password":"MY_PASSWORD",
   "outputFormat": {
     "x": 0,
     "y": 0,
     "outputPrintingType": "ZPL_10x15_203dpi"
  },
```
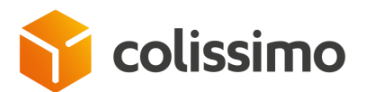

```
 "letter": {
     "service": {
       "productCode": "DOM",
       "depositDate": "2018-09-28",
          "orderNumber": "orderNumber",
          "commercialName": "commercialName"
     },
     "parcel": {
       "weight": 3
     },
     "sender": {
          "senderParcelRef": "senderParcelRef",
       "address": {
         "companyName": "companyName",
           "line0": "line0",
         "line1": "line1"
         "line2": "mon adresse",
          "line3": "line3",
         "countryCode": "FR",
         "city": "Paris",
         "zipCode": "75007"
       }
     },
     "addressee": {
          "addresseeParcelRef": "addresseeParcelRef",
       "address": {
         "lastName": "lastName",
         "firstName": "firstName",
          "line0": "line0",
        "line1": "line1",
 "line2": "mon adresse",
          "line3": "line3",
         "countryCode": "FR",
         "city": "Paris",
         "zipCode": "75015"
       }
     }
  }
}
…………………
```
#### ▪ **Extract of the response as an output (soapUI view)**

```
…………………
<data contentType="multipart/mixed; boundary="uuid:9f91cb4d-149f-4ac0-b0c1-
4b96401c5fcc";
charset=UTF-8" contentLength="4477"><![CDATA[{"messages":[{"id":"0","type":"INFOS",
"messageContent":"La requête a été traitée avec succès","replacementValues":[]}],
"labelXmlV2Reponse":null,"labelV2Response":{"parcelNumber":"6A12588758426",
"parcelNumberPartner":"0075015116A1258875842801250T","pdfUrl":null,"fields":null}}]]><
/data>
…………………
```
## **VII. 2. 1. 2. Domestic label at shopkeeper pickup location**

▪ **Extract of a JSON request as an input with ZPL output (soapUI view)**

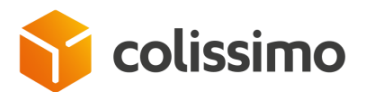

……………………………

………………

```
{
"contractNumber":"MY_LOGIN",
"password":"MY_PASSWORD",
   "outputFormat": {
     "x": 0,
    "y": 0, "outputPrintingType": "ZPL_10x15_203dpi"
 },
 "letter": {
     "service": {
       "productCode": "HD",
       "depositDate": "2023-09-28",
          "orderNumber": "orderNumber",
          "commercialName": "commercialName"
     },
     parcel": {
       "weight": 3,
          "pickupLocationId": "001055"
     },
     "sender": {
          "senderParcelRef": "senderParcelRef",
       "address": {
         "companyName": "companyName",
           "line0": "line0",
         , "line1": "line1",
         "line2": "mon adresse",
          "line3": "line3",
         "countryCode": "FR",
         "city": "Paris",
         "zipCode": "75007"
       }
     },
     "addressee": {
          "addresseeParcelRef": "addresseeParcelRef",
       "address": {
         "lastName": "lastName",
          "firstName": "firstName",
           "line0": "line0",
           "line1": "line1",
         "line2": "mon adresse",
           "line3": "line3",
         "countryCode": "FR",
          "city": "Paris",
         "zipCode": "75007"
           "mobileNumber": "0600000007",
           "email": "email@test.fr"
       }
     }
  }
}
```
▪ **Extract of the response as an output (soapUI view)**

………………… <data contentType="multipart/mixed; boundary="uuid:40b25172-6e5a-44ca-abd3 a1ceab9ff1b9";

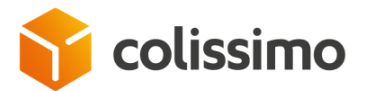

charset=UTF-8" contentLength="123183"><![CDATA[{"messages":[{"id":"0","type":"INFOS", "messageContent":"La requête a été traitée avec succès","replacementValues":[]}], "labelXmlV2Reponse":null,"labelV2Response":{"parcelNumber":"6M12728295415", "parcelNumberPartner":null,"pdfUrl":null,"fields":null}}]]></data> …………………

## **VII. 2. 2. Generating a label for international delivery**

### **VII. 2. 2. 1. Colissimo Expert International label with mandatory declaration of articles**

▪ **Extract of a JSON request as in input with ZPL output intended for Japan (soapUI view)**

```
………………
{
"contractNumber":"MY_LOGIN",
"password":"MY_PASSWORD",
   "outputFormat": {
     "x": 0,
     "y": 0,
     "outputPrintingType": "ZPL_10x15_203dpi"
   },
   "letter": {
     "service": {
       "productCode": "BOS",
       "depositDate": "2018-09-28",
       "transportationAmount" : "1040",
       "totalAmount": "3245",
          "orderNumber": "orderNumber",
          "commercialName": "commercialName",
       "returnTypeChoice": "2"
 },
 "parcel": {
       "weight": 3
 },
     "customsDeclarations": {
       "includeCustomsDeclarations": 1,
       "contents": {
          "article": [
\overline{\mathcal{L}} "description": "description1",
              "quantity": 1,
              "weight": 1,
              "value": 30
            },
\overline{\mathcal{L}} "description": "description2",
              "quantity": 1,
              "weight": 1,
              "value": 30
            },
\overline{\mathcal{L}} "description": "description3",
```
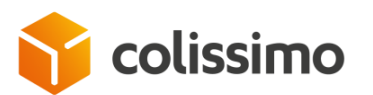

```
 "quantity": 1,
              "weight": 1,
              "value": 30
           }
          ],
          "category": {
           "value": 1
         }
       }
     },
     "sender": {
          "senderParcelRef": "senderParcelRef",
       "address": {
          "companyName": "companyName",
             "line0": "line0",
              "line1": "line1"
          "line2": "mon adresse",
              "line3": "line3",
 "countryCode": "FR",
          "city": "Paris",
         "zipCode": "75007"
       }
     },
     "addressee": {
          "addresseeParcelRef": "addresseeParcelRef",
       "address": {
          "lastName": "lastName",
          "firstName": "firstName",
             "line0": "line0",
              "line1": "line1"
          "line2": "mon adresse",
              "line3": "line3",
         "countryCode": "CN",
         "city": "PEKIN",
         "zipCode": "100006"
       }
     }
  }
}
………………
```
#### ▪ **Extract of the response as an output (soapUI view)**

```
…………………
<data contentType="multipart/mixed; boundary="uuid:cda30eb4-c08c-4764-9234-
d7a2688c5f4d";
charset=UTF-8" contentLength="276249"><![CDATA[{"messages":[{"id":"0","type":"INFOS",
"messageContent":"La requête a été traitée avec succès","replacementValues":[]}],
"labelXmlV2Reponse":null,"labelV2Response":{"parcelNumber":"EY947700756FR",
"parcelNumberPartner":"0100006115151947700751011563","pdfUrl":null,
"fields":{"field":[{"key":"NETWORK_NAME","value":"KPG"},
{"key":"PARTNER_NAME","value":"China 
Post"},{"key":"PARTNER_CAB","value":"EY947700756FR"}],
"customField":[{"key":"NETWORK_NAME","value":"KPG"},{"key":"PARTNER_NAME","value":"Chi
na Post"},
{"key":"PARTNER_CAB","value":"EY947700756FR"}]}}}]]></data>
…………………
```
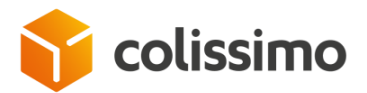

### **VII. 2. 2. 2. Colissimo Expert International label with no mandatory declaration of articles**

▪ **Extract of a JSON request as an input with ZPL output intended for Italy (soapUI view)**

```
………………
{
"contractNumber":"MY_LOGIN",
"password":"MY_PASSWORD",
   "outputFormat": {
     "x": 0,
     "y": 0,
     "outputPrintingType": "ZPL_10x15_300dpi"
   },
   "letter": {
     "service": {
       "productCode": "BOS",
       "depositDate": "2018-10-29",
       "orderNumber": "orderNumber",
        "commercialName": "commercialName",
 "returnTypeChoice": "2"
     },
      "parcel": {
       "weight": 3
     },
     "sender": {
          "senderParcelRef": "senderParcelRef",
       "address": {
 "companyName": "companyName",
              "line0": "line0",
             "line1": "line1"
         "line2": "mon adresse",
             "line3": "line3",
         "countryCode": "FR",
         "city": "Paris",
         "zipCode": "75007"
       }
     },
     "addressee": {
          "addresseeParcelRef": "addresseeParcelRef",
       "address": {
        "lastName": "lastName",
         "firstName": "firstName",
              "line0": "line0",
              "line1": "line1",
         "line2": "mon adresse",
             "line3": "line3",
         "countryCode": "IT",
         "city": "ROME",
         "zipCode": "00100"
       }
    }
  }
} 
………………
```
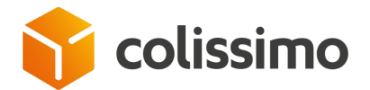

**Extract of the response as an output (soapUI view)** 

```
…………………
<data contentType="multipart/mixed; boundary="uuid:977e9595-a40e-4019-aa45-
39b4ab491ad3";
charset=UTF-8" contentLength="4410"><![CDATA[{"messages":[{"id":"0","type":"INFOS",
"messageContent":"La requête a été traitée avec succès","replacementValues":[]}],
"labelXmlV2Reponse":null,"labelV2Response":{"parcelNumber":"CF032651263FR",
"parcelNumberPartner":"000010011558003265126101380T","pdfUrl":null,
"fields":{"field":[{"key":"NETWORK_NAME","value":"EPG"},
{"key":"PARTNER_NAME","value":"Poste Italiane"},
{"key":"PARTNER_CAB","value":"CF032651263FR"}],
"customField":[{"key":"NETWORK_NAME","value":"EPG"},
{"key":"PARTNER_NAME","value":"Poste Italiane"},
{"key":"PARTNER_CAB","value":"CF032651263FR"}]}}}]]></data>
…………………
```
### **VII. 2. 2. 3. Colissimo Expert International label for the Armed Forces**

▪ **Extract of a JSON request as an input with ZPL output intended for the armed forces (excluding navy) (soapUI view)**

```
………………
{
"contractNumber":"MY_LOGIN",
"password":"MY_PASSWORD",
   "outputFormat": {
     "x": 0,
     "y": 0,
     "outputPrintingType": "ZPL_10x15_203dpi"
   },
   "letter": {
     "service": {
        "productCode": "BOS",
        "depositDate": "2018-10-29",
        "transportationAmount" : "1040",
        "totalAmount": "3245",
           "orderNumber": "orderNumber",
           "commercialName": "commercialName",
        "returnTypeChoice": "2"
     },
      "parcel": {
        "weight": 3
     },
      "customsDeclarations": {
        "includeCustomsDeclarations": 1,
        "contents": {
           "article": [
\overline{\mathcal{L}} "description": "description1",
 "quantity": 1,
\blacksquare \blacksquare \blacksquare \blacksquare \blacksquare \blacksquare \blacksquare \blacksquare "value": 30
             },
\overline{\mathcal{L}}
```
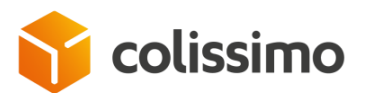

```
 "description": "description2",
              "quantity": 1,
              "weight": 1,
              "value": 30
            },
\overline{\mathcal{L}} "description": "description3",
              "quantity": 1,
              "weight": 1,
              "value": 30
           }
         ],
          "category": {
            "value": 1
         }
       }
     },
     "sender": {
          "senderParcelRef": "senderParcelRef",
       "address": {
          "companyName": "companyName",
           "line0": "line0",
           "line1": "line1",
         "line2": "mon adresse",
           "line3": "line3",
         "countryCode": "FR",
         "city": "Paris",
        "zipCode": "75007"
       }
     },
     "addressee": {
          "addresseeParcelRef": "addresseeParcelRef",
       "address": {
        "lastName": "lastName",
        "firstName": "firstName",
          "line0": "line0",
         "line1": "line1"
        "line2": "SP70158",
          "line3": "line3",
       "countryCode": "S1"
        "city": "Hub Armee",
         "zipCode": "00200"
       }
     }
  }
}
…………………
```
▪ **Extract of the response as an output (soapUI view)**

```
…………………
<data contentType="multipart/mixed; boundary="uuid:b24bcf86-9f9a-406e-ac3b-
f6cc973bbf92";
charset=UTF-8" contentLength="182488"><![CDATA[{"messages":
[{"id":"0","type":"INFOS","messageContent":"La requête a été traitée avec 
succès","replacementValues":[]}]
,"labelXmlV2Reponse":null,"labelV2Response":{"parcelNumber":"CF032651277FR",
```
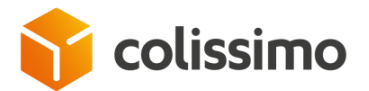

"parcelNumberPartner":"000020011518003265127101009B","pdfUrl":null, "fields":{"field":[{"key":"NETWORK\_NAME","value":"UPU"},{"key":"PARTNER\_NAME","value": "X"}, {"key":"PARTNER\_CAB","value":"CF032651277FR"}],"customField":[{"key":"NETWORK\_NAME","v alue":"UPU"}, {"key":"PARTNER\_NAME","value":"X"},{"key":"PARTNER\_CAB","value":"CF032651277FR"}]}}}]] ></data>…………………

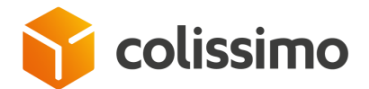

…………

## **VII. 2. 3. Generating a return label**

**VII. 2. 3. 1. Retour National label (France to France)**

▪ **Extract of a JSON request as an input with PDF output (soapUI view)**

```
{
{
"contractNumber":"MY_LOGIN",
"password":"MY_PASSWORD",
   "outputFormat": {
     "x": 0,
     "y": 0,
     "outputPrintingType": "PDF_A4_300dpi"
   },
   "letter": {
     "service": {
       "productCode": "CORE",
       "depositDate": "2018-09-28",
          "orderNumber": "orderNumber",
          "commercialName": "commercialName"
     },
     "parcel": {
       "weight": 3
     },
     "sender": {
         "senderParcelRef": "senderParcelRef",
       "address": {
            "lastName": "lastName",
          "firstName": "firstName",
          "line0": "line0",
            "line1": "line1",
          "line2": "mon adresse",
            "line3": "line3",
          "countryCode": "FR",
          "city": "Paris",
          "zipCode": "75007"
       }
     },
     "addressee": {
          "addresseeParcelRef": "addresseeParcelRef",
       "address": {
            "companyName": "companyName",
            "line0": "line0",
            "line1": "line1",
          "line2": "mon adresse",
            "line3": "line3",
          "countryCode": "FR",
          "city": "Paris",
          "zipCode": "75015"
       }
    }
  }
}
```
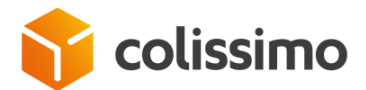

#### …………

#### ▪ **Extract of the response (soapUI view)**

```
……………………
<data contentType="multipart/mixed; boundary="uuid:bba2f415-8287-48e9-b52a-
c54a3dec18ee";
charset=UTF-8" contentLength="170177"><![CDATA[{"messages":[{"id":"0","type":"INFOS",
"messageContent":"La requête a été traitée avec succès","replacementValues":[]}],
"labelXmlV2Reponse":null,"labelV2Response":{"parcelNumber":"8R28870676255",
"parcelNumberPartner":null,"pdfUrl":null,"fields":null}}]]></data>
……………
```
# **VII. 2. 3. 2. Retour International label in the EU**

▪ **Extract of a JSON request as an input with PDF output, return from Germany to France, commercial type (soapUI view)**

```
………………
{
"contractNumber":"MY_LOGIN",
"password":"MY_PASSWORD",
   "outputFormat": {
     "x": "0",
     "y": "0",
     "outputPrintingType": "PDF_A4_300dpi"
 },
 "letter": {
     "service": {
       "productCode": "CORI",
       "depositDate": "2017-04-30"
     },
     "parcel": {
       "weight": "1"
     },
     "sender": {
       "address": {
         "lastName": "lastName",
         "firstName": "firstName",
         "line2": "main address",
          "countryCode": "DE",
              "city":"Hamburg",
              "zipCode":"22769"
       }
     },
     "addressee": {
       "address": {
         "companyName": "companyName",
         "line2": "main address",
         "countryCode": "FR",
          "city": "Paris",
          "zipCode": "75017"
       }
     }
  }
}
```
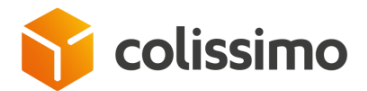

………………

#### ▪ **Extract of the response (soapUI view)**

```
……………………
<data contentType="multipart/mixed; boundary="uuid:bb2cab8c-b04b-4543-b215-
f1ce8376944b";charset=UTF-8" 
contentLength="382943"><![CDATA[{"messages":[{"id":"0","type":"INFOS","messageContent"
:"La requête a été traitée avec 
succès"}],"labelXmlReponse":null,"labelResponse":{"parcelNumber":"7R00023534230","parc
elNumberPartner":"711110959706","pdfUrl":null}}]]></data>…………………
```
## **VII. 2. 3. 3. Retour International label outside the EU**

▪ **Extract of a JSON request as an input with PDF output, return from Switzerland to France, commercial type (soapUI view)**

```
………………
{
"contractNumber":"MY_LOGIN",
"password":"MY_PASSWORD",
   "outputFormat": {
    "x": 0,
     "y": 0,
     "outputPrintingType": "PDF_A4_300dpi"
  },
   "letter": {
     "service": {
       "productCode": "CORI",
       "depositDate": "2018-09-28",
       "transportationAmount" : "1040",
       "totalAmount": "3245",
          "orderNumber": "orderNumber",
          "commercialName": "commercialName",
       "returnTypeChoice":"2"
     },
     "parcel": {
       "weight": 3
     },
     "customsDeclarations": {
       "includeCustomsDeclarations": 1,
       "contents": {
          "article": [
\overline{\mathcal{L}} "description": "description1",
              "quantity": 1,
              "weight": 1,
              "value": 30,
              "hsCode":"50000001",
              "originCountry":"CH",
              "currency":"CHF",
              "artref":"100001",
              "originalIdent":"A"
            }
          ],
          "category": {
            "value": 6
```
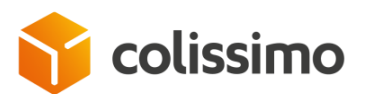

```
 },
           "original": [
\{ "originalIdent":"A",
              "originalInvoiceNumber":"111141111",
              "originalInvoiceDate":"2016-11-02",
              "originalParcelNumber":"CB199930761FR"
 }
        ]
        }
      },
     "sender": {
         "senderParcelRef": "senderParcelRef",
       "address": {
         "lastName": "lastName",
         "firstName": "firstName",
          "line0": "line0",
         "line1": "line1"
         "line2": "mon adresse",
          "line3": "line3",
         "countryCode": "CH",
         "city": "Berne",
         "zipCode": "3000"
       }
     },
     "addressee": {
         "addresseeParcelRef": "addresseeParcelRef",
       "address": {
          "companyName": "companyName",
        "line0": "line0",
        "line1": "line1",
         "line2": "mon adresse",
          "line3": "line3",
         "countryCode": "FR",
         "city": "Paris",
         "zipCode": "75007"
       }
     }
  }
}
………………
```
#### **Extract of the response (soapUI view)**

…………………

```
……………………
<data contentType="multipart/mixed; boundary="uuid:ee53cf21-4ca8-4a3a-9d0c-
0e8b12d11db3";charset=UTF-8" 
contentLength="398377"><![CDATA[{"messages":[{"id":"0","type":"INFOS","messageContent"
:"La requête a été traitée avec 
succès"}],"labelXmlReponse":null,"labelResponse":{"parcelNumber":"7R00023534292","parc
elNumberPartner":"CZ550011720CH","pdfUrl":null}}]]></data>
```
### **VII. 2. 3. 4. Retour International label outside the EU**

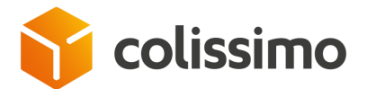

………………

▪ **Extract of a JSON request as an input with ZPL output intended for Italy (soapUI view)**

```
{
"contractNumber":"MY_LOGIN",
"password":"MY_PASSWORD",
   "outputFormat": {
   "x": 0, "y": 0,
     "outputPrintingType": "ZPL_10x15_300dpi"
   },
   "letter": {
     "service": {
       "productCode": "CORF",
       "depositDate": "2018-10-29",
       "orderNumber": "orderNumber",
        "commercialName": "commercialName",
 "returnTypeChoice": "2"
     },
     "parcel": {
       "weight": 3
 },
 "sender": {
         "senderParcelRef": "senderParcelRef",
       "address": {
         "companyName": "companyName",
             "line0": "line0",
             "line1": "line1"
         "line2": "mon adresse",
             "line3": "line3",
 "countryCode": "FR",
         "city": "Paris",
         "zipCode": "75007"
       }
     },
     "addressee": {
         "addresseeParcelRef": "addresseeParcelRef",
       "address": {
        "lastName": "lastName",
         "firstName": "firstName",
             "line0": "line0",
             "line1": "line1"
         "line2": "mon adresse",
             "line3": "line3",
 "countryCode": "IT",
         "city": "ROME",
         "zipCode": "00100"
       }
    }
  }
} 
………………
```
▪ **Extract of the response (soapUI view)**

…………………

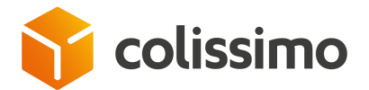

```
<data contentType="multipart/mixed; boundary="uuid:977e9595-a40e-4019-aa45-
39b4ab491ad3";
charset=UTF-8" contentLength="4410"><![CDATA[{"messages":[{"id":"0","type":"INFOS",
"messageContent":"La requête a été traitée avec succès","replacementValues":[]}],
"labelXmlV2Reponse":null,"labelV2Response":{"parcelNumber":"CQ032651263FR",
"parcelNumberPartner":"000010011558003265126101380T","pdfUrl":null,
"fields":{"field":[{"key":"NETWORK_NAME","value":"DPD"},
{"key":"PARTNER_NAME","value":"BRT"},
{"key":"PARTNER_CAB","value":"CQ032651263FR"}],
"customField":[{"key":"NETWORK_NAME","value":"DPD"},
{"key":"PARTNER_NAME","value":"BRT"},
{"key":"PARTNER_CAB","value":"CQ032651263FR"}]}}}]]></data> 
…………………
```
### **VII. 3.Users management**

### **VII. 3. 1. Example of a login request with an advanced user account**

```
{
"contractNumber":"MY_USER_LOGIN",
"password":"MY_USER_PASSWORD",
   "outputFormat": {
     "x": 0,
     "y": 0,
     "outputPrintingType": "ZPL_10x15_203dpi"
 },
 "letter": {
     "service": {
       "productCode": "DOS",
       "depositDate": "2018-12-14",
          "orderNumber": "orderNumber",
          "commercialName": "commercialName"
     },
      "parcel": {
       "weight": 3
     },
     "sender": {
          "senderParcelRef": "senderParcelRef",
       "address": {
         "companyName": "companyName",
             "line0": "line0",
             "line1": "line1"
         "line2": "mon adresse",
             "line3": "line3",
         "countryCode": "FR",
         "city": "Paris",
         "zipCode": "75007"
       }
    },
     "addressee": {
          "addresseeParcelRef": "addresseeParcelRef",
       "address": {
```
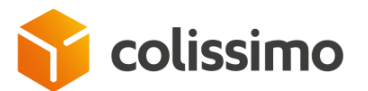

```
 "lastName": "lastName",
         "firstName": "firstName",
              "line0": "line0",
              "line1": "line1"
         "line2": "mon adresse",
              "line3": "line3",
 "countryCode": "FR",
         "city": "Paris",
         "zipCode": "75007"
       }
   }
 },
 "fields": {
    "customField":[
      \mathcal{A} "key": "ACCOUNT_NUMBER",
          "value": "MY_LOGIN"
      }
   ]
   }
}
```
#### ▪ **Extract of the answer (view soapUI)**

```
<data contentType="multipart/mixed; boundary="uuid:5c967009-688b-449b-85e0-
5a3f8c077d02";
charset=UTF-8" contentLength="4507"><![CDATA[{"messages":[{"id":"0","type":"INFOS",
"messageContent":"La requête a été traitée avec 
succès","replacementValues":[]}],"labelXmlV2Reponse":null,
"labelV2Response":{"parcelNumber":"6C14022215281","parcelNumberPartner":"0075007116C14
02221528802250X",
"pdfUrl":null,"fields":null}}]]></data>
```
## **VII. 3. 2. Example of a login request with user account and advanced user Apikey**

```
{
"parcelNumber":"6C14022215281","parcelNumberPartner":"0075007116C14022215288
contractNumber":"MY_LOGIN",
"password":"MY_PASSWORD",
"outputFormat": {
"x": 0,
"y": 0,
"outputPrintingType": "ZPL_10x15_203dpi"
},
"letter": {
"service": {
"productCode": "DOS",
"depositDate": "2018-12-14",
"orderNumber": "orderNumber",
"commercialName": "commercialName"
},
"parcel": {
"weight": 3
},
"sender": {
"senderParcelRef": "senderParcelRef",
```
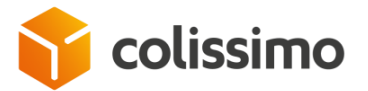

```
"address": {
"companyName": "companyName",
"line0": "line0",
"line1": "line1"
"line2": "mon adresse",
"line3": "line3",
"countryCode": "FR",
"city": "Paris",
"zipCode": "75007"
}
},
"addressee": {
"addresseeParcelRef": "addresseeParcelRef",
"address": {
"lastName": "lastName",
"firstName": "firstName",
"line0": "line0",
"line1": "line1",
"line2": "mon adresse",
"line3": "line3",
"countryCode": "FR",
"city": "Paris",
"zipCode": "75007"
}
      }
   },
"fields": {
"customField":[
{
"key": "CUSER_KEY",
"value": "MY_API_KEY"
}
],
"customField":[
{
"key": "CUSER_INFO_TEXT",
"value": "xxxxxxxxxxxxxxx"
   }
   ]
 }
```
#### ▪ **Extract of an answer (soapUI view)**

```
<data contentType="multipart/mixed; boundary="uuid:b5a92a28-65c6-4db8-8bb9-
65e4a78f8544";charset=UTF-8" 
contentLength="4507"><![CDATA[{"messages":[{"id":"0","type":"INFOS","messageContent":"
La requête a été traitée avec succès",
"replacementValues":[]}],"labelXmlV2Reponse":null,"labelV2Response":{"parcelNumber":"6
C14022215274",
"parcelNumberPartner":"0075007116C14022215278022509","pdfUrl":null,"fields":null}}]]><
/data>
```
### **VII. 4.Example of a request for DDP parcels to the United States**

{

}

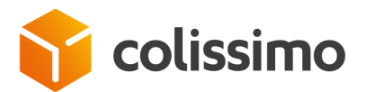

```
"contractNumber":"MY_LOGIN",
"password":"MY_PASSWORD",
   "outputFormat": {
     "x": 0,
     "y": 0,
     "outputPrintingType": "PDF_10x15_300dpi"
   },
   "letter": {
     "service": {
       "productCode": "BOS",
       "depositDate": "2020-07-02",
       "transportationAmount": "2942",
       "totalAmount": "2942",
          "orderNumber": "orderNumber",
          "commercialName": "commercialName",
       "returnTypeChoice": "2"
     },
     "parcel": {
          "insuranceValue": "0",
          "weight": 1.1,
          "nonMachinable": "false",
          "returnReceipt": "false",
          "instructions": "HANDLE WITH CARE",
          "ddp": 1
     },
     "customsDeclarations": {
       "includeCustomsDeclarations": 1,
       "contents": {
         "article": [
\{"description": "Lafuma backpack for men for hiking or skiing Volume 
: 40 L - Dimensions : Height 65 x Width 32 x Depth 26 cm Main fabrics : N/210D 
HONEYCOMB // C0 DWR // 100% POLYAMIDE",
                    "quantity": 1,
                     "weight": 1,
                     "value": 100,
                     "hsCode": 420292,
                     "originCountry": "FR",
                     "currency": "EUR",
                     "vatAmount": 0,
                     "customsFees": 0
           }
         ],
          "category": 
              {
            "value": 2
              },
              "explanations": ""
       },
       "importersReference": "",
       "importersContact": "",
       "officeOrigin": "",
       "comments": "",
       "description": "Lafuma backpack for men for hiking or skiing Volume : 40 L -
Dimensions : Height 65 x Width 32 x Depth 26 cm Main fabrics : N/210D HONEYCOMB // C0 
DWR // 100% POLYAMIDE",<br>"invoiceNumber": ""
       "invoiceNumber": "",
       "licenceNumber": "",
      extenderumber: ","<br>"certificatNumber": ""
```
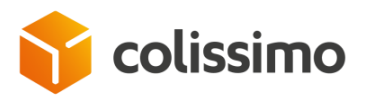

 $\blacksquare$ 

```
},
    "sender": {
       "senderParcelRef": "senderParcelRef",
     "address": {
       "companyName": "companyName",
           "lastName": "lastName",
           "firstName": "firstName",
           "line0": "line0",
           "line1": "line1",
           "line2": "mon adresse",
           "line3": "line3",
           "countryCode": "FR",
           "city": "PARIS",
           "zipCode": "75015",
           "phoneNumber": "+33112345678",
           "mobileNumber": "",
           "doorCode1": "",
           "doorCode2": "",
           "email": "test@email.com",
           "language": "FR",
     }
    },
     "addressee": {
       "addresseeParcelRef": "addresseeParcelRef",
       "address": {
           "lastName": "lastName",
           "firstName": "firstName",
           "line0": "line0",
           "line1": "line1",
           "line2": "mon adresse",
           "line3": "line3",
           "countryCode": "US",
           "city": "BOISE",
           "zipCode": "83712",
           "phoneNumber": "",
           "mobileNumber": "+11231231234",
           "doorCode1": "",
           "doorCode2": "",
           "email": "test@email.com",
           "language": "FR",
           "stateOrProvinceCode": "ID"
    }
  }
 },
 "fields": {
  "customField":[
    {
       "key": "LENGTH",
       "value": "33"
    },
    {
       "key": "WIDTH",
       "value": "21"
    },
    {
       "key": "HEIGHT",
       "value": "8"
    }
```
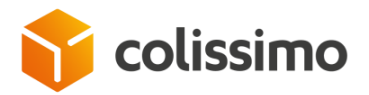

## **VII. 5.Using field block in REST**

▪ **Extract of an JSON request as an input (soapUI view)**

```
{
"contractNumber":"MY_LOGIN",
"password":"MY_PASSWORD",
   "outputFormat": {
    "x": 0,
     "y": 0,
     "outputPrintingType": "PDF_10x15_300dpi"
 },
 "letter": {
     "service": {
       "productCode": "DOS",
       "depositDate": "2019-03-08",
         "orderNumber": "orderNumber",
         "commercialName": "commercialName"
 },
 "parcel": {
       "weight": 0.25
 },
 "sender": {
         "senderParcelRef": "senderParcelRef",
       "address": {
         "companyName": "companyName",
             "line0": "line0",
             "line1": "line1",
         "line2": "mon adresse",
             "line3": "line3",
         "countryCode": "FR",
         "city": "Paris",
         "zipCode": "75007"
       }
 },
 "addressee": {
         "addresseeParcelRef": "addresseeParcelRef",
       "address": {
         "lastName": "lastName",
         "firstName": "firstName",
             "line0": "line0",
             "line1": "line1",
         "line2": "mon adresse",
             "line3": "line3",
         "countryCode": "FR",
 "city": "Paris",
 "zipCode": "75007"
       }
   }
 },
 "fields": {
      "customField":[
             {
```
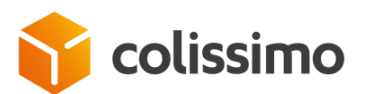

}

```
"key": "ACCOUNT_NUMBER",
            "value": "xxxxxxxxxxxxxxx"
            }
     ],
     "customField":[
                   {
                   "key": "CUSER_KEY",
                   "value": "xxxxxxxxxxxxxxxxx
                   }
     ],
     "customField":[
                   {
                   "key": "CUSER_INFO_TEXT",
                   "value": "xxxxxxxxxxxxxxxxx
                   }
     ],
     "customField":[
                   {
                   "key": "TOKEN",
                   "value": "xxxxxxxxxxxxxxx"
                   }
     ],
     "customField":[
                   {
                   "key": "CPASSid",
                   "value": "xxxxxxxxxxxxxxxx
                   }
     ],
     "customField":[
                   {
                   "key": "EORI",
                   "value": "xxxxxxxxxxxxxxx"
                   }
     ],
     "customField":[
                   {
                   "key": "GST",
                   "value": "xxxxxxxxxxxxxxx"
                   }
     ]
 }
```
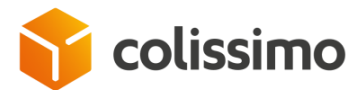

### **VII. 6.The method getListMailBoxPickingDates**

▪ **Extract of an JSON request as an input (soapUI view)**

```
………………
{
"contractNumber":"MY_LOGIN",
"password":"MY_PASSWORD",
      "sender": {
             "line2":"main address",
             "countryCode":"FR",
             "zipCode":"75007",
             "city":"Paris"
      }
}
………………
```
▪ **Extract of the response (soapUI view)**

```
……………………
{
   "messages": [ {
       "id": "0",
       "type": "INFOS",
       "messageContent": "The request has been processed successfully"
    }],
    "mailBoxPickingDateMaxHour": "08h00",
    "mailBoxPickingDates": [1491602400000],
    "validityTime": "23h00"
}…………………
```
### **VII. 7.The method planPickup**

▪ **Extract of an JSON request as an input (soapUI view)**

```
………………
{
"contractNumber":"MY_LOGIN",
"password":"MY_PASSWORD",
"parcelNumber":"8R99999999999",
"mailBoxPickingDate":"2017-04-30",
      "sender": {
             "lastName":"lastName",
             "firstName":"firstName",
             "line2":"main address",
             "zipCode":"75020",
             "city":"Paris",
             "countryCode":"FR",
             "email":"sender@test.com"
      }
}
………………
```
▪ **Extract of the response as an output (soapUI view)**

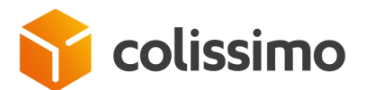

```
…………………
{
"messages": 
\Gamma\overline{\mathcal{L}} "id": "0",
 "type": "INFOS",
 "messageContent": "The request has been processed successfully"
}
]
}…………………
```
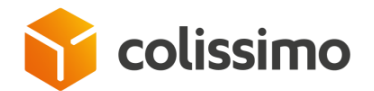

## **VIII. Appendix 3: Examples of PHP requests**

### **VIII. 1. Generating a domestic label**

**Extract of a PHP request as an input for a domestic home delivery with signature**

```
………………
<?php
/**
* This sample code comes with the shipping web service of La Poste Colissimo
* The example builds a request, send it to the web service, then parse its response 
and save the generated label to the specified location
* @author La Poste Colissimo - solutions.colissimo@laposte.fr
*/
define("SERVER_NAME", 'https://ws.colissimo.fr'); //TODO : Change server name
define("LABEL_FOLDER",'./labels/'); //TODO : Change OutPut Folder: this is where the 
label will be saved
//Build the input request : adapt parameters according to your parcel info and options
$requestParameter = array(
             'contractNumber' => 'MY_LOGIN', //TODO : Change contractNumber
             'password' => 'MY_PASSWORD', //TODO : Change password
             'outputFormat' => array(
                           'outputPrintingType' => 'ZPL_10x15_203dpi'
             ),
              'letter' => array(
                           'service' => array(
                                        'productCode' => 'DOM',
                                        'depositDate' => '2017-04-30' //TODO : Change 
depositDate (must be at least equal to current date)
                           ),
                           'parcel' => array(
                                       'weight' => '3',
                          ),
                           'sender' => array(
                                        'address' => array(
                                                     'companyName' => 'companyName',
                                                     'line2' => 'main address',
                                                     'countryCode' => 'FR',
                                                     'city' => 'Paris',
                                                     'zipCode' => '75007'
                                        )
                           ),
                           'addressee' => array(
                                        'address' => array(
                                                      'lastName' => 'lastName',
                                                      'firstName' => 'firstName',
                                                     'line2' => 'main address',
                                                     'countryCode' => 'FR',
                                                     'city' => 'Paris',
                                                     'zipCode' => '75017'
                                        \lambda\lambda)
```
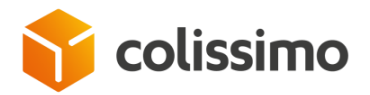

```
);
//+ Generate SOAPRequest
$xml = new SimpleXMLElement('<soapenv:Envelope 
xmlns:soapenv="http://schemas.xmlsoap.org/soap/envelope/" />');
$xml->addChild("soapenv:Header");
$children = $xml->addChild("soapenv:Body");
$children = $children->addChild("sls:generateLabel", null, 
'http://sls.ws.coliposte.fr');
$children = $children->addChild("generateLabelRequest", null, "");
array to xml($requestParameter,$children);
$requestSoap = $xml->asXML();
//- Generate SOAPRequest
//+ Call Web Service
$resp = new SoapClient ( SERVER_NAME .'/sls-ws/SlsServiceWS/2.0?wsdl' );
$response = $resp->__doRequest ( $requestSoap, SERVER_NAME .'/sls-
ws/SlsServiceWS/2.0', 'generateLabel', '/2.0', 0 );
//- Call Web Service
//+ Parse Web Service Response
$parseResponse = new MTOM_ResponseReader($response);
$resultat_tmp = $parseResponse->soapResponse;
$soap result = $resultat tmp['data"];
$error_code = explode("<id>", $soap_result);
\overline{\text{server}} code = explode("</id>", $error code[1]);
//- Parse Web Service Response
//+ Error handling and label saving
if ($error_code[0]=="0") {
      //+ Write result to file <parcel number>.extension in defined folder (ex:
./labels/6A12091920617.zpl)
      $resultat_tmp = $parseResponse->soapResponse;
      $soap result = $resultat tmp['data"];
      $resultat_tmp = $parseResponse->attachments;
      $label content = $resultat tmp[0];$my_datas = $label_content["data"];
      //Save the label
      $my_extension_tmp = $requestParameter["outputFormat"]["outputPrintingType"];
      $my_extension = strtolower(substr($my_extension_tmp,0,3));
      $pieces = explode("<parcelNumber>", $soap_result); 
      $ pieces = explode("</parelNumber", $ pieces[1]);
      $parcelNumber=$pieces[0]; //Extract the parcel number
      $my_file_name=LABEL_FOLDER.$parcelNumber.".".$my_extension;
      $my_file = fopen($my_file_name, 'a');
      if (fputs($my_file, $my_datas)){ //Save the label in defined folder
             fclose($my_file);
             echo "fichier ".$my file name." ok <br>";
      } else {
             echo "erreur ecriture etiquette <br>";
      }
} else { //Display errors if exist
      $error_message = explode("<messageContent>", $soap_result);
      $error_message = explode("</messageContent>", $error_message[1]);
      echo 'error code : '.$error_code[0]."\n";
```
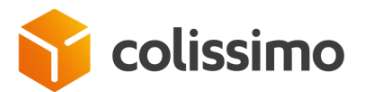

```
echo 'error message : '.$error message[0]."\n";
      }
class MTOM_ResponseReader {
      const CONTENT TYPE = 'Content-Type: application/xop+xml;';
      const UUID = '/--uuid:/'; //This is the separator of each part of the response
      const CONTENT = 'Content-';
      public $attachments = array ();
      public $soapResponse = array ();
      public $uuid = null;
      public function __construct($response) {
             if (strpos ( $response, self::CONTENT_TYPE ) !== FALSE) {
                    $this->parseResponse( $response );
             } else {
                    throw new Exception ( 'This response is not : ' . CONTENT_TYPE );
             }
      }
      private function parseResponse($response) {
             $content = array ();$matches = array ();preg_match_all ( self::UUID, $response, $matches, PREG_OFFSET_CAPTURE );
             for($i = 0; $i < count ( $matches [0] ) -1; $i ++) {
                   if (\$i + 1 \lt count ( \$matches [0]) )$content [$i] = substr ( $response, $matches [0] [$i] [1], 
$matches [0] [$i + 1] [1] - $matches [0] [$i] [1] );
                    } else {
                          $content [$i] = substr ( $response, $matches [0] [$i] [1], 
strlen ( $response ) );
                    }
             }
             foreach ( $content as $part ) {
                    if(\text{5this} - \text{build} == \text{null})$uuidStart = 0;
                          $uuidEnd = 0;$uuidStart = strpos($part, self::UUID, 
0)+strlen(self::UUID);
                          $uuidEnd = strpos($part, "\r\n", $uuidStart);
                          $this->uuid = substr($part, $uuidStart, $uuidEnd-
$uuidStart);
                    }
                   $header = $this->extractHeader($part);
                   if(count(\$header) > 0)if(strpos($header['Content-Type'], 'type="text/xml"')!==FALSE){
                          $this->soapResponse['header'] = $header;
                          $this->soapResponse['data'] = trim(substr($part, 
$header['offsetEnd']));
                    } else {
                          $attachment['header'] = $header;
                          $attachment['data'] = trim(substr($part, 
$header['offsetEnd']));
                          array_push($this->attachments, $attachment);
                    }
                   }
             }
```
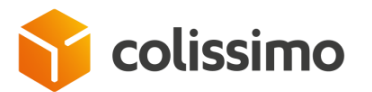

………………

```
}
/**
* Exclude the header from the Web Service response 
* @param string $part
 * @return array $header
*/
      private function extractHeader($part){
             $header = array();$headerLineStart = strpos($part, self::CONTENT, 0);
             $endLine = 0;while($headerLineStart !== FALSE){
                    $header['offsetStart'] = $headerLineStart;
                    $endLine = strpos($part, "\r\n", $headerLineStart);
                   $headerLine = explode(': ', substr($part, $headerLineStart, 
$endLine-$headerLineStart));
                    $header[$headerLine[0]] = $headerLine[1];
                    $headerLineStart = strpos($part, self::CONTENT, $endLine);
             }
             $header['offsetEnd'] = $endLine;
             return $header;
      }
}
/**
 * Convert array to Xml
* @param unknown $soapRequest
* @param unknown $soapRequestXml
*/
function array_to_xml($soapRequest, $soapRequestXml) {
      foreach($soapRequest as $key => $value) {
             if(is_array($value)) {
                    if(!is_numeric($key)){
                          $subnode = $soapRequestXml->addChild("$key");
                          array_to_xml($value, $subnode);
                    }
                   else{
                          $subnode = $soapRequestXml->addChild("item$key");
                          array to xml($value, $subnode);
                    }
             }
             else {
                    $soapRequestXml->addChild("$key",htmlspecialchars("$value"));
             }
      }
}
?> ………………
```
# **VIII. 2. Generating an international label**

▪ **Extrait d'une requête php en entrée pour l'international pour une livraison au Japon**

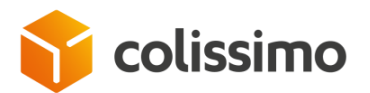

```
<?php
/**
* This sample code comes with the shipping web service of La Poste Colissimo
* The example builds a request, send it to the web service, then parse its response 
and save the generated label to the specified location
* @author La Poste Colissimo - solutions.colissimo@laposte.fr
*/
define("SERVER_NAME", 'https://ws.colissimo.fr'); //TODO : Change server name
define("LABEL_FOLDER",'./labels/'); //TODO : Change OutPut Folder: this is where the 
label will be saved
//Build the input request : adapt parameters according to your parcel info and options
$requestParameter = array(
             'contractNumber' => 'MY_LOGIN', //TODO : Change contractNumber
             'password' => 'MY_PASSWORD', //TODO : Change password
             'outputFormat' => array(
                           'outputPrintingType' => 'ZPL_10x15_203dpi'
             ),
             'letter' => array(
                           'service' => array(
                                        'productCode' => 'COLI',
                                        'depositDate' => '2017-04-30', //TODO : Change 
depositDate (must be at least equal to current date)
                                        'transportationAmount' => '1040',
                                        'totalAmount' => '3245''returnTypeChoice' => '2'
                          ),
                           'parcel' => array(
                                        'weight' => '3'),
                           'customsDeclarations' => array(
                                 'includeCustomsDeclarations' => '1',
                                 'contents' => array(
                                 ),
                          ),
                           'sender' => array(
                                        'senderParcelRef' => 'senderParcelRef',
                                        'address' => array(
                                                     'companyName' => 'companyName',
                                                     'line2' => 'main address',
                                                     'countryCode' => 'FR',
                                                     'city' => 'Paris',
                                                     'zipCode' => '75007'
                                        \lambda),
                           'addressee' => array(
                                        'address' => array(
                                                     'lastName' => 'lastName',
                                                     'firstName' => 'firstName',
                                                     'line2' => 'addresse',
                                                     'countryCode' => 'JP',
                                                     'city' => 'Kyoto',
                                                     'zipCode' => '6040983'
                                        )
                          \lambda)
);
```
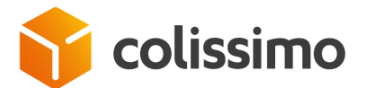

```
//+ Generate SOAPRequest
$xml = new SimpleXMLElement('<soapenv:Envelope 
xmlns:soapenv="http://schemas.xmlsoap.org/soap/envelope/" />');
$xml->addChild("soapenv:Header");
$children = $xml->addChild("soapenv:Body");
$children = $children->addChild("sls:generateLabel", null, 
'http://sls.ws.coliposte.fr');
$children = $children->addChild("generateLabelRequest", null, "");
array_to_xml($requestParameter,$children);
// Add Article to CN23 mandatory to Internationnal 
$XmlArray = new SimpleXMLElement($xml->asXML());
$contents = $XmlArray->children("soapenv", true)->Body->
         children("sls", true)->generateLabel->
             children()->generateLabelRequest->letter->customsDeclarations->contents;
$article=$contents->addChild('article');
$article->addChild('description','description1');
$article->addChild('quantity','1');
$article->addChild('weight','1');
$article->addChild('value','30');
$article->addChild('originCountry','FR');
$article=$contents->addChild('article');
$article->addChild('description','description2');
$article->addChild('quantity','1');
$article->addChild('weight','1');
$article->addChild('value','30');
$article->addChild('originCountry','FR');
$category=$contents->addChild('category');
$category->addChild('value','1');
$requestSoap = $XmlArray->asXML();
//$my_file_name=LABEL_FOLDER."mon_xml.xml";
//$my file = fopen($my file name, 'w');
//if (fputs($my_file, $requestSoap)){ //Save the xml request
// fclose($my_file);
//}
//- Generate SOAPRequest
//+ Call Web Service
$resp = new SoapClient ( SERVER_NAME .'/sls-ws/SlsServiceWS?wsdl' );
$response = $resp->__doRequest ( $requestSoap, SERVER_NAME .'/sls-ws/SlsServiceWS', 
'generateLabel', '/2.0', 0 );
//- Call Web Service
//+ Parse Web Service Response
$parseResponse = new MTOM_ResponseReader($response);
$resultat_tmp = $parseResponse->soapResponse;
$soap result = $resultat tmp['data"];
$error_code = explode("<id>", $soap_result);
$error_code = explode("</id>", $error_code[1]);
//- Parse Web Service Response
//+ Error handling and label saving
if ($error code[0]==0) {
```
## colissimo

```
1/1+ Write result to file <parcel number>.extension in defined folder (ex:
./labels/6A12091920617.zpl)
      $resultat_tmp = $parseResponse->soapResponse;
      $soap result = $resultat tmp['data"];
      $resultat_tmp = $parseResponse->attachments;
      $label content = $resultat tmp[0];
      $my_datas = $label_content["data"];
      //Save the label
      $my_extension_tmp = $requestParameter["outputFormat"]["outputPrintingType"];
      $my extension = strtolower(substr($my extension tmp,0,3));
      $pieces = explode("<parcelNumber>", $soap_result); 
      $pieces = explode("</parcelNumber>", $pieces[1]);
      $parcelNumber=$pieces[0]; //Extract the parcel number
      $my_file_name=LABEL_FOLDER.$parcelNumber.".".$my_extension;
      $my file = fopen($my file name, 'a');
      if (fputs($my file, $my datas)){ //Save the label in defined folder
             fclose($my_file);
             echo "fichier ".$my file name." ok <br>";
      } else {
             echo "erreur ecriture etiquette <br>";
      }
      //Save the CN23 form if generated
      if (sizeof($resultat_tmp)>1) {
             $CN23 content = $resultattmp[1];$my_datas = $CN23_content["data"];
             $my_file_name=LABEL_FOLDER.$parcelNumber."_CN23.pdf";
             $my_file = fopen($my_file_name, 'a');
             if (fputs($my_file, $my_datas)){ //Save the CN23 form in defined folder
                   fclose($my_file);
                   echo "fichier ".$my file name." ok <br>";
             } else {
                   echo "erreur ecriture CN23 <br>";
             }
      }
} else { //Display errors if exist
      $error_message = explode("<messageContent>", $soap_result);
      $error_message = explode("</messageContent>", $error_message[1]);
      echo 'error code : '.$error_code[0]."\n";
      echo 'error message : '.$error message[0]."\n";
      }
class MTOM_ResponseReader {
      const CONTENT_TYPE = 'Content-Type: application/xop+xml;';
      const UUID = '/--uuid:/'; //This is the separator of each part of the response
      const CONTENT = 'Content-';
      public $attachments = array ();
      public $soapResponse = array ();
      public $uuid = null;
      public function __construct($response) {
             if (strpos ( $response, self::CONTENT_TYPE ) !== FALSE) {
```
# colissimo

```
$this->parseResponse( $response );
              } else {
                     throw new Exception ( 'This response is not : ' . CONTENT_TYPE );
              }
       }
       private function parseResponse($response) {
              $content = array ();$matches = array ();
              preg_match_all ( self::UUID, $response, $matches, PREG_OFFSET_CAPTURE );
              for($i = 0; $i < count ( $matches [0] ) -1; $i ++) {
                     if (\frac{1}{2} \cdot 1 \cdot \text{count} \cdot (\frac{1}{2} \cdot \text{matches} \cdot [0] ))$content \lceil $i] = \text{substr} ($response, $matches \lceil 0 \rceil \lceil $i] \lceil 1 \rceil,
$matches [0] [$i + 1] [1] - $matches [0] [$i] [1] );
                     } else {
                            $content [$i] = substr ( $response, $matches [0] [$i] [1], 
strlen ( $response ) );
                     }
              }
              foreach ( $content as $part ) {
                     if(\frac{1}{2}this->uuid == null){
                            $uuidStart = 0;$uuidEnd = 0;$uuidStart = strpos($part, self::UUID, 
0)+strlen(self::UUID);
                            $uuidEnd = strpos($part, "\r\n", $uuidStart);
                            $this->uuid = substr($part, $uuidStart, $uuidEnd-
$uuidStart);
                     }
                     $header = $this->extractHeader($part);
                     if(count(\$header) > 0)if(strpos($header['Content-Type'], 'type="text/xml"')!==FALSE){
                            $this->soapResponse['header'] = $header;
                            $this->soapResponse['data'] = trim(substr($part, 
$header['offsetEnd']));
                     } else {
                            $attachment['header'] = $header;
                            $attachment['data'] = trim(substr($part, 
$header['offsetEnd']));
                            array_push($this->attachments, $attachment);
                     }
                     }
              }
       }
/**
 * Exclude the header from the Web Service response 
 * @param string $part
 * @return array $header
 */
       private function extractHeader($part){
              $header = array();
              $headerLineStart = strpos($part, self::CONTENT, 0);
              $endLine = 0;
              while($headerLineStart !== FALSE){
                     $header['offsetStart'] = $headerLineStart;
                     $endLine = strpos($part, "\r\n", $headerLineStart);
                     $headerLine = explode(': ', substr($part, $headerLineStart, 
$endLine-$headerLineStart));
```
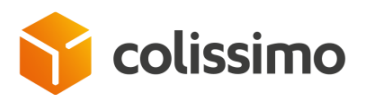

```
$header[$headerLine[0]] = $headerLine[1];
                    $headerLineStart = strpos($part, self::CONTENT, $endLine);
             }
             $header['offsetEnd'] = $endLine;
             return $header;
      }
}
/**
* Convert array to Xml
* @param unknown $soapRequest
* @param unknown $soapRequestXml
*/
function array_to_xml($soapRequest, $soapRequestXml) {
      foreach($soapRequest as $key => $value) {
             if(is_array($value)) {
                    if(!is_numeric($key)){
                          $subnode = $soapRequestXml->addChild("$key");
                          array_to_xml($value, $subnode);
                    }
                   else{
                          $subnode = $soapRequestXml->addChild("item$key");
                          array_to_xml($value, $subnode);
                    }
             }
             else {
                    $soapRequestXml->addChild("$key",htmlspecialchars("$value"));
             }
      }
}
?> ………………
```
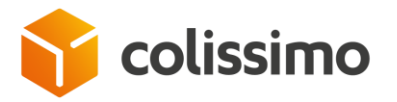

### **IX. Appendix 4: Exemples of Web Service responses**

- Start of reply: $\mathcal{L}$ Content-Type: application/xop+xml; charset=UTF-8; type="text/xml"; Content-Transfer-Encoding: binary  $\overline{4}$ Content-ID: <root.message@cxf.apache.org> 6 <soap:Envelope xmlns:soap="http://schemas.xmlsoap.org/soap/envelope/"><soap:Bodv><ns2:generateLabelResponse xmlns:ns2="http://sls.ws.coliposte.fr"><ret  $\sim$ --uuid:c6e4a0c5-47a6-4733-8f5a-dbe721d4d837 8 Content-Type: application/octet-stream 9 Content-Transfer-Encoding: binary 10 Content-ID: <7e4ffb95-ec63-4e56-b9b1-f0fbf759578d-229408@cxf.apache.org>  $11$  $12<sup>-1</sup>$ DIRECT~~CD.~CC^~CT~  $13 - 2XA$ 14 **PW799** 15 ^1.50000 16 ^LT0000  $17<sub>1</sub>$ ^FO0,0^GFA,11264,11264,00088,:264: 18 eJzt2UFv2zYUAGBvKgIWAMKrD4bUnnbVsEsGuGH+wf4CiOLZJRg87JJDECnLoZcB+OND90cG1EEO2aGA/ODRydih1wFTkENZTBD3HknRdixnTiONO/gBrR1H/gO8ko/PFiHb2MY2trGNbWxiG9v4/0W 19 ^FO672 32^GEA 02048 02048 00016 17641 20 eJzt1DGSwyAMBVAYCkofgaNwNHI0jkJu4HQpPGaDkISEyU6KLbYITfzGRvqYGGM+GakobvWUtLXWp7B/WT4QX643Ua15VGzTa93VdFlqmwzlRMHUnVW5UdChKaFHH6r8aBDQVbfjhs0P4db+LqLArTR 21 ^FO0,1120^GFA,01152,01152,00012,:264: 22 eJzdkD1uwzAMhS1bsD0YcJEumWpnyewxO9EYyEUE9BIZilhbrpRRvEmEnCDdPAhVKZEScoEseTCFz7Sf+APwvtrbiKW5ZF5DmdnEJ6rAGJqbiDfmkd+DJqxJKDR7wu0xOSwfmGyagsrZG+ZReG+ZB5q 23 ^F0736,1120^GFA,00768,00768,00008,:264: 24 eJxiYBim4P//BvCK8f//Dvi0AWa8tPz///8PcEBpCvhdAaEPodGf6Evi238AnZYAekCuBuJ/OvhtYweha+OgdIU8hP7BD6E/8DeA/f+BHUwzP2A/AKGZwTT7AWZwOLI3MD6gXuOMHgAAnL+GgA==:87 25 ^F0480, 384^GFA, 01536, 01536, 00012, : 264: 26 eJztOTESqCAMBMA4Fpa2VvoUn2aex1N4AiUFY8RCObmI9161BXNzE4i+1NKLiAGeowk7IMcnruI2q7+bqeOc1b7ZI8eZViEiL6nvwR65ET1vVTiU7iTdp7BRzKWnBx+id3vq/Y+sYsZOd8idZpVXW+q 27 ^FO0.160^GFA.08960.08960.00056.:264: 28. eJztmbENAkEMBA9OggRBSkARhETUciVQgktzKS6DkAqcTLCSD28+0uqln9+7H6NTOwtyD8hNyI2A3Bty0yD4gdwFcvKiV8gdDIJfyNGiMyD4ghx+og5BWvQMOfz23iEnL4o1Az1cFIvbIKjWDC4q14x  $29$ ^FO0.160^GFA.08960.08960.00056.:264: eJztmLEJAzEOBCUe/hPi2MGDW3DoclSCC3DwpakUleAS3MBFExzssZsPWiaOBrXmqGaH3Am5D8O2i3G05mBYcs3+Y9zGMLzmYtqBi3swiK5Ja4qs+W2Yn4xzzSi0Jr3evwviNZ8Mav+G0Zp3htFHr1+ 30  $31$ "FT270.164"A0N.23.24"FH\"FDR\82f client : "FS ^FT23.163^AON.23.24^FH\^FDEXPEDITEUR^FS  $32<sub>1</sub>$ 33 ^F0439,166^GB327,86,1^FS 34 ^BY3.3.230^FT100.1148^BCN..N.N 35 ^FD>:6A>51750159001380024000074^FS 36 ^F015,166^GB410,152,1^FS 37 ^FT46,630^AON,23,24^FH\^FDDESTINATAIRE^FS 38 ^FT167.1171^A0N.23.24^FH\^FDN\F8 de PCH: 6A1 75015 900138 0024 000074^FS 39 ^FT419, 312^A0B, 14, 14^FH\^FD^FS 40 ^FT24.311^A0N.23.24^FH\^FD34000 TEST^FS  $41$ ^FT25,213^A0N,17,19^FH\^FD35 Rue du test^FS 42 ^FT26.283^AON.17.19^FH\^FD^FS 43 ^FT25.260^AON.17.19^FH\^FD^FS
- 44 ^FT449,247^A0N,17,19^FH\^FDEDITE LE : 16/05/2017^FS
- 45 ^FT449, 227^AON, 17, 19^FH\^FDPOIDS : 0.24 Kg^FS
- 46 AFT449.209AA0N.17.19AFH\AFDSTTE PCH : GENNEVILLIERS PECAES

Flexibilité – Shipping Web Service – December 2017

La Poste - SA au capital de 3 800 000 000 euros - 356 000 000 RCS PARIS Siège social : 9 rue du Colonel Pierre Avia – 75015 Paris

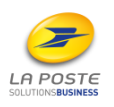

C1 - Interne

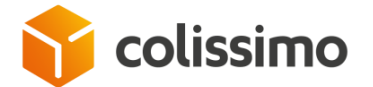

### End of reply:

- 48 Frids, 194"AUN, 23, 24"FH\"FDCOMpanyName"F5
- 49 ^FT26.236^A0N.17.19^FH\^FD^FS
- 50 ^BY3, 3, 218 ^FT49, 553 ^BCN, , N, N
- 51 ^FD>:6A1>52588740476^FS
- 52 ^F050,554^GB402,0,6^FS
- 53 ^FT51,582^A0N,23,24^FH\^FDN\F8 de colis : 6A 12588 74047 6^FS
- 54 ^FT266,631^AON,23,24^FH\^FDR\82f destinataire: ^FS
- 55 ^FT43,781^A0N,34,38^FH\^FD10 rue du test^FS
- 56 ^FT46,804^A0N,20,19^FH\^FD^FS
- 57 ^FT46,746^A0N,20,19^FH\^FD^FS
- 58 ^FT43,701^A0N,34,38^FH\^FDprenom nom^FS
- 59 ^FT46,724^A0N,20,19^FH\^FD^FS
- 60 ^FT43,665^A0N,34,38^FH\^FD^FS
- 61 ^FT172,890^AON,39,45^FH\^FD^FS
- 62 ^FT172,858^A0N,39,45^FH\^FDPARIS^FS
- 63 ^FT555,394^A0N,51,50^FH\^FD^FS
- 64 ^FT658, 479^AON, 51, 50^FH\^FD^FS
- 65 ^FT658,394^A0N,51,50^FH\^FD^FS
- 66 ^FT41,856^A0N,51,50^FH\^FD75015^FS
- 67 ^FT46, 902^A0N, 14, 14^FH\^FD^FS
- 68 ^FT34,1097^A0B,17,16^FH\^FDWEB SERVICE 3.0^FS
- 69 ^FT750,882^A0B,17,16^FH\^FDT\821\82phone:0600000007^FS
- 70 ^FT767,799^A0B,17,16^FH\^FD^FS
- 71 ^FT731,882^A0B,17,16^FH\^FDInterphone: ^FS
- 72 ^FT713,882^A0B,17,16^FH\^FDCode Porte 2 : ^FS
- 73 ^FT690,783^A0B,28,38^FH\^FD^FS
- 74 ^FT694,882^A0B,17,16^FH\^FDCode Porte 1 : ^FS
- 75 ^F017,134^GB777,0,4^FS
- 76 ^PQ1, 0, 1, Y^XZ
- 77
- 78 -- uuid: c6e4a0c5-47a6-4733-8f5a-dbe721d4d837--

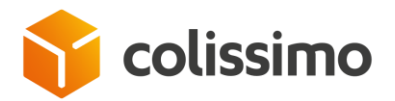

## **X. Contact**

La Poste - Colissimo has set up a support team to help you with any queries related to the following:

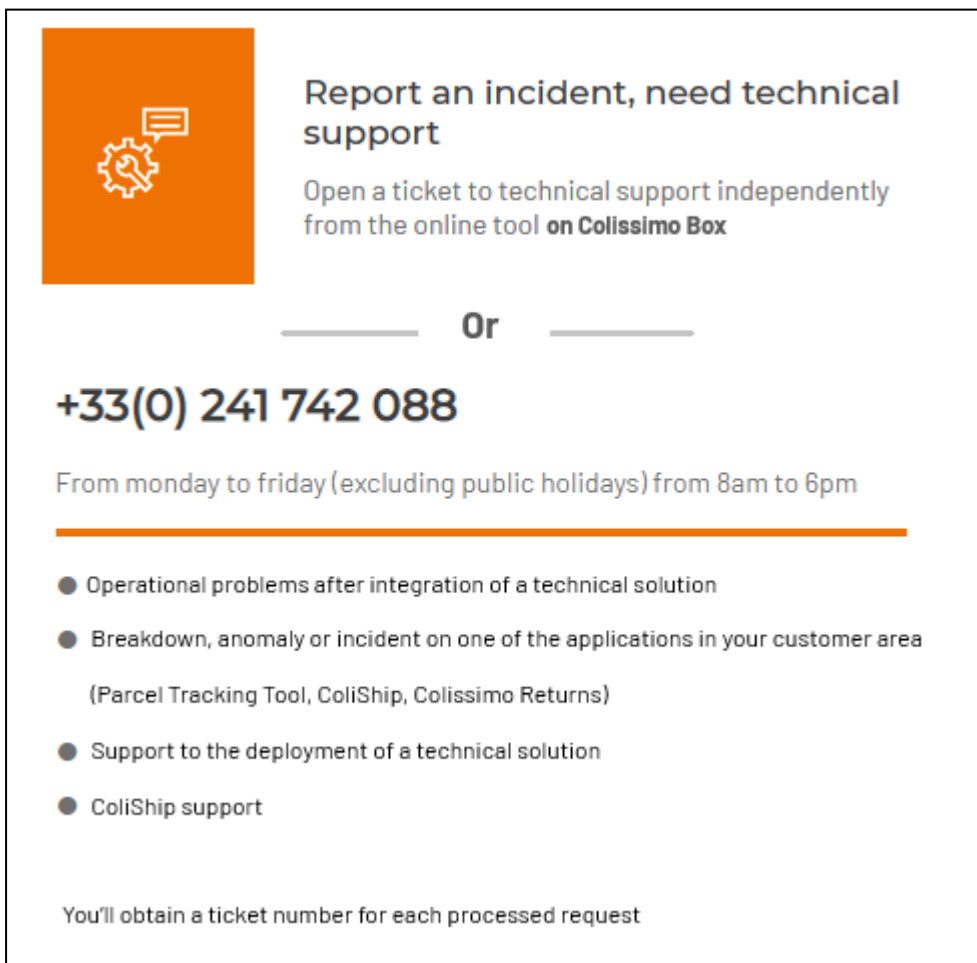

Flexibilité – Shipping Web Service – September 2021

La Poste - SA au capital de 3 800 000 000 euros - 356 000 000 RCS PARIS Siège social : 9 rue du Colonel Pierre Avia – 75015 Paris

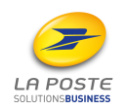